#### **REPUBLIQUE ALGERIENNE DEMOCRATIQUE ET POPULAIRE.**

**MINISTERE DE L'ENSEIGNEMENT SUPERIEUR ET DE LA RECHERCHE SCIENTIFIQUE.**

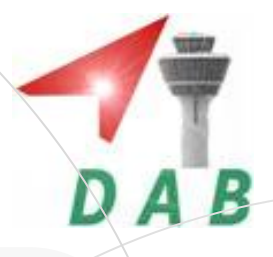

**UNIVERSITE SAAD DAHLEB BLIDA.**

**Faculté des Sciences de l'Ingénieur**

**Département :** Aéronautique.

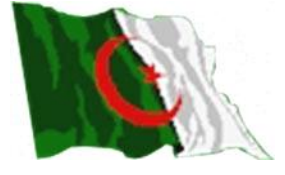

**Mémoire pour l'obtention**

**du diplôme d'ingénieur d'état en Aéronautique.**

**Spécialité : construction et maintenance aéronautique.**

**Option : Propulsion**

**THEME**

**\_\_\_\_\_\_\_\_\_\_\_\_\_\_\_\_\_\_\_\_\_\_\_\_\_\_\_\_\_\_\_\_\_\_\_\_\_\_\_\_\_\_\_\_\_\_\_\_\_\_\_\_\_\_\_\_\_\_\_\_\_\_\_\_\_\_\_\_\_\_\_\_**

# *Calcul des Performances*

*Aérodynamiques d'un Avion Mono Moteur avec une Hélice Mobile* 

**\_\_\_\_\_\_\_\_\_\_\_\_\_\_\_\_\_\_\_\_\_\_\_\_\_\_\_\_\_\_\_\_\_\_\_\_\_\_\_\_\_\_\_\_\_\_\_\_\_\_\_\_\_\_\_\_\_\_\_\_\_\_\_\_\_\_\_\_\_\_\_\_\_**

**PRESENTE PAR : ENCADRES PAR** 

 *M<sup>r</sup> : Cheikh Mohamed. M<sup>r</sup>: Tahi Ali.*  *M<sup>r</sup> : Mahieddine Fayçal.*

**ANNEE UNIVERSITAIRE 2009 /2010.**

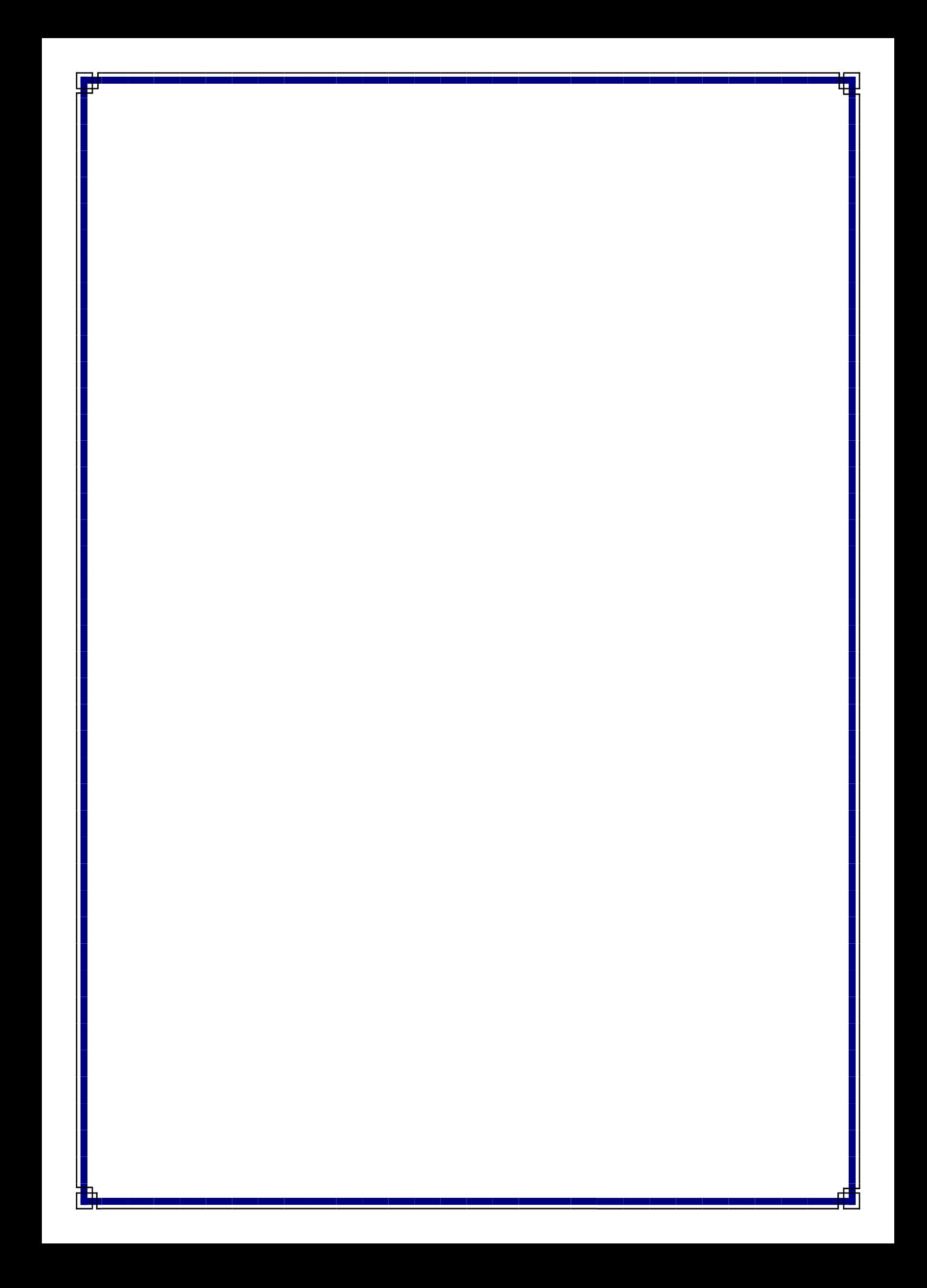

**ملخص**

يىذرج عملىا هذا في إطار ديىاميكيت الهىاء لطائزة بمزوحت في حالت دوران, حيث قمىا بمقاربت رقميت تمكىىا مه تحليل أداءها مستخذميه عذة بزامج كمبيىتز, بحيث استعملىا البزوامج , SOLIDWORKS CFD ICEM , GAMBIT لتجسيذ الطائزة, ثم قمىا بعمليت التحليل بىاسطت البزوامج FLUENT . وفي الأخير النتائج المتحصل عليها يمكن أن تمكننا من تحسين الشكل النهائي للطائرة.

# **RÉSUMÉ**

 Le projet présent s'inscrit dans le cadre général de l'étude aérodynamique d'un avion .Dans ce sens, une approche numérique de modélisation et d'analyse ayant pour but d'extraire les performances aérodynamiques d'un avion avec une hélice mobile. On a pris comme exemple d'étude l'avion Zlin 42 M. Le dessin de l'avion a été réalisé par le logiciel SOLIDWORKS, puis on a généré un maillage avec les deux générateurs commerciaux ICEM CFD et GAMBIT. Finalement on a simulé le modèle construit en utilisant le code de calcul FLUENT.

A la suite des calculs, les résultats confirment en effet que cette approche peut nous permettre d'optimiser la forme aérodynamique d'un avion avec une hélice en mouvement.

## **ABSTRACT**

The present project lies within the general scope of the aerodynamic study of a plane. In this direction, a numerical approach of modeling and analysis having for goal to extract the aerodynamic performances from the plane under the effect of a mobile propeller taken as example of study (the Zlin plane 42 M). This is realized by the use of the software SOLIDWORKS, then the generation of a mesh with the two codes ICEM and GAMBIT. Finally we simulated the built model using the fluent code. Following calculations, the results confirm indeed can lead to an optimal aerodynamic form and propeller interaction.

# *Dédicaces*

En témoignage de tous mon amoure je dédie ce mémoire : A mes chers parents qui ont tous fait pour que ce jour arrive. A mes frères et mes sœurs, et à toute ma famille. A mes amis. A tous mes camarades. A tous ceux avec qui j'ai passé de bons moments durant toute ma vie. A tous ceux qui mon aider de près ou de loin. A tous ceux qui me sont cher et que je porte à jamais dans mon cœur. Sans oublié ma très chère grand mère qui nous a quitter.

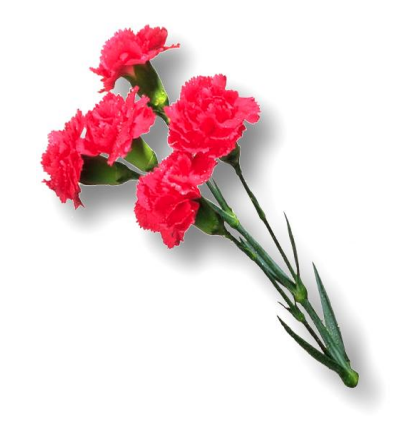

CHEIKH MOHAMMED.

#### *DEDICACES*

*Je dédie ce modeste travail à mes parents adorés lesquels n'ont ménagé aucun effort matériel et moral fut-il, pour me soutenir et m'encourager tout au long de mon cursus scolaire et universitaire. J'ose espérer que l'aboutissement de l'objectif que je m'étais fixé les comblera d'aise et de fierté à l'égard de leur rejeton, sans oublier mes chères oncles Lyes, Mohamed et M'hamed, mon cher frère et mes sœurs.*

 *A mon binôme Mohamed qui s'est dépensé sans compter, il a eu le grand mérite d'être toujours à l'écoute et surtout d'un grand dévouement. A tous ceux qui mon aider de près ou de loin.* 

*A la mémoire de mes très cher et regretté mes oncles Mohamed et Yahya et ma tante Hjila.*

*A ma grand-mère qui n'a ménagé aucun effort pour que je puisse percer dans mes études et aller de l'avant.*

*A cheikhe Salah et cheikhe Ali et mes amis Mosaab, David, Bilèle Brazi, Mohamed Ghazali, Abraazak, Salim Bouzid, Ayoub, Mouhcine, Said Khaldi, Lahcene et Hocine. A mes proches chacun par son nom.*

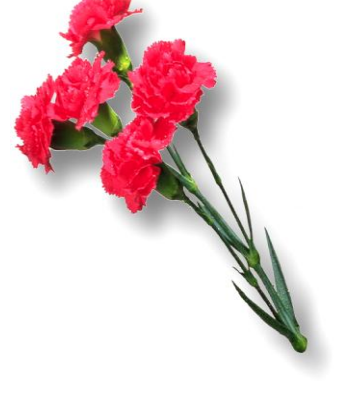

 *Mahieddine Fayçal*

#### *REMERCIEMENTS*

 *Avant tout nous tenons à remercier Dieu tout puissant de nous avoir donné cette foi et cette confiance en nous, ainsi que cette volonté et ce courage, pour atteindre cette étape importante de notre vie.*

 *Nous adressons également nos remerciements à notre encadreur Mr Ali TAHI pour son soutien, ses conseils pertinents et son aide précieuse, ainsi que la confiance qu'il nous a toujours témoignée tout au long de notre projet, sans oublier les membres du jury qui ont accepté d'évaluer notre travail.*

 *Nos remerciements vont également à tous ceux qui, durant toutes ces années d'étude, nous ont encadrés, observés, aidés, conseillés et surtout à nos parents. Sans eux nous ne serions jamais arrivés à ce stade.*

*Nous tenons aussi à témoigner notre sincère gratitude à tous ceux qui nous ont assistés de prés ou de loin, par leurs encouragements, leurs conseils et leurs critiques.*

 *Enfin, Nous tenons à remercier tous nos amis et camarades d'auditoire, pour leur présence et leurs aides tout au long de notre cycle d'étude.*

### *Mohammed Cheikh & Faycal maheiddine*

### TABLE DES MATIERES

**RESUME** 

#### **REMERCIEMENTS**

**DEDICACES**

#### **TABLE DES MATIERES**

#### **LISTE DES FIGURES**

#### **NOMMENCLATURES**

#### **INTRODUCTION**

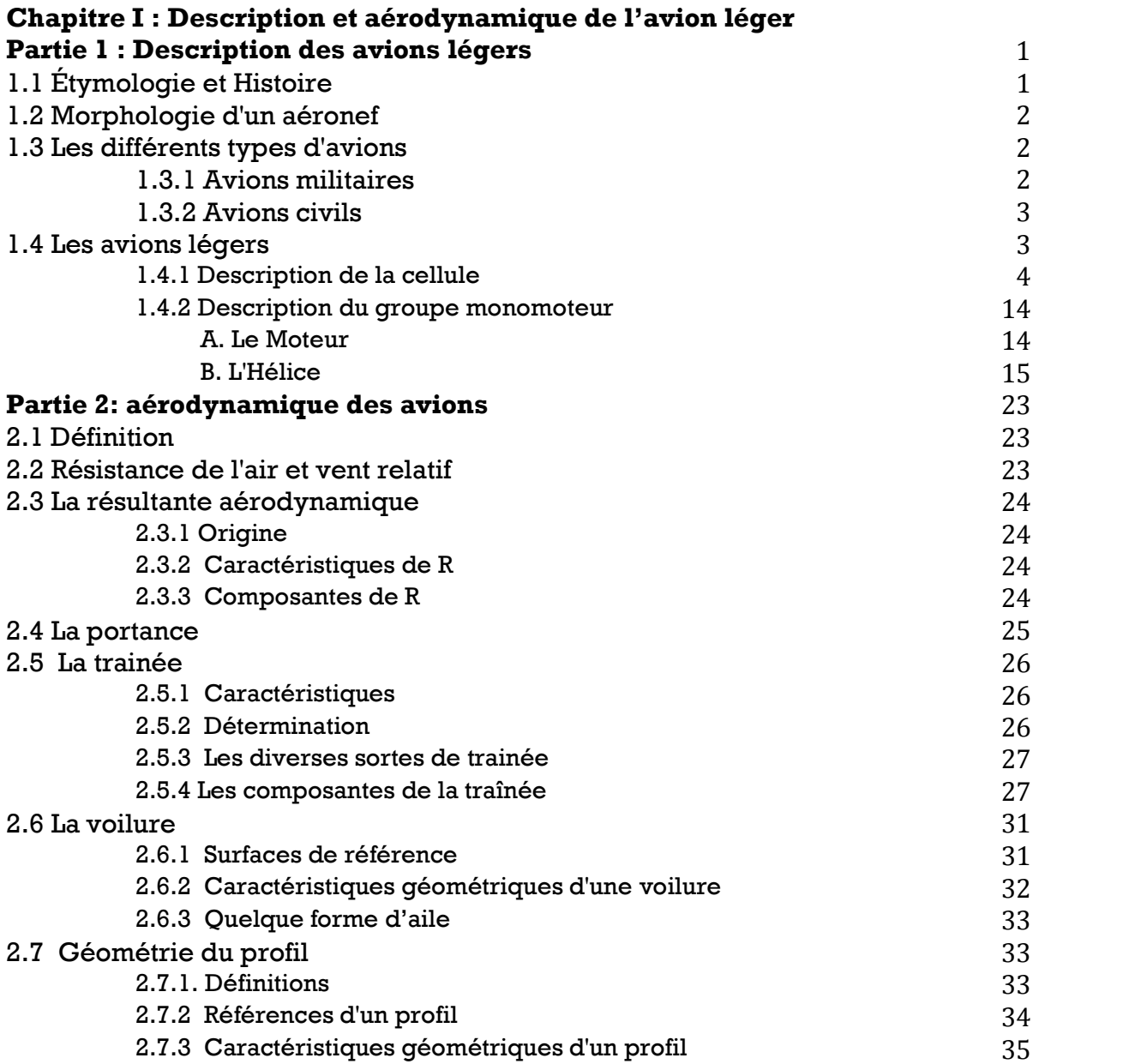

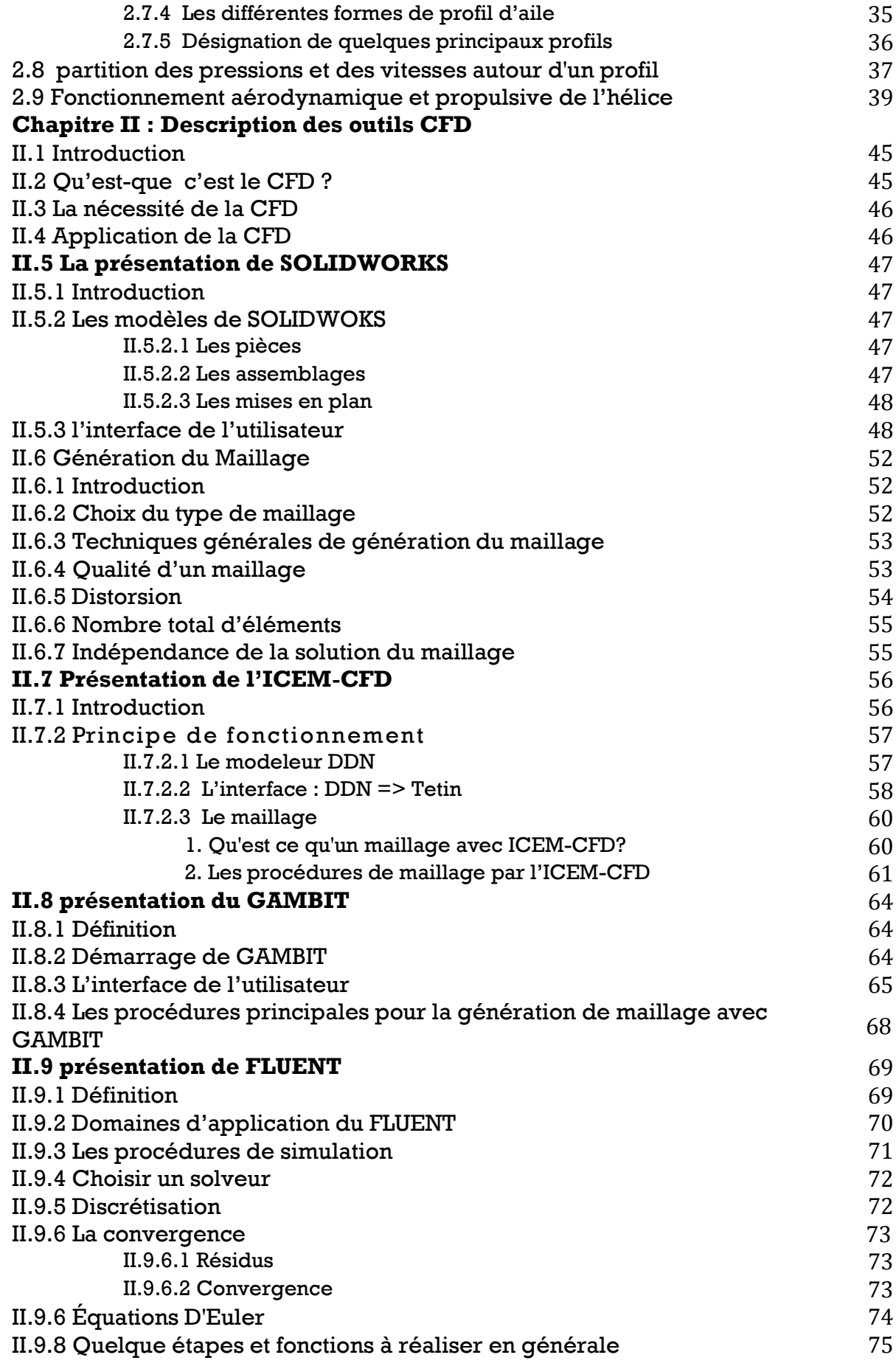

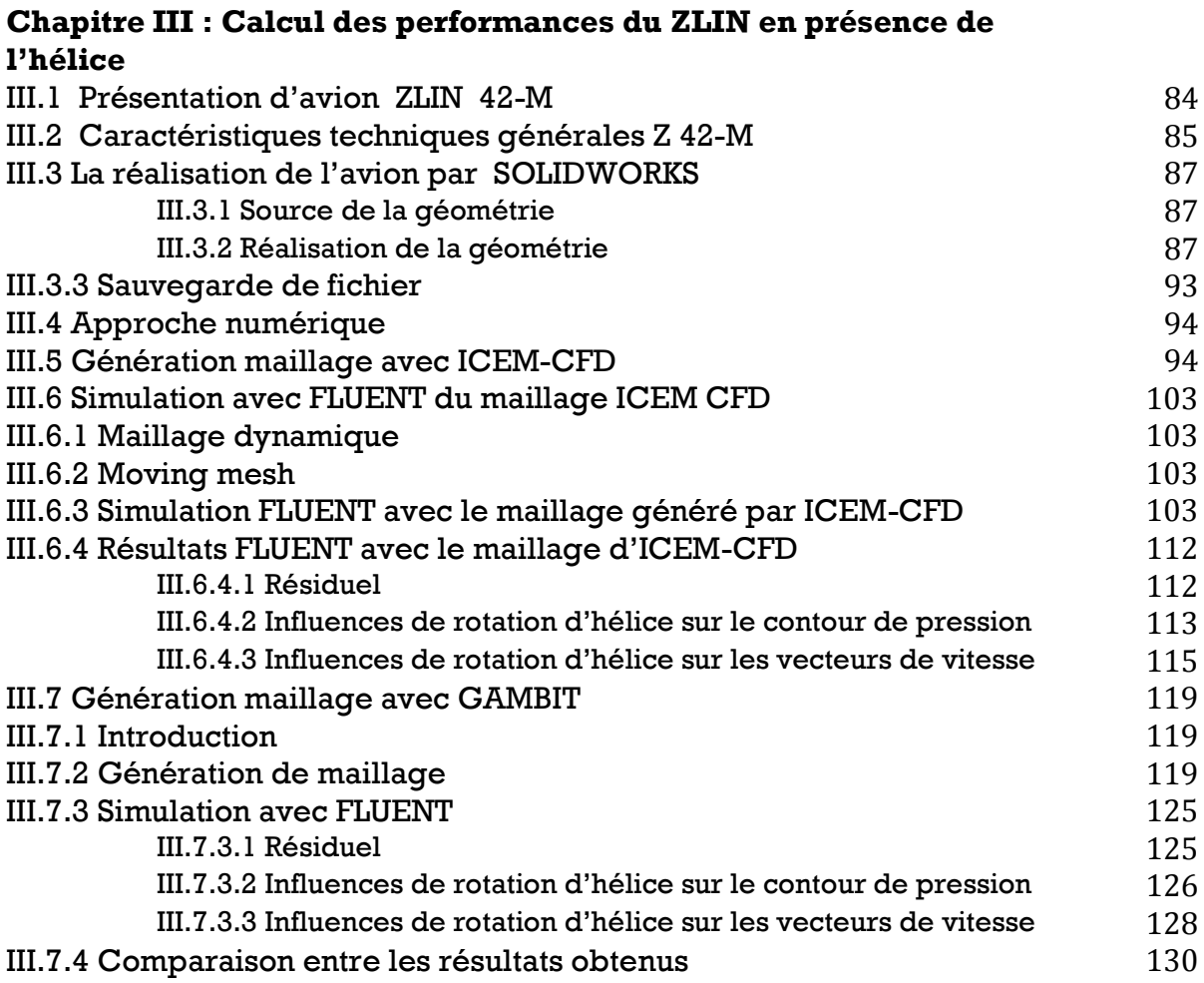

#### **CONCLUSION GENERALE**

#### **REFERENCES**

## LISTE DES FIGURES

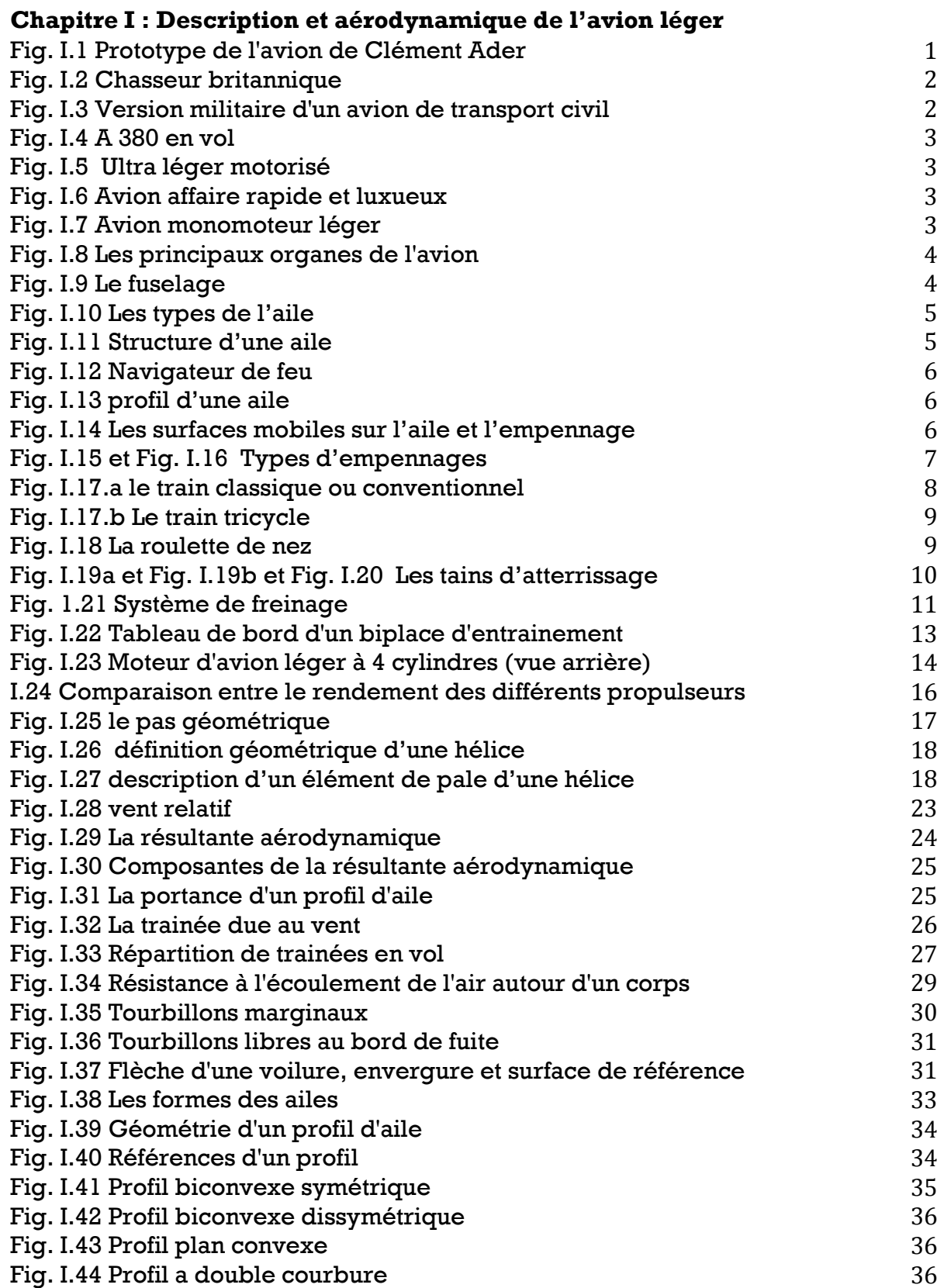

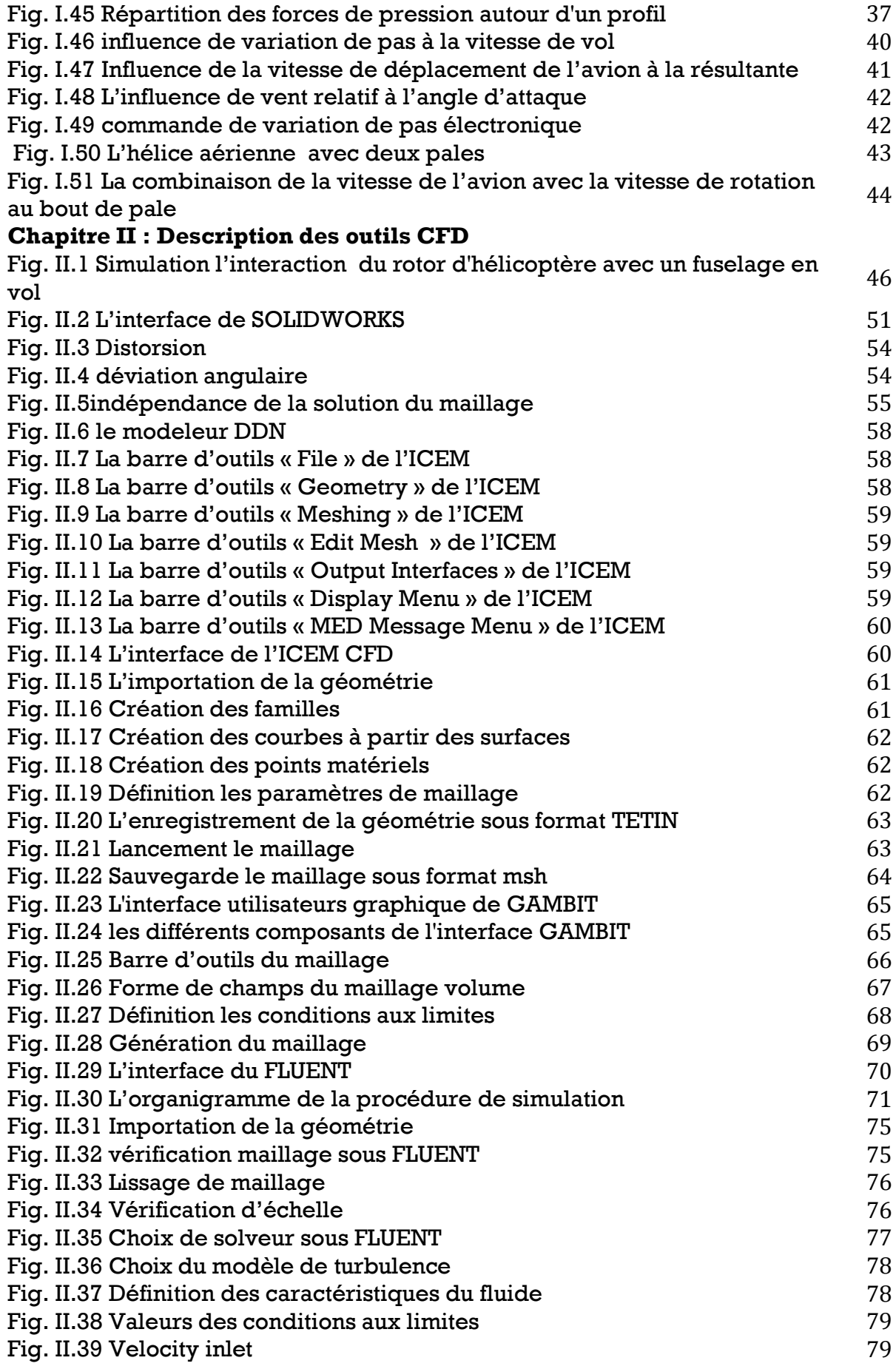

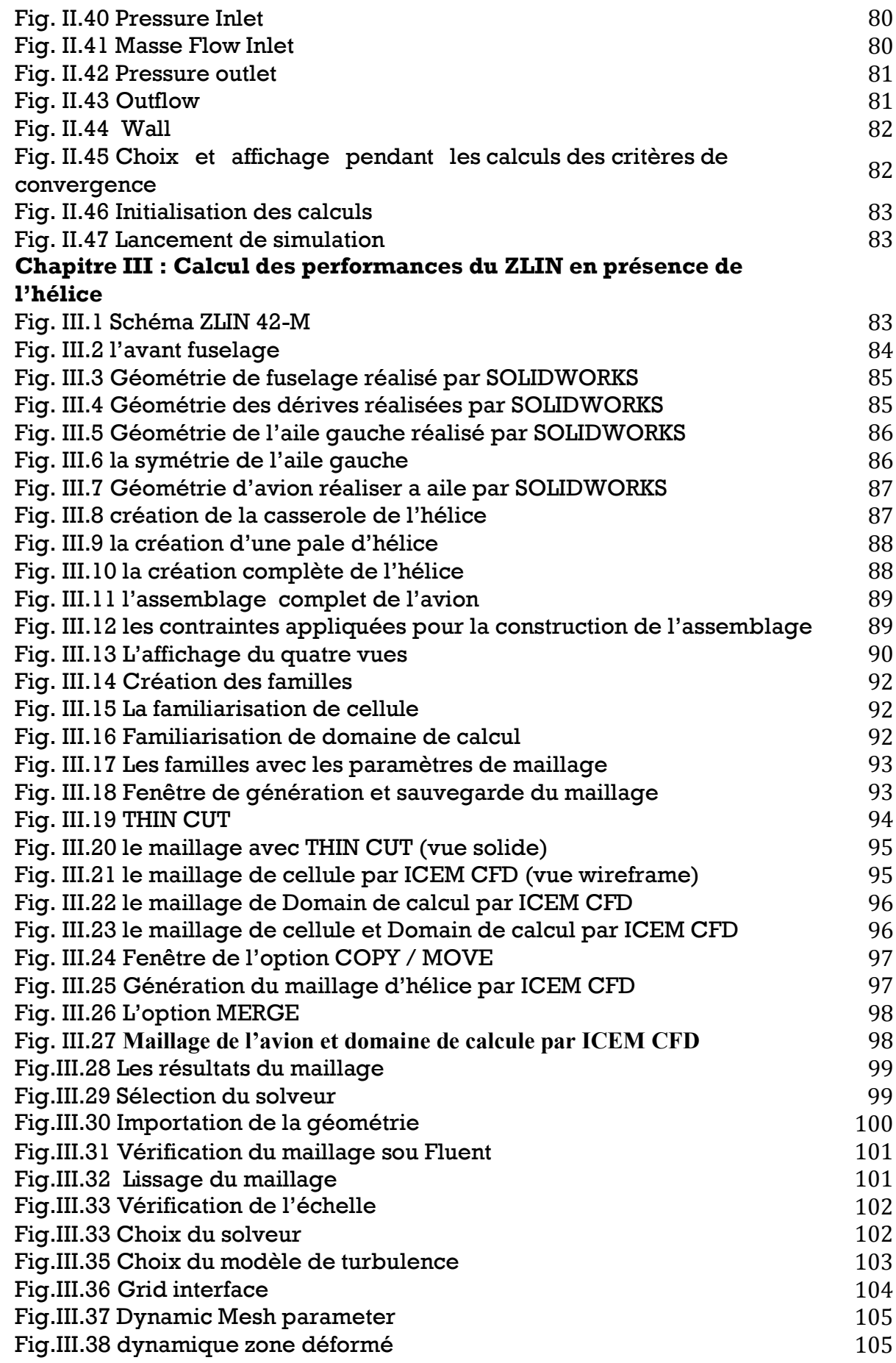

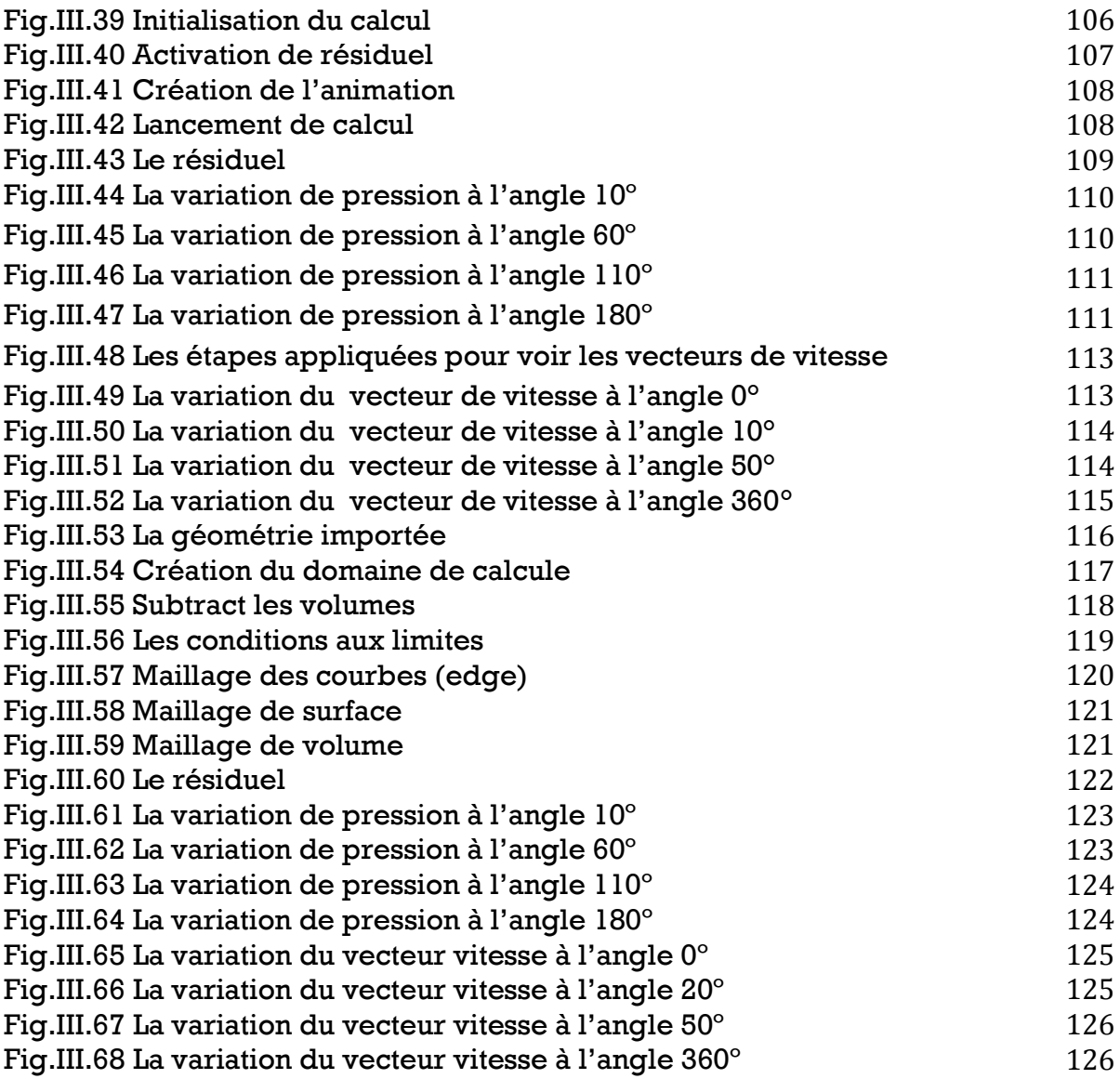

# **NOMMENCLATURES**

- R : La résultante aérodynamique.
- $(1/2.\rho.V_P^2)$ : La pression dynamique.
- S : La surface de référence.
- $C_R$  : Un coefficient aérodynamique ;
- $C_{X:}$  coefficient de trainée
- CX induite: coefficient de trainée induite
- $C_Z$ : coefficient de portance
- $F_x$ : la force de trainée.
- $F_{z}$ . la force de portance.
- $\rho$ : Masse volumique de Pair en kg/m<sup>3.</sup>
- S: surface de l'aile en  $m^2$ .
- H : pas géométrique.
- Vt : vitesse tangentiel
- Va : vitesse d'avancement
- α : Angle d'incidence.
- $\alpha_0$ : Angle d'incidence de portance nulle.
- β: Angle de calage.
- D<sub>P</sub>: trainée parasite.
- Sf : surface fictive.
- λ : allongement.
- φ:Fleche d'une voilure.
- lm : Corde moyenne ou profondeur moyenne.
- B : Envergure d'une aile.
- δ: Dièdre d'une voilure.
- h: Epaisseur maximum.
- e : Epaisseur relative en [%].
- L : la corde en [m].
- f : Fleche maximum
- C: La courbure relative.
- Vr : vitesse de rotation.
- V<sub>d</sub> : vitesse de déplacement de l'avion.

#### **Introduction :**

Un avion selon la définition officielle de l['Organisation de l'Aviation](http://wapedia.mobi/fr/Organisation_de_l%27aviation_civile_internationale)  [Civile Internationale \(OACI\),](http://wapedia.mobi/fr/Organisation_de_l%27aviation_civile_internationale) est un [aéronef](http://wapedia.mobi/fr/A%C3%A9ronef) plus lourd que [l'air,](http://wapedia.mobi/fr/Air) entraîné par un organe moteur (dans le cas sans moteur, on parlera de [planeur\)](http://wapedia.mobi/fr/Planeur), dont la [sustentation](http://wapedia.mobi/fr/Sustentation) en vol est obtenue principalement par des réactions [aérodynamiques](http://wapedia.mobi/fr/A%C3%A9rodynamisme) sur des surfaces qui restent fixes dans des conditions données de vol. Celui ou celle qui le dirige est appelé [pilote](http://wapedia.mobi/fr/Aviateur) ou [aviateur/aviatrice.](http://wapedia.mobi/fr/Aviateur)

Le chercheur ou l'ingénieur étudie les [résultats](http://fr.wikipedia.org/wiki/R%C3%A9sultat) d'une [action](http://fr.wikipedia.org/wiki/Action) sur un élément réel à l'aide de la simulation, lorsque l'outil de simulation utilise un ordinateur on parle de [simulation numérique,](http://fr.wikipedia.org/wiki/Simulation_num%C3%A9rique) ils se posent souvent la question : quel est le résultat que j'obtiens si j'exerce telle action sur un élément ?

Le moyen le plus simple serait de tenter l'expérience, c'est-à-dire d'exercer l'action souhaitée sur l'élément en cause pour pouvoir observer ou mesurer le résultat. Dans de nombreux cas l'expérience est irréalisable ou trop chère, il faut préciser que les méthodes de calcul modernes des bureaux d'études spécialisés font l'appel aux possibilités d'ordinateurs puissants pour gagner du temps et de l'argent.

L'utilisation des méthodes numériques dans les études d'aérodynamique sert à fournir un moyen rapide pour bien comprendre la nature des phénomènes et bon marché de simuler les écoulements des fluides au lieu d'obtenir des résultats à partir des souffleries.

On reconnaît aujourd'hui la simulation numérique comme un moyen de conception efficace et indispensable à l'élargissement du champ d'application de l'aérodynamique. Dans la phase de conception d'un nouveau design d'avion, la simulation numérique donne l'occasion par exemple d'améliorer les modèles théoriques en passant des fluides parfaits (équations d'Euler) aux fluides réels (équations de Navier-Stokes).

L'objectif de notre travail et de calculer les performances aérodynamiques d'un avion en utilisant la technique « Moving Mesh » (maillage mobile) de FLUENT.

Les différentes étapes pour la réalisation de ce travail sont les suivantes :

D'abord on a besoin de faire une modélisation de la géométrie avec SolidWorks, puis à l'aide d'autres logiciels de CFD on peut générer un maillage avec plusieurs générateurs maillages par exemple (ICEM-CFD, GAMBIT, TETRAMESH, GEOMESH….etc.) Mais on a pris les deux logiciels CFD courants ICEM-CFD et GAMBIT pour confirmer que ces deux logiciels nous amènent à réaliser un maillage mobile qui nous permet de voir l'influence du mouvement d'hélice sur la cellule.

Dans notre travail on a commencé par une introduction, ensuite le chapitre 1 a été consacré à la description et l'aérodynamique des avions légers, le chapitre 2 consiste à donner l'introduction sur les outils CFD de conception tels que SolidWorks, et les deux générateurs de maillage ICEM-CFD et GAMBIT ainsi que le logiciel de simulation numérique FLUENT 6.3; le chapitre 3 est consacré au travail effectué puis on présente les résultats obtenus avec FLUENT et on les commente, nous terminons ce mémoire par une conclusion générale.

#### **Partie 1 : description des avions légers**

#### **1.1 [Étymologie](http://wapedia.mobi/fr/%C3%89tymologie) et Histoire :**

Le mot aviation (du latin avis, oiseau et actio, action) a été employé pour la première fois par [Gabriel de La Landelle,](http://wapedia.mobi/fr/Guillaume_Joseph_Gabriel_de_La_Landelle) en [1863,](http://wapedia.mobi/fr/1863) dans le livre Aviation ou navigation aérienne sans ballon, un ouvrage rendant compte des tentatives d'envol de [Jean-Marie Le Bris](http://wapedia.mobi/fr/Jean-Marie_Le_Bris) dans un appareil plus lourd que l'air.

Le terme avion sera ensuite créé en [1875](http://wapedia.mobi/fr/1875) par [Clément Ader](http://wapedia.mobi/fr/Cl%C3%A9ment_Ader) pour désigner sa série d'appareils volants, puis breveté par lui. C'est ainsi qu'il a appelé l'appareil baptisé [Éole,](http://wapedia.mobi/fr/%C3%89ole_%28avion%29) avec lequel il décolle le [9 octobre](http://wapedia.mobi/fr/9_octobre) [1890](http://wapedia.mobi/fr/1890) puis rase le sol sur 50 mètres à 20 [cm](http://wapedia.mobi/fr/Centim%C3%A8tre) au-dessus de la piste. Cet événement ne sera toutefois pas homologué comme étant le premier vol : la hauteur atteinte était insuffisante pour le qualifier de tel. De fait, la performance de cette génération d'engins ne fera pas se bousculer les entrepreneurs car n'ayant pas assez de maîtrise de son domaine.

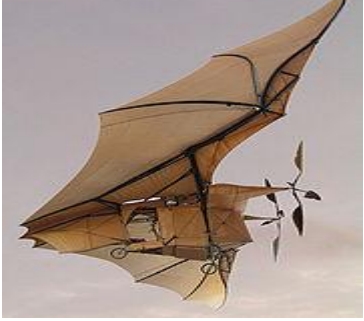

**Fig. I.1 Prototype de l'avion de Clément Ader**

Le troisième prototype de Clément Ader, l['Avion III,](http://wapedia.mobi/fr/Avion_III) effectue un vol sur 300 mètres devant un comité militaire le 14 octobre 1897 à [Satory.](http://wapedia.mobi/fr/Satory) Une autre raison à la nonhomologation des vols de Clément Ader est que ces vols étaient soumis au [secret militaire.](http://wapedia.mobi/fr/Secret_militaire)

Entre-temps, [Otto Lilienthal,](http://wapedia.mobi/fr/Otto_Lilienthal) grâce à des prototypes qui étaient réalisés à partir de nervures de bambou entoilées de coton, pouvait planer jusqu'à 400 m en se lançant du haut d'une colline haute d'environ vingt mètres. Le contrôle de la machine se faisait par des déplacements du corps comme pour les deltaplanes pendulaires contemporains.

Mais dans les premières années de l['aéronautique,](http://wapedia.mobi/fr/A%C3%A9ronautique) après les exploits des frères [Wright](http://wapedia.mobi/fr/Orville_Wright) à partir du [17 décembre](http://wapedia.mobi/fr/17_d%C3%A9cembre) [1903,](http://wapedia.mobi/fr/1903) on ne parle guère d'avion mais d['aéroplane.](http://wapedia.mobi/fr/A%C3%A9roplane) En 1911, pour honorer la mémoire de [Clément Ader,](http://wapedia.mobi/fr/Cl%C3%A9ment_Ader) le [Général Roques,](http://wapedia.mobi/fr/Pierre_Auguste_Roques) créateur de l'aviation militaire, a décidé que tous les aéroplanes militaires s'appelleraient des avions. Mais ce n'est qu'avec la [Première Guerre mondiale](http://wapedia.mobi/fr/Premi%C3%A8re_Guerre_mondiale) que les mots avion et [aviation](http://wapedia.mobi/fr/Aviation) deviennent communs.

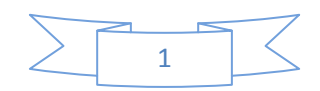

#### **1.2 [Morphologie d'un aéronef.](http://wapedia.mobi/fr/Morphologie_d%27un_a%C3%A9ronef)**

Un avion est constitué généralement :

- D'une [cellule](http://wapedia.mobi/fr/Cellule) comprenant le [fuselage,](http://wapedia.mobi/fr/Fuselage) les [train d'atterrissages,](http://wapedia.mobi/fr/Train_d%27atterrissage) la [voilure](http://wapedia.mobi/fr/Voilure_%28a%C3%A9ronautique%29) [\(aile](http://wapedia.mobi/fr/Aile) et [empennage\)](http://wapedia.mobi/fr/Empennage) et les éléments mobiles de la voilure [\(ailerons,](http://wapedia.mobi/fr/Aileron_%28a%C3%A9ronautique%29) [gouvernes,](http://wapedia.mobi/fr/Gouverne) [volets\)](http://wapedia.mobi/fr/Volet_hypersustentateur), y compris éléments aux fonctions combinées [\(aérofreins](http://wapedia.mobi/fr/A%C3%A9rofrein) et gouvernes de profondeurs") ;
- D'un ou de plusieurs groupes [moteurs](http://wapedia.mobi/fr/Moteur) et [propulseurs](http://wapedia.mobi/fr/Propulseur) à [hélice](http://wapedia.mobi/fr/H%C3%A9lice) ou à [réaction;](http://wapedia.mobi/fr/Moteur_%C3%A0_r%C3%A9action)
- De [commandes de vol](http://wapedia.mobi/fr/Commandes_de_vol) capables de transmettre les actions du [pilote](http://wapedia.mobi/fr/Aviateur) aux gouvernes;
- [D'instruments de bord](http://wapedia.mobi/fr/Instrument_de_bord) d'indications et de contrôle pour informer le pilote sur le déroulement du vol : on parle [d'avionique](http://wapedia.mobi/fr/Avionique) si ces instruments sont [électroniques;](http://wapedia.mobi/fr/%C3%89lectronique)
- De servitudes de bord.

#### **1.3 Les différents types d'avions :**

Les deux grandes catégories sont les [avions militaires](http://wapedia.mobi/fr/Avion_militaire) (susceptibles de jouer un rôle dans la guerre) et les [avions civils](http://wapedia.mobi/fr/Avion_civil) (commerciaux ou de tourisme).

#### **1.3.1 Avions militaires**

Les [avions militaires](http://wapedia.mobi/fr/Avion_militaire) sont généralement classés selon leur emploi :

- **[bombardier](http://wapedia.mobi/fr/Bombardier_%28avion%29) (tactique, stratégique ou nucléaire)**
- **[avion d'interception](http://wapedia.mobi/fr/Avion_d%27interception)**

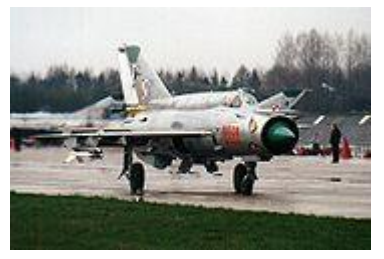

- **[avion de transport](http://wapedia.mobi/fr/Avion_de_transport)**
- **[avion de chasse,](http://wapedia.mobi/fr/Avion_de_chasse) ou chasseur**
- **[avion d'entraînement](http://wapedia.mobi/fr/Avion_d%27entra%C3%AEnement)**

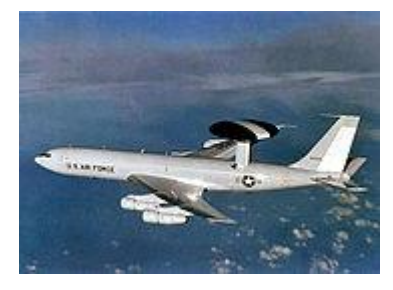

 **Fig. I.2 Chasseur britannique Fig. I.3 Version militaire d'un avion de transport civil** 

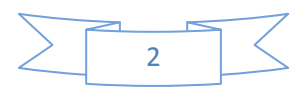

#### **1.3.2 Avions civils**

Les avions civils peuvent être classés comme :

- **[avions de ligne](http://wapedia.mobi/fr/Avion_de_ligne)**
- **Ultra léger motorisé (ULM)**

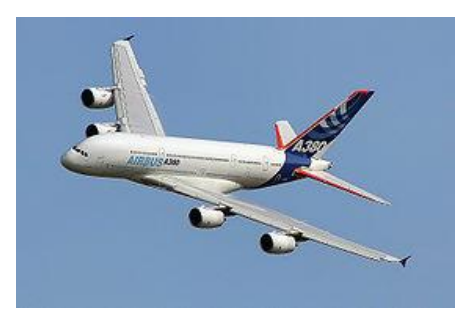

 **Fig. I.4 A 380 en vol au dessus de [Toulouse](http://fr.wikipedia.org/wiki/Toulouse) Fig. I.5 Ultra léger motorisé**

- **[avions d'affaire](http://wapedia.mobi/fr/Aviation_d%27affaire)**
- **[avions légers](http://wapedia.mobi/fr/Aviation_l%C3%A9g%C3%A8re)**

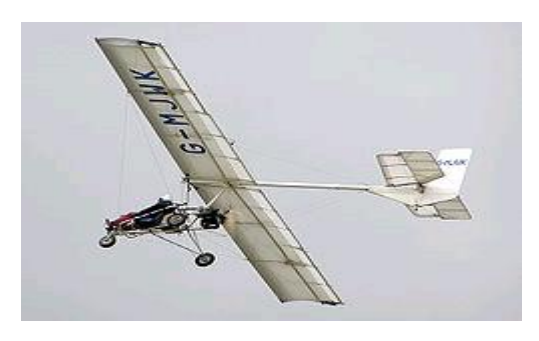

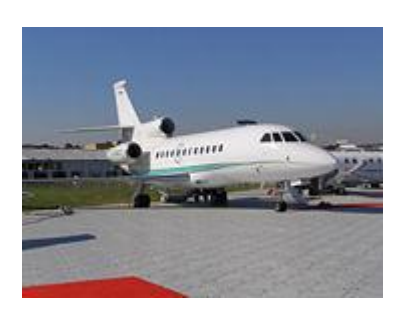

 **Fig. I.6 Avion affaire rapide et luxueux Fig. I.7 Avion monomoteur léger**

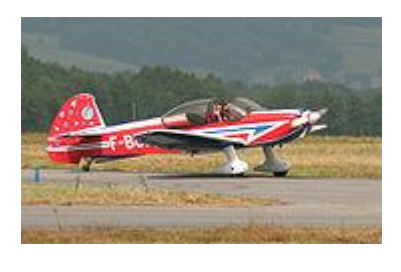

#### **1.4 Les avions légers :**

Ces avions sont le plus souvent des monomoteurs équipés d'un moteur à piston. Ils ne sont pas autorisés à pratique sans visibilité et ne servent donc que pour les loisirs, l'apprentissage initial du pilotage et voltige, généralement les activités ne nécessitant pas le respect d'un horaire.

Un avion léger comprend deux ensembles :

- **La cellule** : ensemble fuselage, ailes, empennage, gouvernes, train d'atterrissage et équipements (Fig. I.1 - I.2) ;
- **Le groupe monomoteur**: ensemble moteur et hélice.

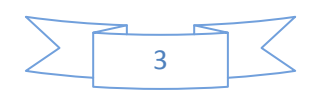

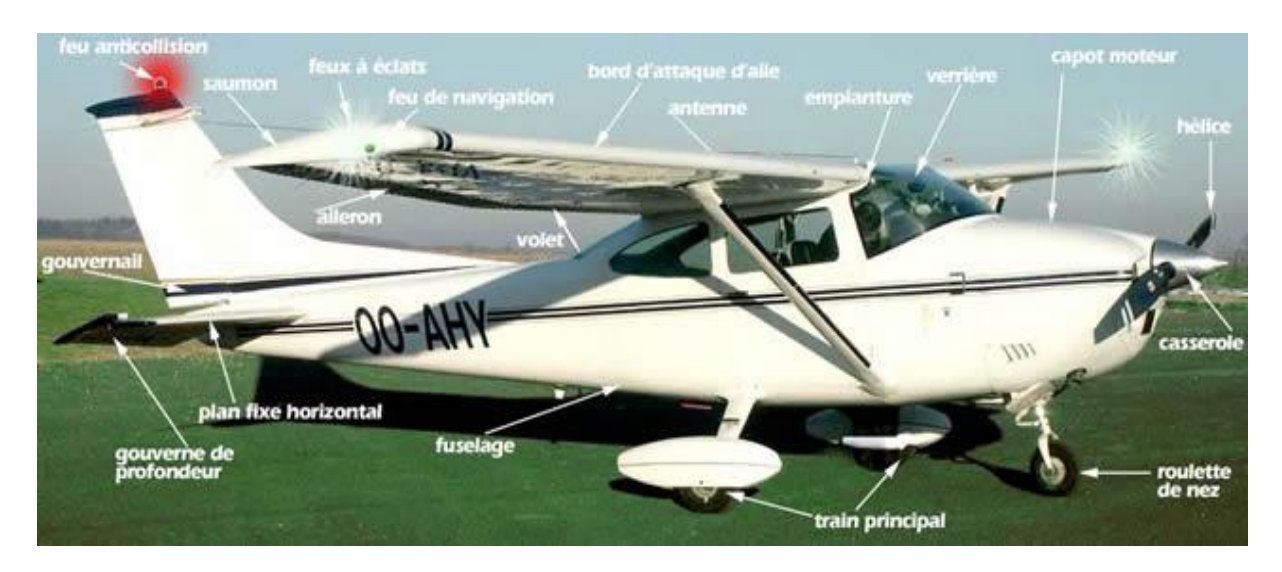

**Fig. I.8 Les principaux organes de l'avion**

#### **1.4.1 Description de la cellule**

#### **A. Le Fuselage**

- Le Fuselage est un caisson rigide dont la structure, en bois ou en métal, est composée de longerons, cadres (ou couples) et raidisseurs (Fig. I.2).
- Le revêtement peut être en toile, en métal (alliage d'aluminium) ou en matériaux composites.
- Le fuselage, qui intègre l'habitacle (ou cockpit), porte l'empennage, le train d'atterrissage, le moteur et les ailes.
- Une cloison "pare-feu" sépare le fuselage du moteur.

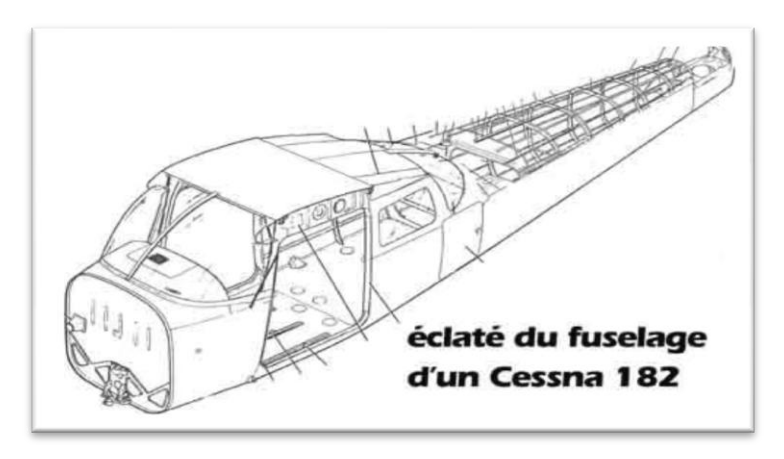

**Fig. I.9 Le fuselage**

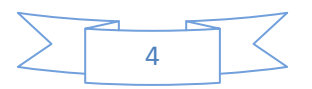

#### **B. Les Ailes :**

Les ailes constituent la voilure de l'avion. On les appelle aussi plans ou profils. Ce sont les ailes qui assurent la sustentation en vol d'un avion, grâce à des réactions aérodynamiques que l'air exerce sur elles.

La voilure peut être constituée d'un seul plan (monoplan) ou de deux plans (biplans) pour les avions de conception plus ancienne (Fig. I.10).

Dans les monoplans, on distingue ;

- l'avion à **aile basse** (Fig. I.10 numéro 1), dont l'aile est située au niveau du plancher du fuselage ;
- l'avion à **aile haute** (Fig. I.8 et Fig. I.10 numéro 3), dont l'aile est située au-dessus de l'habitacle.

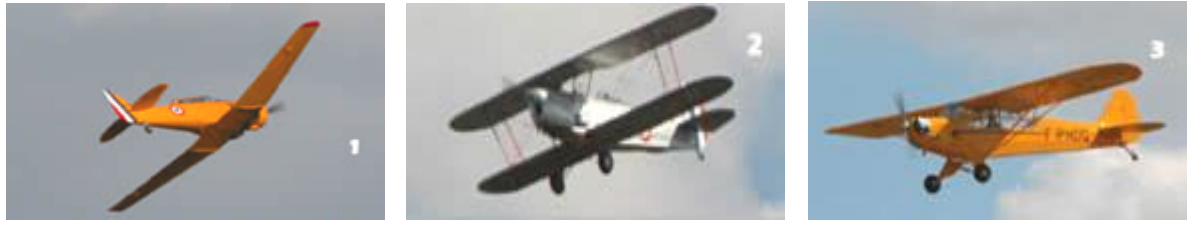

**Fig. I.10 Les types de l'aile**

La structure de l'aile est généralement composée d'un longeron et de nervures en bois ou en métal. Son revêtement, comme celui du fuselage, peut être en métal, en toile ou en matériaux composites (Fig. I.4).

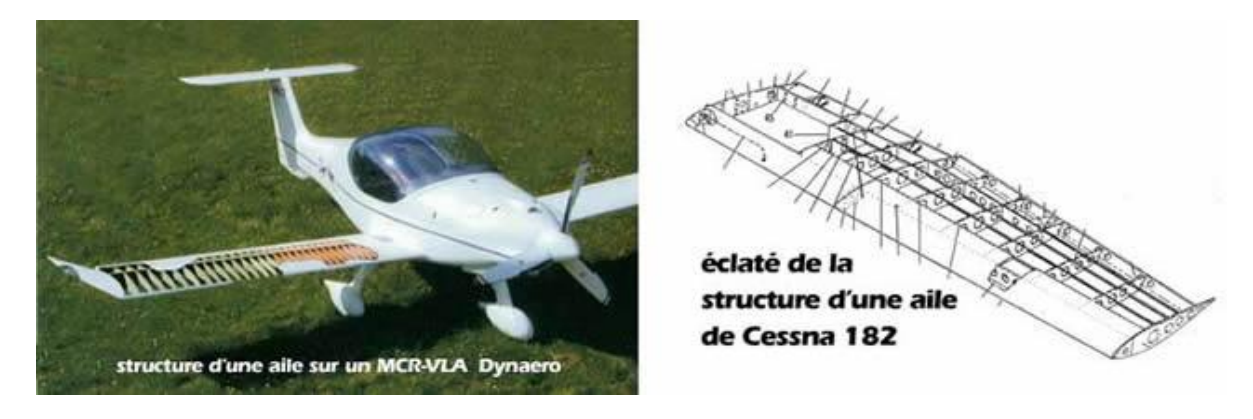

#### **Fig. I.11 Structure d'une aile**

Les réservoirs d'essence sont logés dans les ailes.

Selon son mode de fixation au fuselage, la voilure peut être constituée d'une seule aile ou de deux demi ailes. Bien que le monoplan, par définition, ne comporte qu'une seule

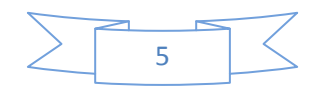

aile, ou deux demi ailes, les expressions "aile gauche" et "aile droite" font partie du langage courant.

La jonction de l'aile avec le fuselage s'appelle l'emplanture. Les "bouts d'ailes" sont munis d'une partie profilée, appelée "saumon", qui porte un feu de navigation (Fig. I.12).

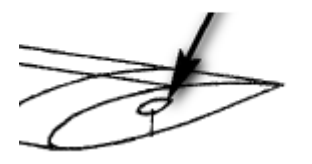

**Fig. I.12 Navigateur de feu**

Une aile est définie notamment par son profil (Fig. I.13) dont la partie avant est le "bord d'attaque", la partie arrière le "bord de fuite", la surface supérieure l'extrados et la surface inférieure l'intrados**.**

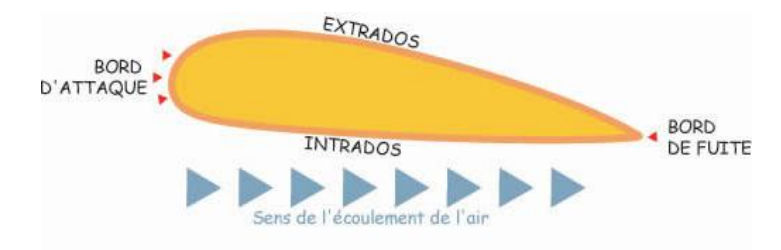

**Fig. I.13 profil d'une aile**

Sur le bord de fuite sont articulées des surfaces mobiles orientables (Fig. I.14) :

- les **ailerons**, aux extrémités des ailes ;
- les **volets hypersustentateurs (flaps)**, près de l'emplanture.

Certains avions légers n'ont pas de flaps. D'autres sont munis d'un dispositif hypersustentateur de bord d'attaque (slat).

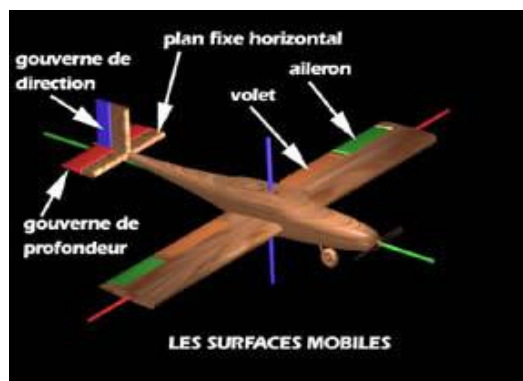

**Fig. I.14 Les surfaces mobiles sur l'aile et l'empennage**

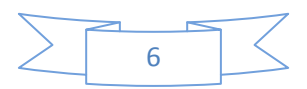

#### **C. L'Empennage :**

Il comporte un ensemble de plans fixes et mobiles servant à stabiliser la trajectoire de l'avion.

- La partie verticale d'un empennage classique (ou empennage vertical) comporte :
	- o **Dérive** : un plan fixe.
	- o **Gouvernail de direction** (ou de symétrie) : un plan mobile.
- La partie horizontale (ou empennage horizontal) comporte :
	- o Le **stabilisateur** un plan fixe.
	- o Le **gouvernail de profondeur (ou élévateur) :** un plan mobile articulé à l'arrière du stabilisateur**.**

Certains avions ne possèdent pas de stabilisateur fixe ; l'empennage horizontal, dit "monobloc", est alors uniquement constitué d'un plan mobile faisant également office de stabilisateur.

On rencontre également des types d'empennage en T (**Fig. I.15**), ou en V (**Fig. I.16**). Dans les empennages en V, les plans inclinés assurent ensemble les fonctions de gouvernes de profondeur et de direction.

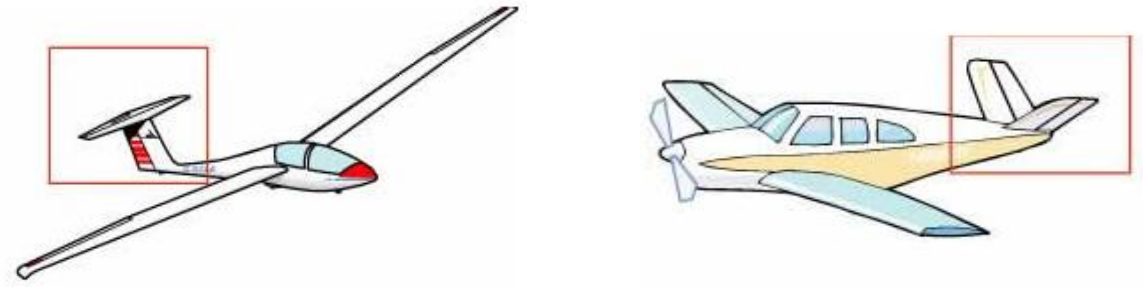

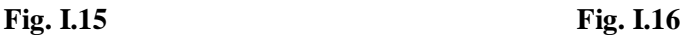

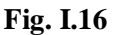

#### **Types d'empennages**

#### **D. Les gouvernes**

Ce sont les surfaces mobiles qui servent à gouverner l'avion, à savoir : les ailerons et les gouvernails de profondeur et de direction.

La gouverne de profondeur est toujours munie, sur son bord de fuite, d'un plan mobile auxiliaire appelé "compensateur" (TRIM). Sur certains avions des compensateurs existent également sur le gouvernail de direction et sur les ailerons. Ces compensateurs permettent d'annuler la pression exercée par le pilote sur les commandes. Des surfaces

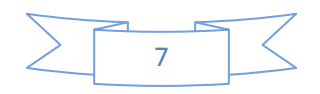

auxiliaires (TABS ou FLETTNERS), réglables au sol, permettent un réglage correct des gouvernes.

#### **E. Le train d'atterrissage (Landing gear ou Undercarriage)**

Le train est constitué de l'ensemble des roues et de leurs supports ; il permet à l'avion non seulement d'atterrir, comme son nom l'indique, mais également de décoller et de se déplacer au sol.

On distingue 2 types de trains d'atterrissage : le **train classique** (Fig. I.17.a) ou **conventionnel** et le **train tricycle** (Fig. I.17.b). Dans les deux cas, le train peut être fixe ou rétractable (rentrant).

#### **E.1 Le train classique ou conventionnel :**

Comporte :

- un **atterrisseur principal** (2 roues principales) disposé sous le fuselage ou sous les ailes, de part et d'autre de l'habitacle et en avant du centre de gravité de l'avion ;
- une **roulette de queue** (tailwheel) qui peut, éventuellement, être orientée à l'aide des palonniers.

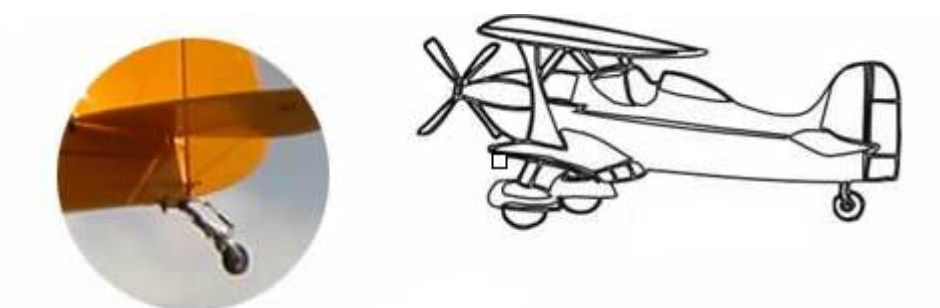

**Fig. I.17.a le train classique ou conventionnel**

#### **E.2 Le train tricycle, le plus courant :**

Comporte :

- un **atterrisseur principal**, comme le précédent, mais situé en arrière du centre de gravité ;
- une **roulette de nez** (nosewheel), le plus souvent orientable au moyen des palonniers auxquels elle est reliée par des câbles ou des tringles de commande.

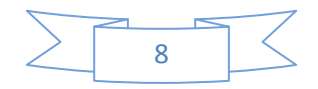

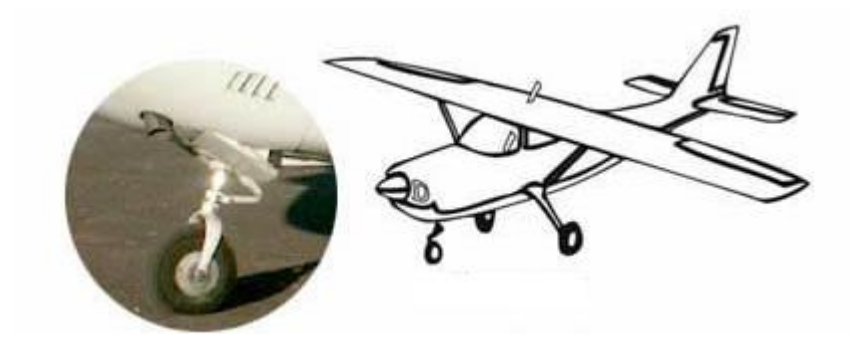

**Fig. I.17.b Le train tricycle**

- La **roulette de queue** du train conventionnel est le plus souvent montée sur des lames en acier à ressort.
- La **roulette de nez** du train tricycle est généralement fixée à la structure au moyen d'un amortisseur oléo-pneumatique (Fig. I.18).

De construction moins robuste que le train principal, la roulette de nez n'est pas destinée à absorber les chocs à l'atterrissage. Elle est conçue pour équilibrer une partie du poids de l'avion au sol. Un atterrissage "trop dur" sur la roulette de nez conduit souvent à sa rupture, suivie du capotage et du "passage sur le dos" !

Les roulettes de nez directionnelles sont équipées d'un amortisseur de schimmy (phénomène d'oscillations de la roulette autour de son axe, provoquant des vibrations parfois importantes de la cellule).

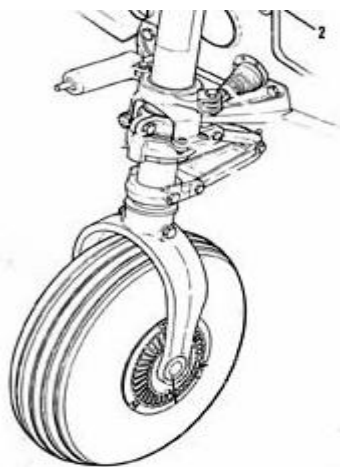

**Fig. I.18 La roulette de nez**

Les **roues du train principal** sont montées sur des lames flexibles en acier à ressort (Fig. I.17 et I.20), ou sur des amortisseurs oléo-pneumatiques ou mécaniques (Fig. I.19) qui permettent d'absorber et amortir les chocs à l'atterrissage et au roulage sur sol inégal.

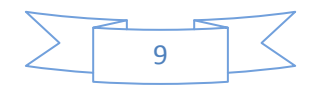

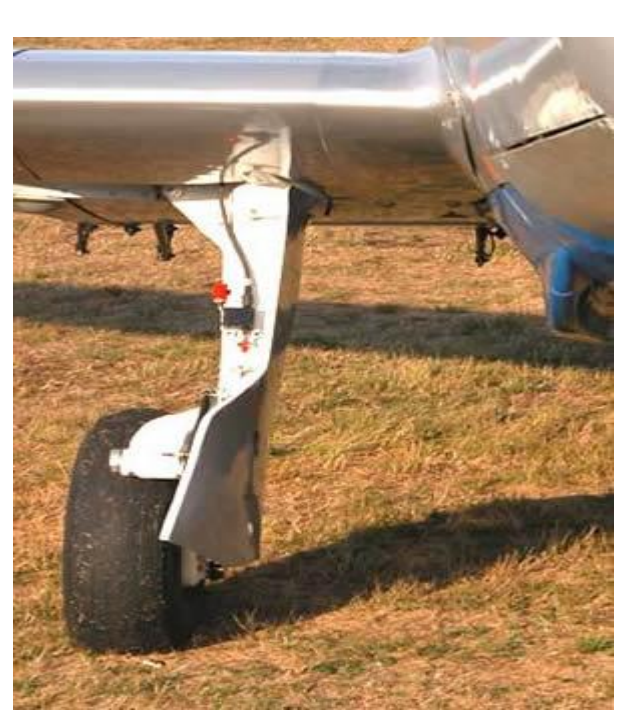

**Fig. I.19a**

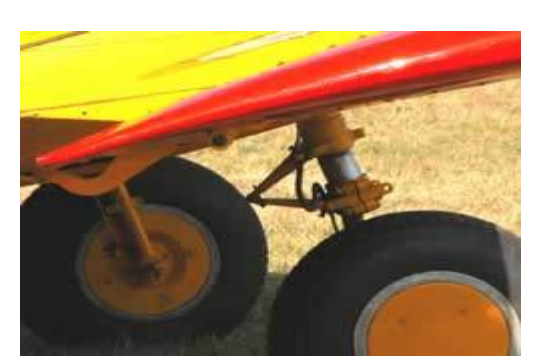

**Fig. I.19b**

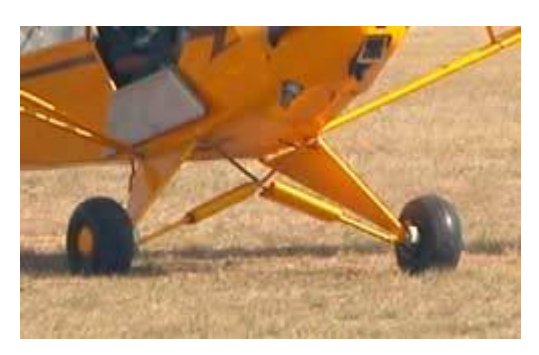

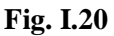

#### **Les tains d'atterrissage**

Lorsque le train est rentrant**,** les roues (train avant et train principal) se rétractent dans des logements aménagés sous les ailes et sous le fuselage. Les manouvres de sortie et de rentrée du train d'atterrissage sont le plus souvent réalisées par des vérins hydrauliques alimentés par une pompe électrique, doublée d'un système de secours manuel. Des voyants lumineux avertissent le pilote de la bonne exécution de la manœuvre. Le système de rentrée et son utilisation sont décrits dans le manuel de vol de chaque avion.

Les **pneus,** grâce à leur élasticité, absorbent également une partie des chocs au roulement et à l'atterrissage. L'examen de leur état mérite une attention particulière lors des visites prévol. Ils doivent être gonflés à la pression correcte, ne présenter aucune usure anormale ni entailles laissant apparaître la carcasse. Les chocs à l'atterrissage peuvent provoquer un glissement du pneu sur la jante. Des marques peintes sur la jante et le pneu (Fig. I.18) permettent de vérifier l'absence de glissement ; un glissement important pourrait conduire au cisaillement de la valve de gonflage.

Les **freins** montés sur les roues du train principal sont généralement des freins à disques actionnés hydrauliquement. La commande des freins est montée sur les palonniers (Fig. I.21) ; les freins sont actionnés séparément par les pédales gauche et droite. Le pilote

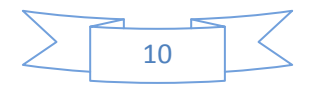

dispose ainsi d'un système de freinage différentiel lui permettant de ralentir l'une ou l'autre roue du train principal pour raccourcir les rayons de virage au sol. Une poignée au tableau de bord permet de bloquer les freins en position "parking".

Avec un réglage correct, le freinage en ligne droite exige une force de freinage identique sur les deux roues et donc une pression identique sur les deux pédales de freins.

Les freins agissent sur des petites roues et n'ont pas l'efficacité des freins de voiture.

 $\checkmark$  Leur utilisation exige donc quelques précautions :

- vérifier soigneusement l'absence de fuite d'huile au cours de la visite prévol ;
- vérifier le fonctionnement correct dès le début du roulage ;
- une utilisation abusive des freins peut entraîner la surchauffe des plaquettes et des disques, avec risque de blocage ou même de combustion des plaquettes ;
- sur l'aire de stationnement, la vitesse de l'avion doit être très faible de manière à permettre l'arrêt pratiquement sur place en cas de danger (circulation des personnes et des autres avions) ;
- la vitesse de roulage au taxi se règle essentiellement en faisant varier la puissance ; s'il faut ralentir, il faut d'abord réduire la puissance avant d'utiliser les freins si nécessaire ;
- à l'atterrissage, le pilote doit veiller à ne pas maintenir les pieds sur les pédales de frein, pour éviter de toucher le sol avec les roues freinées ou bloquées, ce qui conduirait à une usure anormale des pneus, avec risque de glissement des pneus sur les jantes et même d'éclatement de ceux-ci. Un tel freinage entraîne également des efforts anormaux sur la roulette de nez.
- au parking, surtout s'il est en déclivité, ne jamais se fier à l'efficacité des seuls freins de parking et utiliser systématiquement des cales.

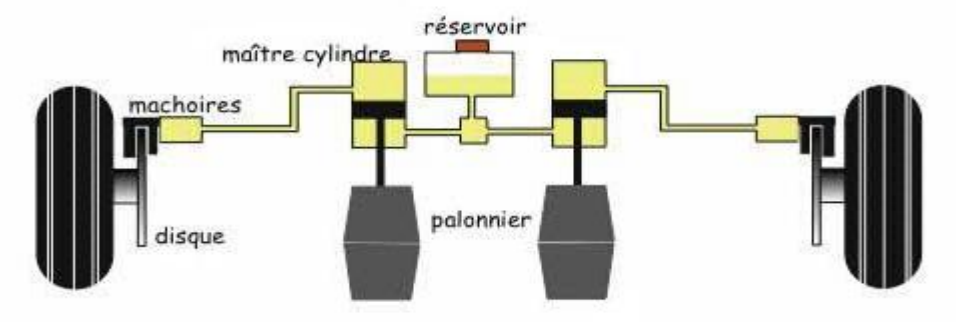

**Fig. 1.21 Système de freinage**

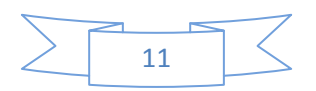

#### **F. L'habitacle (ou cockpit) :**

Comporte :

- **les sièges** :

- pilote à gauche (ou à l'avant dans la disposition biplace en tandem), instructeur ou copilote, à droite (ou à l'arrière)
- passagers ;

- **les commandes de vol** : manche ou volant (ou stick), palonnier, volets, compensateur (trim).

- Les commandes moteur ;
- le tableau de bord groupant tous les instruments de contrôle (pilotage, moteur, navigation).

#### **F.1 Les commandes de vol:**

Les commandes de vol sont des leviers destinés à manœuvrer les gouvernes :

#### **a- Le stick :**

Le stick (ou manche) comporte deux commandes en une seule :

- actionné d'avant en arrière, il commande la gouverne de profondeur ; le mouvement du stick en arrière fait pivoter le plan de profondeur vers le haut.
- actionné latéralement, de gauche à droite, il commande les ailerons ; stick à gauche, l'aileron gauche se lève tandis que l'aileron droit s'abaisse.

#### **b- Le palonnier :**

Le palonnier commande le gouvernail de direction ; en poussant sur la pédale gauche, le gouvernail de direction pivote vers la gauche. Il peut être couplé avec la roulette de nez ou la roulette de queue, ce qui facilite le contrôle de l'avion au sol. Les pédales du palonnier actionnent également les freins des roues du train principal. Sur certains avions les pédales de freins sont indépendantes du palonnier et doivent être actionnées par les talons.

#### **c- La commande de volets :**

La commande de volets **(**FLAPS**)** permet d'abaisser ou de relever simultanément (sortir ou rentrer) les volets pour modifier la portance et la traînée ; les volets sont actionnés

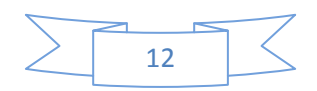

mécaniquement soit par un simple levier, soit par un moteur électrique commandé par un interrupteur.

#### **d- Le trim. :**

Le(s) trim(s) (ou commande du compensateur de profondeur et de direction, s'il existe), constitué d'une roulette ou d'une manivelle, permet de modifier la position du tab mobile de la gouverne de profondeur ou de direction.

#### **F.2 Les commandes motrices :**

Les commandes moteur comportent :

- la manette des gaz **(**THROTTLE**)** qui commande la puissance du moteur
- la commande de richesse du mélange, ou correcteur altimétrique (MIXTURE) ;
- la commande de réchauffage du carburateur (CARBURETTOR HEATER) ;
- la commande du pas de l'hélice **(**PROPELLER PITCH), pour les avions munis d'une hélice à pas variable.

#### **F.3 Le tableau de bord :**

Le tableau de bord comporte les instruments de vol ou de contrôle du pilotage, les instruments de contrôle du moteur, les instruments de navigation, les équipements de radio et de radionavigation.

Tous les avions ne présentent pas un tableau de bord type, mais ils possèdent tous un certain nombre d'instruments de contrôles essentiels. Nous ne donnons ici qu'un exemple de présentation d'un tableau de bord d'avion d'entraînement biplace (Fig. I.22).

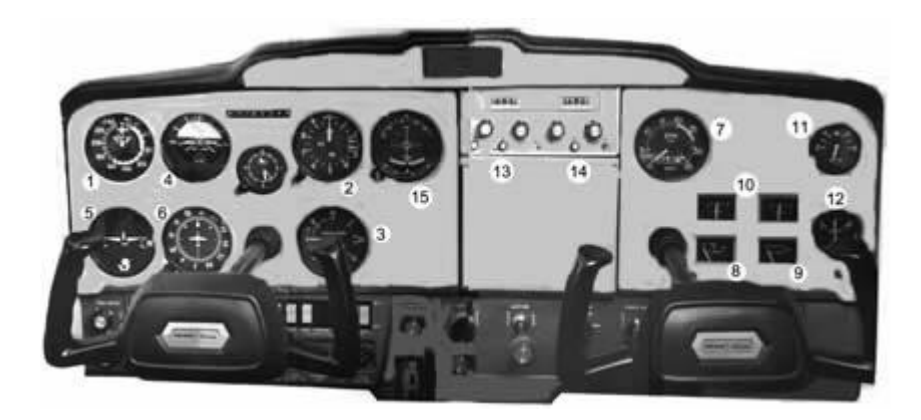

**Fig. I.22 Tableau de bord d'un biplace d'entrainement**

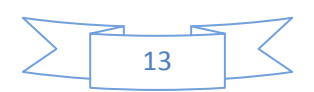

- 1. Indicateur de vitesse
- 2. Altimètre
- 3. Variomètre
- 4. Horizon artificiel
- 5. Indicateur de virage
- 6. Conservateur de cap
- 7. Tachymètre (RPM)
- 8. Manomètre d'huile
- 9. Thermomètre d'huile
- 10. Jauges de réservoir d'essence
- 11. Manomètre de la pompe à vide
- 12. Ampèremètre
- 13. Émetteur récepteur radio
- 14. Récepteur VOR
- 15. Cadran du récepteur VOR

#### **1.4.2 Description du groupe monomoteur :**

#### **A. Le Moteur :**

Le moteur d'avion léger est moteur à piston (de 4 ou 6 cylindres), le moteur à combustion interne est couplé à une hélice qui peut être tractive (si elle est placée à l'avant de l'avion) ou propulsive (si elle est placée au niveau des ailes par exemple).

Le moteur est monté sur un "bâti - moteur" fixé à la cellule. Il est isolé de l'habitacle par une CLOISON PARE-FEU métallique destinée à le protéger des risques d'incendie.

La différence essentielle avec les moteurs de voitures porte sur l'allumage ; sauf quelques types de moteurs à allumage par bobine ou Delco, le moteur d'avion possède un allumage par magnéto. En outre, par mesure de sécurité et pour assurer une meilleure combustion du mélange, les moteurs d'avion comportent deux circuits d'allumage indépendants et chaque cylindre compte 2 bougies reliées chacune à une magnéto.

Le moteur d'avion tourne à un régime maximum de l'ordre de 2600 t/m, plus lent

que le moteur de voiture.

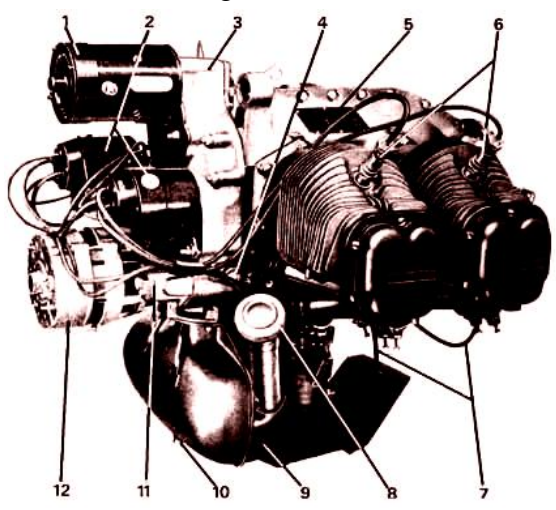

**Fig. I.23 Moteur d'avion léger à 4 cylindres (vue arrière)**

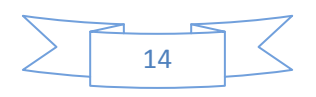

- 1. Démarreur
- 2. magnétos
- 3. boîte de distribution
- 4. clapet de pression d'huile
- 5. plaque d'identification
- 6. bougies supérieures (cylindres droits)

#### **B. L'Hélice :**

#### **B.1 Introduction :**

- 7. fils des bougies supérieures
- 8. bouchon et jauge à huile
- 9. bâche à huile
- 10. bouchon de vidange
- 11. filtre à huile
- 12. alternateur

L'hélice qui fut pendant très longtemps le seul organe utilisé pour assurer la propulsion aérienne est encore actuellement d'un usage très rependu. Elle est essentiellement constituée par un certain nombre de pales d'aux moins 2 (au-delà, des phénomènes complexes nuisent à son utilisation) ; ayant approximativement la forme d'une aile d'avion, disposée radialement et régulièrement espacée par rapport à un moyeu duquel elles sont solidaires. Ce moyeu est lui-même solidaire d'un arbre entraîné par le moteur qui lui communique, et par suite aux pales; un mouvement général de rotation, à son tour l'hélice provoque un mouvement d'avancement au sein de l'air à la manière d'une vis dans un écrou.

Lorsque l'hélice est placée dans un carénage, on peut alors en diminuer la taille ; le bruit provoqué, tout en augmentant le rendement. L'hélice, d'une façon générale est d'un excellent rendement. C'est grâce à cette rotation que l'hélice transforme en effort de traction utile l'énergie mécanique qui lui est fournie par le moteur, communiquant ainsi à l'avion qu'elle équipe un mouvement de translation de vitesse, sensiblement parallèle à l'axe de rotation. Ainsi, le mouvement d'un point quelconque de la pale résulte de la superposition au mouvement de rotation, d'un mouvement de translation parallèle à son axe.

Une hélice est dite tractive si le nez du moteur sur lequel elle est montée est dirigé vers l'avant. Elle est dite propulsive si le nez du moteur est dirigé vers l'arrière de l'avion. Sustentatrice si elle est dirigée vers le haut.

#### **B.2 Historique :**

Après avoir connu un certain déclin avec le développement des jets après la guerre et l'abandon des gros moteurs à pistons, l'hélice est revenu sur le devant de la scène dans les années 50 avec le développement du turbopropulseur.

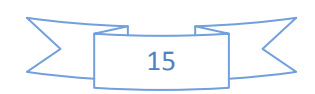

Au début du siècle, la plupart des hélices, bipales, étaient réalisée en bois, à partir d'un bloc massif.

Cette technique était encore utilisée au début de la seconde guerre mondiale. La technologie des hélices a cependant évolué vers des hélices en métal. Les hélices étaient alors tri-, quadri- ou même penta-pales à la fin de la guerre.

Pendant la guerre froide, il est arrivé de monter des hélices contrarotatives sur des turbopropulseurs. Une évolution logique a ensuite été l'utilisation de matériaux composites, comme c'est le cas sur la plupart des avions de transport civil modernes.

#### **B.3 Pourquoi une hélice ?**

Rendement

Nous savons que pour obtenir un bon rendement de propulsion, il faut utiliser un « réacteur» accélérant peu un grand débit d'air. Or l'hélice est par excellence un réacteur qui accélère peu un grand débit d'air. Il y a donc tout intérêt à l'utiliser pour propulser les avions volant à basse vitesse car son rendement de propulsion est de l'ordre de 80% mais diminue rapidement aux grandes vitesses de vol.

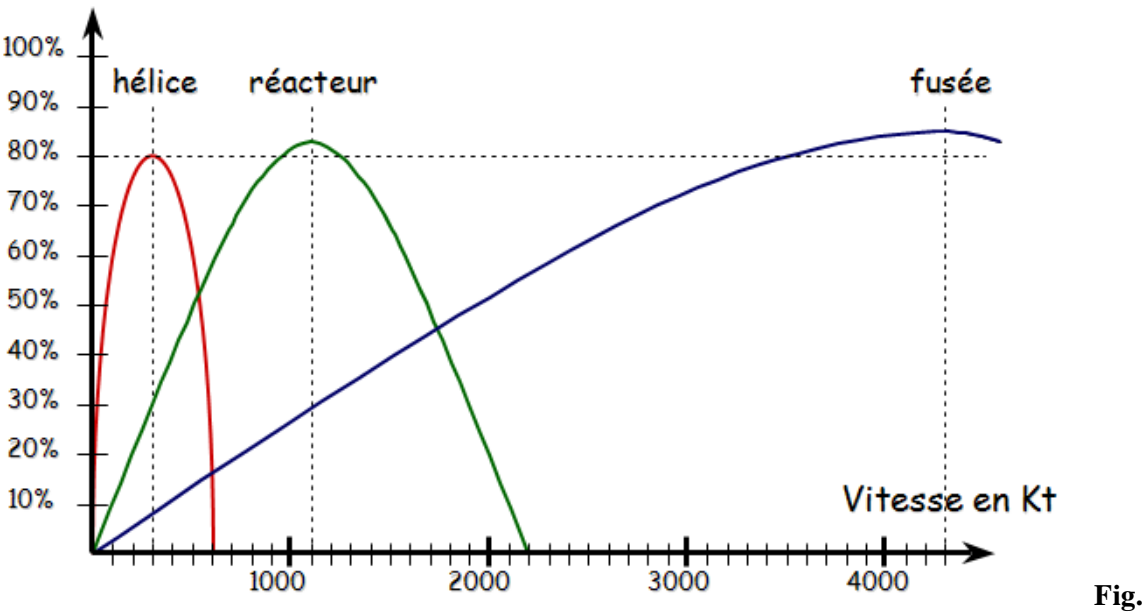

#### **I.24 Comparaison entre le rendement des différents propulseurs**

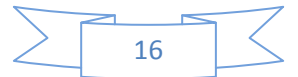

#### **B.4 Etude géométrique d'une hélice**

#### **B.4.1 Définitions :**

- **Hélice géométrique** : C'est la courbe engendrée par un point animé d'un mouvement de rotation autour d'un cylindre, et d'un mouvement de translation parallèle à l'axe du cylindre.
- **Pas géométrique** : En développant le cylindre on montre que le point, en un tour, a avancé d'une quantité H appelée pas géométrique.

Valeur du pas géométrique :

#### **H = 2лrtgα**

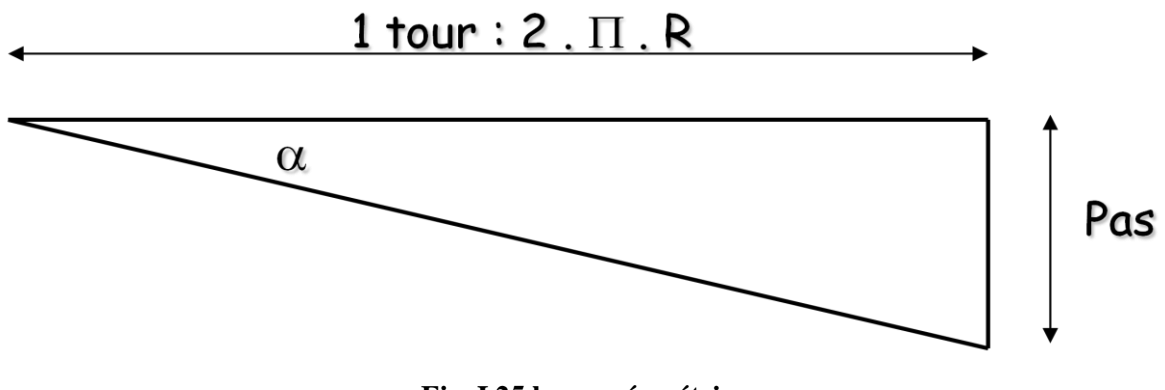

**Fig. I.25 le pas géométrique**

R : est le rayon de l'hélice.

α : est l'angle de calage des pales.

- **Angle de calage** : c'est l'angle formé par la corde d'un profil et le plan de rotation de l'hélice.
- **Le pas** : c'est la distance parcourue pour un tour en considérant que les pales se visent dans l'air ((pas de recul).
- **Axe de l'hélice** : axe de rotation de l'hélice.
- **Axe de pale** : axe autour duquel la pale tourne lors du changement de calage.
- **Centre de l'hélice** : point d'intersection de l'axe de l'hélice et de l'axe de pale.
- **Plan de l'hélice** : plan engendré par la rotation des axes de pale.
- **Vrillage** : C'est le décalage angulaire relatif en envergure des cordes des profils. Il permet à tous les profils d'avoir une incidence optimisée par rapport à l'écoulement.
- **Flèche** : Pour une pale, c'est l'écart entre la courbe des milieux des cordes avec la droite qui passe par le milieu de la corde du pied.

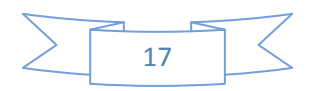

 **Elément de pale** : section de pale obtenue par un plan perpendiculaire à l'axe de pale et coupant la pale à une distance r de l'axe de l'hélice.

Le pas d'une hélice tout le long de la pale pouvant être variable, il est nécessaire de définir une section de référence. Par convention cette section est fixée à 0,70 R (R étant le rayon de l'hélice).

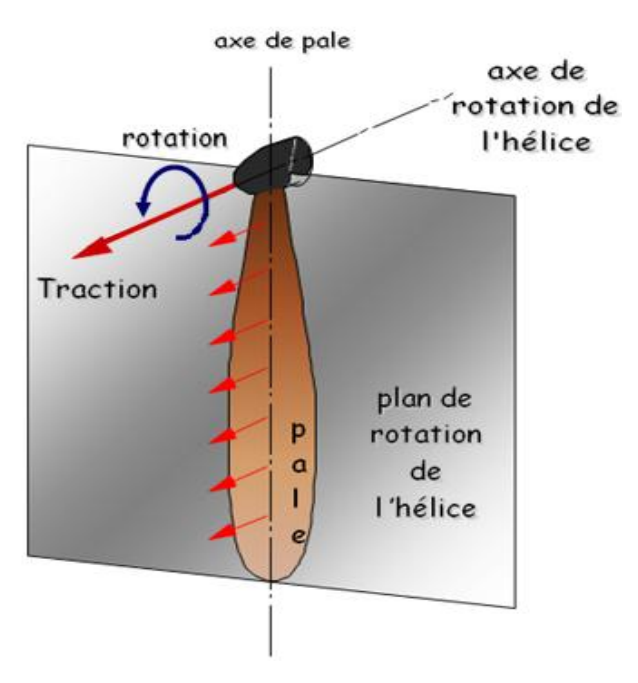

**Fig. I.26 définition géométrique d'une hélice.**

#### **B.4.2 Description cinématique :**

Soit un élément de pale situé à r de l'axe de l'hélice :

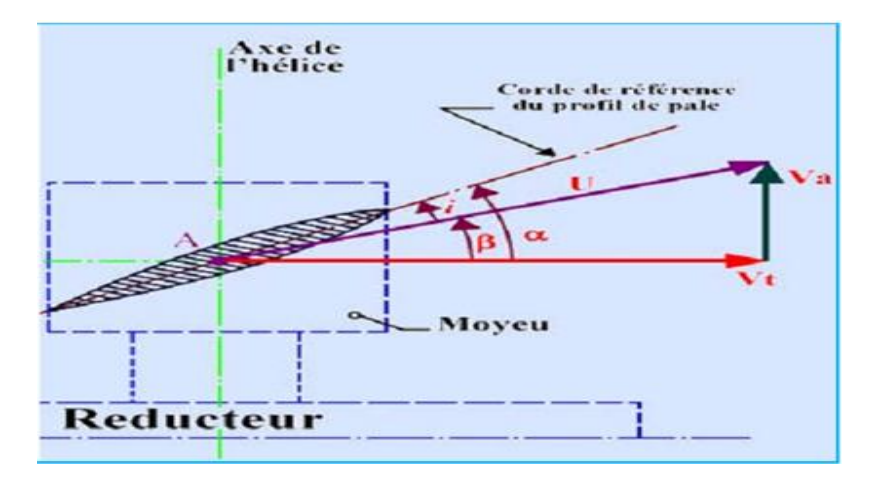

**Fig. I.27 description d'un élément de pale d'une hélice.**

Le point A est soumis aux mouvements suivant :

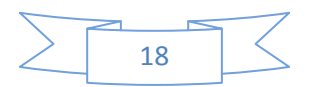

Un mouvement de rotation autour de l'axe de l'hélice, d'où une vitesse tangentielle Vt ;

Un mouvement de translation parallèle à l'axe de l'hélice, d'où une vitesse d'avancement Va (ou vitesse avion).

II en résulte un mouvement suivant le vecteur U et les angles ci-dessous :

**α** : Angle de calage

- ß : Angle d'avancement
- i: Angle d'incidence (i= **α** ß).

 **Définition du recul** : Le recul est la différence entre le pas géométrique H, H=2л r.tg  $\alpha$  (r = distance entre le profil et l'axe de l'hélice), et le pas réel ou l'avance par tour de l'hélice H'.

 $H' = 2\pi r \log \beta$  (I-2)

$$
H' = \frac{V_a}{N} \tag{I-3}
$$

$$
\text{Avec} \quad \text{tg} \quad \beta = \frac{V_a}{V_t} \quad (V_t = 2\pi rN) \tag{I-4}
$$

 **Nécessité du recul** : Le recul est nécessaire car il crée la différence entre H et H', donc entre α et β, donc l'incidence qui est à l'origine de la résultante aérodynamique, donc de la traction.

#### **B.5 Différents types d'hélice :**

#### **B.5.1 Hélice à calage fixe :**

Elle est de conception extrêmement simple mais ne permet pas de faire fonctionner toujours le moteur dans des conditions normales d'utilisation.

En effet, avec une hélice à calage fixe, le nombre de tours dépend de la vitesse d'avion, de la pression d'admission et de l'altitude et l'on risque de sortir des conditions normales d'utilisation. Si l'hélice donne au moteur un nombre de tours corrects au décollage plein gaz, elle tournera trop vite en vol en pallier plein gaz. On sera obligé alors de limiter la pression d'admission. Si l'on obtient un nombre de tours incorrect, il faut changer toute l'hélice.

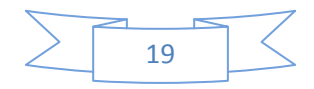

#### **B.5.2 Hélice à calage réglable :**

Pour atténuer l'inconvénient de l'hélice à calage fixe, on a successivement imaginé des hélices à calage réglable au sol, ce qui facilitait l'adaptation mais ne permettait pas encore une meilleure utilisation du moteur. Puis on réalisa des hélices à deux positions pouvant être commandées en vol

- soit petit pas

- soit grand pas

Vinrent ensuite les hélices à calage variable à commande manuelle.

#### **B.5.3 Hélice à calage variable :**

Cette hélice possède en général un indicateur de pas l'indication de pas doit être un simple repère facilitant les manœuvres ou permettant de les préparer. Ainsi on sait qu'au sol, on doit afficher tel pas pour faire le point fixe, tel autre pour décoller.

Au cours du pilotage normal, l'instrument à regarder lorsqu'on agit sur la commande de pas est le compte-tours. On doit amener le nombre de tours à la valeur désirée en fonction de la pression d'admission.

La principale qualité à demander à une telle hélice est l'irréversibilité. La commande doit faire changer le pas, mais celui-ci ne doit pas changer si l'on ne touche pas à la commande et ce, quelles que soient les sollicitations que l'on fasse subir par ailleurs à l'avion.

L'inconvénient de cette hélice dont le mécanisme peut être assez simple, est évident : le pilote devrait constamment intervenir pendant les évolutions pour obtenir le nombre de tours désiré. Pratiquement, on s'en sert comme si elle était à plusieurs calages permettant d'assurer décollage, montée, croisière, descente, approche, etc.

Aussi la véritable solution réside-t-elle dans l'hélice à calage variable à régulation automatique appelée hélice à vitesse constante.

#### **B.5.4 Hélice à vitesse constante :**

Avec ce type d'hélice, le calage varie automatiquement de façon que l'hélice tourne à un régime déterminé par le pilote et continue de tourner à ce même régime indépendamment de la position de la manette des gaz ou des évolutions de l'avion.

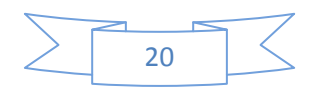
Ainsi on obtient un rendement optimum aussi bien du moteur que de l'hélice dans toutes les conditions d'utilisation.

Le calage des palles de ces hélices varie non seulement sur la plage nécessaire au vol normal mais également au delà de cette plage et généralement dans les deux sens :

Au delà du grand pas.

Au delà du petit pas.

\* Ces hélices comprennent :

- un tableau de commande,

- un régulateur tachymétrique installé généralement sur le moteur,

- un mécanisme de changement de calage qui agit sur les pieds de pale.

## **B.6 Architectures dérivées de l'hélice**

À partir de la meilleure connaissance des actions produites par une hélice classique simple, il est possible d'imaginer des concepts dérivés qui vont réduire les effets parasites, consommateurs de puissance du moteur (mise en rotation du sillage, tourbillon marginal), tout en conservant le niveau de traction efficace.

## **B.6.1 Hélice carénée :**

La puissance du tourbillon marginal qui s'échappe des pales est essentiellement due à la brusque annulation de la traction en leur extrémité. L'idée de caréner l'hélice vise à faire travailler la pale jusqu'à son extrémité (et de supprimer le tourbillon marginal induit, car la pale se comporte comme une aile d'allongement infini). Par ailleurs, si la carène est bien étudiée, on pourra artificiellement augmenter le diamètre amont d'air capté, ou jouer sur le diamètre aval du diffuseur pour améliorer le rendement de l'hélice. Cet avantage atteint toutefois ses limites lorsque l'avion évolue à grande vitesse car la traînée propre de la carène annule alors le gain apporté par cette configuration.

## **B.6.2 Hélices contrarotatives :**

Cette configuration consiste à placer deux hélices, montées en tandem, qui tournent en sens inverse l'une de l'autre. L'objectif vise à annuler la mise en rotation du sillage produite par la première hélice ; on récupère ainsi une partie de l'énergie du souffle (on peut ainsi améliorer le rendement de l'ordre de 5 %.

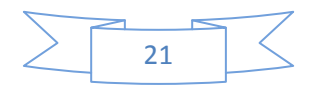

Bien qu'intéressante du seul point de vue énergétique, cette solution présente toutefois l'inconvénient d'être mécaniquement complexe.

## **B.6.3 Hélice rapide :**

Lorsque l'avion atteint des vitesses de croisière proches de Mach 0,8, une hélice doit tourner à grand régime pour créer de la traction. La combinaison des vitesses de croisière et de rotation donne aux profils de l'hélice une vitesse transsonique (il existe au moins un point le long du profil pour lequel la vitesse de l'écoulement relatif de l'air dépasse Mach 1) ou supersonique (l'écoulement relatif en amont du profil possède une vitesse supérieure à Mach 1).

A ces vitesses, la traînée des profils augmente de façon importante (due aux chocs soniques sur le profil, la traînée peut être multipliée par trois par rapport à celle mesurée à vitesse faible) et l'hélice peut avoir un rendement déplorable. Pour contourner cette difficulté, on disposera tout d''abord d'un grand nombre de pales (8 à 12) pour réduire la traction créée par pale (et réduire les pertes tourbillonnaires), le régime et le diamètre d'hélice nécessaire (réduisant ainsi la vitesse de rotation).

Par ailleurs, les pales auront une flèche importante (même principe que les ailes en flèche adoptées sur les avions supersoniques) pour réduire le nombre de Mach local normal au bord d'attaque de la pale.

Enfin, les profils adoptés seront plus fins que ceux d'une hélice classique et leur traînée au passage de Mach 1 sera réduite au minimum.

L'étude de ce type d'hélice a démontré de bonnes performances en termes d'efficacité, mais elle a aussi révélé des nuisances qu'il faudra maîtriser pour que cette solution devienne commercialement viable : les niveaux acoustiques et vibratoires atteints sont très élevés.

Le développement rentable de telles hélices ne sera rendu possible que si le niveau des prix des carburants aéronautiques atteint un certain seuil.

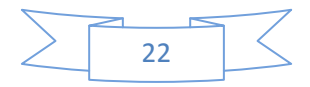

# **Partie 2: aérodynamique des avions**

# **2.1 Définition :**

L'aérodynamique, est la science qui étudie les différents aspects de l'action de l'air en mouvement, notamment les forces, pressions et moments qui résultent du déplacement des corps dans l'atmosphère. L'aérodynamique intervient essentiellement dans la conception des avions et des missiles, dont elle définit les formes optimales, cependant la dynamique est la partie de la mécanique qui étudie les relations entre les forces et les mouvements, et l'aérodynamique est la branche de la dynamique des fluides qui étudie les phénomènes accompagnant tout mouvement relatif d'un corps dans l'air. C'est l'aérodynamique qui va nous permettre de répondre à la question classique : "Pourquoi l'avion vole-t-il ?" La réponse, qui sera explicitée dans ce qui suit, est simple : l'avion vole grâce à la résistance de l'air, qui est la force que l'air, même immobile, oppose au déplacement de l'avion.

## **2.2 Résistance de l'air et vent relatif :**

Du point de vue aérodynamique, les effets de la vitesse d'un corps se déplaçant dans un volume d'air immobile sont identiques à ceux de la vitesse du vent frappant le corps immobile. Les notions de vent et de vitesse sont donc relatives et nous pouvons considérer, au point de vue aérodynamique, que l'avion est immobile et soumis au vent relatif que l'on définit comme suit :

Le vent relatif est le mouvement relatif de l'air par rapport à l'avion ; il est toujours parallèle et de sens oppose à la trajectoire de l'avion.

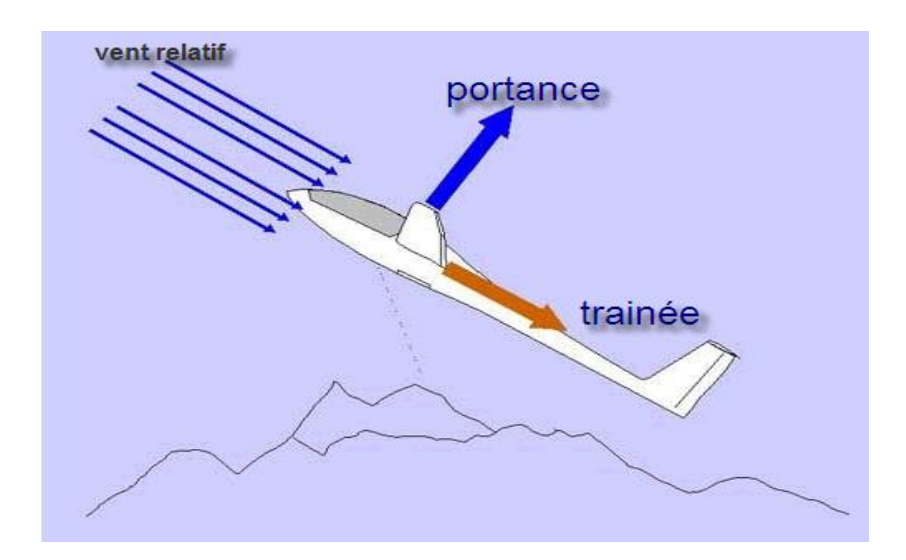

**Fig. I.28 vent relatif**

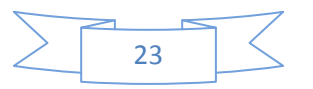

# **2.3. La résultante aérodynamique :**

# **2.3.1 Origine :**

La somme des forces de Surpression intrados, dépression extrados, frottement sur le profil (du fait de la viscosité de l'air). Donne une force résultante appelée «résultante aérodynamique R ».

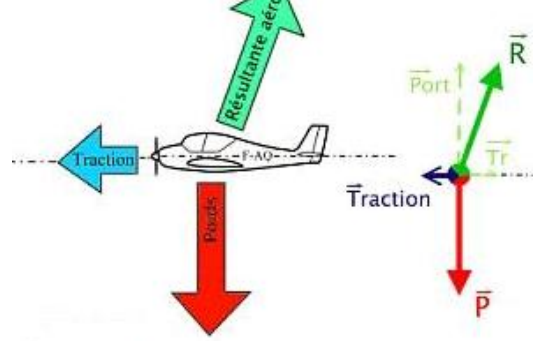

**Fig. I.29 La résultante aérodynamique.**

# **2.3.2. Caractéristiques de R :**

- **Point d'application:** c'est le centre de poussée « intersection entre la corde et R ».
- **Direction:** oblique par rapport à l'écoulement de l'air.
- **Sens :** vers l'arrière de l'intrados vers l'extrados.

• Intensité : 
$$
R = \frac{1}{2} \cdot \rho \cdot V_{P}^{2} \cdot S \cdot C_{R}
$$
 (II -1)

La résultante R est proportionnelle a :

- $\blacktriangleright$  La pression dynamique  $(1/2.\rho.\text{V}_P^2)$ .
- La surface de référence (S).
- $\triangleright$  Un coefficient aérodynamique C<sub>R</sub> qui tient compte de :
	- La forme de profil.
	- L'état de surface de profil.
	- L'incidence de profil.

# **2.3.3. Composantes de R :**

Cette force est généralement décomposée en deux forces :

- L'une parallèle a l'écoulement de l'air: la trainée  $F_x$ .
- L'autre perpendiculaire a reculement de l'air: la portance  $F_z$ .

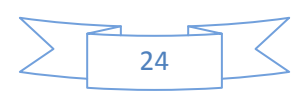

En résumé:

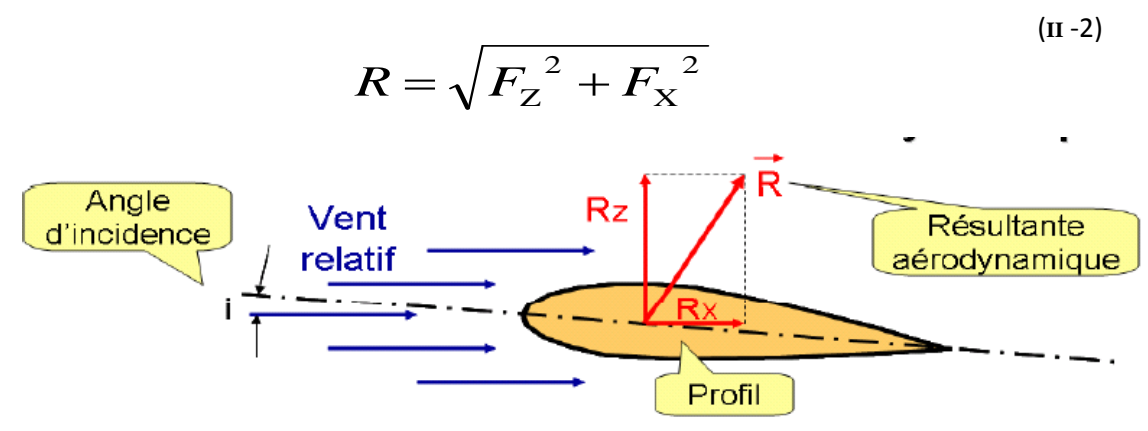

**Fig. I.30 Composantes de la résultante aérodynamique**

## **2.4 La portance :**

La portance est une force qui dépend des pressions qui s'exercent sur l'aile. Toute l'envergure de l'aile crée une portance, cette dernière sera donc proportionnelle a la surface de l'aile. La forme du profil permet de déterminer la qualité de la portance. Cette forme est caractérisée par un coefficient nomme Cz.

L'air dans lequel se déplace l'aile a des caractéristiques dépendant d'autres grandeurs comme la température, la pression etc. Le paramètre global retenu est la masse volumique en  $kg/m<sup>3</sup>$ . Ceci conduit à l'expression suivante :

$$
F_Z = 1/2. \rho. V_P^2. S. C_Z
$$
 (II -3)

 $\rho$ : Masse volumique de Pair en kg/m<sup>3.</sup>

S: Surface de l'aile en m<sup>2</sup>.

 $V_P^2$ : vitesse en m/s.

C<sub>Z</sub>: coefficient de portance du profil.

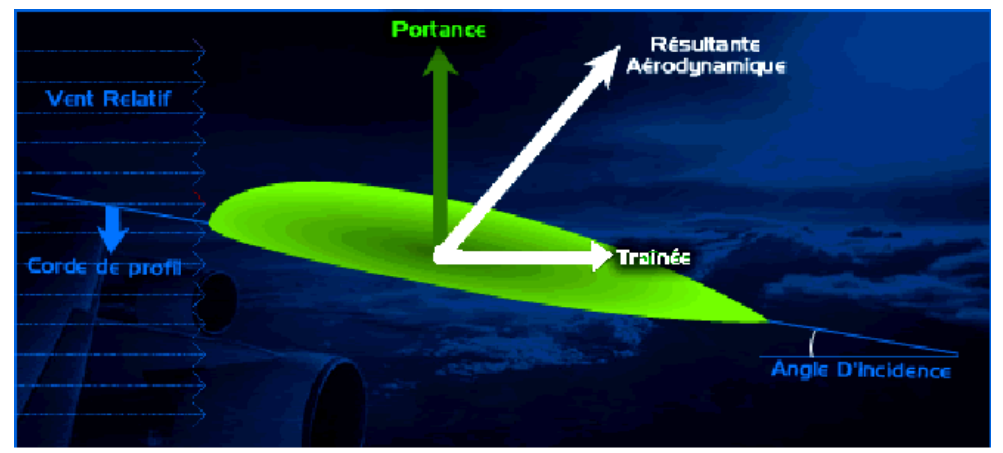

**Fig. I.31 La portance d'un profil d'aile**

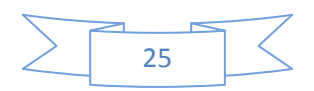

En effet,  $F_Z$  est proportionnelle a:

- La pression dynamique  $(1/2 \cdot \rho \cdot V_P^2)$ .
- La surface de référence (S).
- Un coefficient aérodynamique Cz qui tient compte de: la forme, l'état de surface et de l'incidence du profil.

# **2.5. La trainée :**

## **2.5.1. Caractéristiques :**

- **Point d'application :** Centre de poussée.
- **Direction :** Parallèle a l'écoulement de l'air.
- **Sens :** Du bord d'attaque vers le bord de fuite.
- Intensité :  $F_X = 1/2 \cdot \rho \cdot V_P^2$ . S. C<sub>X</sub> (II-4)

En effet,  $F_X$  est proportionnelle à:

- $\blacktriangleright$  La pression dynamique (1/2. $\rho$ .V<sub>P</sub><sup>2</sup>).
- > La surface de référence (S).
- Un coefficient aérodynamique Cx qui tient compte de la forme, l'état de surface et l'incidence du profil.

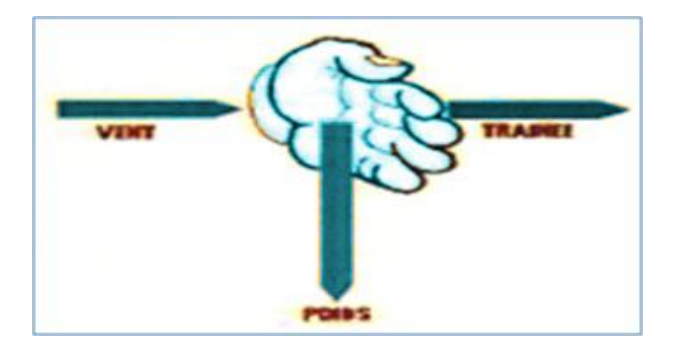

**Fig. I.32 La trainée due au vent.** 

## **2.5.2. Détermination :**

Comme pour la portance ; en soufflerie, on peut déterminer la valeur de Cx, qui est très inferieure a la valeur de Cz pour une même aile et une même incidence. On peut ainsi déterminer la valeur de Cx pour chaque valeur de α, ce qui nous permet de construire la courbe  $C_X = f(\alpha)$ .

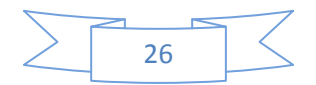

## **2.5.3 Les diverses sortes de trainée :**

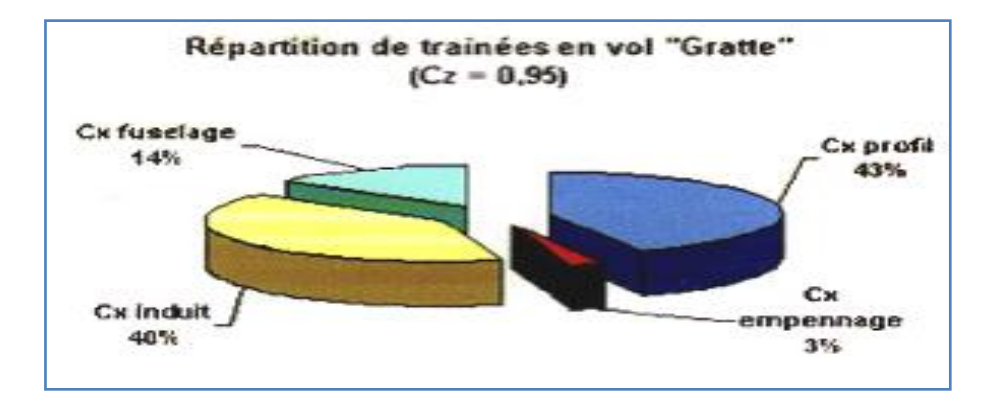

La trainée totale est la somme de différentes trainées élémentaires :

**Fig. I.33 Répartition de trainées en vol.**

## **2.5.4 Les composantes de la traînée :**

Nous avons vu que la traînée est la composante parallèle au vent relatif de la réaction aérodynamique, si la portance est essentiellement créée par les ailes, la traînée est constituée de l'ensemble des forces qui s'opposent à l'avancement de l'avion et qui agissent non seulement sur les ailes mais également sur toutes les parties de l'avion exposées au vent relatif (fuselage, moteur, train d'atterrissage, empennages, antennes, ...). Il est d'usage, en aérodynamique de décomposer la traînée totale d'un avion en deux grandes catégories :

## **A. LA TRAINEE PARASITE (DP) :**

La traînée parasite (Dp) d'un avion, qui est la somme des traînées de frottement, de profil et d'interférence, varie avec la pression dynamique qui agit sur toutes les surfaces. Compte tenu de l'expression de la pression dynamique, on peut considérer que la traînée parasite a pour expression :

$$
D_p = \frac{1}{2} \rho V^2.S_f \qquad (II-5)
$$

Dans laquelle Sf serait une section fictive, perpendiculaire au vent relatif, donnant la même traînée que celle de l'avion.

On voit donc que la traînée parasite augmente comme le carré de la vitesse.

On estime généralement que la traînée parasite des ailes représente environ 50% de la traînée parasite totale de l'avion.

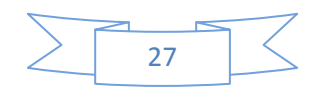

La trainée parasite est décomposée en :

- o une traînée de **frottement**
- o une traînée de **forme**
- o une traînée **d'interférence**

#### **A .1 La traînée de frottement :**

Dans l'écoulement d'un fluide autour d'un corps quelconque se produit un phénomène d'adhérence du fluide à la paroi du corps. On constate qu'il existe au long de la surface, une mince couche dans laquelle la vitesse de l'écoulement est freinée. Cette couche s'appelle la couche limite. Donc la trainée de frottement est une conséquence de la couche limite qui existe car l'air n'est pas un fluide parfait: il possède un certain coefficient de viscosité qui dépend de l'état de surface du profil.

La traînée de frottement concerne toutes les parties de l'avion et sa grandeur augmente :

- avec la surface totale du revêtement de l'avion ;
- avec la turbulence dans la couche limite ;
- avec la rugosité des parois (la présence de glace, de poussières, de toute aspérité... augmente la rugosité et donc la traînée de frottement) ;
- avec la vitesse du vent relatif ;
- avec l'épaisseur du profil ;
- avec l'angle d'attaque.

## **A.2 La traînée de forme :**

La figure (II.8) illustre la variation de la résistance à l'écoulement de l'air autour d'un corps dont on affine progressivement les formes tout en gardant la même surface frontale (maître-couple), en passant d'un disque plat à un profil plus effilé.

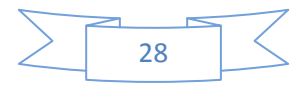

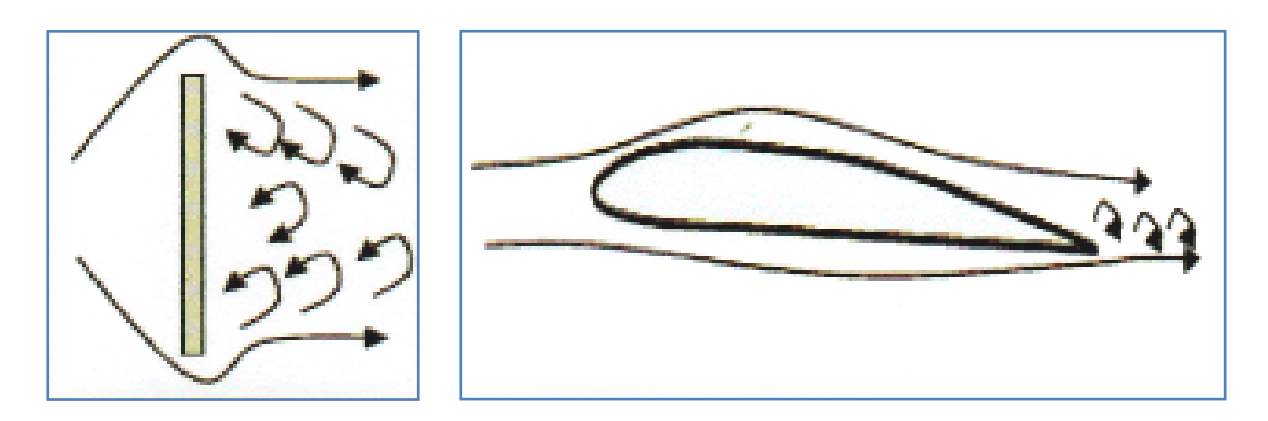

**Fig. I.34 Résistance à l'écoulement de l'air autour d'un corps**

Lorsqu'un objet se déplace, il crée une trainée qui résiste à son avancement. Chaque profil est étudie pour que sa trainée soit la plus faible possible mais aucun profil ne peut avoir une trainée égale a zéro.

## **A.3 La traînée d'interférence :**

La traînée d'interférence est celle qui apparaît à la rencontre de deux écoulements de directions et ou de vitesses différentes. C'est le cas notamment à l'emplanture de l'aile et à la jonction empennage - fuselage où se rencontrent l'écoulement sur le fuselage et l'écoulement sur l'aile ou l'empennage. L'entrecroisement des filets d'air y provoque de la turbulence génératrice de traînée, que l'on peut atténuer en arrondissant les angles aux jonctions des différentes parties de la structure.

## **B. La traînée induite :**

La traînée induite est une traînée résultant de l'existence même de la portance des ailes. Donc c'est la rançon obligatoire du mode de sustentation de l'avion c'est-à-dire s'il y'a portance il y' a trainée induite. En effet, la sustentation est assurée par la diminution de pression a l'extrados et par l'augmentation de pression a l'intrados.

 **AU DECOLLAGE** : en l'absence de vent, la turbulence subsiste sur la piste et ne se dissipe que lentement. Il faut attendre au moins 3 minutes avant de décoller. S'il y a du vent transversal, la turbulence est entraînée hors de la piste et l'attente peut être réduite.

 **APRES LE DECOLLAGE** : adopter une trajectoire différente de celle de l'avion qui précède, en tenant compte de la direction du vent.

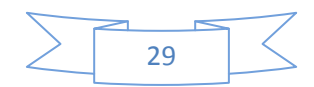

 **A L'ATTERRISSAGE** : il s'agit de situer les turbulences pour définir une pente d'approche et un point d'atterrissage dans une zone favorable.

## **Aux extrémités d'ailes :**

L'air se dirige de l'intrados vers l'extrados donnant naissance a des tourbillons appelés tourbillons marginaux. Afin de diminuer la trainée induite par ces tourbillons :

 Il est nécessaire de réduire progressivement les champs de pressions lorsqu'on s'approche de l'extrémité de l'aile.

> On augmente l'allongement.

## **Remarque :**

L'augmentation d'envergure crée des problèmes de résistance mécanique: La portance en bout d'aile a tendance à la faire plier et à la casser.

 Des dispositifs ont été développés, pour limiter l'effet mécanique dû à l'allongement (winglet).

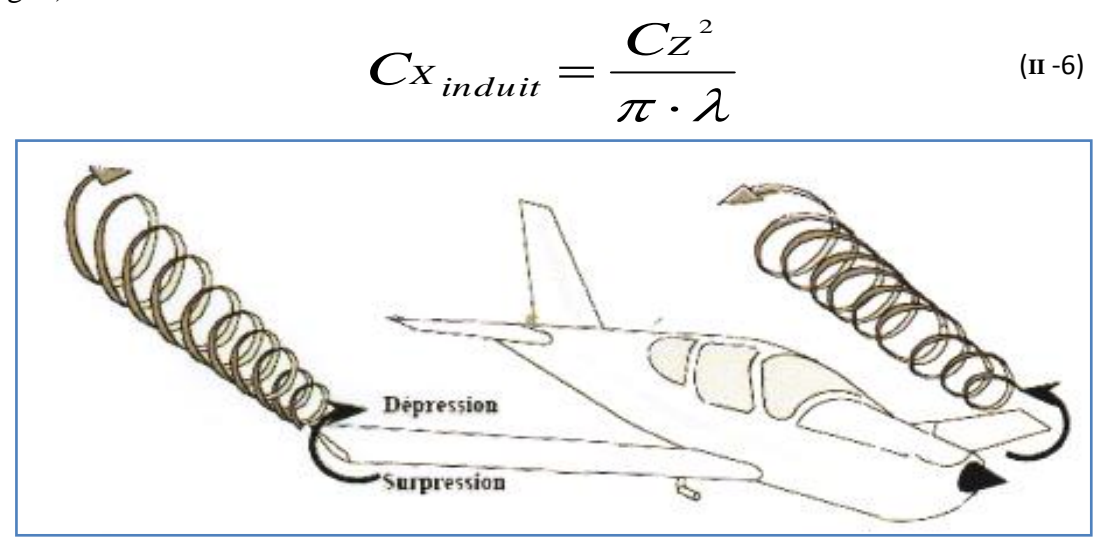

**Fig. I.35 Tourbillons marginaux**

## **Aux bords de fuites :**

Lorsque les filets d'air déviés au bord d'attaque se rejoignent au bord de fuite, ils créent des tourbillons qui génèrent de la trainée induite. Ces tourbillons absorbent de l'énergie et créent une force résistante (la trainée induite).

Si la portance est nulle => la trainée induite est nulle.

La valeur du Cx induit est donnée par la formule décrite auparavant.

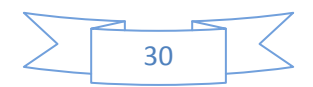

La trainée induite sera d'autant plus importante que :

- Le Cz sera élève (pression différentielle importante entre intrados et extrados).
- L'allongement sera faible (pour une aile très longue, les déviations d'intrados et d'extrados seront moins importantes et par suite les tourbillons libres moins intenses).

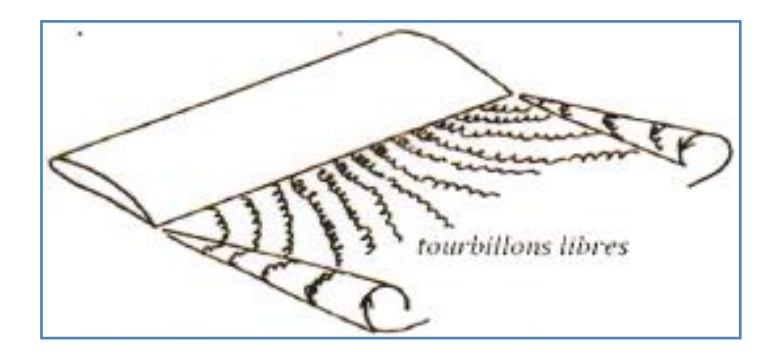

**Fig. I.36 Tourbillons libres au bord de fuite.**

La **traînée totale** étant la somme de la traînée parasite et de la traînée induite.

# **2.6. La voilure :**

# **2.6.1. Surfaces de référence " S " :**

Par convention la surface de référence d'un avion est la surface projetée sur un plan horizontal des deux ailes plus la partie du fuselage comprise entre eux.

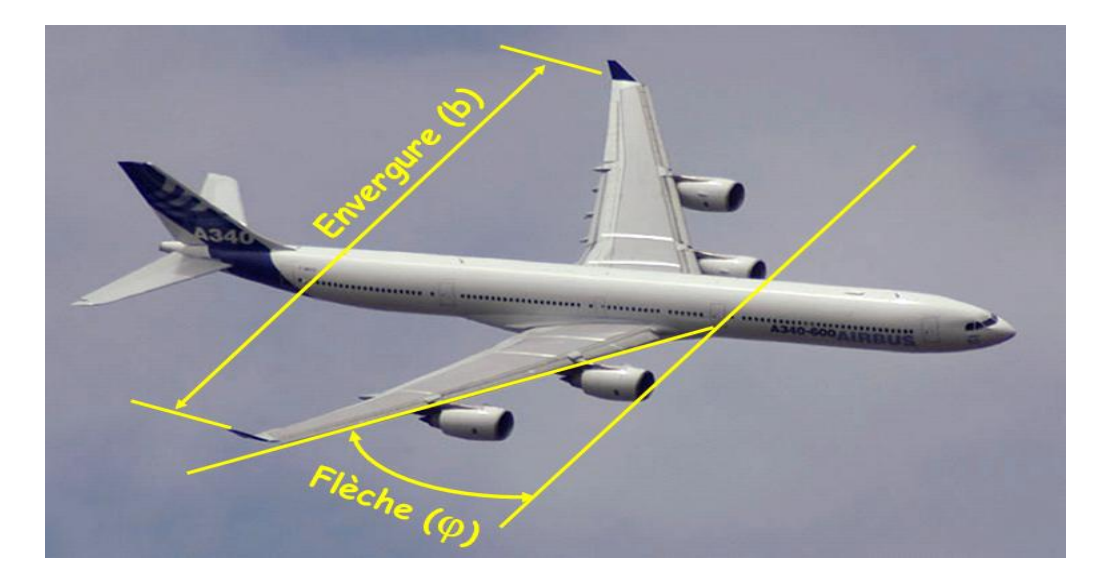

**Fig. I.37 Flèche d'une voilure, envergure et surface de référence.**

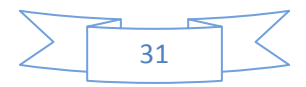

# **2.6.2. Caractéristiques géométriques d'une voilure :**

## **Profil de référence :**

Sur les avions modernes le profil diffère au fur et à mesure que l'on s'éloigne du fuselage. On dit que l'aile est vrillée. Il faut distinguer le vrillage géométrique et le vrillage aérodynamique.

 Vrillage géométrique : quand le profil reste semblable à lui-même le long de l'aile, seul l'angle de calage varie.

Vrillage aérodynamique : quand la courbure du profil varie le long de l'aile.

Généralement les profils de références sont choisis au niveau de l'encastrement de l'aile dans le fuselage.

## **Envergure d'une aile "B" :**

C'est la longueur B d'une extrémité de la voilure a l'autre perpendiculaire a l'axe longitudinal de l'avion.

## **Corde moyenne ou profondeur moyenne "lm" :**

```
 lm = S / B = Surface de référence / envergure. (II -7)
```
## **Allongement "λ" :**

Cette grandeur, sans dimension, joue un rôle très important dans l'étude de la trainée induite. Il est Mini par le rapport :

$$
\lambda = B / Im = B^2 / S \tag{II - 8}
$$

## **Dièdre d'une voilure "δ" :**

C'est l'angle que fait le plan des cordes de chaque aile «plan de l'aile »avec le plan horizontal, et peut être positif (lorsque l'aile est située plus haut que l'emplanture) ou négatif.

## **Flèche d'une voilure :**

C'est l'angle forme entre une ligne de référence longitudinale de la voilure (exemple Bord d'attaque) et perpendiculaire au plan de symétrie de l'avion.

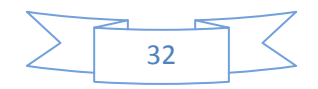

# **2.6.3. Quelque forme d'aile :**

L'aile la plus simple, et la plus facile à construire, est une aile dont la forme en plan est rectangulaire, mais son rendement sera meilleur si elle est elliptique. Compte tenu des difficultés de réalisation d'une telle aile, une forme trapézoïdale est un bon compromis.

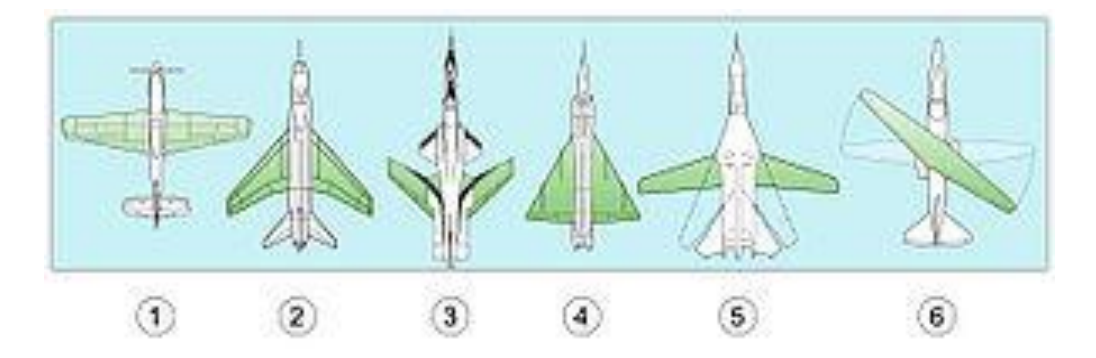

**Fig. I.38 Les formes des ailes**

- Les ailes **droites** (perpendiculaires au fuselage), à flèche nulle, sont adaptées aux vitesses subsoniques (< Mach 0,7)
- Les ailes en **[flèche](http://encyclo.voila.fr/wiki/Angle_de_fl%C3%A8che)** ont moins de traînée au delà de Mach 0,7-0,8 que les ailes droites.
- Les ailes en **[flèche inversée](http://encyclo.voila.fr/wiki/Aile_en_fl%C3%A8che_invers%C3%A9e)**, rarement mises en œuvre et privilégiant la maniabilité par rapport à la stabilité
- Les ailes à [géométrie variable](http://encyclo.voila.fr/wiki/G%C3%A9om%C3%A9trie_variable) sont capables de modifier la [flèche](http://encyclo.voila.fr/wiki/A%C3%A9rodynamique#Les_termes_de_l.E2.80.99a.C3.A9rodynamique_de_l.E2.80.99aile) en vol pour tirer profit des avantages offerts par les ailes droites et les [ailes en](http://encyclo.voila.fr/wiki/Aile_delta) **delta**. Proposées par des aérodynamiciens allemands pendant les années [1940,](http://encyclo.voila.fr/wiki/1940) elles n'ont été utilisées qu'à partir des années 1970 sur des avions comme le [F-14 Tomcat,](http://encyclo.voila.fr/wiki/Grumman_F-14_Tomcat) le [F-111,](http://encyclo.voila.fr/wiki/General_Dynamics_F-111) le [Tornado,](http://encyclo.voila.fr/wiki/Panavia_Tornado) le [Su-17/20/22](http://encyclo.voila.fr/wiki/Soukho%C3%AF_Su-17) et le [MIG-23.](http://encyclo.voila.fr/wiki/Mikoyan-Gourevitch_MiG-23) Une configuration expérimentale (non poursuivie) est celle de l'aile oblique (X-plane, à ne pas confondre avec le [X-Wing\)](http://encyclo.voila.fr/wiki/Sikorsky_X-Wing), qui peut pivoter autour d'un point de fixation situé sur le fuselage et présenter ainsi une flèche positive d'un côté et négative de l'autre. Pour explorer ce concept, la [NASA](http://encyclo.voila.fr/wiki/NASA) Ames a fait voler un prototype "AD-1" construit par [Burt Rutan](http://encyclo.voila.fr/wiki/Burt_Rutan) entre 1979 et 1982.

# **2.7. Géométrie du profil :**

## **2.7.1. Définitions :**

On design par profil d'aile la coupe de l'aile par un plan parallèle a la vitesse et perpendiculaire au plan de référence de l'avion. Les principales parties d'un profil sont:

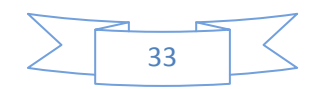

Le bord d'attaque, le bord de fuite, l'extrados et l'intrados.

- **Extrados :** Dessus du profil en mouvement normal.
- **Intrados :** Dessous du profil en mouvement normal.
- **Bord de fuite :** Lieu des points extrêmes arrières du profil (généralement points anguleux).
- **Bord d'attaque :** Lieu des points extrêmes avant du profil.

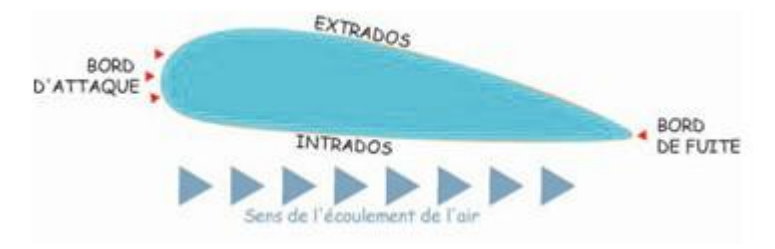

**Fig. I.39 Géométrie d'un profil d'aile**

# **2.7.2. Références d'un profil :**

 **Corde de profil:** droite de référence servant à la définition de la forme du profil, joignant le bord de fuite au bord d'attaque. Sa longueur est encore appelée profondeur de l'aile.

**Ligne moyenne:** C'est le lieu des points équidistants de l'intrados et de l'extrados.

## **Remarque :**

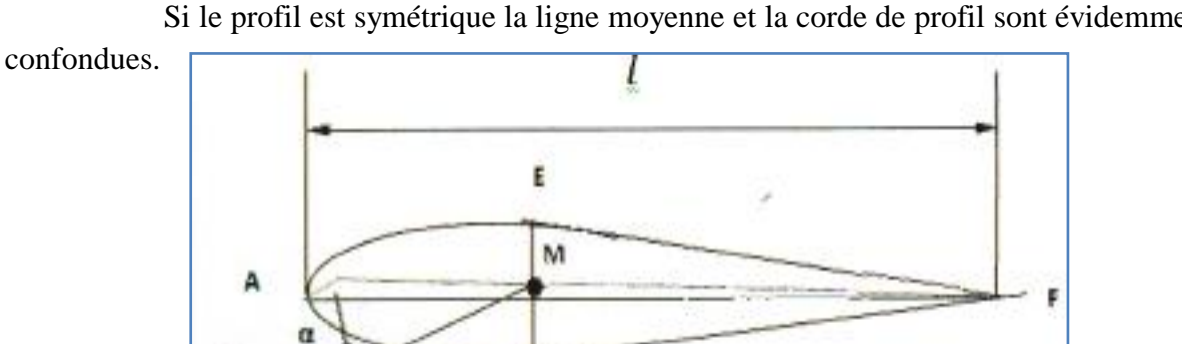

Si le profil est symétrique la ligne moyenne et la corde de profil sont évidemment

**Fig. I.40 Références d'un profil.**

ī

- **Angle d'incidence (α)** *:* C'est l'angle forme par la corde de profil et la vectrice vitesse relative. Positive vers le bas en partant de la corde.
- **Angle de portance nulle (α0):** C'est l'angle d'incidence correspondant à une portance nulle.
- **Angle de calage (β) :** C'est l'angle forme par la corde de profil et l'axe longitudinal lie au fuselage. Il peut être variable tout le long de l'aile si l'aile est vrillée.

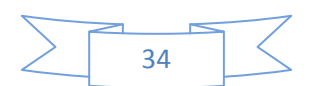

# **2.7.3. Caractéristiques géométriques d'un profil :**

 **Epaisseur maximum "h":** C'est le segment EI (perpendiculaire a AF) la distance maximum entre l'intrados et l'extrados. Son abscisse est comptée en % de la corde.

 **Epaisseur relative "e" :** C'est le rapport de l'épaisseur maximum a la corde de profil, soit :

 $e = h / L$  (II -9)

e : est comptée en %, il permet de classer les profils :

- $\triangleright$  Si e < 6 % : le profil est dit mince, il est meilleur pour les grandes vitesses.
- $\triangleright$  Si 6 %  $\lt e \lt 12$  % : le profil est dit semi épais, utilise sur les avions subsoniques.
- $\triangleright$  Si e > 12 % : le profil est dit épais, donnant une bonne portance à basse vitesse.

 **Fleche maximum (ou cambrure maximum) "f ":** C'est la plus grande distance mesurée perpendiculairement entre la ligne moyenne et la corde de profil.

La courbure relative "c": C'est le rapport de la flèche maximum a la corde de profil.  $C = f / L (C \text{ en } %)$  (II -10)

## **2.7.4. Les différentes formes de profil d'aile :**

 Il existe de très nombreuses familles de profil et on ne peut d'une manière générale toutes les présenter. On se propose ici de voir les plus utilisées. ils se divisent selon leurs formes en :

## **Profil biconvexe symétrique :**

- L'intrados et l'extrados convexes sont symétriques par rapport a la corde.
- $\triangleright$  La ligne moyenne et la corde de référence sont confondues, *(f = 0 et c = 0)*.
- $\triangleright$  Ces profils sont utilises pour les empennages verticaux et horizontaux.

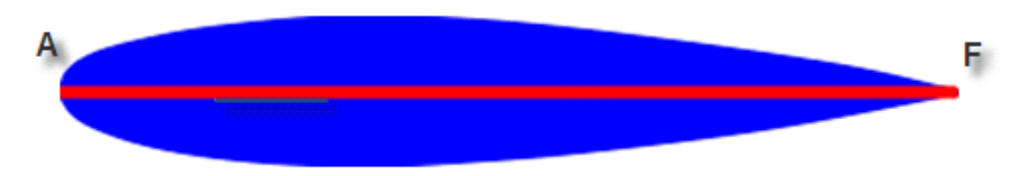

#### **Fig. I.41 Profil biconvexe symétrique**

## **Profil biconvexe dissymétrique :**

- La courbure de l'extrados est plus accentuée que celle de l'intrados.
- Ces profils sont les plus employés pour les ailes d'avion.

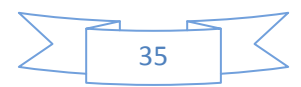

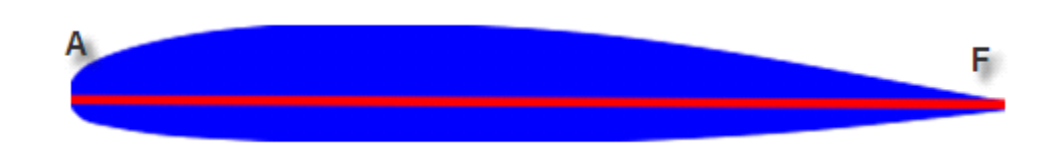

#### **Fig. I.42 Profil biconvexe dissymétrique.**

## **Profil plan convexe :**

L'extrados est convexe et l'intrados plan. Il optimise au maximum la portance et permet alors une plage de vitesse infinie surtout utilise pour les parachutes.

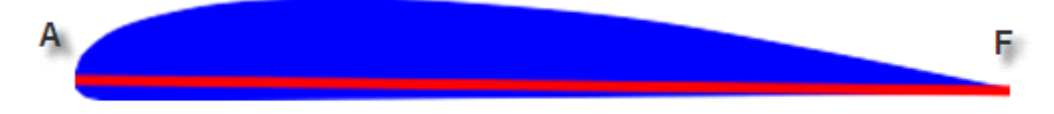

#### **Fig. I.43 Profil plan convexe.**

## **Profil a double courbure**

- $\triangleright$  La ligne moyenne coupe la corde de profil.
- Contrairement, aux autres profils qui sont instables et nécessites un empennage horizontal pour la stabilité longitudinale de l'avion, ces profils sont auto stables et utilises pour les ailes volantes.

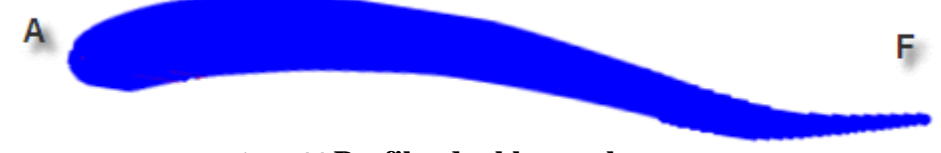

**Fig. I.44 Profil a double courbure**

## **2.7.5. Désignation de quelques principaux profils :**

Au cours du temps, les profils ont évolue et chaque nation a développe son propre programme de recherche sur les profils.

Les profils les plus étudies et les plus utilises sont les profils NACA (National Advisory Comittee for Aeronautics), ils sont désigné par 4 ou 5 chiffres ou plus.

## **NACA 2409 : série à 4 chiffres**

- 2 est la flèche maxi 2% .
- $\bullet$  4 est la position de cette flèche sur la corde en dixièmes  $\Rightarrow$  40%.
- 09 est l'épaisseur relative en % de la corde.

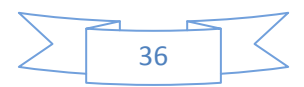

# **NAGA 23012 : série à 5 chiffres**

- 2 Coefficient de portance idéal : Cz maxi =  $2.(3/2).1/10 = 0.3$ .
- $\bullet$  30 est le double de la position de la flèche en % de la corde  $\Rightarrow$  15%.
- 12 est l'épaisseur relative en % de la corde.

# **NACA 633618 : série à 6 chiffres**

- 6 numéros de la série.
- 3 est la position du point de pression minimal en dixièmes de la corde.
- 3 étendues en dixièmes de Cz de part et d'autre du Czi de la bosse laminaire.
- 6 valeurs du Cz maxi en dixièmes (0,6).

18 est l'épaisseur relative exprimée en % de la corde

# **2.8. Partition des pressions et des vitesses autour d'un profil :**

Un profil qui a un certain angle d'incidence par rapport au vent relatif subit des forces de surpression a l'intrados et des forces de dépression a l'extrados. On peut visualiser la répartition et l'intensité des forces de pression sur la (**Figure II.19).** 

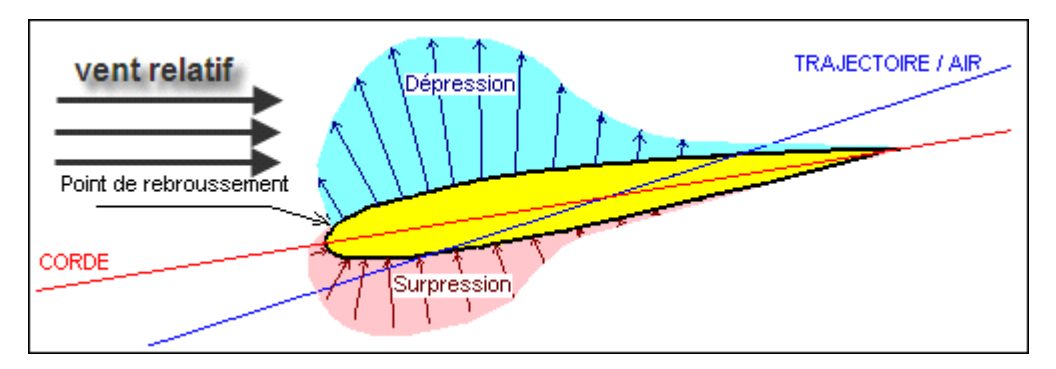

## **Fig. I.45 Répartition des forces de pression autour d'un profil.**

Si on prend un profil place a incidence nulle dans un écoulement d'air, a une certaine distance du profil (B pour l'extrados, C pour l'intrados), les filets d'air ne sont plus perturbes par ce dernier.

Il s'ensuit que l'écoulement d'air se fait :

- **à l'extrados :**
	- $\triangleright$  De A à E dans un convergent.
	- $\triangleright$  De E a F dans un divergent.
- **à l'intrados :**

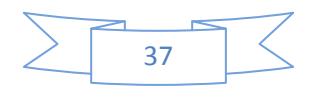

- Pratiquement dans un divergent seulement Les variations de pression et de vitesse seront alors régies, en incompressible, par :
- $\triangleright$  D'une part, la loi de conservation du débit (SU = Cste),
- $\triangleright$  D'autre part, la loi de conservation de l'énergie (Ps +1 /2.pU 2 = Cste).

Soient  $P_0$ ,  $\rho_0$ ,  $U_0$ , et  $T_0$  les conditions en écoulement non perturbé.

Soient P, U et T les conditions en un point voisin du corps perturbateur.

\* La pression statique extérieure  $P_0$  a été transformée localement en P. Soit dS l'élément de surface entourant le point considéré.

- Si  $P > P_0$  apparition d'une force de poussée dF = Po).dS
- $\bullet$  Si P<P<sub>0</sub> La forme aspirer au contraire la surface.

On définit le coefficient de pression comme suit :

$$
C_P = \frac{P - P_0}{\frac{1}{2} \rho_0 U_0^2}
$$
 (II-11)

- $Cp > 0 \Rightarrow$  une surpression locale.
- Cp < 0 = > une dépression locale.

Afin de pouvoir soulever la voilure vers le haut, il faut que le profil réponde au double souci suivant :

- $\triangleright$  Avoir l'intrados pousse (surpression: Cp> 0).
- $\triangleright$  Avoir l'extrados aspire (dépression: Cp < 0).

Partons du point d'arrêt  $(U = 0)$  et cheminons sur l'extrados, la vitesse doit le plus rapidement possible devenir positif.

Partons de U=o et voulons une surpression, nous devons rester en sous vitesse U<  $U_0$ .

$$
C_P = 1 - (U/U_0)^2
$$
 (II-12)

Si l'incidence augmente :

- La dépression maximale avance sur l'extrados.
- Le point d'arrêt recule sur l'intrados.

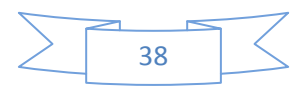

## **Remarque :**

- Il faut noter que l'impact des filets d'air sur le bord d'attaque crée une zone de surpression en amont de ce dernier.
- II est évident que les variations de pression et de vitesse dépendent de la forme du profil et de l'incidence.
- En pratique, la forme des zones de dépression et de pression peut être différente. En effet, les filets d'air sont en réalité défléchis vers le haut bien en amont du bord d'attaque et vers le bas bien en aval du bord de fuite.
- Du fait des formes respectives de l'extrados et de l'intrados, la zone de dépression extrados sera prépondérante sur la zone de surpression intrados.

# **Surpression intrados + dépression extrados = résultante**

# **2.9 Fonctionnement aérodynamique et propulsive de l'hélice :**

L'hélice est un dispositif rotatif, formé d'un certain nombre de pales ayant profil d'aile, qui crée une dépression devant elle et une surpression derrière elle. Et qui, comme les ailes, accélère des masses d'air. Sauf que les ailes le font de haut en bas, et les pales d'hélice, d'avant en arrière.

 On peut d'ailleurs considérer l'action d'une hélice, aussi bien sous l'aspect, différence de pression, que sous l'aspect accélération d'une masse d'air. Dans ce dernier cas, l'hélice étant considérée comme un dispositif qui accélère un gaz (l'air), on peut, comme pour la fusée calculer sa traction par la formule :  $F =$  débit fois vitesse d'éjection, ou plus précisément, dans ce cas : le débit multiplié par la différence de vitesse de l'air entre l'amont et l'aval de l'hélice. C'est encore le principe d'action et réaction, mais on est moins près du patineur lanceur de ballon.

Comme une aile, une pale d'hélice a un profil portant et comme une pale d'hélice a un angle de calage qu'on appelle : le pas. Comme pour une aile, si l'angle d'attaque est trop important, il y a risque de décrochage (l'angle d'attaque d'une pale d'hélice dépend du pas et de la vitesse de l'avion). Comme pour une aile, si l'angle d'attaque est trop important, la portance (pour une aile), ou la traction (pour une pale d'hélice) disparait. Le pas de l'hélice doit donc être judicieusement bien choisi, et tenir compte de la vitesse de vol, comme on peut le voir ici :

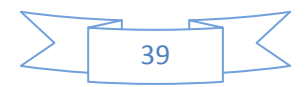

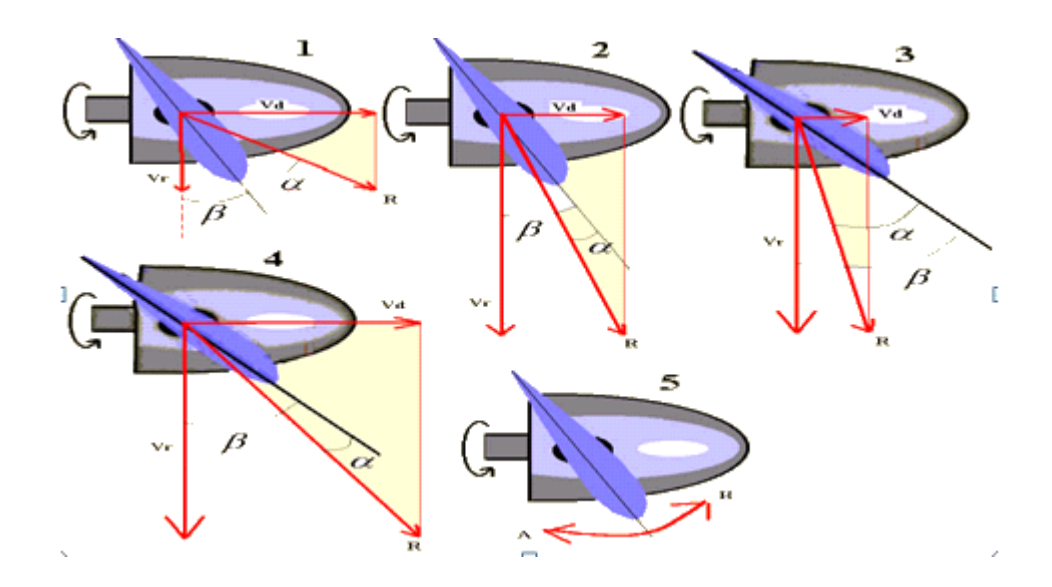

#### **Fig. I.46 influence de variation de pas à la vitesse de vol**

En tournant, les pales se déplacent selon **Vr** (vitesse de rotation). L'avion, lui, vole suivant **Vd** (vitesse de déplacement de l'avion). Par combinaison des vitesses lorsque l'avion est en vol (**Vd** non nul), les pales se déplacent réellement selon la résultante **R**. Le vent relatif vient donc sur la pale suivant **R**, mais en sens inverse de la flèche (le vent relatif vient toujours en sens inverse du déplacement). Donc, si l'angle de calage au départ (le pas) est représenté par **β**, l'angle d'attaque réel des pales est **α**. On peut donc conclure que :

 En (1), **Vd** est trop grand, ou **β** trop petit, mais l'angle **α** est "en dessous" de **R**, et tout se passe comme sur une aile dont l'angle d'attaque serait négatif (pas de portance, au contraire).

 Il s'agit, ici, d'un exemple théorique, pour montrer le rapport entre le pas et la vitesse de vol. Dans la réalité, une telle situation a bien peu de chance de se présenter. En effet, l'avion ne pourra jamais dépasser la vitesse maximum correspondant à son pas et son régime moteur. La seule façon de parvenir serait d'atteindre d'abord une vitesse élevée, puis de réduire subitement le pas.

 Les solutions pour corriger la situation (1) sont donc : soit augmenter **β**, soit de diminuer **Vd**.

En (2), l'angle **β** est le même qu'en (1), mais **Vd** est plus petit, si bien que l'angle α est positif par rapport à R, sans pour autant être trop grand. C'est parfait.

En (3), l'angle **β** est nettement plus grand et **Vd** est encore plus petit; si bien que l'angle **α** est, cette fois beaucoup trop grande. Les pales vont, sans doute, décrocher comme une aile à trop

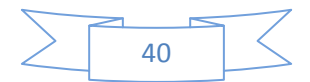

grand angle d'attaque.

 En (4), le rapport entre la valeur de **β**, et la vitesse de vol (**Vd**) est de nouveau conforme au bon fonctionnement de l'hélice**. β** et **Vd** sont grands.

 Soit, une **hélice à pas fixe**, avec un pas, disons moyen, compatible avec une vitesse de vol nulle (pour le début du décollage), et optimisé pour une vitesse de croisière forcément limitée puisque la fourchette de fonctionnement commence à 0 km/h.

 Soit une hélice **à pas variable** adaptable à toute situation (**Fig. II.19 en 5**). Dans ce cas, le pilote augmente le pas au fur et à mesure de l'augmentation de la vitesse de l'avion (et vice versa), grâce à une commande agissant sur un dispositif à engrenage logé dans le moyeu de l'hélice. On peut voir ici, l'orifice, situé au pied de la pale, dans lequel elle pivote.Plus l'hélice tourne vite, plus elle "tire", et plus l'avion accélère. Toutefois, il y a une limite, ou plutôt 2. La première, c'est la diminution de l'angle α avec la vitesse si le pas reste inchangé, donc, pour une hélice à pas fixe. On peut l'illustrer ainsi :

 Si Vd augmente, la résultante R (avance) et se rapproche du plan de la pale (P).En conséquence de quoi, α diminue. α est l'angle d'attaque de la pale, s'il diminue la force aérodynamique diminue, aussi. A l'extrême, α peut devenir nul, comme montré ci-dessous.

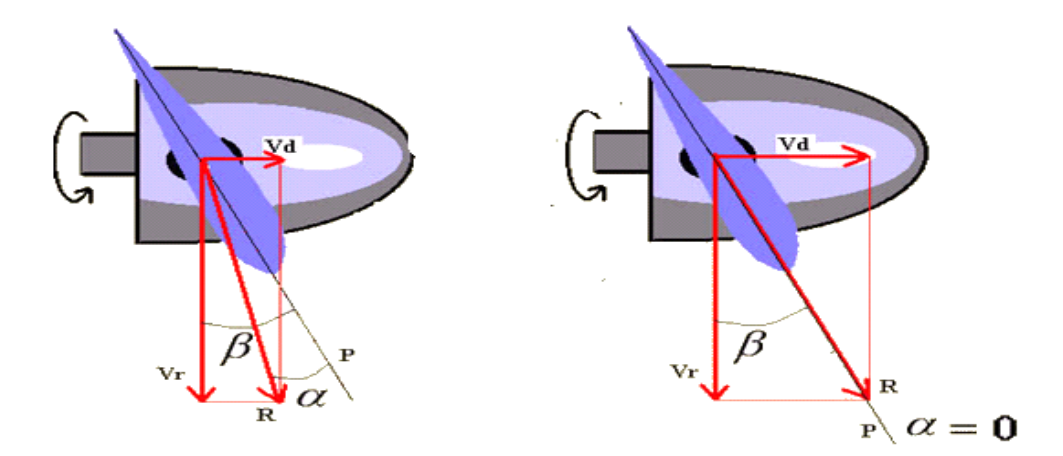

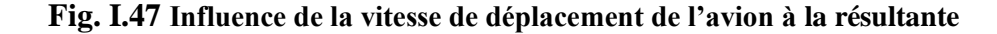

Le vent relatif du à la rotation de l'hélice suit Vr en sens inverse, le vent relatif du au déplacement de l'avion suit Vd en sens inverse. Le vent relatif reel (conbinaison des deux ) suit R en sens inverse. Ici R' represente R en sens inverse (donc, le vent relatif réel sur la pale). La pale, elle-même, est representée seule et vue sous un autre angle. Le parallèle avec une aile dont l'angle d'attaque diminue vient tout de suite. Comme il est apparait ci-dessous

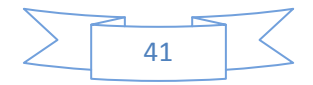

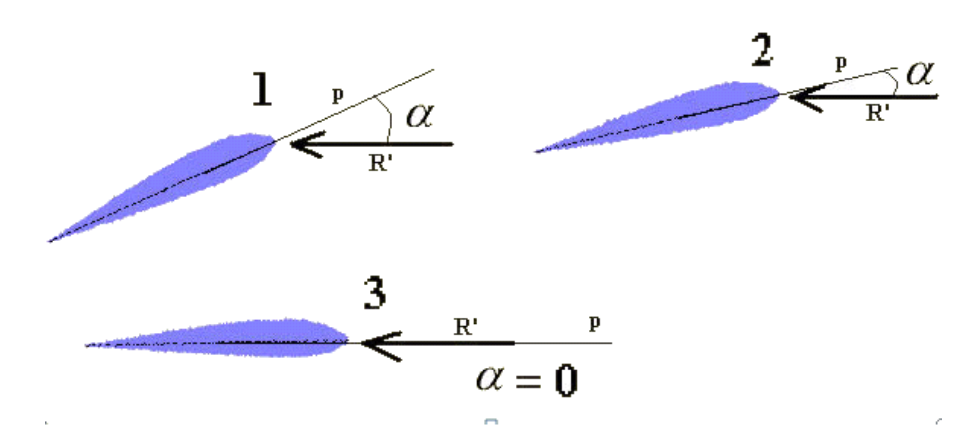

**Fig. I.48 L'influence de vent relatif à l'angle d'attaque**

La deuxième limite, c'est la vitesse en bout de pale qui ne peut pas devenir supersonique. Souvenez-vous des phénomènes transsoniques (vibrations, décollement de la couche limite après l'onde de choc, augmentation de la trainée car l'air n'est plus "averti".).

 Pour corriger ces deux limitations, on a mis au point un système de variation de pas automatique, réagissant, non pas en fonction de la vitesse de l'avion, mais en fonction du régime moteur.

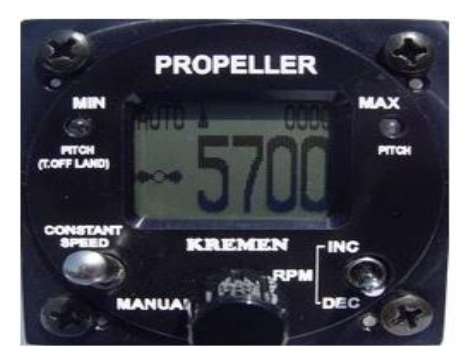

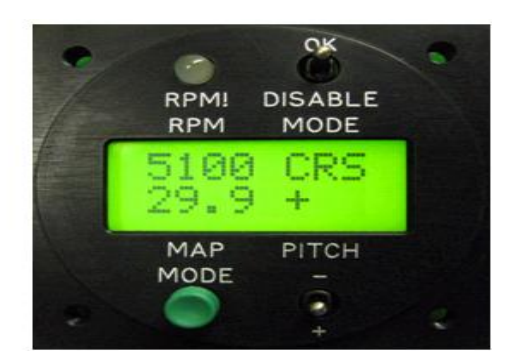

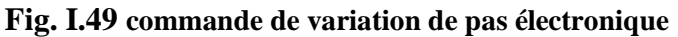

**Explication:** le système fonctionne grâce à une commande de variation de pas électronique, on peut obtenir que l'hélice tourne toujours à la même vitesse, quoiqu'il arrive.

 Si le pilote veut accélérer en augmentant les gaz, toute augmentation, même légère du régime moteur, entrainera une augmentation du pas avec pour conséquence, une augmentation de force de traction.

D'un autre côté, l'augmentation du pas entraine aussi une augmentation de la trainée aérodynamique des pales. Le moteur a plus de puissance (plus de gaz) mais doit vaincre aussi plus de résistance (trainée des pales plus grande car pas plus grand). L'une équilibrant l'autre, le régime moteur ne change pas, et le surplus de puissance donné par l'augmentation des gaz se traduit plutôt par une augmentation du pas plutôt que de la vitesse de rotation.

L'avion accélère avec un pas en augmentation, et une vitesse de rotation de

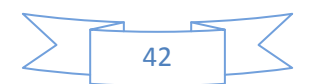

l'hélice constante.

Dans une descente prononcée (ou mieux, un piqué) la vitesse de déplacement de l'avion augmente sans avoir besoin de mettre plus de gaz.

On sait (voir plus haut) que si Vd augmente, alpha (α) diminue.

Si α diminue, la trainée des pales diminue (la trainée d'un profil est proportionnel à son angle d'attaque.

Si la trainée des pales diminue, le moteur à plus facile, et son régime monte.

Avec le dispositif décrit plus haut : non.

 Dès que le moteur aura "envie" de tourner plus vite, le système augmentera le pas, ce qui augmentera aussi la trainée des pales ainsi que la résistance "ressentie" par le moteur. Il est donc évident que le risque de surrégime est aussi écarté.

La plupart des hélices de petits avions sont à 2 pales comme ceci :

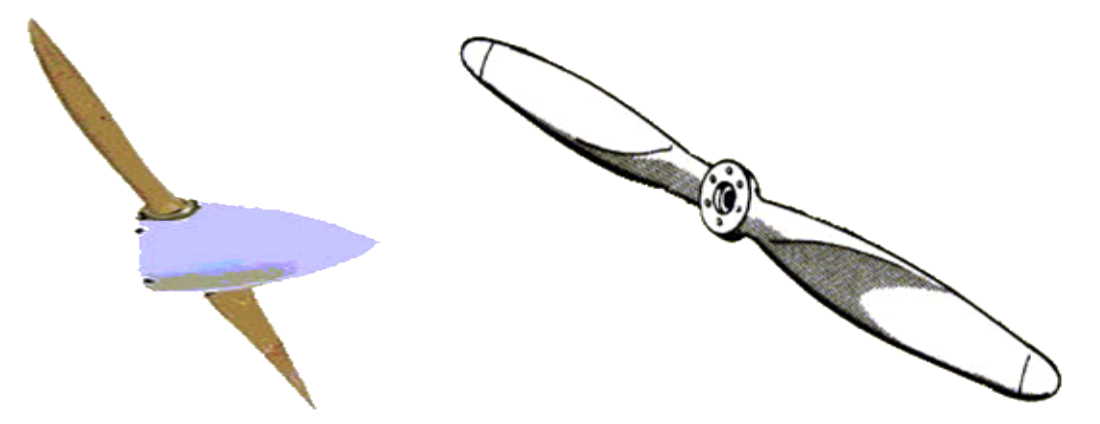

. **Fig. I.50 L'hélice aérienne avec deux pales**

A gauche, avec un cône central, appelé "casserole", servant à abriter le système de variation de pas et à assurer un peu plus d'aérodynamisme. A droite, l'hélice la plus simple, sans "casserole" ni pas variable.

D'autres hélices, par contre, ont 3, 4, 5, et plus de pales, pourquoi ?

Il est préférable d'avoir un minimum de pale, car chaque pale produit une trainée.

Le nombre idéal de pales est donc le nombre minimum capable de transformer toute la puissance du moteur en traction sans devoir tourner trop vite.

 Plus le moteur sera puissant, plus il faudra de pales pour utiliser toute cette puissance en tournant à vitesse raisonnable.

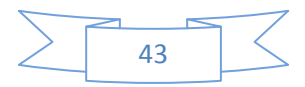

En effet, la vitesse en bout de pale est de : vitesse de rotation fois deux pi fois rayon de l'hélice. Pour une hélice de 2 mètres de diamètre tournant à 2400 tours/minute (40 tours/seconde), la vitesse en bout de pale est de :  $40*2* \pi *1 = 251.2$  m/s, soit : 904.32 km/h.

Bien sur, j'ai choisi une grande hélice (2 mètres), mais quelle vitesse! Et encore, il faut maintenant la combiner avec la vitesse de l'avion comme ceci :

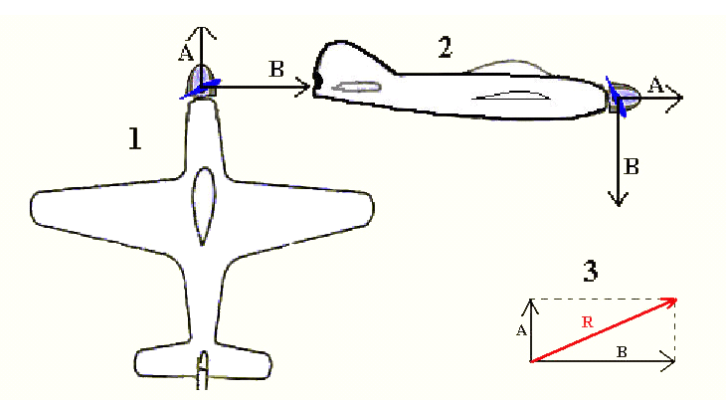

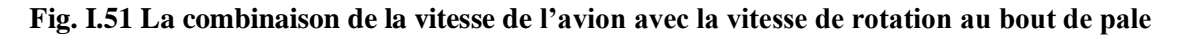

A, c'est la vitesse de l'avion. B, c'est la vitesse de rotation en bout de pale. R, c'est la combinaison des 2.

Que vaut R ?

 En déplaçant la flèche A à droite, c'est à dire à la pointe de B, on forme un triangle rectangle où R est l'hypoténuse. On sait, depuis Pythagore, que le carré de l'hypoténuse est égal à la somme des carrés des deux autres côtés. Donc, on aura :  $R^2 = A^2 + B^2$ . Dans notre exemple, la vitesse en bout de pale était de 251.2 m/s (904.32) km/h).

 En imaginant que notre avion vole à 540 km/h (150 m/s), la composition des vitesses en bout de pale donne :

 $V^2 = 150^2 + 251.2^2 = 22500 + 63101.44 = 85601.44$ .

Si  $V^2 = 85601.44$ , alors,  $V = 292.57$  m/s = 1053.27 km/h.

 La vitesse en bout de pale est donc déjà de plus de 1053 km/h alors que l'avion n'est qu'à 540 km/h. Le risque est grand de dépasser le mur du son en bout de pale. Il suffit de se référer à la page, effets des ondes de choc pour se convaincre que ce n'est pas recommandé pour une hélice (vibrations, décollement de la couche limite derrière l'onde de choc entrainant une diminution d'efficacité).

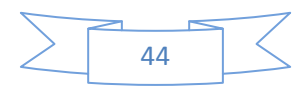

# **II.1 Introduction :**

La compréhension du comportement des fluides est bien souvent un facteur important dans le développement de produit et de procès. Grâce à la capacité de calcul disponible toujours plus grande, l'analyse des écoulements a de plus en plus tendance à quitter le laboratoire pour entrer dans le monde de la simulation numérique. Des interfaces conviviales et intuitives ainsi que son intégration dans le processus de développement élargissent continuellement la palette d'utilisateurs de calcul fluide. Le rôle central pour ce type de calcul est détenu comme auparavant par l'ingénieur calcul spécialiste en CFD (Computational Fluid Dynamics), mais les environnements de nouvelle génération comme ICEM CFD, GAMIBT et FLUENT donnent un accès à certaines applications aux ingénieurs de mécanique des fluides avec l'importance croissante des calculs couplés comme par exemple l'interaction fluide/structure.

# **II.2 Qu'est-que c'est le CFD ?**

Le mot CFD (**C**omputational **F**luid **D**ynamics) dont la traduction en Français donnerait (Mécanique des Fluides Numérique) (MFN).

Cet outil devient de plus en plus intéressant surtout après l'évolution rapide dans le domaine informatique en termes de vitesse des processeurs et d'espace mémoire disponible. Ce qui rend la conception assistée par ordinateur et la simulation numérique des phénomènes physiques plus économiques et plus rapides que les méthodes analytiques et expérimentales.

Il permet la résolution numérique des équations qui gouvernent les écoulements des fluides en utilisant différentes approximations. Comme il prédit ce qui se produira qualitativement et quantitativement pour plusieurs problèmes d'écoulements de fluides internes ou externes, et qui peuvent être aussi complexes que:

 les écoulements avec ou sans mouvement relatif (écoulement autour d'une aile, helice d'avion ou autour d'un rotor d'hélicoptère).

les écoulements avec ou sans transfert de chaleur.

 les écoulements avec ou sans changement de phase (fusion, congélation, évaporation, etc).

 les écoulements multi-espèces avec ou sans réaction chimique (dispersion de polluants, combustion, etc.).

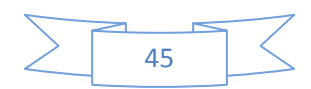

## **II.3 La nécessité de la CFD :**

L'application des lois fondamentales de la mécanique des milieux continus permet d'aboutir aux équations de conservation Qui sont :

L'équation de la conservation de masse :

$$
\frac{\partial \rho}{\partial t} + \nabla \cdot (\rho \vec{V}) = 0
$$

L'équation de conservation de la quantité de mouvement :

$$
\rho \frac{\partial V}{\partial t} + \rho (\vec{V} \cdot \nabla) \vec{V} = -\nabla p + \rho \vec{g} + \nabla \cdot \tau_{ij}
$$

l'équation de conservation d'énergie :

$$
\frac{\partial}{\partial t}(\rho E) + \frac{\partial}{\partial x_i}(\boldsymbol{u}_i(\rho E + P)) = -\frac{\partial h}{\partial x_i}
$$

Ainsi que les conditions initiale et aux limites.

Il est très difficile pour résoudre ces équations analytiques pour la plupart des problèmes d'ingénierie.

Pour faire à ce problème, l'outil numérique devient très indispensable pour obtenir une solution approchée de problème. C'est le rôle de cette nouvelle discipline (CFD).

## **II.4 Application de la CFD :**

La CFD peut être utilisé pour simuler l'écoulement sur un véhicule. Par exemple, il peut être utilisé pour étudier l'interaction des hélices ou rotors avec l'avion La figure suivante montre la prédiction du champ de pression induit par l'interaction du rotor d'hélicoptère avec un fuselage en vol vers l'avant. Rotors et hélices peuvent être représentés avec des modèles de complexité variable.

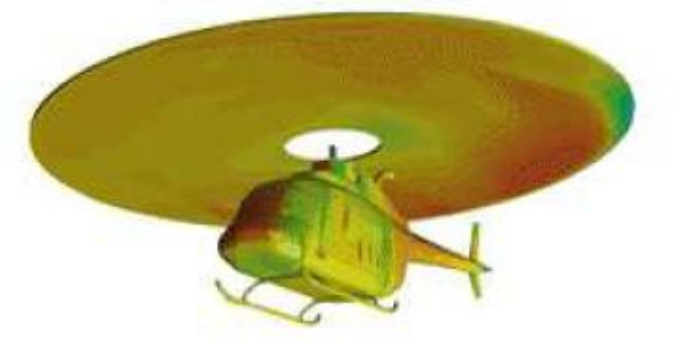

**Fig. II. 1 Simulation l'interaction du rotor d'hélicoptère avec un fuselage en vol** 

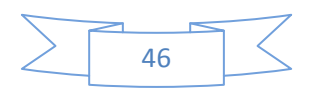

# **II.5 La présentation de SOLIDWORKS :**

## **II.5.1 Introduction**

Créé en [1993](http://fr.wikipedia.org/wiki/1993) par l'éditeur américain éponyme, SOLIDWORKS a été acheté le [24](http://fr.wikipedia.org/wiki/24_juin)  [juin](http://fr.wikipedia.org/wiki/24_juin) [1997](http://fr.wikipedia.org/wiki/1997) par la société [Dassault Systèmes.](http://fr.wikipedia.org/wiki/Dassault_Syst%C3%A8mes)

SOLIDWORKS est un modeleur 3D utilisant la [conception paramétrique.](http://fr.wikipedia.org/wiki/Conception_param%C3%A9trique) Il génère 3 types de fichiers relatifs à trois concepts de base : la pièce, l'assemblage et la mise en plan. Ces fichiers sont en relation. Toute modification à quelque niveau que ce soit est répercutée vers tous les fichiers concernés.

## **II.5.2 Les modèles de SOLIDWOKS :**

# **II.5.2.1** Les pièces (

La pièce est l'objet 3D monobloc. La modélisation d'une telle entité dépendra de la culture de l'utilisateur. Comme de nombreux logiciels conviviaux, SOLIDWORKS permet d'aboutir à un même résultat apparent par des voies souvent différentes. C'est lors de la retouche de ces fichiers ou de leur exploitation qu'on appréciera la bonne méthode.

Une pièce est la réunion d'un ensemble de fonctions volumiques avec des relations d'antériorité, des géométriques, des relations booléennes (ajout retrait)... Cette organisation est rappelée sur l'arbre de construction. Chaque ligne est associée à une fonction qu'on peut renommer à sa guise.

# **II.5.2.2** Les assemblages (

Les assemblages sont obtenus par la juxtaposition de pièces. La mise en position de pièces est définie par un ensemble de contraintes d'assemblage associant, deux entités respectives par une relation géométrique (coïncidence, tangence, coaxialité...). Dans une certaine mesure, ces associations de contraintes s'apparentent aux [liaisons mécaniques](http://fr.wikipedia.org/wiki/Liaison_m%C3%A9canique) entre les pièces. Le mécanisme monté, s'il possède encore des mobilités, peut être manipulé virtuellement. On peut alors aisément procéder à des réglages à l'aide des différents outils disponibles (déplacement composants, détection de collision, mesure des [jeux,](http://fr.wikipedia.org/wiki/Jeu_%28m%C3%A9canique%29) etc.)

L'intérêt de cet outil, c'est qu'il rend possible la création d'une pièce dans l'assemblage, c'est qu'il propose la même méthode au concepteur que celle qu'il appliquait sur la table à dessin : tout concevoir en même temps. En effet, à part sur les petits ensembles simples (ou déjà définis), il n'est pas raisonnable de concevoir chaque pièce dans son coin

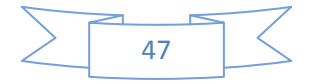

pour corriger ensuite, lors de l'assemblage, les problèmes éventuels d'interférence, ou de coïncidence. La conception intégrée lie automatiquement les géométries des pièces entre elles, si bien qu'une modification sur une, est automatiquement répercutée sur les autres. Alors l'édition de pièce est la conséquence de l'édition de l'ensemble.

## **II.5.2.3** Les mises en plan (

Les mises en plan concernent à la fois les pièces [\(dessin de définition\)](http://fr.wikipedia.org/wiki/Dessin_de_d%C3%A9finition) ou les assemblages [\(dessin d'ensemble\)](http://fr.wikipedia.org/wiki/Dessin_d%27ensemble). Pour aboutir à un plan fini d'une pièce on peut estimer mettre 2 fois moins de temps qu'avec un outil DAO (temps de conception et exécution du dessin). En effet, en DAO, chaque trait est indépendant, et c'est au dessinateur de savoir quelles entités graphiques sont concernées par une modification.

Le logiciel 3D ne fait qu'une projection de l'objet. Les modifications éventuelles sont opérées sur l'objet représenté, et ne concernent pas directement le plan.

## **II.5.3 l'interface de l'utilisateur :**

Les principaux éléments de l'interface utilisateur SOLIDWORKS sont:

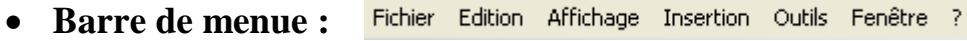

Les menus contiennent la quasi-totalité des commandes SOLIDWORKS.

D∂周 **Barre d'outils :** 

Les barres d'outils sont disponibles pour la plupart des outils SOLIDWORKS et pour les compléments, on cite quelques barres d'outils courantes comme suit :

**+ Barre d'outil Esquisse :** voila quelque fonctions courantes :  $\mathbb{R}$  ; **e** :  $\boxed{\sim}$  :  $\boxed{\square}$  :  $\boxed{\odot}$  $\boxed{\sim}$  ;  $\boxed{*}$  ;  $\boxed{1}$  ;  $\boxed{\mathbb{A}}$  ;  $\boxed{\mathbb{A}}$  ; ::

**+ Barre d'outil des fonction :** voila quelques exemples sur les fonctions

Les fonction d'extrusion sont :  $\boxed{\text{G}}$ . Les fonctions de révolutions sont :  $\boxed{\oplus}$  : Les fonctions de balayage sont :  $\boxed{\mathbb{G}}$  ;  $\boxed{\mathbb{G}}$  :

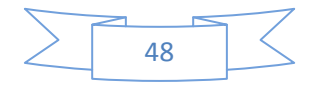

 $\epsilon$ <br>Esquisse

穵 Esquisse 3D

用

Grille/Aim...

Les fonctions de lissage sont (à partir d'une ou de plusieurs esquisses):  $\boxed{\mathbf{5}}$ ;

# **+ Barre d'outil contextuel d'affichage :**

- Orientation, par exemple :  $\boxed{\bigcirc\hspace{-3.5pt} \bigcirc}$  :  $\boxed{\bigcirc\hspace{-3.5pt} \bigcirc}$  :  $\boxed{\bigcirc\hspace{-3.5pt} \bigcirc}$
- Fenètres d'affichage : □; **国**: <sup>6</sup>
- **+ Barre d'outil geométire de référence** :  $\mathbb{R}$  ;  $\mathbb{N}$  ;  $\mathbb{L}$  :  $\mathbb{H}$  :  $\mathbb{Q}$

# **Gestionnaire des commandes :**

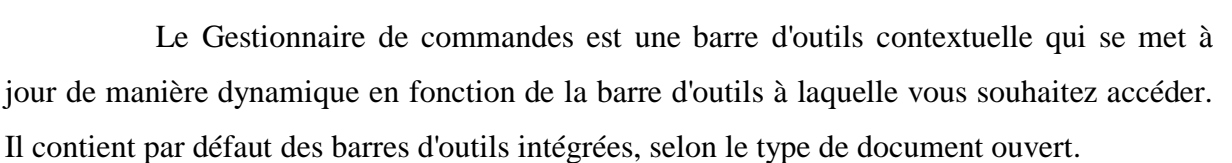

**C**<br>Fonctions

 $\frac{\%}{\%}$  Esquisse

 $\boxed{\mathbb{Q}}$ Sélectionne

Lorsque vous cliquez sur un bouton dans la zone de contrôle, le Gestionnaire de commandes est mis à jour pour montrer la barre d'outils correspondante. Par exemple, si vous cliquez sur (Esquisse) dans la zone de contrôle, la barre d'outils Esquisse apparaît dans le Gestionnaire de commandes.

# **PropertyManager :**

Le PropertyManager apparaît sur l'onglet PropertyManager dans le panneau à gauche de la zone graphique et [s'ouvre automatiquement](javascript:BSSCPopup() lorsque vous démarrez des commandes ou sélectionnez diverses entités dans la zone graphique.

#### r. **ConfigurationManager :**

Le ConfigurationManager, sur la partie gauche de la fenêtre SOLIDWORKS, sert à créer, sélectionner et visualiser plusieurs configurations de pièces et d'assemblages dans un document.

#### **•** La barre d'état : **Edition: Pièce** 7

La barre d'état au bas de la fenêtre SOLIDWORKS fournit des informations relatives à la fonction que vous êtes en train de réaliser.

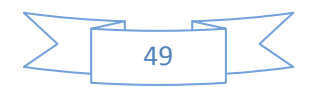

# **Arbre de creation FeatureManager:**

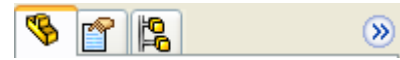

L'arbre de création FeatureManager, sur le côté gauche de la fenêtre SolidWorks, donne une vue de la conception de la pièce, de l'assemblage ou de la mise en plan active. Cela permet de visualiser plus rapidement comment le modèle ou l'assemblage a été construit ou d'examiner les différentes feuilles et vues dans une mise en plan.

L'arbre de création FeatureManager et la zone graphique sont liés de façon dynamique. Vous pouvez sélectionner les fonctions, les esquisses, les vues de mise en plan et la géométrie de construction dans l'un ou l'autre des panneaux.

On peut [fractionner](mk:@MSITStore:C:\Program%20Files\SolidWorks%20200714\lang\french\sldworks.chm::/UI/Split_Panel_Display.htm) l'arbre de création FeatureManager et afficher deux occurrences du FeatureManager, ou combiner l'arbre de création FeatureManager avec le ConfigurationManager ou le PropertyManager.

## **Volet des tâches :**

Le volet des tâches apparaît à l'écran lorsque vous ouvrez le logiciel SolidWorks. Il contient les onglets suivants:

#### **a) Ressources de SolidWorks :**

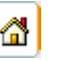

Groupes de commandes liées à la mise en route Pour commencer et aux Ressources en ligne, accompagnées du Conseil du jour.

#### **b) Bibliothèque de conception :**

Pièces, assemblages et autres éléments réutilisables, dont les Fonctions de bibliothèque.

# **c) Explorateur de fichiers :**

Réplique de l'Explorateur Windows sur votre ordinateur, avec en plus les dossiers Documents récents et Ouvert(s) dans SOLIDWORKS.

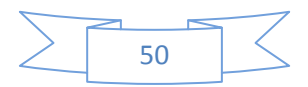

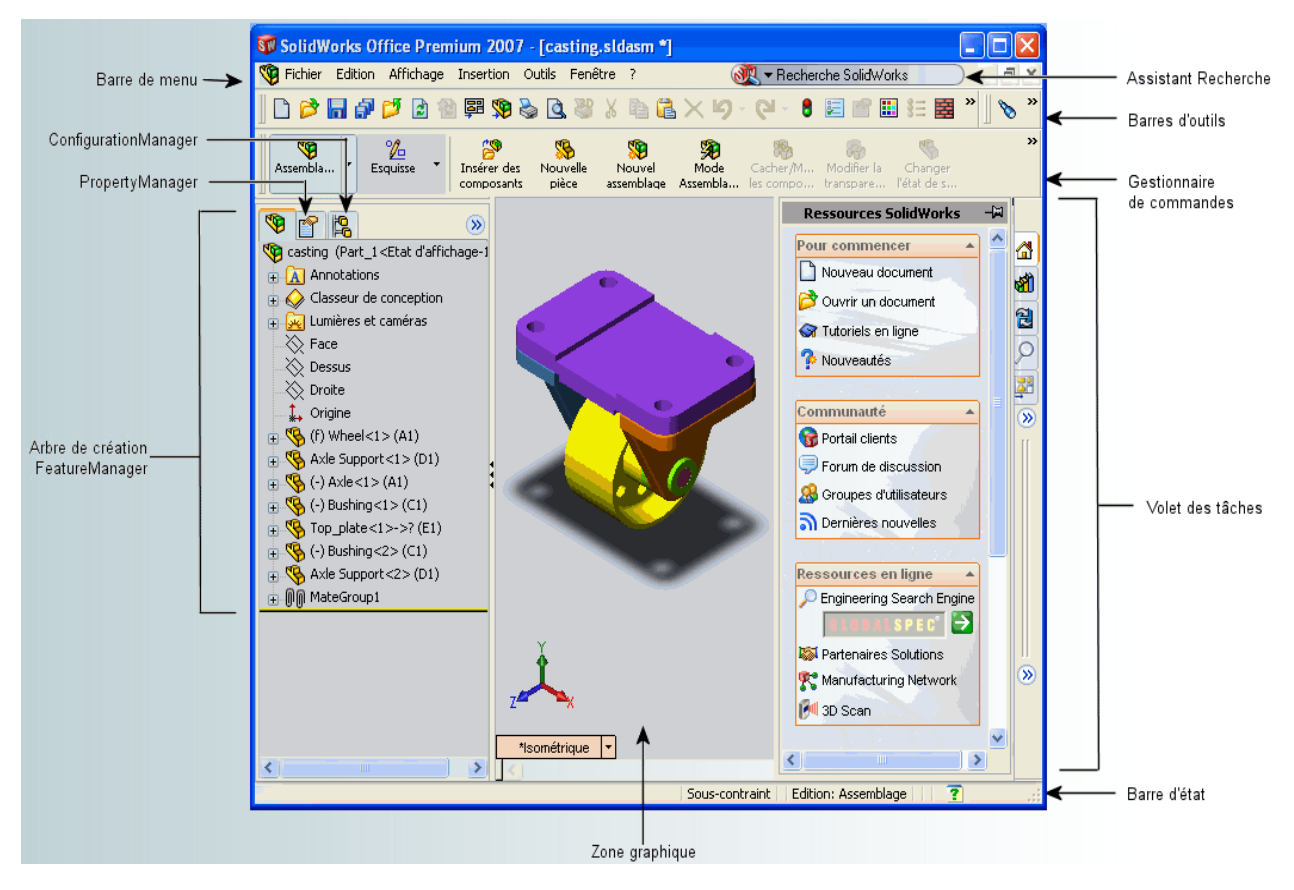

**Fig. II.2 L'interface de SOLIDWORKS.**

Chaque type de fichier possède une extension qui lui est propre. On retrouve :

**.Sldprt**, pour les fichiers pièce.

**.Sldasm**, pour les fichiers assemblage.

**. Iges,** pour exporter la pièce à un autre logiciel CFD par exemple ICEM-CFD.

**. Acis,** pour exporter la pièce à un autre logiciel CFD par exemple GAMBIT.

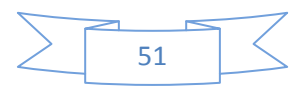

# **II.6 Génération du Maillage :**

# **II.6.1 Introduction :**

La génération du maillage (2D ou 3D) est une phase très importante dans une analyse CFD, vu l'influence de ses paramètres sur la solution calculée.

La réduction du temps nécessaire à la génération du maillage est un critère de bonne maîtrise de l'utilisation des outils CFD dans le design des modèles.

## **II.6.2 Choix du type de maillage :**

## **a) Maillage structuré (quadra/hexa) :**

Il est beaucoup plus facile de le générer en utilisant une géométrie à multi bloc.

- $\triangleright$  Ses avantages :
- Economique en nombre d'éléments, présente un nombre inférieur de maille par rapport à un maillage non structuré équivalent.

• Réduit les risques d'erreurs numériques car l'écoulement est aligné avec le maillage.

 $\triangleright$  Ses inconvénients :

- Difficile à le générer dans le cas d'une géométrie complexe
- Difficile d'obtenir une bonne qualité de maillage pour certaines géométries complexes

#### **b) Maillage non structuré (tri/tétra) :**

Les éléments de ce type de maillage sont générés arbitrairement sans aucune contrainte quant à leur disposition.

- $\triangleright$  Ses avantages :
	- Peut être généré sur une géométrie complexe tout en gardant une bonne qualité des éléments
	- Les algorithmes de génération de ce type de maillage (tri/tétra) sont très automatisés
- $\triangleright$  Ses inconvénients :
- Très gourmand en nombre de mailles comparativement au maillage structuré

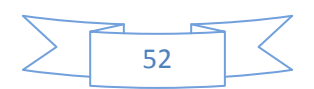

• Engendre des erreurs numériques (fausse diffusion) qui peuvent être plus importante si l'on compare avec le maillage structuré.

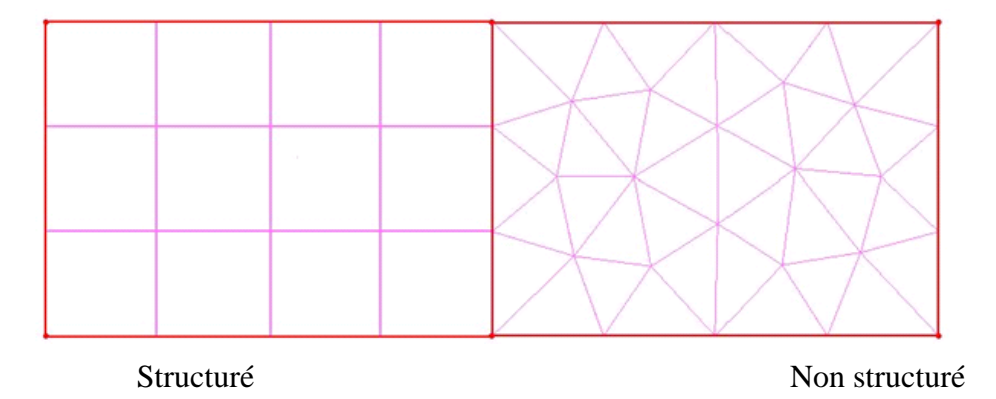

#### **c) Maillage hybride :**

Maillage généré par un mélange d'éléments de différents types, triangulaires ou quadrilatéraux en 2D, tétraédriques, prismatiques, ou pyramidaux en 3D.

 $\triangleright$  Ses avantages :

• Combine entre les avantages du maillage structuré et ceux du maillage non structuré !

## **II.6.3 Techniques générales de génération du maillage :**

Pratiquement, il n'existe pas de règle précise pour la création d'un maillage valable, cependant il existe différentes approches qui permettent d'obtenir une grille acceptable.

Nous pouvons résumer ces règles ainsi :

- Maintenir une bonne **Q**ualité des éléments
- Assurer une bonne **R**ésolution dans les régions à fort gradient
- Assurer un bon **L**issage dans les zones de transition entre les parties à maillage fin et les parties à maillage grossier
- Minimiser le nombre **T**otal des éléments (temps de calcul raisonnable)

On peut se souvenir de ces règles en utilisant la formulation mnémotechnique **QRLT.**

## **II.6.4 Qualité d'un maillage :**

La génération d'une très bonne qualité de maillage est essentielle pour l'obtention d'un résultat de calcul précis, robuste et signifiant.

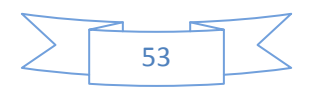

Une bonne qualité de maillage repose sur les éléments suivants :

- Minimisation des éléments présentant des distorsions (skewness en anglais)
- Une bonne résolution dans les régions présentant un fort gradient (couches limites, ondes de choc …etc.)

Enfin, la qualité de maillage à un sérieux impact sur la convergence, la précision de la solution et surtout sur le temps de calcul.

#### **II.6.5 Distorsion :**

Une bonne qualité de maillage est synonyme d'absence de grandes distorsions d'éléments

(Bon skewness).

Le facteur de distorsion Fd (skewness) se calcule de deux façons différentes :

1° - Calcul basé sur le volume équilatéral :

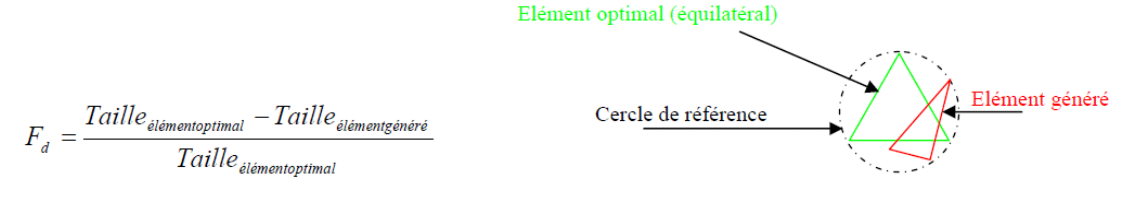

**Fig. II.3 la distorsion**

Applicable uniquement pour les éléments triangulaires ou tétraédriques

2° Calcul basé sur la déviation angulaire

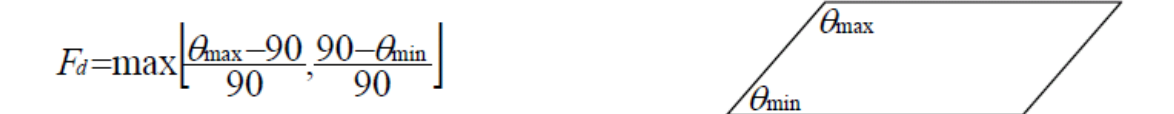

**Fig. II.4 déviation angulaire**

Applicable pour tout type d'élément, notons que les grandes valeurs du facteur de distorsion induisent des erreurs de calcul et ralentissent considérablement le processus de convergence. Quelques distorsions peuvent être tolérées si elles sont situées dans des régions à faible gradient.

Ce tableau illustre la variation de la qualité des éléments de maillage en fonction de la valeur du coefficient de distorsion Fd :

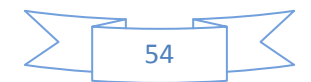

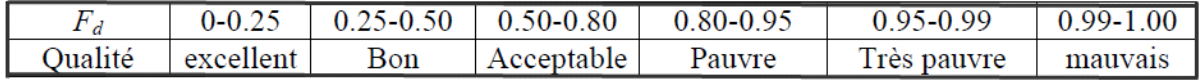

#### **Table II.1**

La valeur maximale du skewness tolérée pour un maillage volumique doit être inférieure à 0.90. La valeur maximale du skewness tolérée pour un maillage surfacique structuré ou non, hexaédrique ou tétraédrique doit être inférieure à 0.75

## **II.6.6 Nombre total d'éléments :**

 Un nombre important d'éléments de maillage permet sans doute d'améliorer la précision des calculs, mais pénalise les ressources informatiques en terme de mémoire et alourdit le système. Par voix de conséquence, un compromis entre précision et temps de calcul s'impose. Des techniques existent pour économiser un certain nombre d'éléments :

- Utilisation des maillages non uniformes, en concentrant la bonne qualité du maillage uniquement dans les zones où c'est nécessaire.
- Utilisation de la fonction adaptation de maillage pour raffiner uniquement sur des zones bien précises.
- Utilisation des éléments de maillage hexaédriques dans les zones adéquates.

## **II.6.7 Indépendance De La Solution Du Maillage :**

Dans une modélisation CFD, la solution doit être indépendante de la densité du maillage pour être sûr du réalisme de la solution que donne le solveur après convergence.

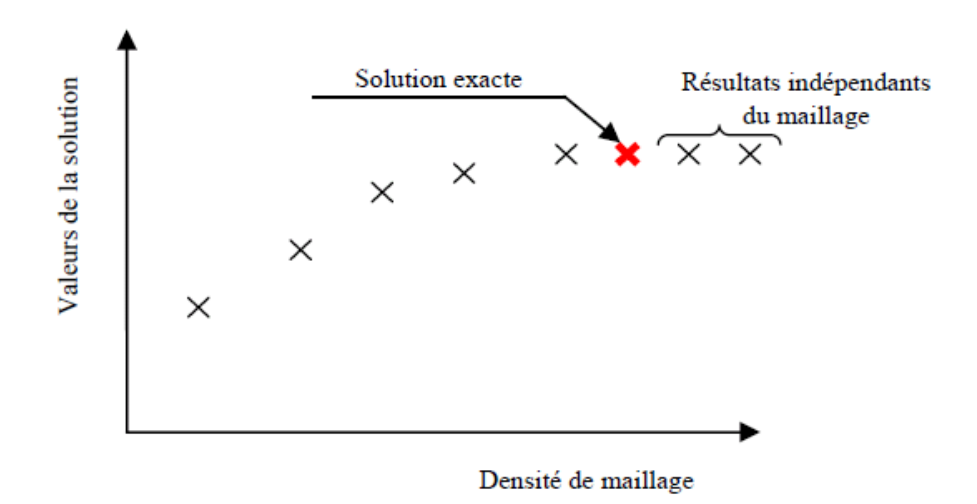

**Fig. II.5 indépendance de la solution du maillage**

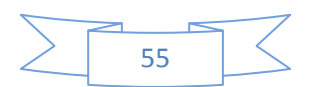

Le raffinement du maillage peut se faire aussi sous Fluent et ce en utilisant la fonction « ADAPT », cette fonction adapte la grille de maillage à l'écoulement en intervenant particulièrement sur :

- 1- Les zones à fort gradient
- 2- Les zones définissant les frontières des volumes fluides
- 3- A l'intérieur de certaines zones

Le but du raffinement du maillage sous un code mailleur (ICEM CFD), et de l'adaptation de la grille à la solution sous le solveur (Fluent), est d'obtenir une solution indépendante de la résolution et de la qualité du maillage, cela revient à dire que les paramètres de la solution deviennent insensibles au bout d'un certain nombre d'éléments.

**Remarque** : on va présenter les deux générateurs de maillage qu'on a utilisé dans notre travail qui sont l'ICEM-CFD et GAMBIT.

#### **II.7 Présentation de l'ICEM-CFD :**

#### **II.7.1 Introduction :**

L'ICEM CFD est un logiciel de maillage extrêmement utilisé qui permet de générer des maillages structurés ou non structurés en 2D et en 3D avec plusieurs types d'éléments tel que des hexaèdres ou des tétraèdres.

Le succès de ce logiciel provient sans doute de ce qu'il ait été conçu pour offrir un grand contrôle sur la génération de maillage et qu'il permette d'exporter son maillage vers un grand nombre de solveurs différents. Il est utilisé par un grand nombre de sociétés aéronautiques.

Il peut lire des géométries venant des logiciels de CAO : AUTOCAD, SOLIDWORKS, CATIA, CADDS5, ICEM SURF, PRO E, IDEAS, SOLIDEDGE, etc., ou générer lui-même ses géométries. ICEM sauvegarde les maillages soit aux formats des codes classiques de mécanique des fluides comme FLUENT et de mécanique du solide (par exemple MSC -PATRAN /NASTRAN).

Par rapport à la concurrence, l'ICEM-CFD est un générateur maillage très puissant en termes de génération de géométries complexes et d'optimisation de maillage. La contre partie de cette puissance vient de la complexité de l'outil (il existe de multiples options) et d'une convivialité perfectible.

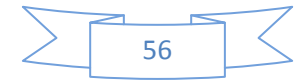
En résumé, l'ICEM est pour la mécanique des fluides un générateur maillage parmi les plus performants mais il nécessite un investissement en temps conséquent.

# **II.7.2 Principe de fonctionnement :**

Mais généralement l'ICEM-CFD est divisé en 3 parties :

- le modeleur : **DDN**
- l'interface : **DDN => Tetin**
- le mailleur : **Tetin =>Hexa, Tetra,…**

# **II.7.2.1 Le modeleur DDN :**

DDN permet de définir la géométrie (points, lignes, surfaces). Son utilisation est semblable à celle d'un logiciel de CAO.Deux versions de DDN sont disponibles: DDN et DDN (ICEM). La première est en fait une version simplifiée de la deuxième, mais présente cependant suffisamment d'options de CAO pour que la plupart des géométries puissent être générées.

Les unités de base dans DDN sont les inchs ou les millimètres. Le choix des unités n'est pas fondamental en ce sens que toutes les dimensions seront par défaut converties en mètres dans FLUENT/IJNS. Comme FLUENT/UNS offre aussi la possibilité de faire une mise à l'échelle du maillage (grid scaling), on peut par exemple décider de prendre la longueur de référence du problème comme longueur unité pour la construction de la géométrie. Cette approche permet également de travailler avec des dimensions qui correspondent aux tolérances graphiques définies par défaut dans DDN quelles que soient les unités utilisées.

Cette partie du logiciel n'a pas été utilisée car on a préféré utiliser SOLIDWORKS plus convivial et mieux adapté.

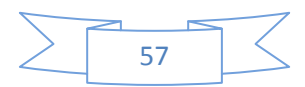

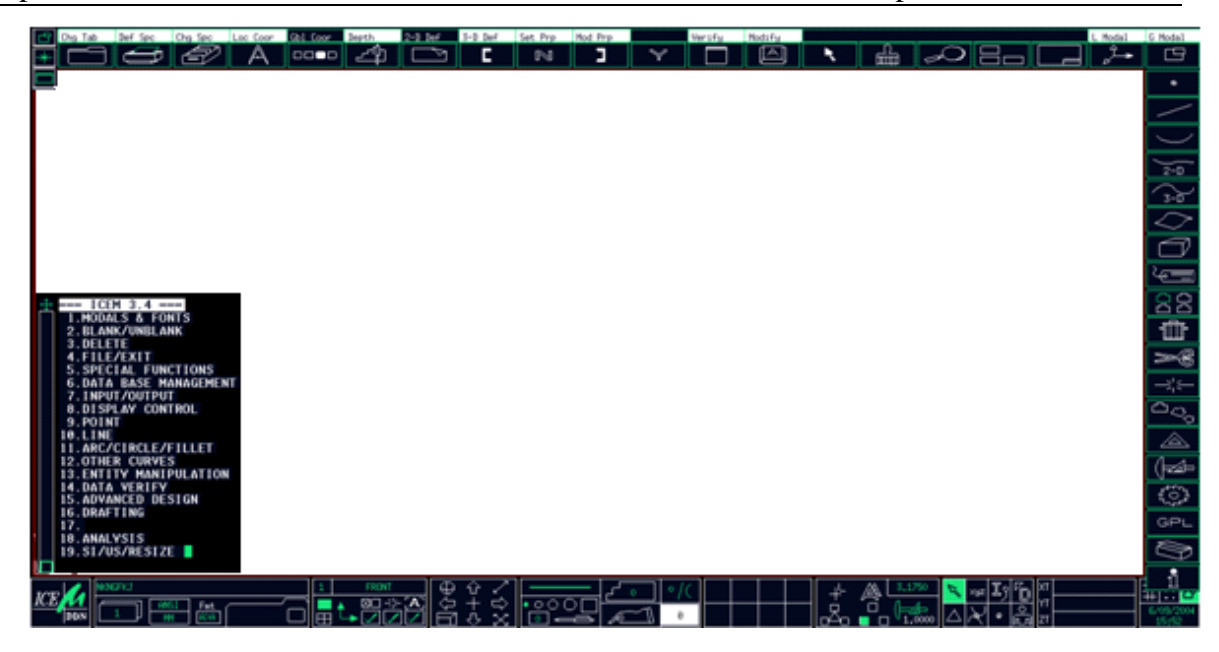

**Fig. II.6 le modeleur DDN**

# **II.7.2.2 l'interface : DDN => Tetin :**

DDN => Tetin permet de définir des « **familles** » de lignes ou de surfaces qui correspondront aux conditions aux limites. A ces « **familles** » sont associées les différents éléments de la géométrie (points courbes, surfaces, …). DDN => Tetin permet de générer un fichier « \*.tin » utilisable directement par les différents mailleur. Cet utilitaire sert donc d'interface entre CAO et maillage.

L'interface d'ICEM CFD contient les fonctionnalités suivantes :

**A. File :** gestion des projets en entrée-sortie des fichiers (import, export)

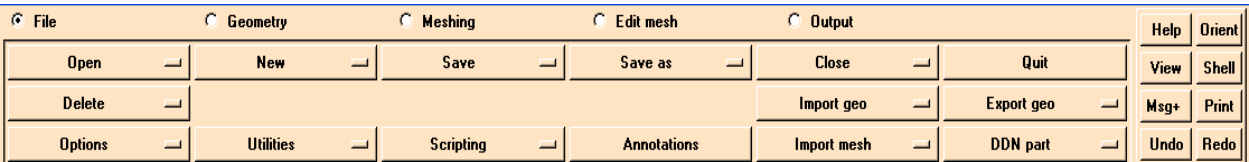

#### **Fig. II.7 La barre d'outils « File » de l'ICEM**

**B. Géomètry** : Création/réparation, l'outil de créer et ajouter une géométrie aussi bien que pour réparer les mauvaises pièces.

| $C$ File         |                            | $6$ Geometry  |        | <b>Meshing</b> |                       | Edit mesh               | <b>Output</b>        |                | <b>Help</b> | Orient |
|------------------|----------------------------|---------------|--------|----------------|-----------------------|-------------------------|----------------------|----------------|-------------|--------|
| <b>DDN</b> tools | <b>Boundary conds</b><br>ᆜ |               | Repair |                | <b>Utilities</b><br>ᆜ | <b>Mesh params</b><br>– | EZ-CAD               | View           | Shell       |        |
| Curve            |                            | Point         |        | Material       | <b>Density</b>        | Loop                    | Msg+                 | Print          |             |        |
| <b>Create</b>    | _                          | <b>Delete</b> | _      | Modify         | 一                     | <b>Entity params</b>    | <b>Change family</b> | Copy/move<br>− | Undo        | Redo   |

**Fig. II.8 La barre d'outils « Geometry » de l'ICEM**

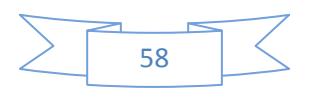

# **C. Meshing :** génération maillage.

| $C$ File            |               | Geometry |   | <b>C</b> Meshing | $C$ Edit mesh       |     | <b>Output</b>  | Help        | <b>Orient</b> |
|---------------------|---------------|----------|---|------------------|---------------------|-----|----------------|-------------|---------------|
| Hexa                | $\equiv$      | Tetra    | 一 | Prism            | <b>Surface Mesh</b> | $=$ | <b>AutoHex</b> | <b>View</b> | Shell II      |
| Mulcad/Padamm       | <u>a s</u>    | P-Cube   | 一 | Cart3D           |                     |     |                | Msg+        | Print i       |
| <b>Global setup</b> | <b>Secure</b> | Global   |   |                  |                     |     |                | <b>Undo</b> | Redo          |

**Fig. II.9 La barre d'outils « Meshing » de l'ICEM**

### **D. Edit Mesh :** préparation maillage et lissage.

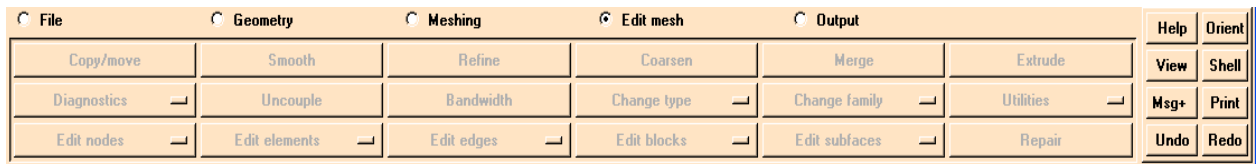

### **Fig. II.10 La barre d'outils « Edit Mesh » de l'ICEM**

**E. Output Interfaces :** créer des dossiers d'entrée pour différents solveurs.

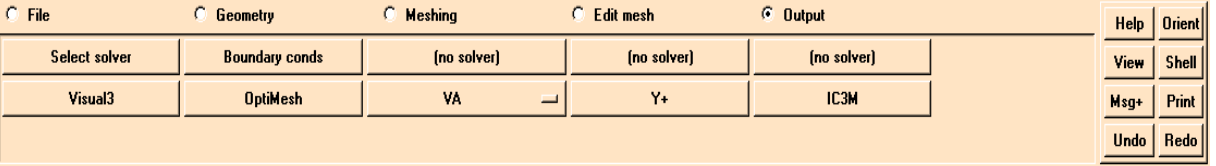

### **Fig. II.11 La barre d'outils « Output Interfaces » de l'ICEM**

**F. Display Menu :** c'est toujours présent dans ICEM, vous permet de sélectionner rapidement des familles pour des buts d'affichage et d'opérations. Les familles dans ICEM peuvent également tenir plus d'un type d'entité, c'est-à-dire on peut afficher n'importe quelle entité (points, courbes, surfaces, points matériels) par exemple la (**Fig. III.9)** montre le type courbe qui s'affichera dans l'interface à partir des familles sélectionnées.

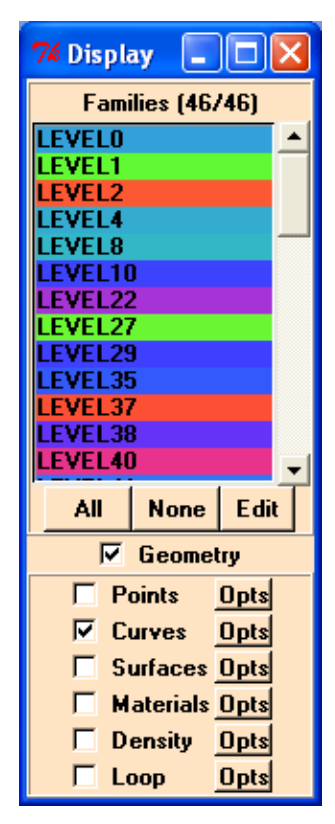

**Fig. II.12 La barre d'outils « Display Menu » de l'ICEM**

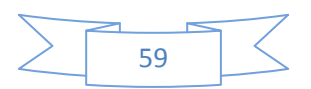

**G. MED Message Menu :** Elle est situé dans la partie gauche inférieure du l'interface. Le but cette fenêtre est de montrer une notation des commandes exécutées et des messages affichés par l'ICEM pendant la session de modélisation ou maillage courante.

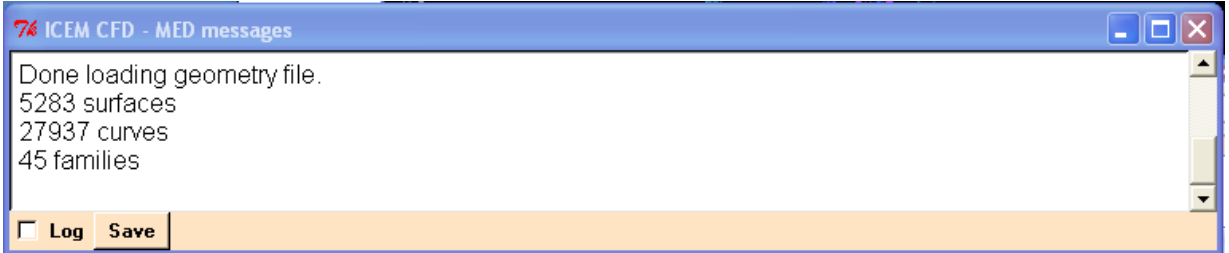

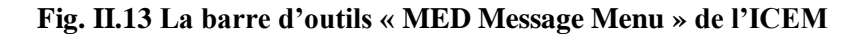

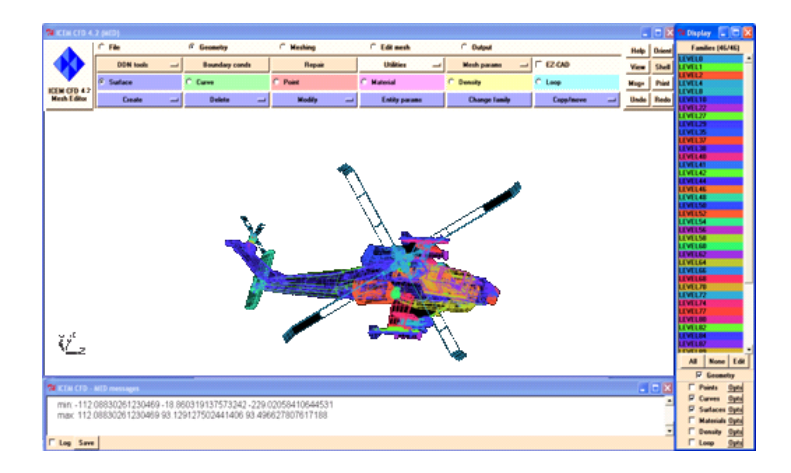

**Fig. II.14 L'interface de l'ICEM CFD**

### **II.7.2.3 Le maillage :**

### **1. Qu'est ce qu'un maillage avec ICEM-CFD?**

Un maillage est un ensemble des nœuds qui peuvent être liés entre eux. En général on utilise les systèmes de coordonnées cartésiennes pour décrire les liaisons entre les nœuds.

La technologie d'ICEM CFD développe des outils de génération de maille pour tous les secteurs d'analyse qui exigent un domaine informatique. Principalement concentré sur la dynamique des fluides informatique (CFD) engrené la génération, nos outils peuvent également être utilisés pour l'analyse par éléments finis (FEA).

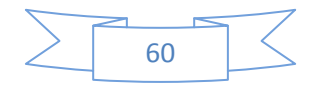

# **2. Les procédures de maillage par l'ICEM-CFD :**

**1) L'importation de la géométrie :** A l'aide de cette fonction on peut importer la géométrie à partir des différents logiciels de modélisation sous différentes formats par exemple le format IGES importé du SolidWorks

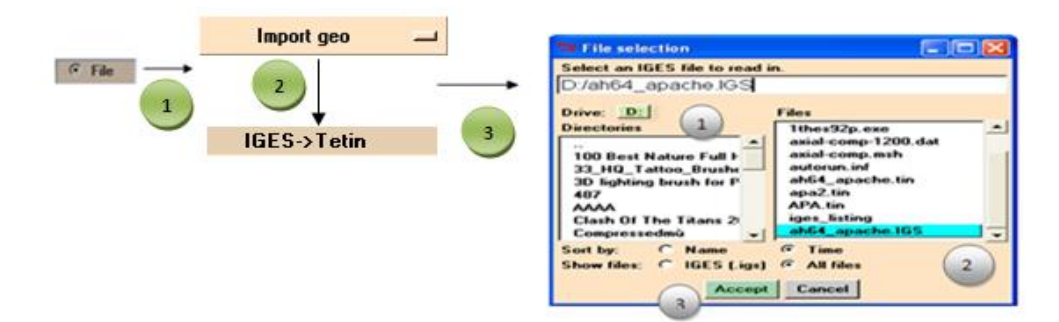

**Fig. II.15 L'importation de la géométrie**

**2) Création des familles :** la figure (**Fig. III.13**) montre la création des familles du surface

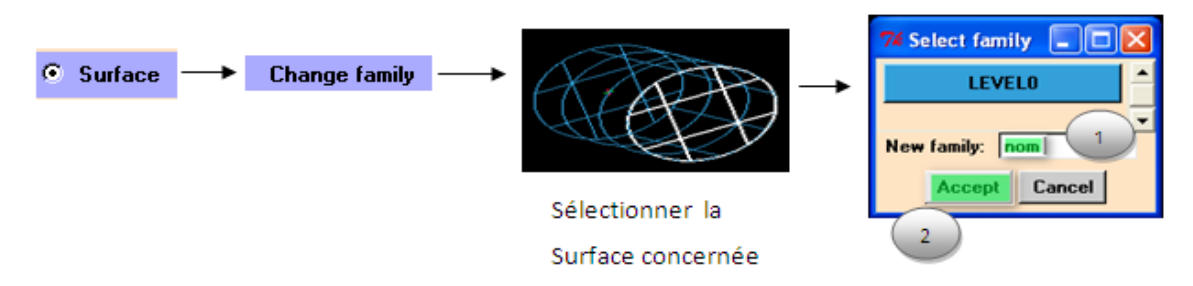

**Fig. II.16 Création des familles**

**Remarque :** de même manière pour les courbes, les points et les points matériels

**3) Création des courbes, des points sur la géométrie: La** création des courbes et

des points sur une partie de la géométrie entraine des erreurs, l'ICEM peut nettoyer ces erreurs avec création des courbes et des points et quelque fois des surfaces s'il le faut.

Il ya des fonctions communes entre les surfaces, courbes, points et point matériel qui sont :

### *Creat, delete, modify, params, change family, copy/move*

On prend l'exemple pour les courbes appliquant la fonction par exemple CREAT qui contienne des différents outils, par exemple :

**Extract from surface**: création des courbes à partir des surfaces existantes.

On va sélectionner tout les surfaces concernées, puis cliquons avec la roulette de la sourie pour valider l'outil et on va vérifier l'existence des courbes dans le Display Menu.

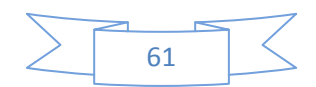

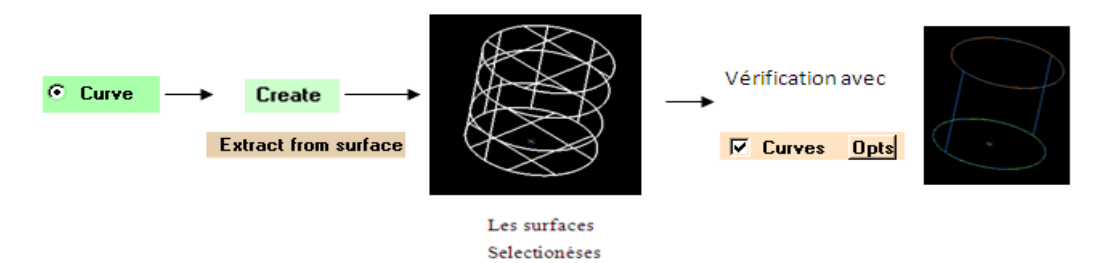

**Fig. II.17 Création des courbes à partir des surfaces**

**4) Spécification d'un point matériel :** ceci indique à l'ICEM quel volume vous

voulez maillez, intérieur ou en dehors des surfaces.

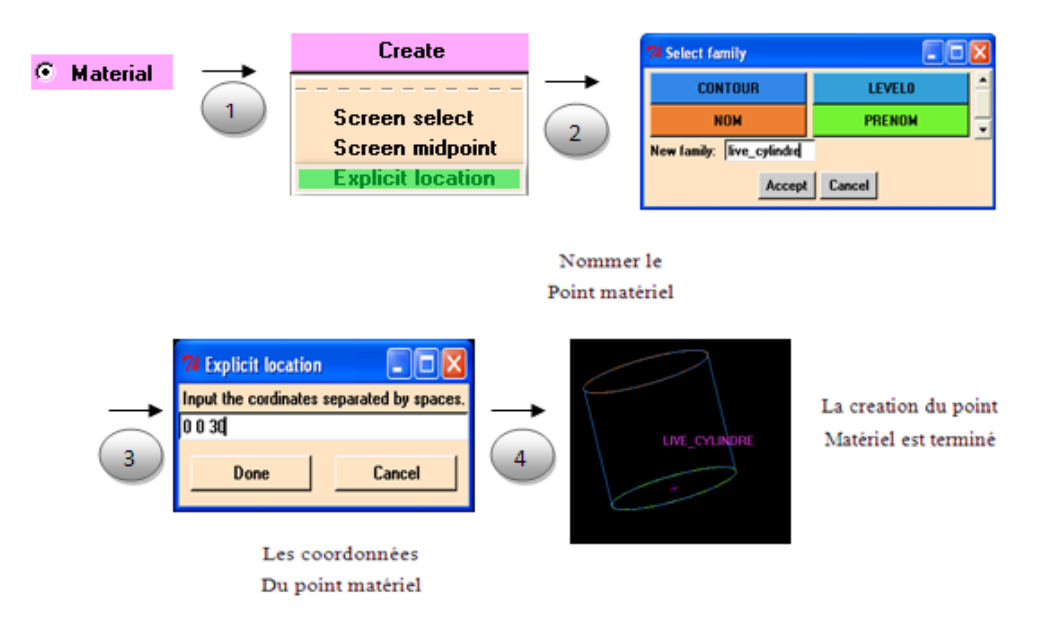

**Fig. II.18 Création des points matériels**

### **5) Définition les paramètres des éléments sur les familles (paramètre**

**mesh):** pour obtenir un bon maillage.

| c<br>Geometry  |                | 1                                            |                | <b>Mesh params</b><br>Model<br><b>Selected families</b><br><b>All families</b> |                         |                      |                                           |
|----------------|----------------|----------------------------------------------|----------------|--------------------------------------------------------------------------------|-------------------------|----------------------|-------------------------------------------|
|                |                | <b>74 Mesh sizes for families</b>            |                |                                                                                |                         |                      | $\blacksquare$ $\Box$ $\times$            |
|                | Family         | Size                                         | Height         | Ratio                                                                          | <b>Min Size</b>         | <b>Max Deviation</b> | Width                                     |
|                | <b>CONTOUR</b> | 50                                           | n              | 0                                                                              | 10                      | lo                   | 10                                        |
| $\overline{2}$ | <b>NOM</b>     | 30                                           | n              | 0                                                                              | 10                      | lo                   | 10                                        |
|                | <b>PRENOM</b>  | 30                                           | lo             | 0                                                                              | 0                       | 0                    | lо                                        |
|                | ஈ              | Show size params using ref size              |                |                                                                                |                         |                      |                                           |
|                |                | <b>Please Note that Highlighted families</b> | $\overline{2}$ | least one blank field be                                                       | $\overline{\mathbf{3}}$ |                      | pot all entities in that family have ider |
|                |                |                                              |                | Apply Dismiss                                                                  |                         |                      |                                           |

**Fig. II.19 Définition les paramètres de maillage**

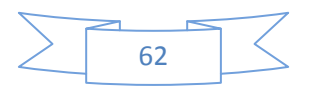

### **6) Enregistrer sous le fichier sous format TETIN (\*.tin) :**

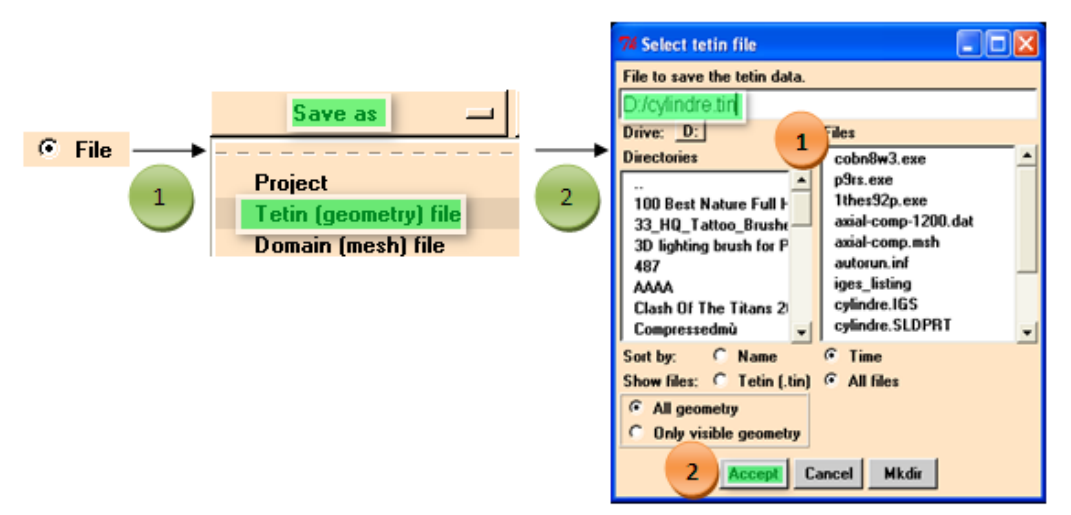

**Fig. II.20 L'enregistrement de la géométrie sous format TETIN**

# **7) lancer maillage à partir de la fonctionnalité Meshing :**

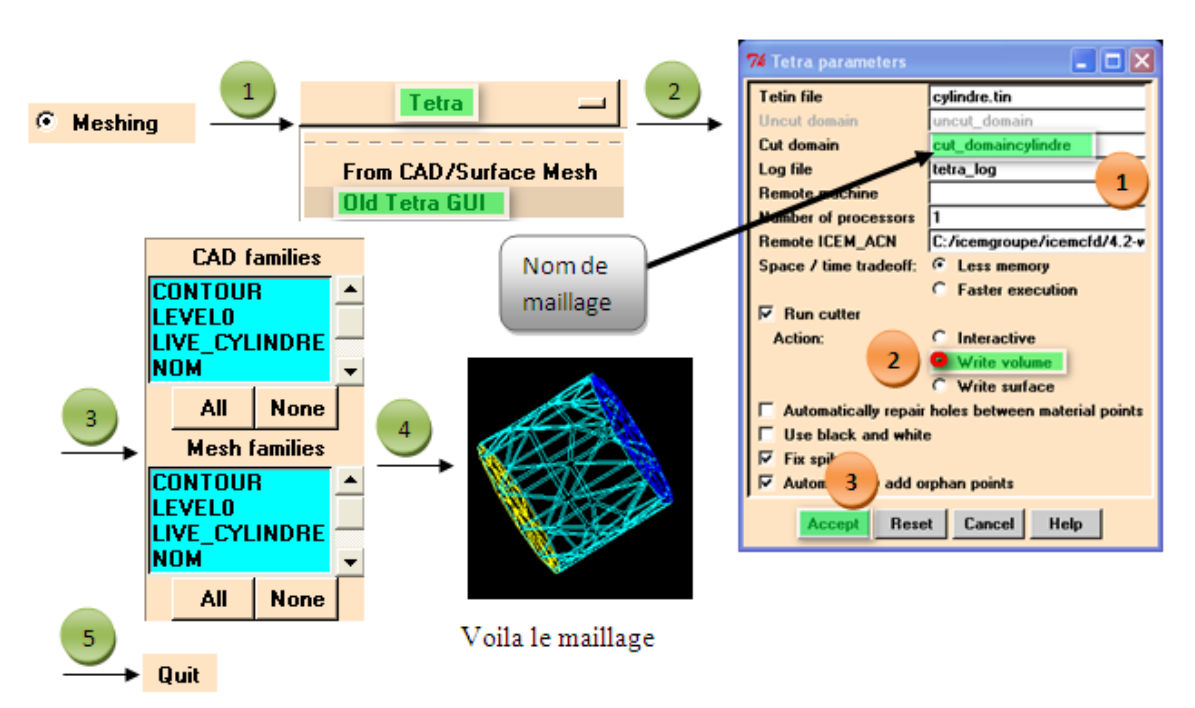

**Fig. II.21 Lancement le maillage**

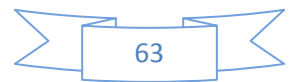

#### $\Box$ o $\boxtimes$ **74 Selection**  $\overline{2}$ Select a solver. **Select solver Output** Fluent\_V5 **FENFLOSS** FLEX **Fluent V5 input** Fastu Fidap Fire Flow-Logic  $\times$ Fluent\_V4 Domain selection 1 Fluent\_V! ictured domain or m<br>: (i.e. fs\_domain.x). GLS3D **GMTEC** titled "Selected domains" of<br>selected. To add a domain in to this lis he other boxes. To rem **Ink** Cancel Selected de 74 Fluent V5  $\Box$ o $\mathbf{x}$ Please edit the following<br>Fluent\_V5 options. Grid dimension: G 3D C 2D Yes G No Write binary file:  $C$ Boco file: 7amily\_bo Cancel **Output file: D:\cylin Insertion du** Set a tolerance: C Yes  $G$ Tolerance: 0.0001 nom de Create .dat file: C Yes G No maillage sous Done: Cancel format msh

# **8) sauvegarde le maillage sous format MESH (\*.msh) :**

**Fig. II.22 Sauvegarde le maillage sous format msh**

### **II.8 présentation du GAMBIT :**

### **II.8.1 Définition :**

Le logiciel Gambit est un meilleur 2D/3D; pré-processeur qui permet de mailler des domaines de géométrie d'un problème de CFD (Computational Fluid Dynamics). Il génère des fichiers \*.msh pour Fluent.

Gambit regroupe trois fonctions : définition de la géométrie du problème (construction si la géométrie est simple ou bien import de la géométrie CAO), le maillage et sa vérification, la définition des frontières (Types de conditions aux limites) et définitions des domaines de calculs.

### **II.8.2 Démarrage de GAMBIT :**

Le chemin de l'application de Gambit est le suivant :

### **/Fluent.Inc/ntbin/ntx86/Gambit.exe**

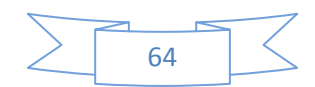

# **II.8.3 L'interface de l'utilisateur :**

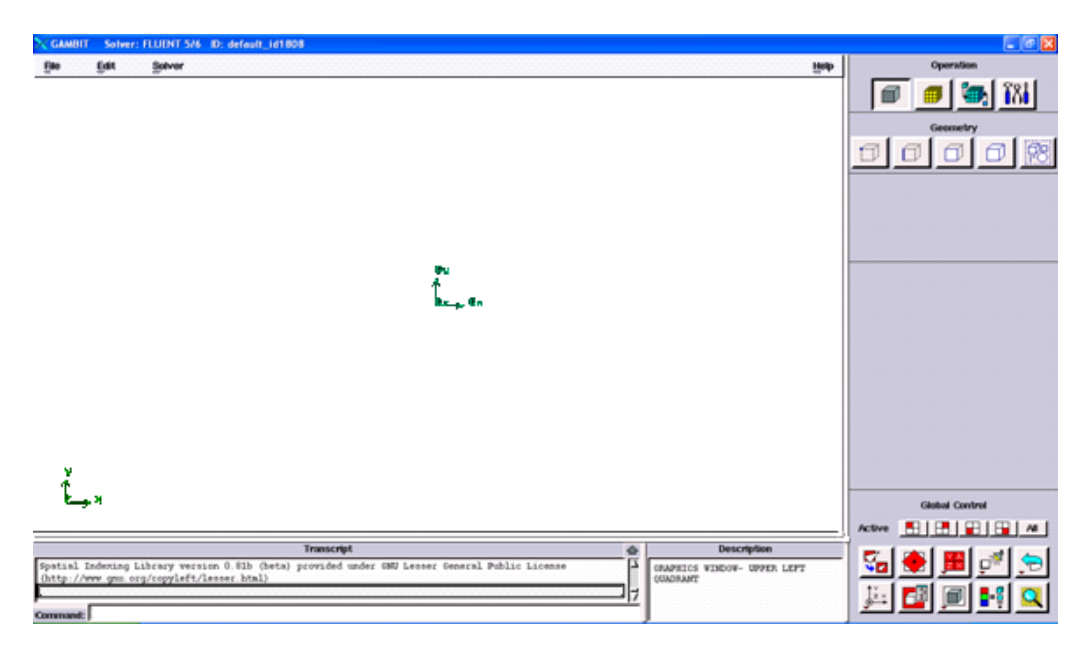

**Fig. II.23 L'interface utilisateurs graphique de GAMBIT**

Le GAMBIT nous permet de construire et mailler des modèles au moyen de son interface utilisateurs graphique.

Le GAMBIT se compose de huit composants, qui atteignent un objectif séparé en ce qui concerne la création et le maillage d'un modèle. Les sections suivantes décrivent brièvement les composantes de GAMBIT.

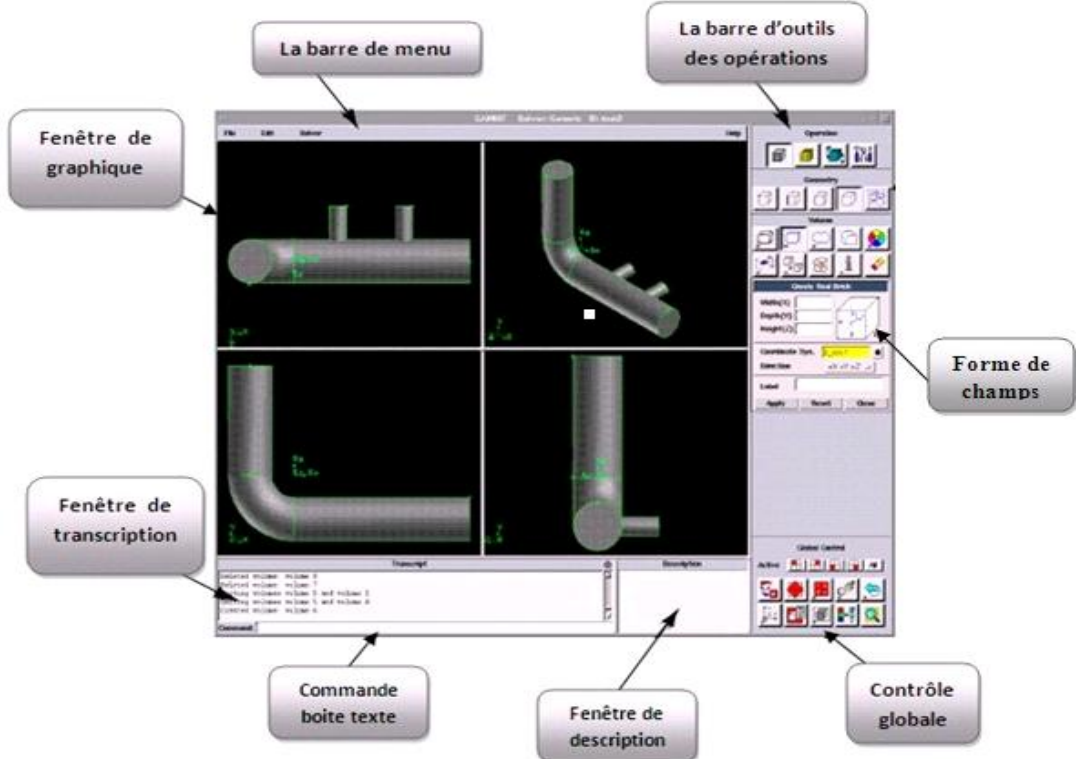

**Fig. II.24 les différentes composants de l'interface GAMBIT**

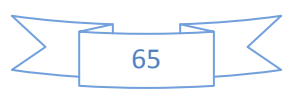

# **A. Fenêtre de graphique :**

Dans cette fenêtre où le modèle est montré. Elle est située dans la partie gauche de l'interface et occupe la majeure partie de l'écran dans la disposition de défaut.

# **B. La barre de menu :**

Cette barre est située au-dessus d la fenêtre de graphiques elle contient quatre articles de menu, chacun des articles est associé à son propre menu de commande qui permettent d'effectuer de diverses opérations de GAMBIT.

# **C. Barre d'outils des opérations :**

Cette barre se compose d'un champ des boutons de commande, qui remplit une fonction spécifique liée au processus de création et maillage un modèle. Les boutons de commande sont groupés selon leur hiérarchie et but de créer et mailler le modèle.

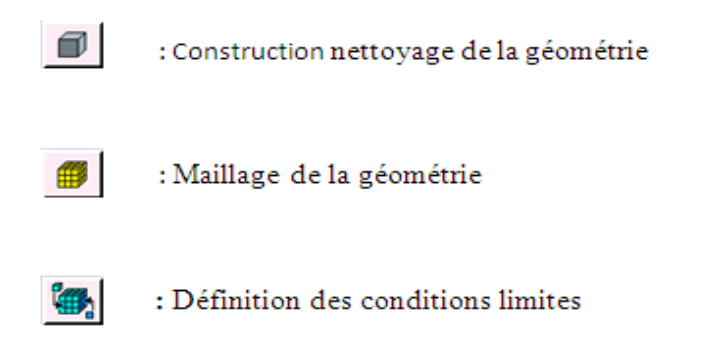

### **+ Subpads :**

Quand nous cliquons sur un bouton de commande, le GAMBIT ouvre un subpad associé. Par exemple, si vous cliquez le bouton de commande de la MESH nous permet d'effectuer des opérations liées à la création et à l'amélioration de la géométrie modèle.

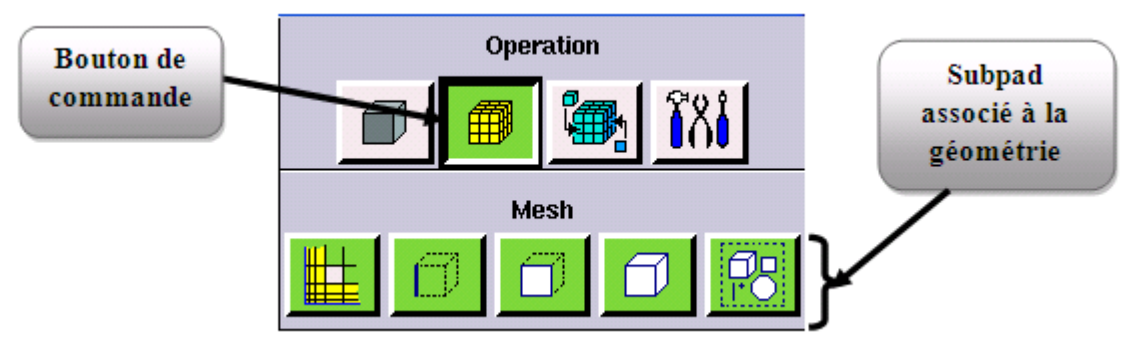

**Fig. II.25 Barre d'outils du maillage**

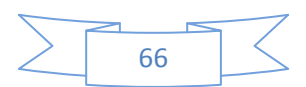

### **D. Forme de champs :**

Quand nous cliquons sur n'importe quel bouton de commande de subpad, le GAMBIT ouvre un associé forme de spécifications. Les formes de spécifications, comme cela montrée dans (**Fig III 7.4)**, nous permet de spécifier des paramètres liés aux opérations de modélisation et de maillage.

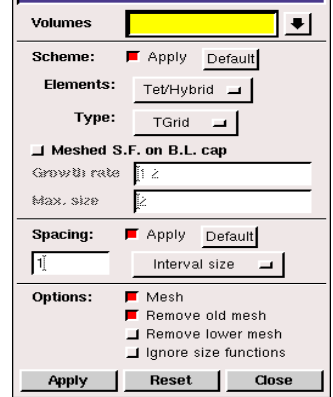

**Fig. II.26 Forme de champs du maillage volume**

### **E. Le contrôle global :**

Le contrôle global est situé au bon coin inférieur du l'interface. Son but est de permettre de commander la disposition et l'opération de la fenêtre de graphiques aussi bien que l'aspect du modèle.

### **F. Fenêtre de description :**

Elle est située au bas de l'interface, le but de la fenêtre de description est d'afficher des messages décrivant les divers composants d'interface, y compris des champs, des fenêtres, et des boutons de commande.

### **G. Fenêtre de transcription et Boîte des textes de commande:**

Elle est situé dans la partie gauche inférieure du l'interface, La boîte des textes de commande est située immédiatement au-dessous de la fenêtre de transcription.

Le but de la fenêtre de transcription est de montrer une notation des commandes exécutées et des messages affichés par GAMBIT pendant la session de modélisation courante. La boîte des textes de commande te permet d'effectuer des opérations de modélisation et de maillage de GAMBIT au moyen d'entrée de clavier directe, plutôt qu'au moyen d'opérations de souris sur le l'interface.

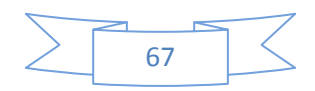

# **II.8.4 Les procédures principales pour la génération de maillage avec GAMBIT :**

### **A. Import de la géométrie et nettoyage de la CAO :**

Souvent la géométrie est conçue par des logiciels de la CAO (SOLIDWORKS, CATIA…). Il est conseillé d'importer des fichiers sous format ACIS (\*.sat). Souvent il est indispensable de nettoyer la géométrie (une géométrie sans défauts).

#### File =  $\rightarrow$  Import  $\rightarrow$  ACIS

### **B. condition aux limites et définition de domaine :**

Le GAMBIT peut générer des maillages que beaucoup de solveurs peuvent utiliser, ainsi nous devons spécifier le logiciel solveur avec lequel on veut le fichier maillage. Comme conditions aux limites, on peut imposer une *Velocity inlet*, la pression à la sortie en utilisant la condition *pressure outlet*. La figure suivante résume les déférentes conditions qu'on peut imposer pour un écoulement périodique. Ensuite, on procède à la définition des domaines de calcul.

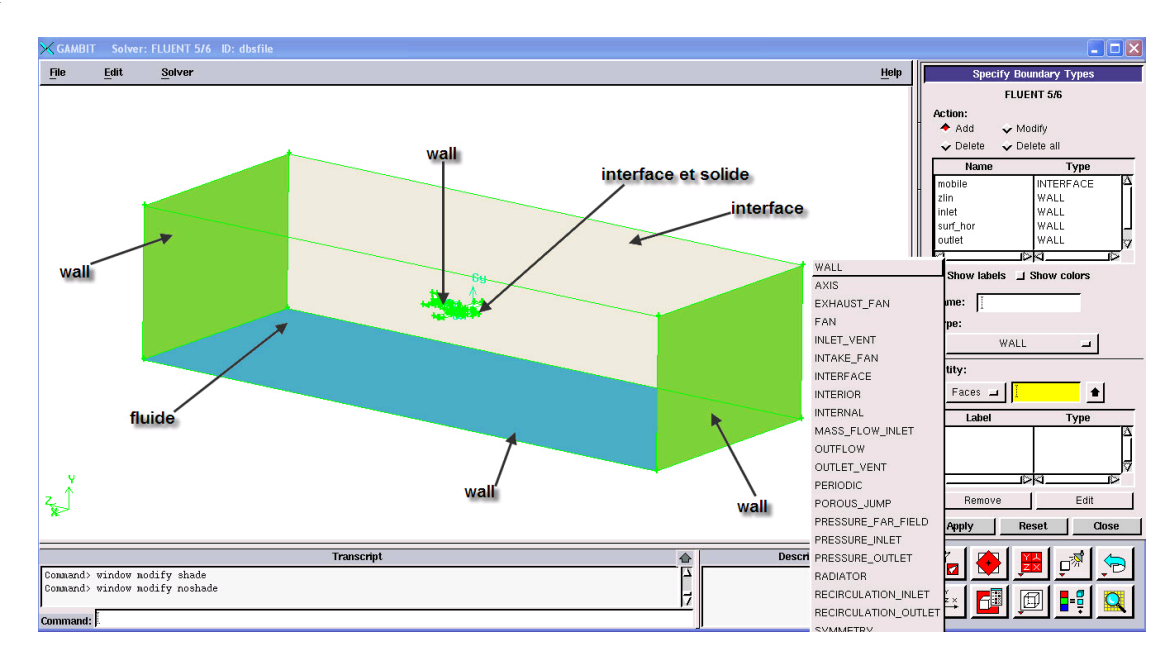

**Fig. II.27 Définition les conditions aux limites**

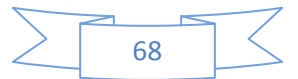

# **C. Génération du maillage :**

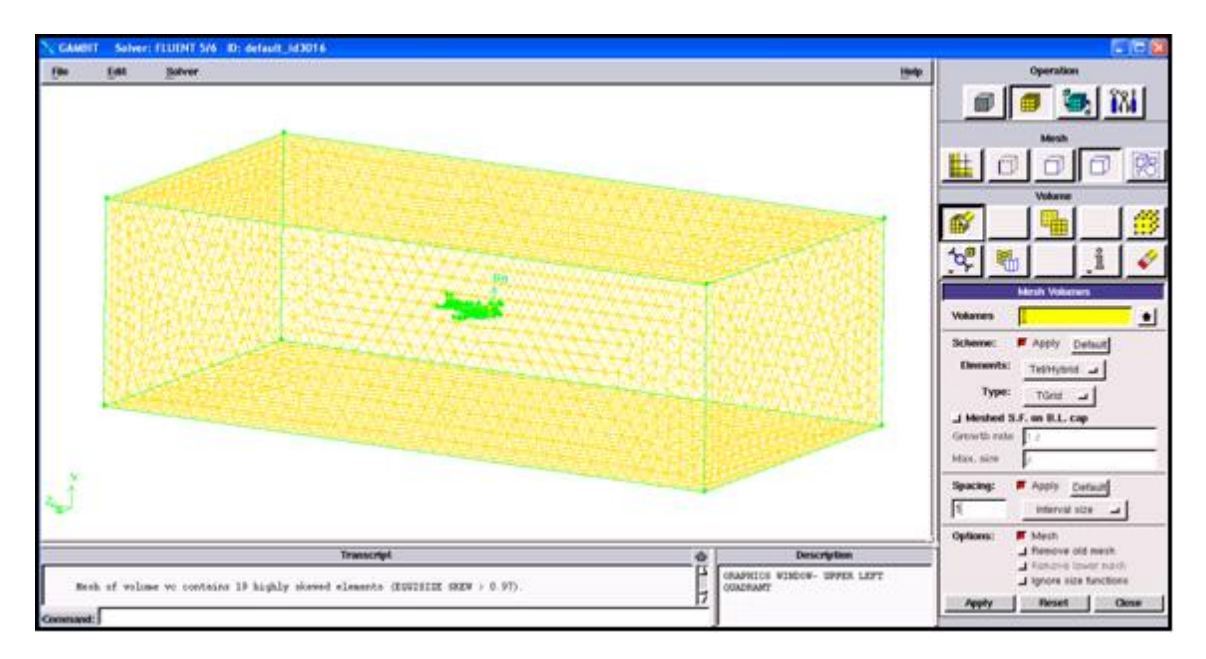

**Fig. II.28 Génération du maillage sur une pièce mécanique**

# **D. Sauvegarde de fichier :**

Après avoir un bon maillage, il est conseillé de sauvegarder le fichier en format (\*.msh).

# **II.9 présentation de FLUENT :**

# **II.9.1 Définition :**

FLUENT.Inc est une filiale complètement possédée d'ANSYS.Inc un des programmateurs de logiciel principaux mondiaux de simulation de la technologie. Fluent.Inc a été fondé dans 1988 comme avantage supplémentaire de Hannovre, nouveau - le Hampshire - Creare, Inc. basé, une société de recherche et développement. Son produit principal était le logiciel informatique de dynamique des fluides (CFD) appelé FLUENT. Le 16 février 2006, ANSYS a acquis fluent [1] et a incorporé la technologie de CFD à sa ligne des produits de simulation de technologie de multiphysics.

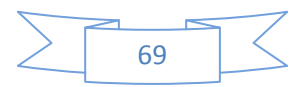

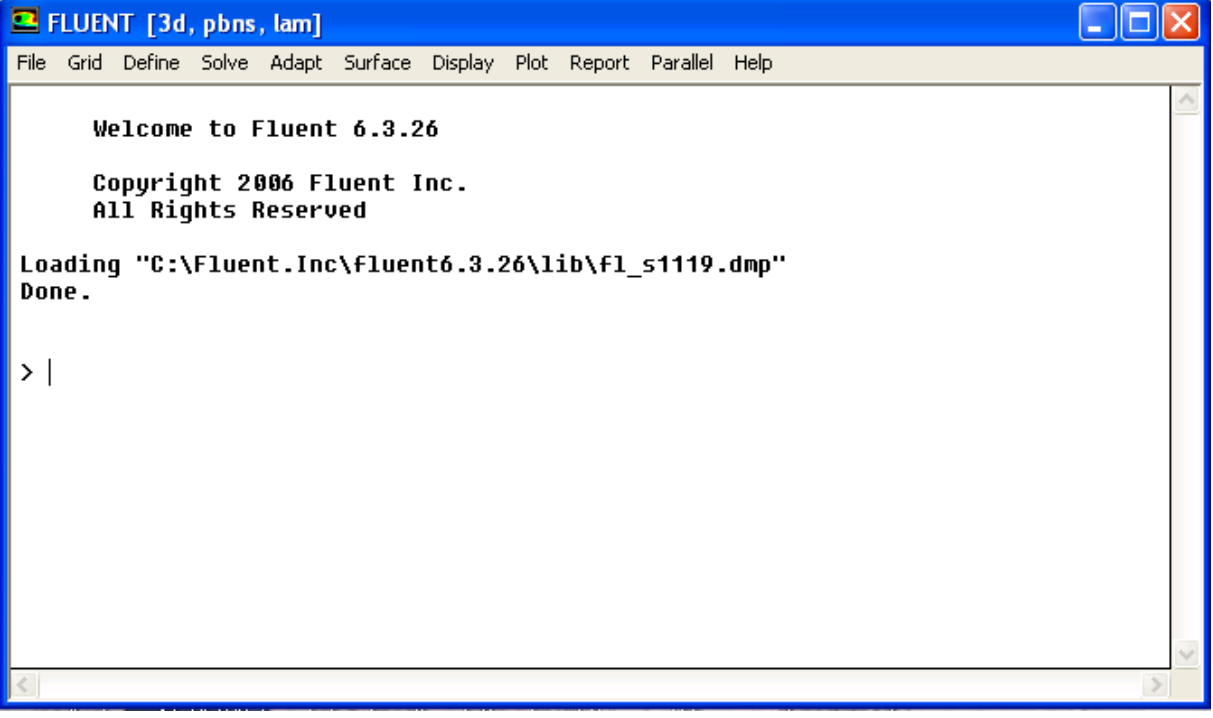

#### **Fig. II.29 L'interface du FLUENT**

# **II.9.2 Domaines d'application du FLUENT :**

FLUENT est un logiciel d'usage universel de CFD basé sur la méthode des volumes finis. La technologie FLUENT offre une grande sélection de modèles physiques qui peuvent être appliqués à une grande sélection d'industries :

#### \* **Maillage mobile et dynamique** :

L'utilisateur a simplement installé le maillage initial et prescrit le mouvement, alors que le logiciel FLUENT change automatiquement la maille pour suivre le mouvement prescrit. C'est utile pour modéler des états d'écoulement dans et autour des objets mobiles.

### \* **Turbulence** :

Un grand nombre modèles de turbulence sont employés pour rapprocher les effets de la turbulence dans une grande sélection de régimes d'écoulement.

#### \* **Acoustique** :

Le modèle d'acoustique laisse des utilisateurs exécuter des calculs de bruit « en marche ».

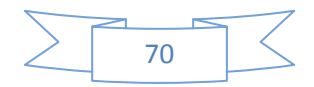

### \* **Réaction des écoulements** :

La technologie FLUENTE a la capacité de modeler la combustion aussi bien que la chimie finie de taux et la modélisation précise de la chimie extérieure.

### \* **Transfert de chaleur, changement de phase, et rayonnement** :

Le logiciel FLUENT contient beaucoup d'options pour modeler la convection, la conduction, et le rayonnement.

### **\* Multi-phase** :

Il est possible de modeler plusieurs différents fluides dans un domaine simple avec FLUENT.

### **\* Post-traitement :**

Les utilisateurs peuvent post-traiter leurs données dans le logiciel FLUENT, créating - among other things- contours, des pathlines, et des vecteurs pour montrer les données.

# **II.9.3 Les procédures de simulation :**

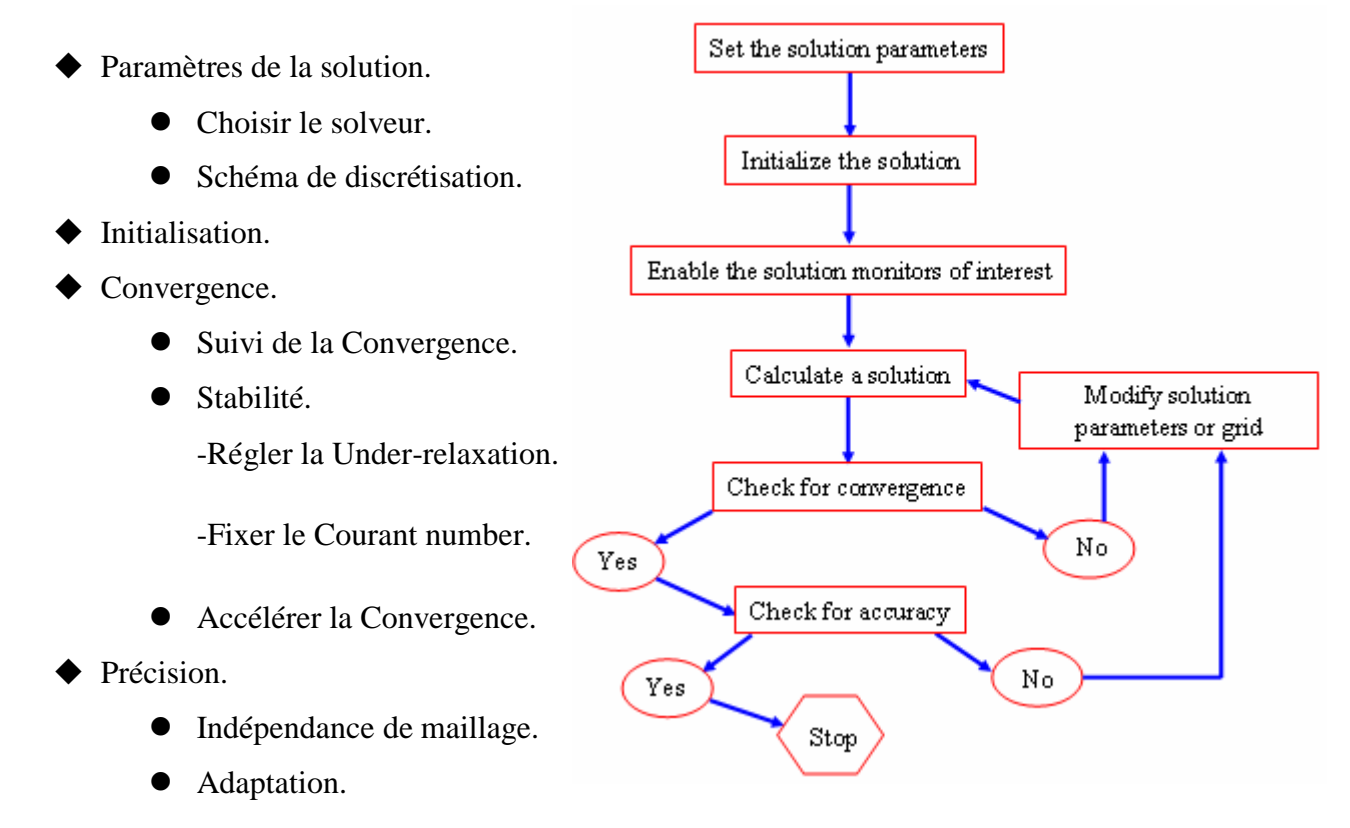

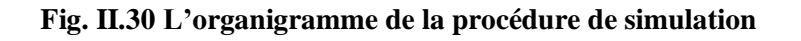

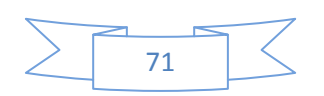

# **II.9.4 Choisir un solveur:**

Les choix sont: Coupled-Implicit, Coupled-Explicit, ou Segregated (Implicite)

Les Coupled solvers sont recommandés si une forte inter-dépendance existe entre la densité, l'énergie, les moments, et/ou les espèces, par exemple un écoulement compressible à haute vitesse ou les écoulements réactifs.

En général, le solveur Coupled-Implicit est recommandé par rapport au solveur coupled-explicit.

- Temps nécessaire: Le solveur implicite est 2 fois plus rapide (en gros).
- Mémoire nécessaire: Le solveur implicite nécessite deux fois plus de mémoire que les solveurs coupled-explicit ou segregated-implicit!

Le solveur Coupled-Explicit doit être utilisé uniquement pour les écoulements instationnaires quand le temps caractéristique du problème est du même ordre que les phénomènes acoustiques, par exemple suivi d'onde de choc

Le solveur Segregated (implicit) est préférable dans tous les autres cas.

- Nécessite moins de mémoire que le solveur coupled-implicit
- L'approche Segregated offre de la flexibilité dans le traitement de la solution.

# **II.9.5 Discrétisation (Méthodes d'interpolation):**

FLUENT propose de nombreux schéma d'interpolation:

- **First-Order Upwind Scheme :** Facile à converger mais seulement au premier ordre.
- **Power Law Scheme :** Plus précis que le premier ordre quand Recell < 5 (type d'écoulement Bas Reynolds).
- **Second-Order Upwind Scheme** : Utilise des plus grands 'stencil' pour une précision au 2ème ordre, essentiel avec tri/tet maillage ou quand l'écoulement n'est pas aligné avec le maillage.
- **Quadratic Upwind Interpolation (QUICK) :** Appliquer avec maillage quad/hex et hybrides (pas aux tri), utile pour les écouelements rotating/swirling, précis à l'ordre 3 sur un maillage régulier.

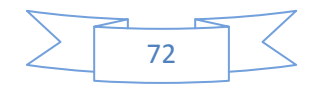

# **II.9.6 La convergence :**

### **1. Résidus :**

L'équation de transport de f se présente simplement:

$$
a_p \phi_p + \sum_{nb} a_{nb} \phi_{nb} = b_p
$$
 (II-1)

Les coefficients  $a_p$ ,  $a_{nb}$  dépendent de la solution.

Les coefficients sont mis à jour à chaque itération.

Au début de chaque itération, l'égalité est fausse, Le décalage est appelé le résiduel, R<sub>p</sub>, avec:

$$
R_p = a_p \phi_p + \sum_{nb} a_{nb} \phi_{nb} - b_p
$$
 (II-2)

R<sup>p</sup> doit devenir négligeable au fur et à mesure des itérations, Les résidus que vous suivez sont sommés sur toutes les cellules:

$$
R = \sum_{cells} |R_p|
$$
 (II-3)

Par défaut, ils sont dimensionnés, vous pouvez aussi normaliser les résultats.

### **2. Convergence:**

A la convergence:

- Toutes les équations de conservation discrétisées (momentum, energy, etc.) se conforment dans chaque cellule à une tolérance spécifiée.
- La solution ne change plus avec le temps.
- Respect de la conservation de la masse, de l'énergie et des espèces.

Suivre la convergence avec les résidus:

- En général, une décroissance d'un ordre 3 en magnitude des résidus indique une convergence au moins qualitative.
- Les caractéristiques principales de l'écoulement sont établies.
- Le résidu de l'énergie doit atteindre  $10^{-6}$  pour un solveur segregated
- Les résidus des espèces doivent atteindre  $10^{-5}$  afin d'obtenir la conservation.

Suivre la convergence quantitativement:

- $\checkmark$  Suivre d'autres variables.
- $\checkmark$  S'assurer de la conservation de certaines quantités.

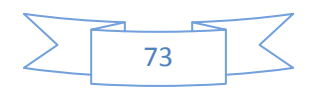

# **II.9.7 Équations D'Euler :**

 Pour des écoulements non visqueux, on résout les équations d'Euler : L'équation de conservation de masse, les équations de conservation de quantité de mouvement et d'énergie.

L'équation pour la conservation de la masse :

$$
\frac{\partial \rho}{\partial t} + \frac{\partial}{\partial x_i} (\rho u_i) = 0 \tag{II-4}
$$

$$
\frac{\partial \rho}{\partial t} + \frac{\partial}{\partial x} (\rho u) + \frac{\partial}{\partial y} (\rho v) + \frac{\partial}{\partial z} (\rho w) = 0 \tag{II-5}
$$

• La conservation de quantité de mouvement :

$$
\frac{\partial}{\partial t}(\rho u_i) + \frac{\partial}{\partial x_j}(\rho u_i u_j) = -\frac{\partial P}{\partial x_i}
$$
 (II-6)

La conservation de l'énergie est :

$$
\frac{\partial}{\partial t}(\rho E) + \frac{\partial}{\partial x_i} (u_i(\rho E + P)) = -\frac{\partial h}{\partial x_i}
$$
 (II-7)

$$
h = C_p T \tag{II-8}
$$

$$
E = C_v T
$$
 (II-9)

FLUENT résout les équations intégrales pour la conservation de masse, de quantité de mouvement, pour l'énergie et d'autres grandeurs scalaires telles que la turbulence, en utilisant une technique basée sur les volumes finis.

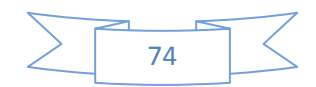

# **II.9.8 Quelque étapes et fonctions à réaliser en générale:**

# **II.9. 8.1 Importation de la géométrie (\*.msh) :**

Pour commencer la simulation il faut importer le fichier (\*.msh) généré sous GAMBIT ou ICEM ou bien un autre générateur maillage.

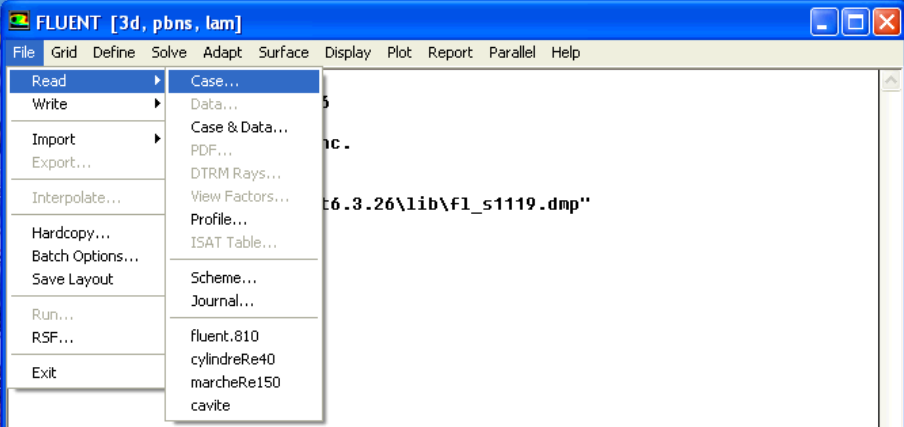

**Fig. II.31 Importation de la géométrie**

# **II.9. 8.2 Vérification du maillage importé :**

### Grid  $\longrightarrow$  Check

Ceci permet de vérifier si le maillage importé ne contient pas d'erreurs ou de volumes négatifs.

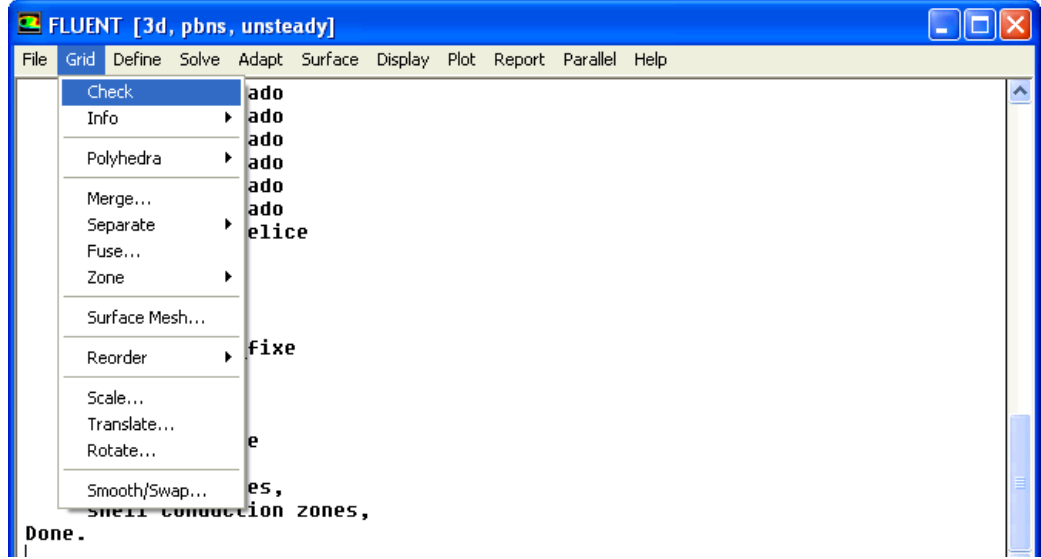

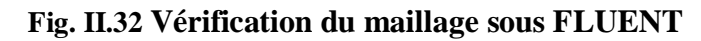

**II.9.8.3 Lissage du maillage (smooth and swap the grid) :** 

```
Grid-> Smooth/Swap...
```
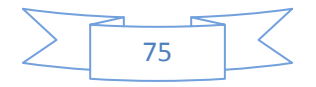

Pour s'assurer de la qualité du maillage, il est pratique de lisser le maillage, cliquez sur le bouton Smooth puis sur le bouton Swap. Répétez jusqu'à ce que FLUENT affiche que zéro faces sont swapped.

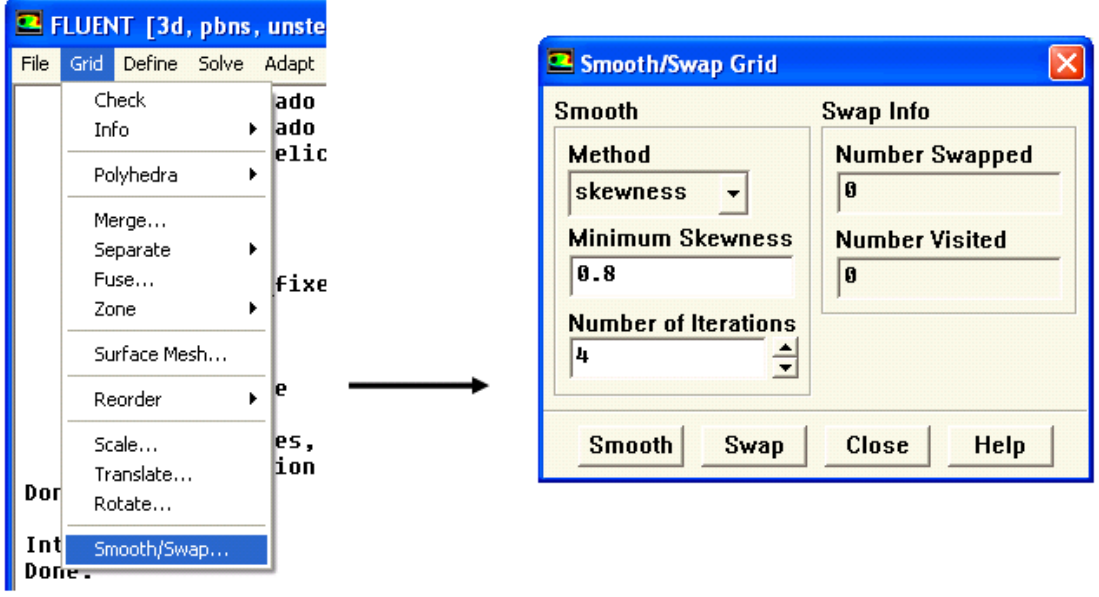

**Fig. II.33 Lissage de maillage**

# **II.9. 8.4 Vérification de l'échelle :**

### Grid  $\longrightarrow$  Scale

Il faut toujours vérifier que les dimensions affichées correspondent aux dimensions physiques du problème.

|               | <b>B</b> FLUENT [3d, pbns, unsteady] |                         | Scale Grid                   |                                        |  |
|---------------|--------------------------------------|-------------------------|------------------------------|----------------------------------------|--|
| File          | Grid Define Solve Adapt Surface      |                         | <b>Scale Factors</b>         | <b>Unit Conversion</b>                 |  |
|               | Check<br>Info                        | lado.<br>▶ ado<br>elice | $X_{1}$                      | Grid Was Created In<br>$\cdot$         |  |
|               | Polyhedra<br>٠                       |                         | YT                           | <b>Change Length Units</b>             |  |
|               | Merge<br>Separate<br>٠               |                         | $Z_{1}$                      |                                        |  |
|               | Fuse<br>Zone<br>٠                    | Fixe                    | <b>Domain Extents</b>        |                                        |  |
|               | Surface Mesh                         |                         | $Xmin(m)$ -225               | $Xmax(m)$ 225                          |  |
|               | Reorder<br>٠                         | le                      | $Ymin(m)$ -145               | $Ymax(m)$ 145                          |  |
|               | Scale                                | es.                     | $Zmin(m)$ $-320$             | $Zmax(m)$ 460                          |  |
| Dorl          | Translate                            | ion zones,              |                              |                                        |  |
|               | Rotate                               |                         |                              |                                        |  |
| Int<br>Done - | Smooth/Swap                          |                         | <b>Scale</b>                 | <b>Unscale</b><br>Close<br><b>Help</b> |  |
|               |                                      | T.                      | TT ^ 4 T7/<br>$\cdot$ $\sim$ | 14/1 11<br>$\cdot$ $\cdot$             |  |

**Fig. II.34 Vérification d'échelle**

# **II.9.8.5 Choix du solveur :**

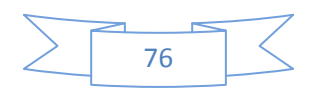

Models Solver...

**Segregated Solver** : est le plus approprié pour les écoulements incompressibles

(Ventilateurs, pompes…)

**- Coupled Solvers**, les solveurs « coupled implicit » et « coupled explicit », sont plutôt réservés aux écoulements compressibles à grande vitesse.

C'est là aussi qu'on choisit le régime d'écoulement ; permanent ou instationnaire.

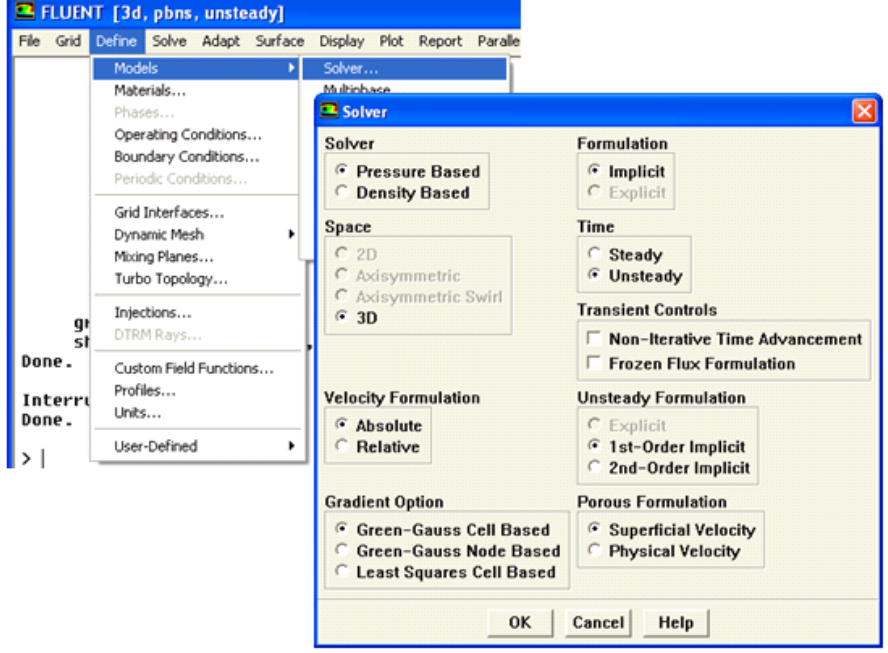

**Fig. II.35 Choix de solveur sous FLUENT**

# **II.9. 8.6 Choix du modèle de turbulence :**

### Define  $\longrightarrow$  Models  $\longrightarrow$  Viscous

FLUENT propose différentes modélisations de l'écoulement turbulent. Parmi lesquels les écoulements non visqueux, laminaires, turbulents … etc.

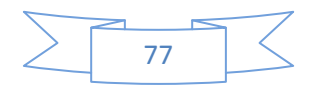

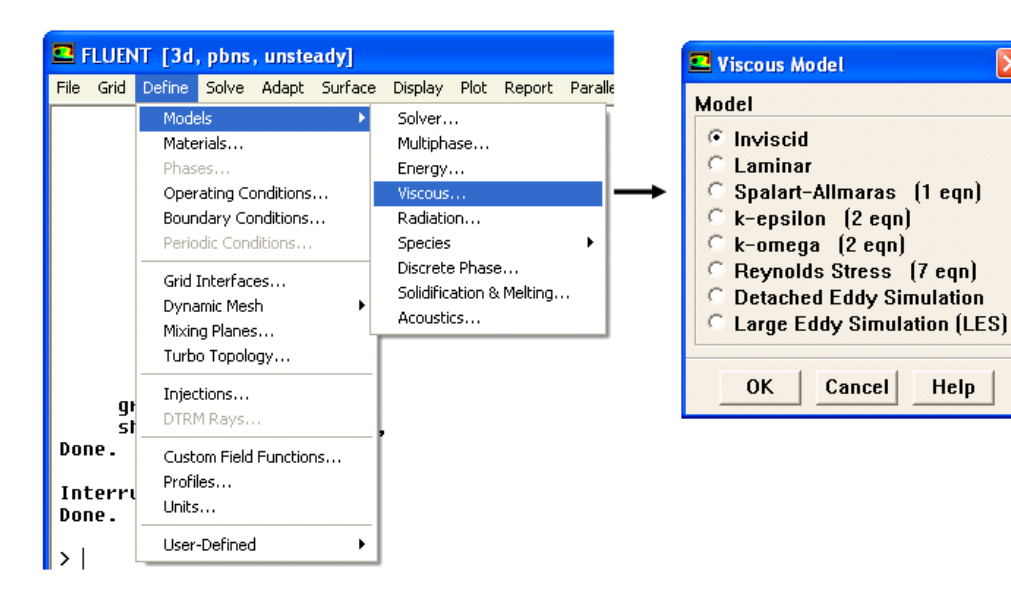

**Fig. II.36 Choix du modèle de turbulence**

### **II.9. 8.7 Définition des caractéristiques du fluide :**

### Define  $\longrightarrow$  Materials

Les caractéristiques du fluide sont chargées à partir de la bibliothèque de données

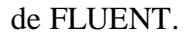

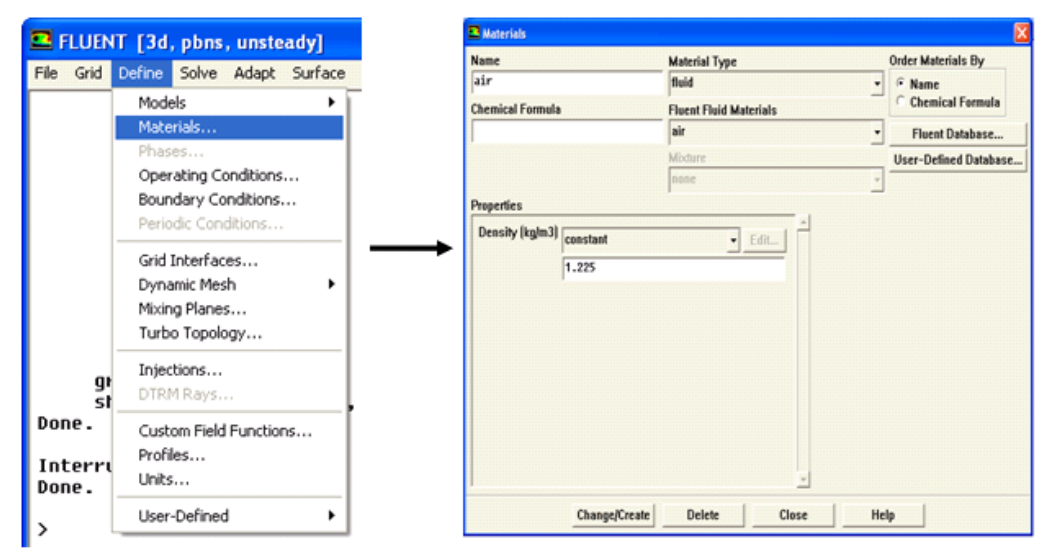

**Fig. II.37 Définition des caractéristiques du fluide**

### **II.9. 8.8 Conditions aux limites usuelles :**

Afin de définir un problème avec une solution unique, il faut fournir des informations sur les variables aux frontières du domaine.

### Define -> Boundary Conditions

Ensuite, il faut fixer les valeurs des conditions aux limites.

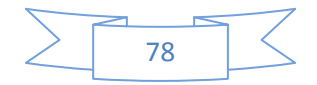

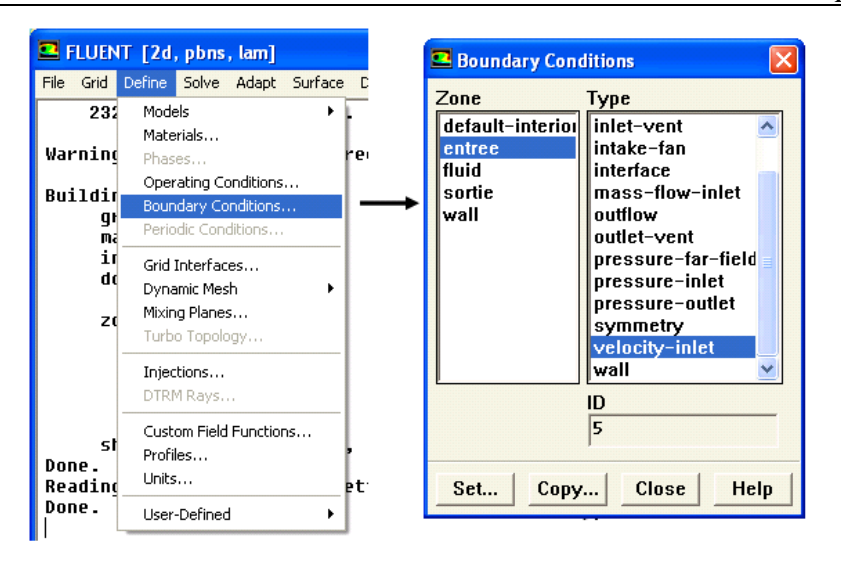

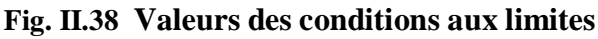

On voit que dans l'interface de « boundary condition » est composé de deux colonnes partie zone et partie type, pour la première c'est les familles de la géométrie et la deuxième pour les types conditions limites qui sont Velocity Inlet, Pressure Inlet, Mass Flow Inlet, Pressure Outlet, Outflow, Wall….

### **Remarque :**

Pour le maillage à partir du GAMBIT les conditions limites sont définies, donc le FLUENT nous donne la main de changer les paramètres de type condition limites ; mais pour le maillage d'ICEM CFD les conditions limites ne sont pas encore définies donc on aura les créées à partir de FLUENT condition par condition.

# **A. Velocity Inlet :**

Utilisée pour des écoulements incompressibles ou moyennement compressibles, quand la vitesse d'entrée est connue.

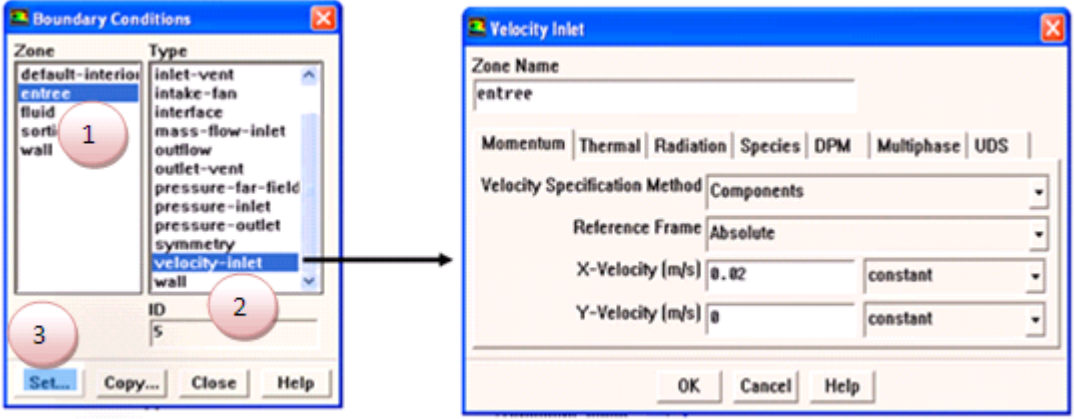

**Fig. II.39 Velocity inlet**

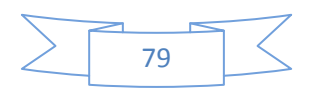

# **B. Pressure Inlet**

Utilisée pour les écoulements compressibles et incompressibles.

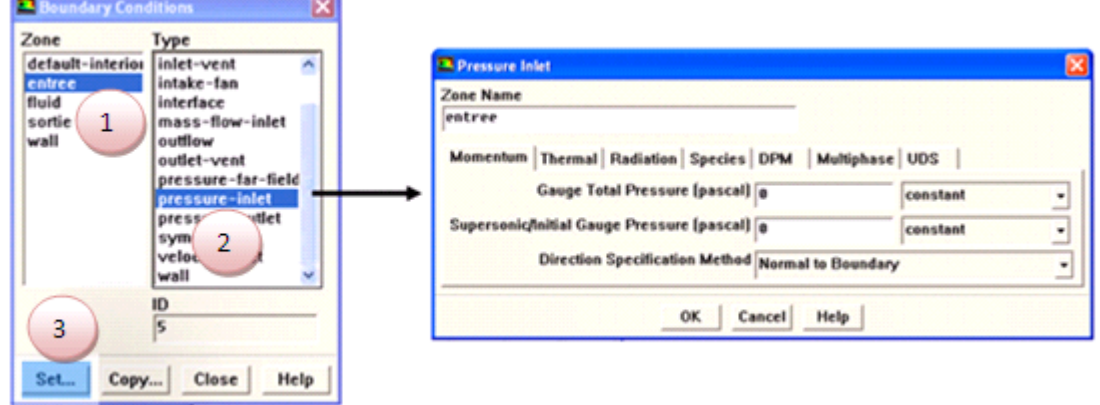

**Fig. II.40 Pressure Inlet**

Définition de la pression totale :

 $p_t = p + \frac{1}{2}\rho V^2$  En écoulement incompressible.  $p_t = p \left( 1 + \frac{k-1}{2} M^2 \right)^{\frac{k}{k-1}}$  En écoulement compressible.

### **C. Mass Flow Inlet :**

On impose un débit massique connu à l'entrée, il n'est pas nécessaire d'utiliser Mass Flow Inlet en écoulement incompressible.

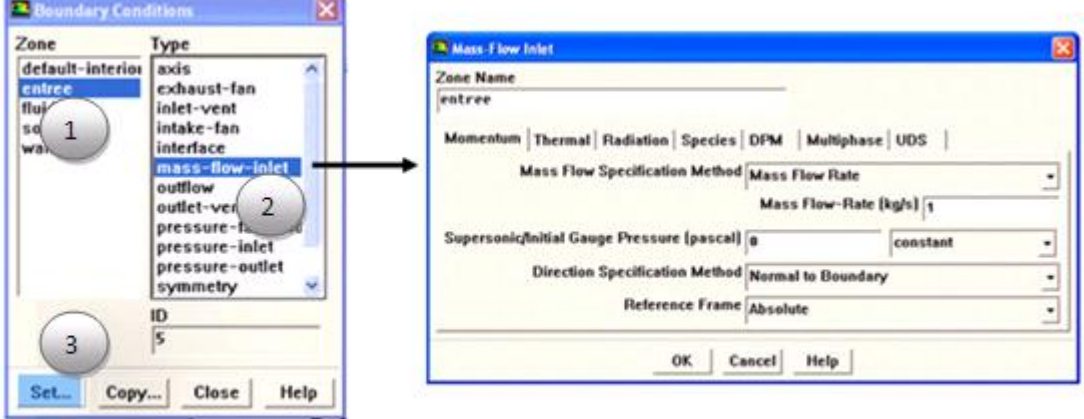

**Fig. II.41 Masse Flow Inlet**

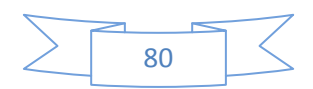

# **D. Pressure Outlet :**

Spécifie la pression statique de sortie.

L'utilisation de Pressure Outlet sert à définir la pression statique à la sortie. L'utilisation de la condition Pressure Outlet au lieu d'Outflow a souvent comme conséquence une meilleure convergence.

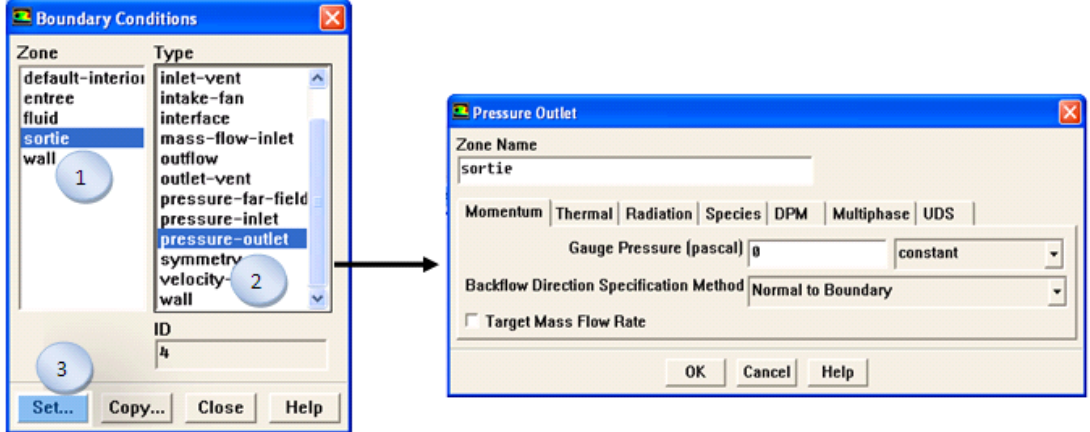

**Fig. II.42 Pressure outlet**

# **E. Outflow:**

L'Outflow est utilisée pour modéliser les sorties de fluide dont on ne connaît à priori les détails de la vitesse et de la pression à la sortie. Il n'est pas approprié pour les calculs suivants :

- Si le problème possède une condition de pressure inlet
- Si vous modélisez un écoulement compressible
- Si vous modélisez un écoulement instationnaire avec variation de la densité

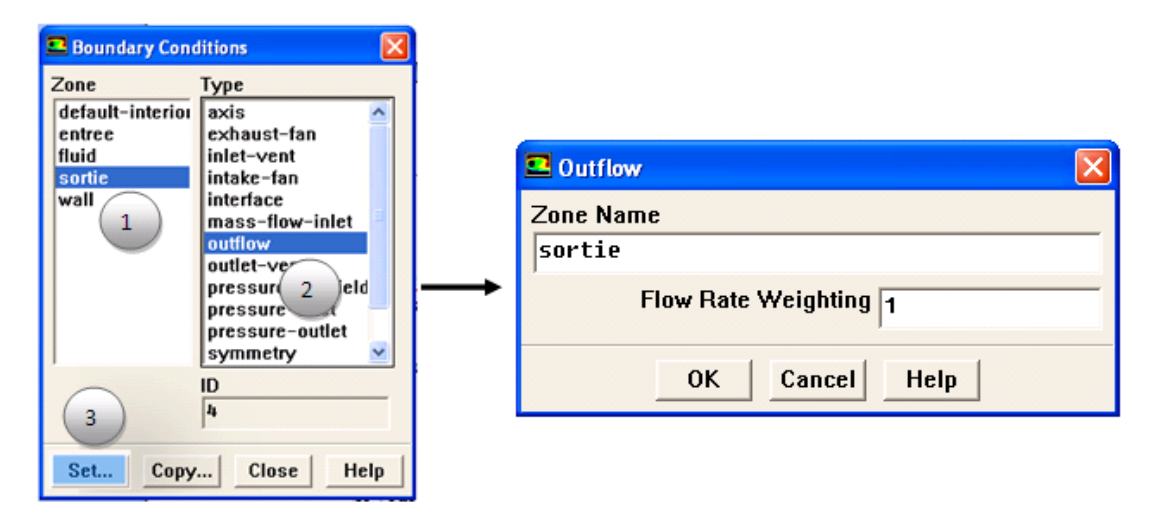

**Fig. II.43 Outflow**

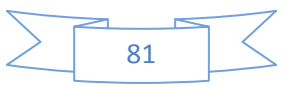

# **F. Wall:**

Il est utilisé pour délimiter les régions solides des régions fluides.

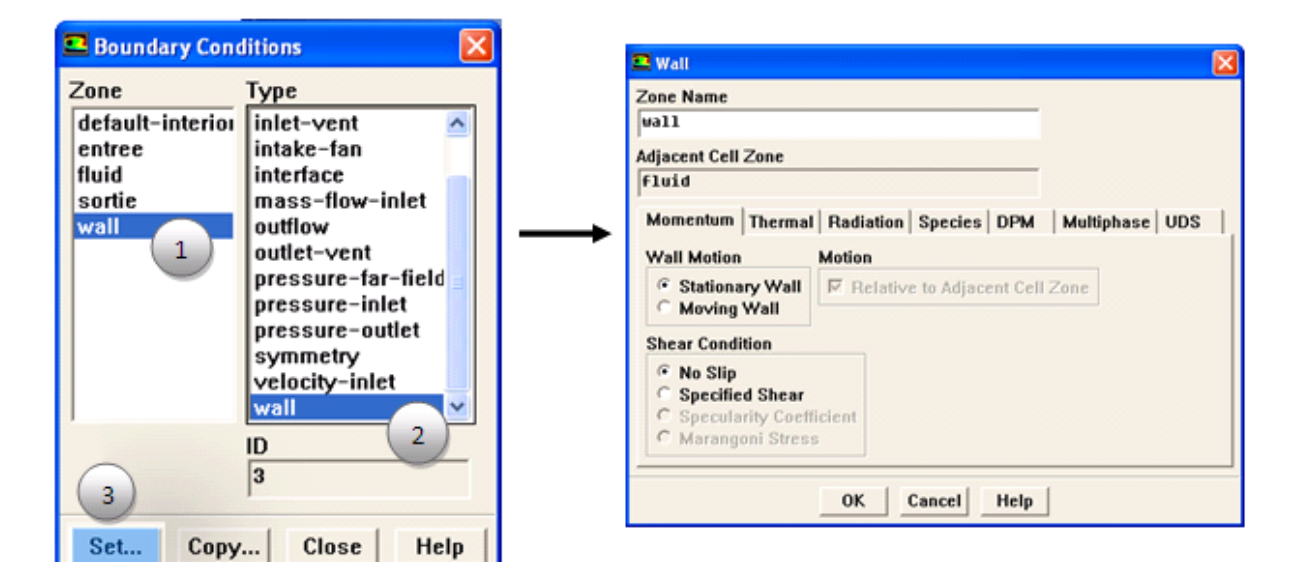

**Fig. II.44 Wall**

### **II.9. 8.9 Choix des critères de convergence :**

### Solve  $\longrightarrow$  Monitors  $\longrightarrow$  Residual...

Il s'agit ici de choisir les critères qui doivent être vérifiés pour que les calculs de

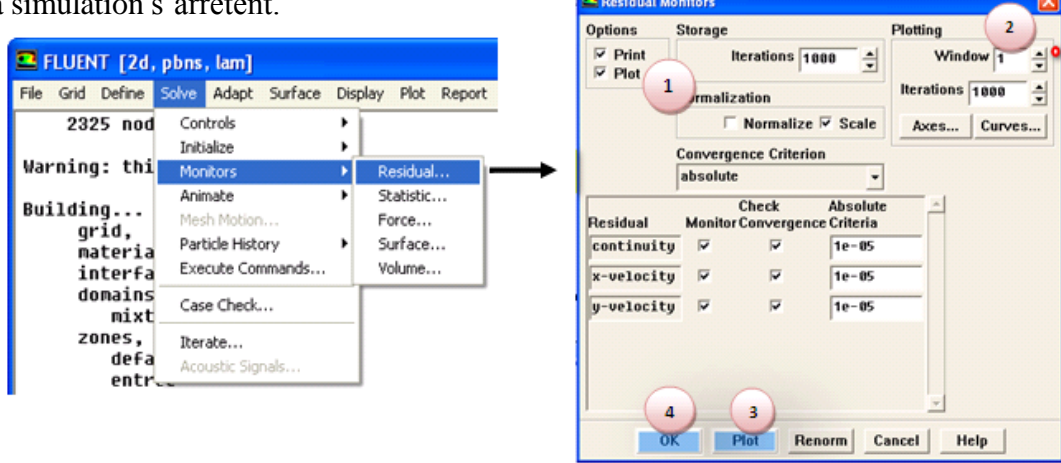

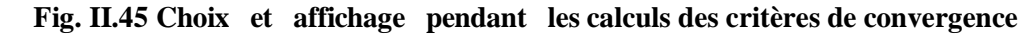

Pour afficher la convergence à l'écran pendant les calculs sous forme d'un graphe, il faut activer l'option Plot. Il est possible de désactiver certains critères d'arrêt de la simulation en décochant la case de convergence.

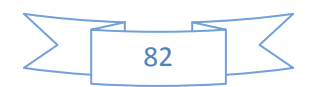

la simulation s'arrêtent.

ne

### **II.9.8.10 Initialisation des calculs :**

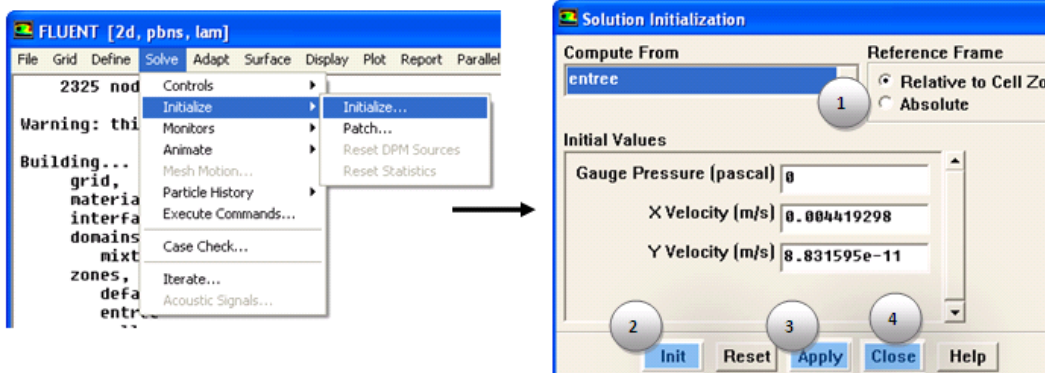

**Fig. II.46 Initialisation des calculs**

### **II.9. 8.11 Lancement de la simulation :**

### Solve  $\longrightarrow$  iterate

Le paramétrage étant effectué, il ne reste plus qu'à choisir le nombre d'itérations que

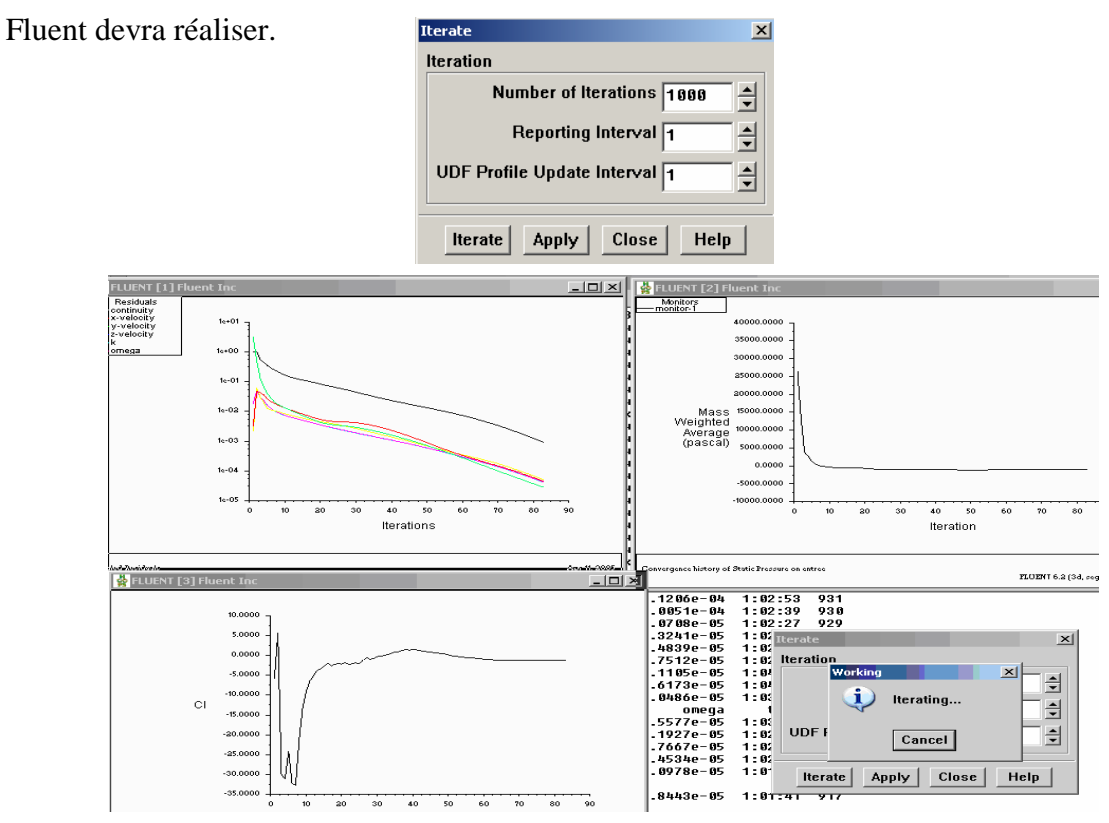

**Fig. II.47 Lancement de simulation**

# **II.9. 3.12 Sauvegarde du fichier (\*.cas) :**

### File  $\longrightarrow$ Write  $\longrightarrow$  Case

Il est conseillé qu'une fois le paramétrage est effectué, de sauvegarder le fichier en format (\*.cas).

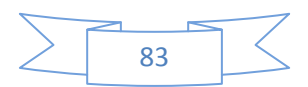

### **III.1. Présentation d'avion Zlin 42-M :**

Il y a maintenant plus de soixante-dix ans, la firme Zlin fondée en 1934 par Tomas Bata en Tchécoslovaquie, produisait son premier avion. Peu à peu, Zlin s'est taillé une réputation solide dans le domaine des avions légers d'acrobatie et de tourisme. Depuis la fin de la Seconde Guerre mondiale, les avions Zlin sont conçus et fabriqués par Moravan Narodni Podnik à Otrokovice.

 Au milieu des années soixante, les ingénieurs se mirent à travailler sur un nouveau biplace léger d'entraînement et de tourisme désigné Zlin 42, aisément reconnaissable a ses ailes basses formant une légère flèche négative. L'empennage était conventionnel, avec une grande dérive et un gouvernail, tandis que le train tricycle était fixe. De construction entièrement métallique (sauf en ce qui concerne le fuselage central, couvert de panneaux en fibre de verre), le Zlin 42 pouvait accueillir deux personnes côte à côte (avec doubles commandes montées en série) dans un habitacle largement vitre et accessible par une porte de chaque côté.

 L'appareil était propulsé par un moteur en ligne inverse Avia M 137A de 134 kW (180 ch), et c'est sous cette forme que le prototype effectua son vol inaugural, le 17 octobre 1967. Le Zlin 42 constitua ensuite la base d'un nouvel avion quadriplace d'entraînement et de tourisme, doté d'un moteur Avia M 337 de 210 ch actionnant une hélice à vitesse constante et désigné Zlin 43. Les deux appareils possédaient en commun 80 % de leurs éléments structuraux; le prototype Zlin 43 effectua son premier vol le 10 décembre 1968. Une version du Zlin 42 avec la même motorisation que celui du Zlin 43 a volée en 1972 sous le nom de Zlin 42M et a remplacé l'ancien modèle sur les chaînes de production. Une version ambulance du Zlin 43, le Zlin 438, a été construite en nombre limite. En outre, des Zlin 43 militaires ont été pris en compte par la Tchécoslovaquie et l'ancienne Allemagne de l'Est (RDA).

 Avant que la production du Zlin 42M prenne fin, les ingénieurs se mirent à étudier une version modernisée, dont le prototype (OK-078) vola pour la première fois le 29 décembre 1978. Désigné Zlin 142, ce nouvel avion est conçu pour assurer tous les stades de l'entrainement, du niveau de base au niveau avance. Directement dérivé du Zlin 42M, il est beaucoup mieux équipé que son prédécesseur : éclairage de cabine et d'instruments, ainsi que feux anticollision, de navigation, de roulage et d'atterrissage; avec une instrumentation de vol

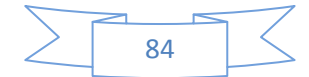

aux instruments montée en option, il peut servir à l'entraînement au vol de nuit ou aux instruments. Le Zlin 142 bénéficie aussi de quelques améliorations: un moteur Avia M 337K plus puissant, avec un système d'alimentation en huile et en carburant permettant de voler trois minutes sur le dos. Il est également équipé pour le remorquage de planeurs. Le Zlin 142 a pris la relève du Zlin 42M sur les chaînes de montage.

# **III.2. Caractéristiques techniques générales Z 42-M:**

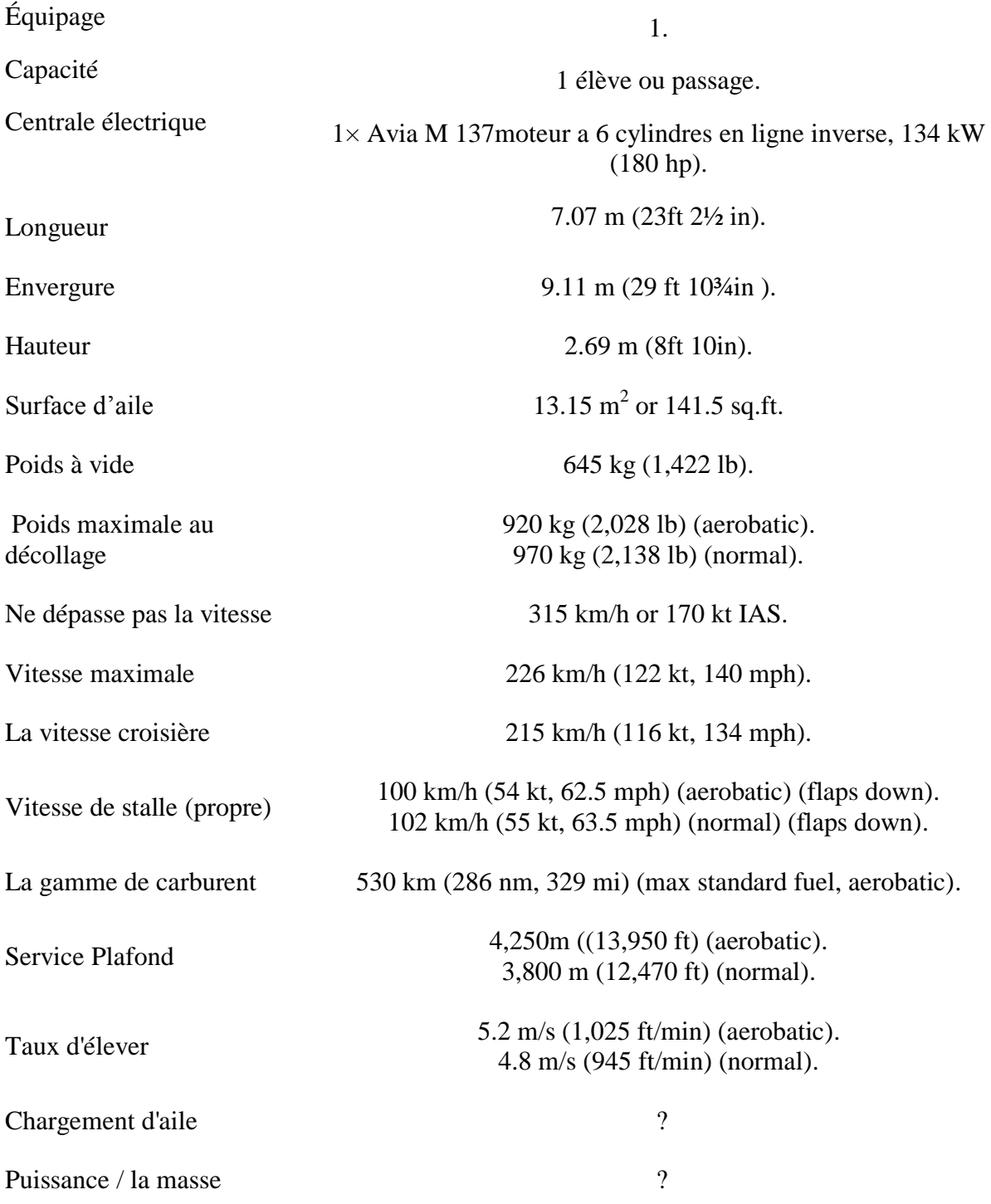

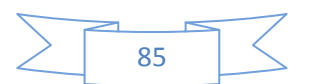

Capacité de carburant 2 x 65L main.

Modèle de moteur  $\overline{A via M 137} AZ$ .

Puissance de moteur 134 kW or 180 hp.

Hélice Avia V-503 two bladed constant speed.

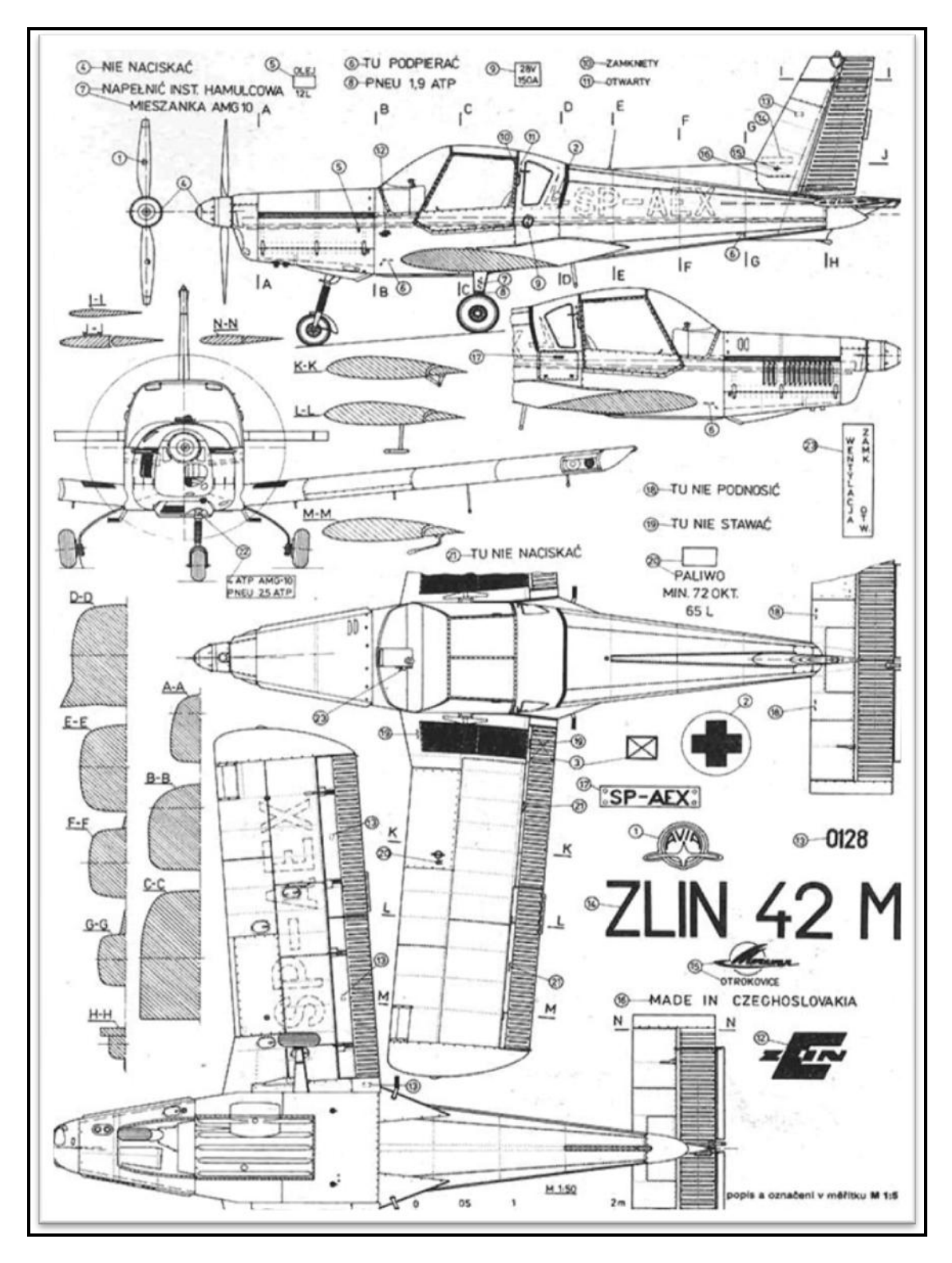

**Fig. III.1 Schéma ZLIN 42-M**

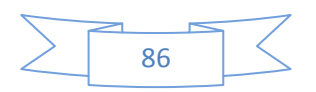

### **III .3 La réalisation de l'avion par SOLIDWORKS:**

### **III .3.1Source de la géométrie :**

La source de notre géométrie est à partir de PFE du thème (étude aérodynamique d'une maquette en vol), promos (2009), mais on a besoin d'enlever le nez de l'avion pour créer l'hélice, cependant cette modification on a rencontra des problèmes dû à la réalisation complète de la cellule, c'est pour ça on a reconstruit toute l'avion à l'aide des cadres et des profils de l'ancienne cellule.

### **III.3.2 Réalisation de la géométrie :**

Le SOLIDWORKS est un logiciel de conception assisté par ordinateur (C.A.O), pour notre travail on a pris les étapes suivantes :

### **Etape 1 : la cellule**

### **1) Le fuselage :**

Il se compose en gros en trois parties qui sont (la partie centrale et la queue) d'avion tout d'abord on crée des plans et sur le quel on désigne les cadres pour faire l'extrusion d'un plan a l'autre.

Premièrement on va crée des plans et dessiné des esquisses (cadres) sur ces plans qui exprimée notre géométrie (fuselage), puis on utilise différentes fonctions du SOLIDWORKS pour construire le fuselage, le première de ces fonctions qui on a utilisé le

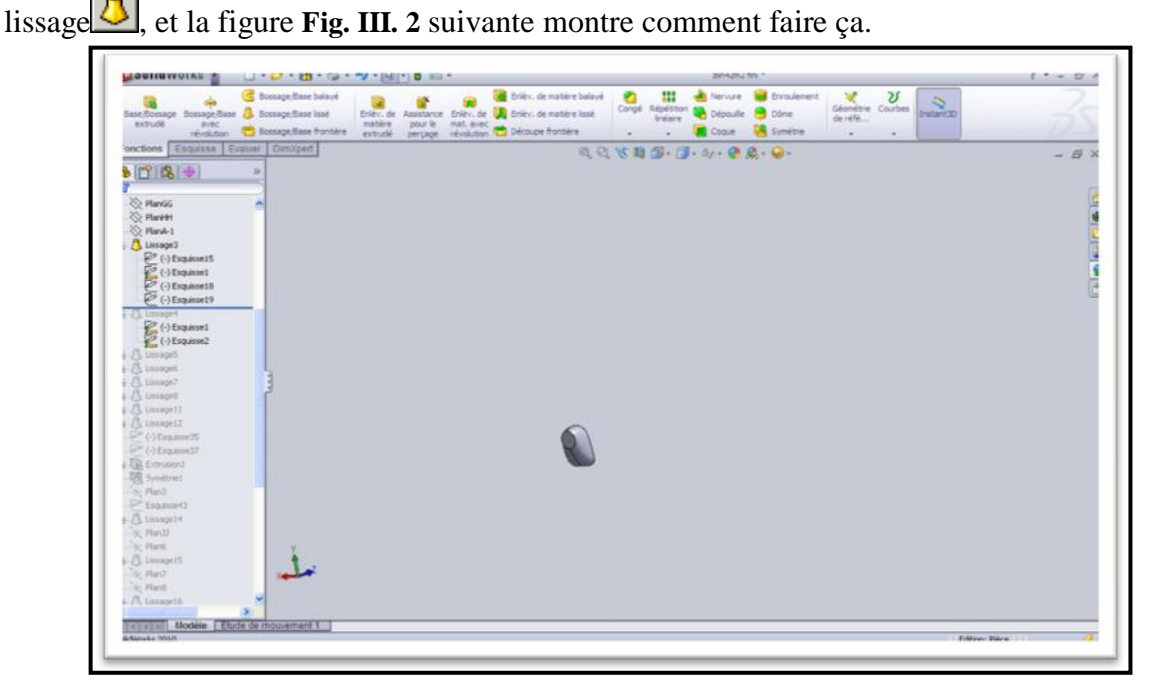

#### **Fig. III.2 l'avant fuselage**

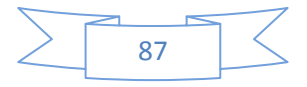

Puis on fait le lissage de tous les autres cadres pour avoir la forme complète par la même fonction lissage, et la figure suivante montre la forme finale de fuselage.

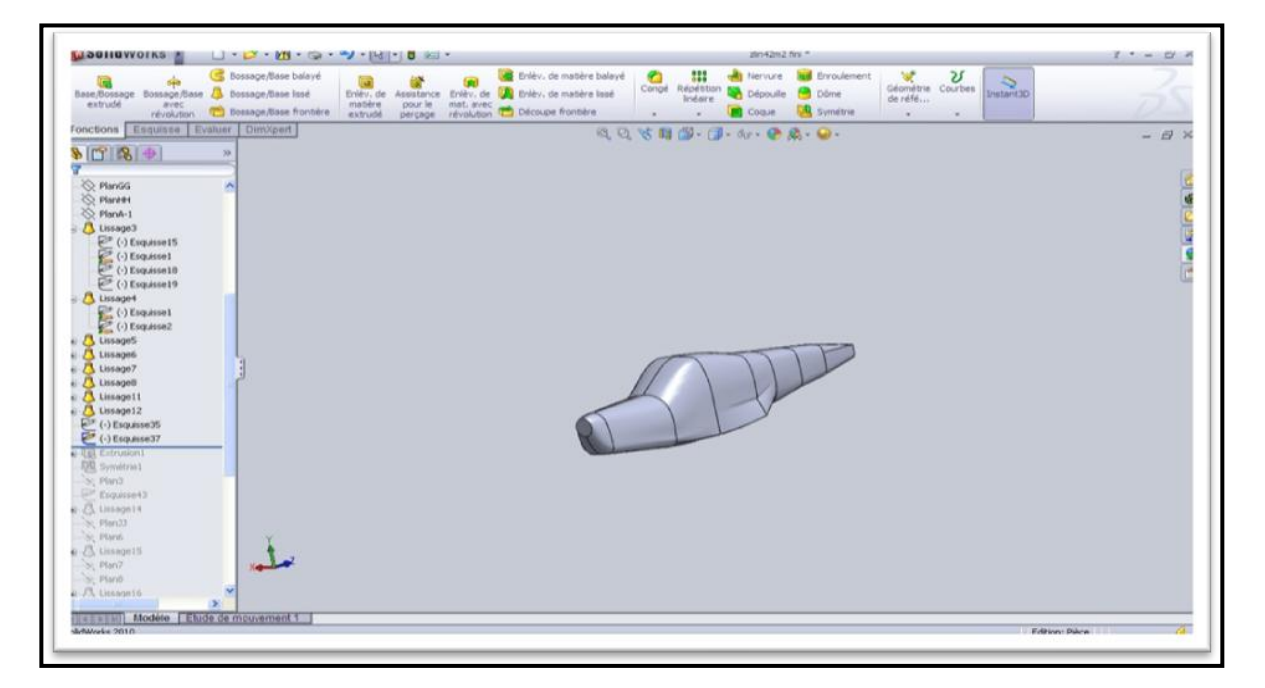

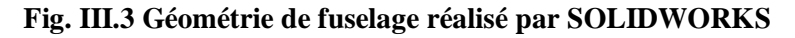

# **2) Les dérives :**

On reprend les même procédures que le fuselage mais au lieu des cadres on met des profiles d'ailes, on applique une autre fonction qui permettre de faire l'extrusion des profiles.

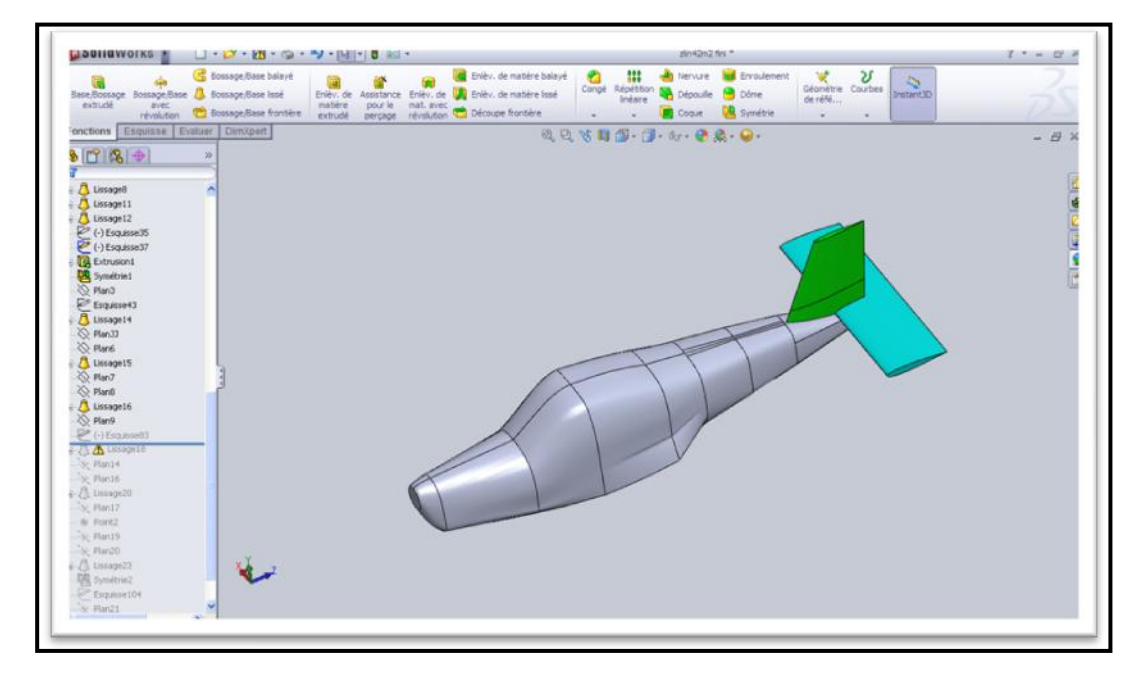

**Fig. III.4 Géométrie des dérives réalisées par SOLIDWORKS**

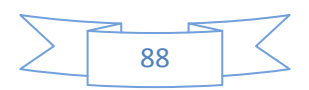

### **3) Les ailes :**

Pour dessiner l'aile on reprend la même étape que les dérives, on commence par dessinée des profiles dans différents plans parallèles a une distance variable entre elles, puis on utilise la fonction lissage pour lisser tout les profils, et la figure ci-dessous montre la forme finale d'une demi-aile.

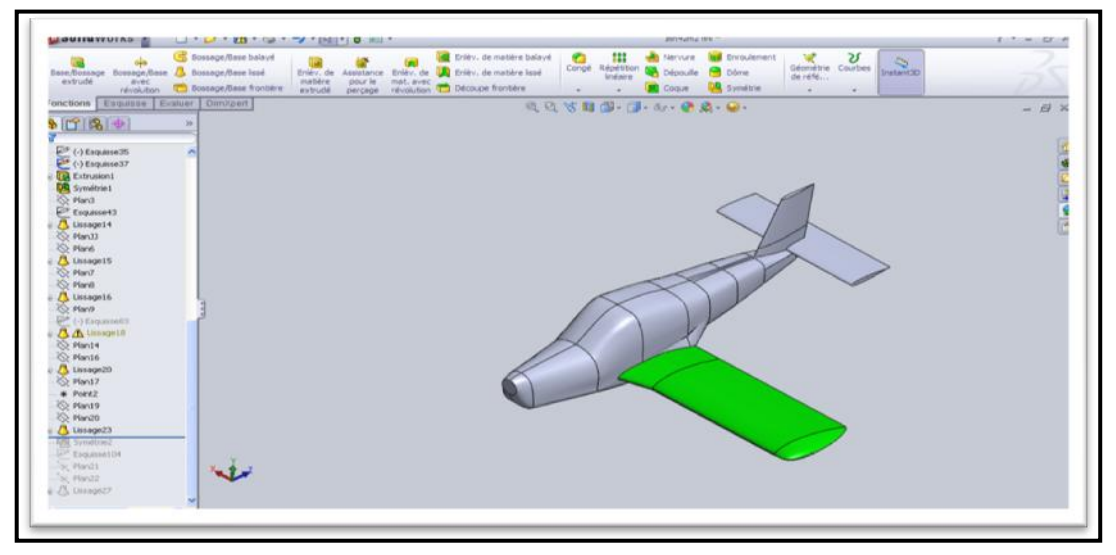

**Fig. III.5 Géométrie de l'aile gauche réalisé par SOLIDWORKS**

# **La symétrie :**

On a crée un plan de symétrie sur le long de l'avion et on a fait la symétrie après avoir sélectionné les surfaces de symétrie, et on utilise cette fonction pour obtenir une autre aile sans répéter les étapes précédentes de la première aile, et la figure ci-dessous montre la forme finale des ailes.

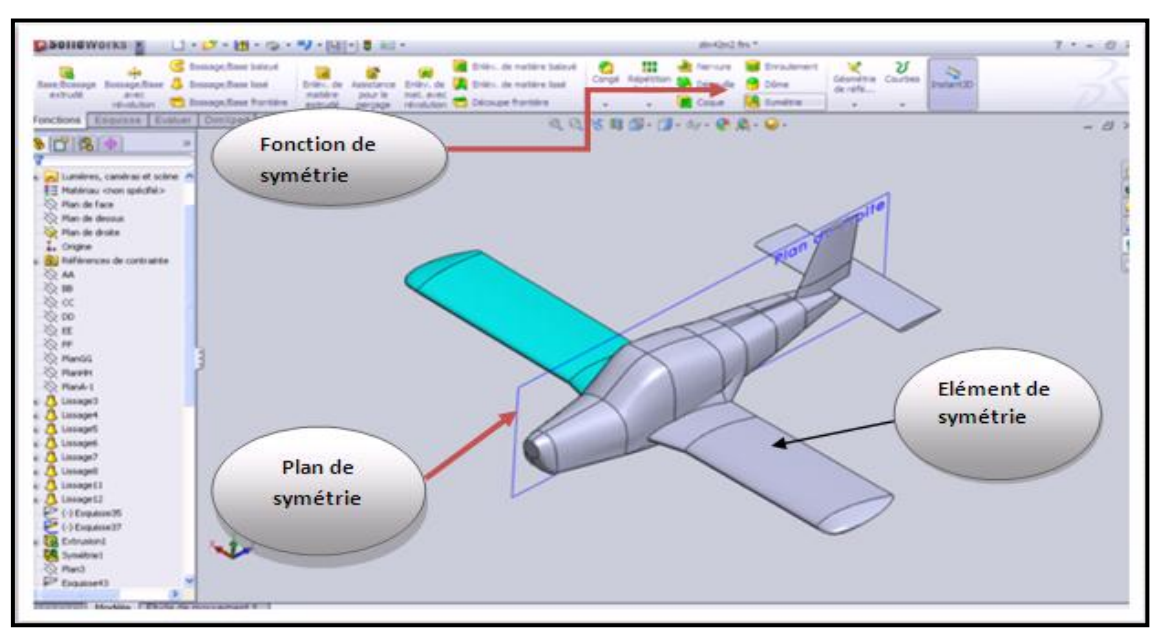

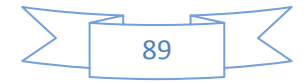

### **Fig. III.6 la symétrie de l'aile gauche**

Après ces différents étapes on obtient à la fin la géométrie finale de la cellule qu'on va étudier prochainement avec d'autres logiciels de CFD, et la figure la dessous montre la forme finale de la cellule.

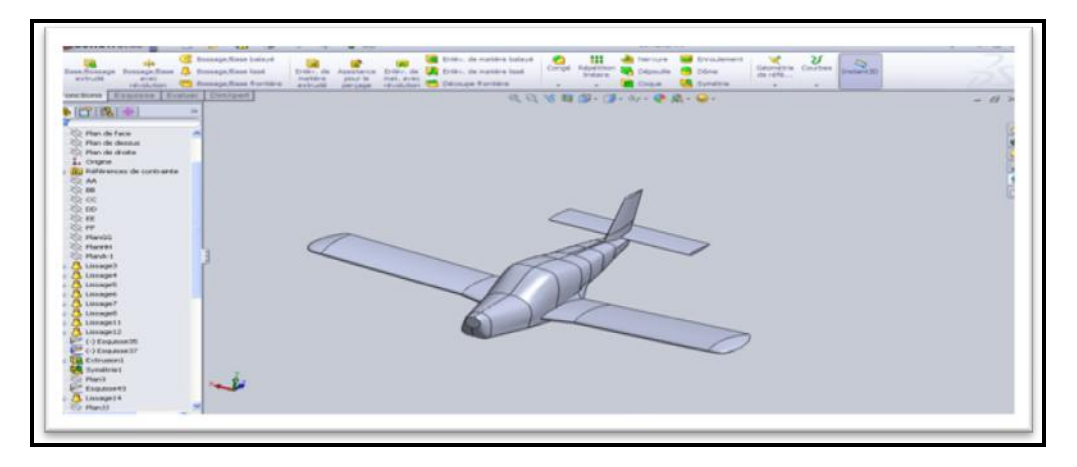

**Fig. III.7 Géométrie d'avion réaliser a aile par SOLIDWORKS**

### **4) sauvegarde de fichier :**

Après la réalisation de la cellule on va l'enregistrer sous le format IGES parce qu'on a besoin d'elle pour faire le maillage dans ICEM-CFD.

# **Etape 2 : L'hélice**

On a réalisé la géométrie de l'hélice comme nous avons fut avec la cellule, on crée des profiles et des cadres, puis on utilise des différentes fonctions de SOLIDWORKS pour obtenir notre hélice.

On a commencé par la casserole, on va crée des cadres ou bien des cercles, puis on lisse ces cercles par la fonction lissage, comme il apparait dans la figure suivante.

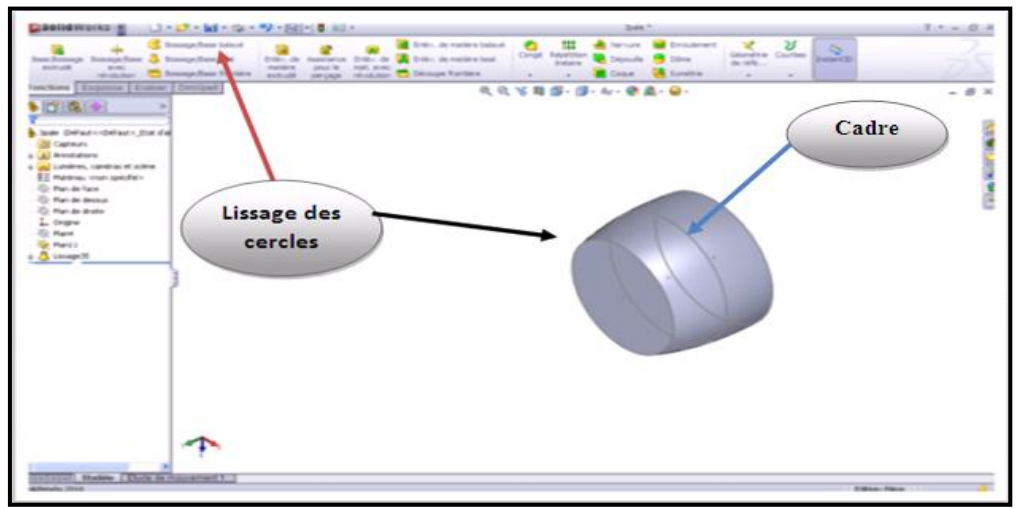

### **Fig. III.8 création de la casserole de l'hélice**

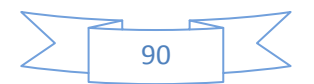

Puis on va crée les pales d'hélice, avec les mêmes étapes pour obtenir la première pale à partir des profiles.

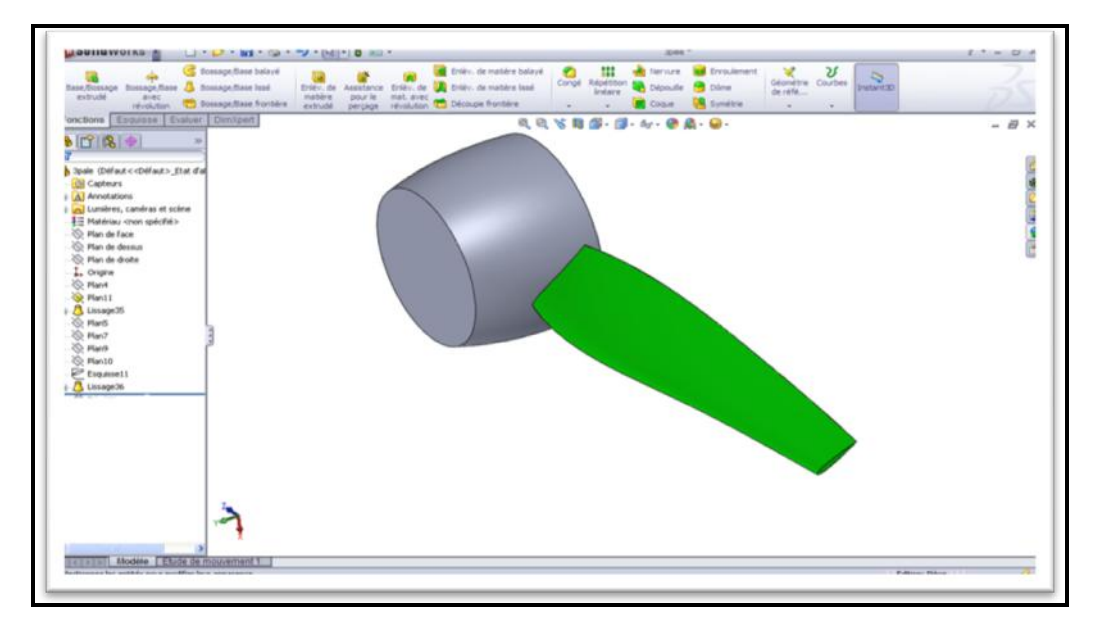

**Fig. III.9 la création d'une pale d'hélice**

Et pour obtenir la deuxième pale on utilise une autre fonction de symétrie, cette fonction est la répartition circulaire  $\frac{1}{2}$ , puis on va appliquer une autre fonction qui s'appelle dôme  $\Box$  pour accomplir notre casserole.

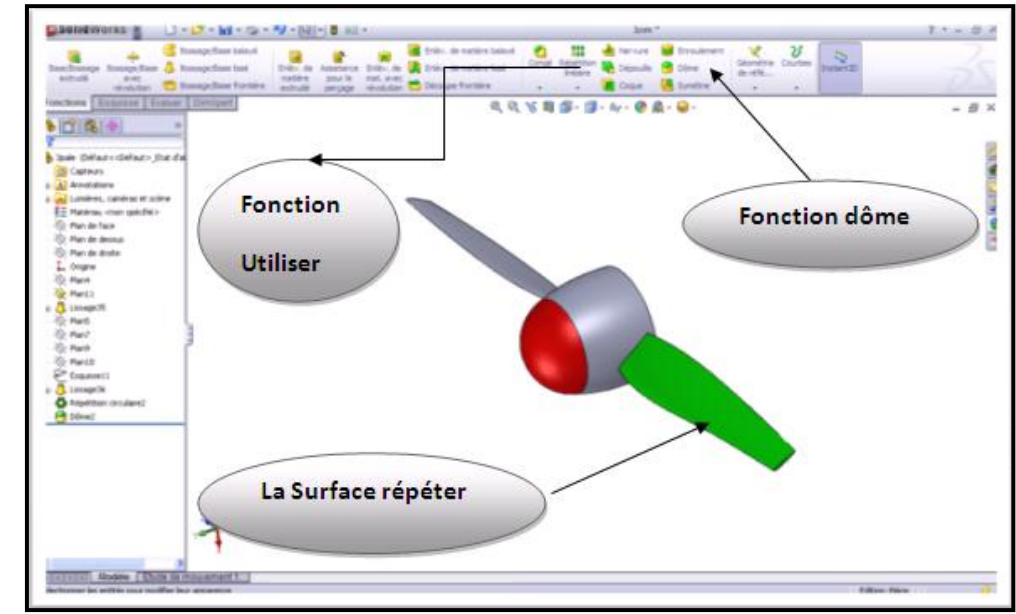

**Fig. III.10 la création complète de l'hélice**

# **Sauvegarde de fichier :**

Après la réalisation de l'hélice on va l'enregistrer sous le format IGES pour la nécessité de notre étude.

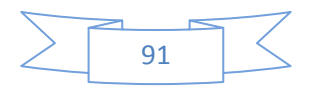

### **Etape 3 : Assemblage cellule + hélice**

Dans cette étape on utilise d'autre modèle de SOLIDWORKS qui est l'assemblage  $\mathcal{F}$ , ce modèle sert à assembler deux ou plusieurs pièces pour construire une autre pièce, et dans notre cas on va assembler l'hélice avec la cellule.

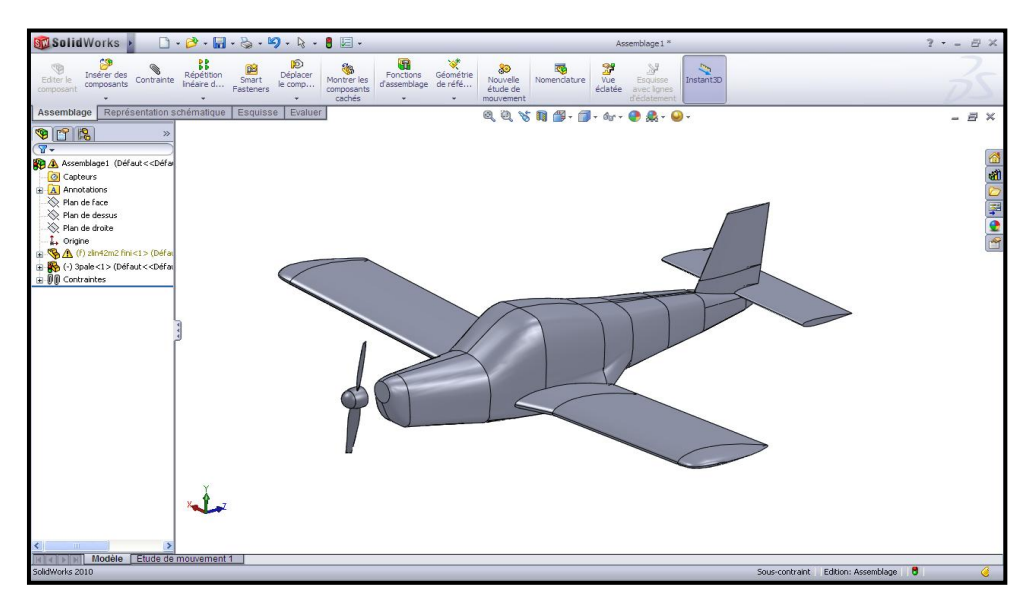

**Fig. III.11 l'assemblage complet de l'avion**

Puis on applique quelques contraintes (parallèle et coïncidence) pour assemblage (cellule-hélice), mais on laisse une distance pour les besoins de notre étude, et qui nous serons expliqué prochainement.

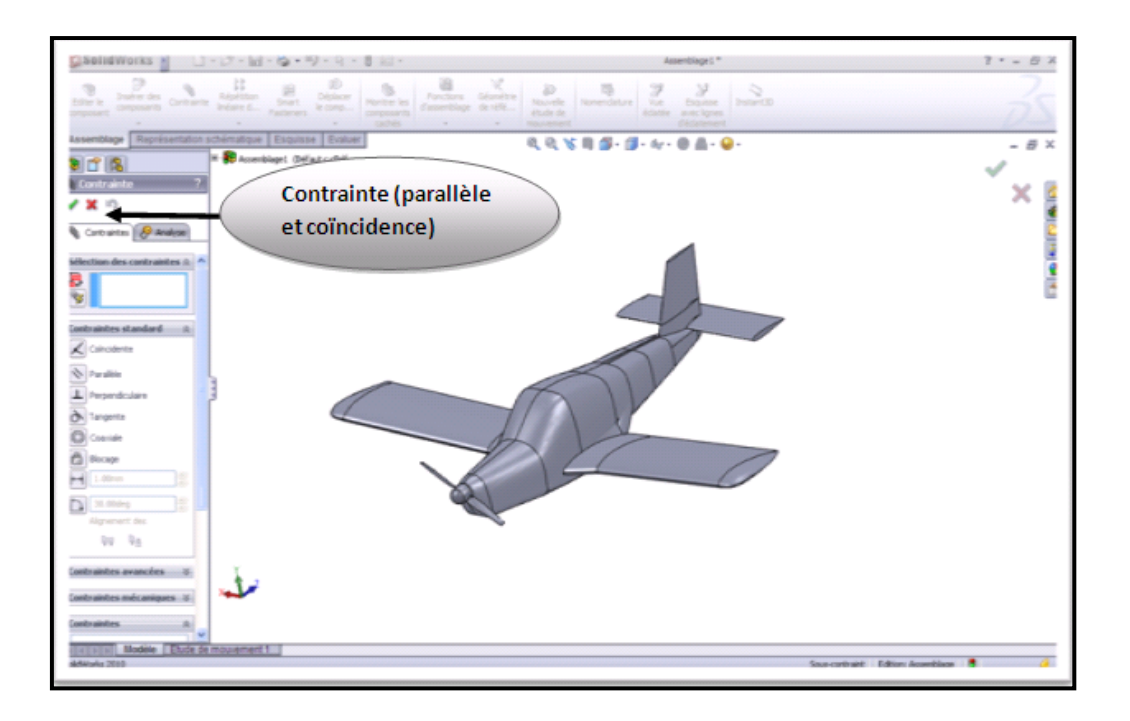

**Fig. III.12 les contraintes appliquées pour la construction de l'assemblage**

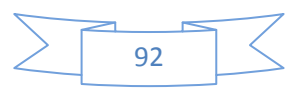
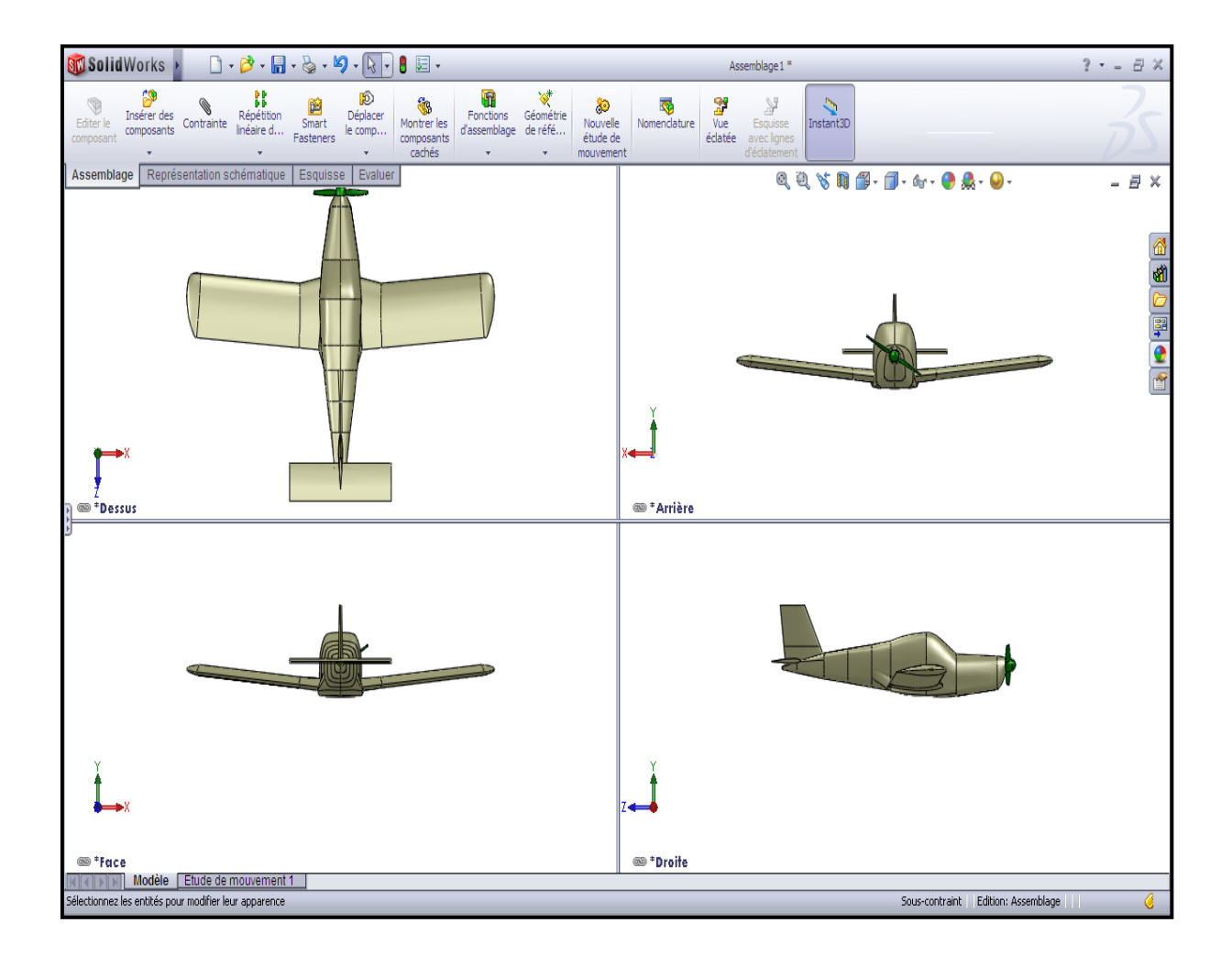

**Fig. III.13 L'affichage du quatre vues**

**III.3.3 Sauvegarde de fichier :** dans cette étape on va enregistrer notre assemblage sous le format ACIS (\*.sat) pour faire le maillage dans le GAMBIT.

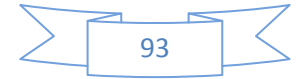

### **III.4 Approche numérique :**

Plusieurs problèmes d'aérodynamique sont régis par des équations complexes et difficiles à résoudre dans la plus part des cas. Pour cela la simulation numérique intervient fortement pour faciliter leurs résolutions, on remplaçant les essaies expérimentaux en soufflerie qui passent par la conception d'un modèle qui consomme énormément de temps et d'argent. Alors qu'en simulation numérique, on peut rapidement, facilement et pour un moindre coût tester plusieurs configurations numériques à la fois. La simulation numérique nous permet également de mesurer un champ global de pression et de vitesse avec le minimum d'efforts, qui n'est pas le cas lors dune étude expérimentale.

Dans notre cas, on a conçu un modèle numérique qui nous aider à se rapprocher de la résolution de notre problème qui a pour but de définir les performances aérodynamiques d'avion Zlin 42-M, on utilisant pour cela la technique « moving mesh » qui nous permet de voir l'influence de l'écoulement a une vitesse constante sous l'effet de rotation de l'hélice sur la cellule, et on exprime cette influence par la variation du champ de pression et le vecteur vitesse sur les différents parties de l'avion.

### **III .5 Génération de maillage avec ICEM-CFD :**

L'ICEM-CFD est un logiciel qui génère le maillage, après avoir créé le volume de contrôle qui se fait avec le SOLIDWORKS et le transférait vers (ICEM) mais on doit passer par les étapes suivantes :

### **Etape1 : Génération de maillage cellule et domaine de calcul**

### **a) Définition des familles :**

Dans cette étape on va importer la cellule et le domaine de calcule sous le format IGES, et on crée des familles à partir des surfaces sélectionnée, on fait cette étape pour avoir un maillage bien déterminé sans erreurs, comme il apparait ci-dessous :

**1**- **Fuselage** : contient trois familles (fuselage avant-cockpit-fuselage arrière).

**2 Les ailes** : diviser en deux familles intrados et extrados.

**3-Les empennages** : A-horizontale (intrados extrados)

B-Verticale (intrados extrados)

**4- domaine de calcule** : en va diviser en quatre familles (INLET-OUTLET-INTERFACE FIXE-CONTOUR)

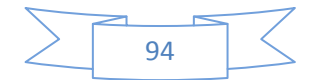

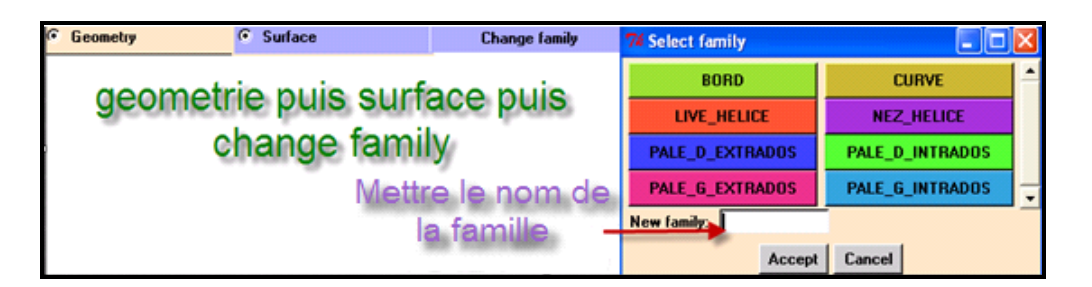

### **Fig. III.14 Création des familles.**

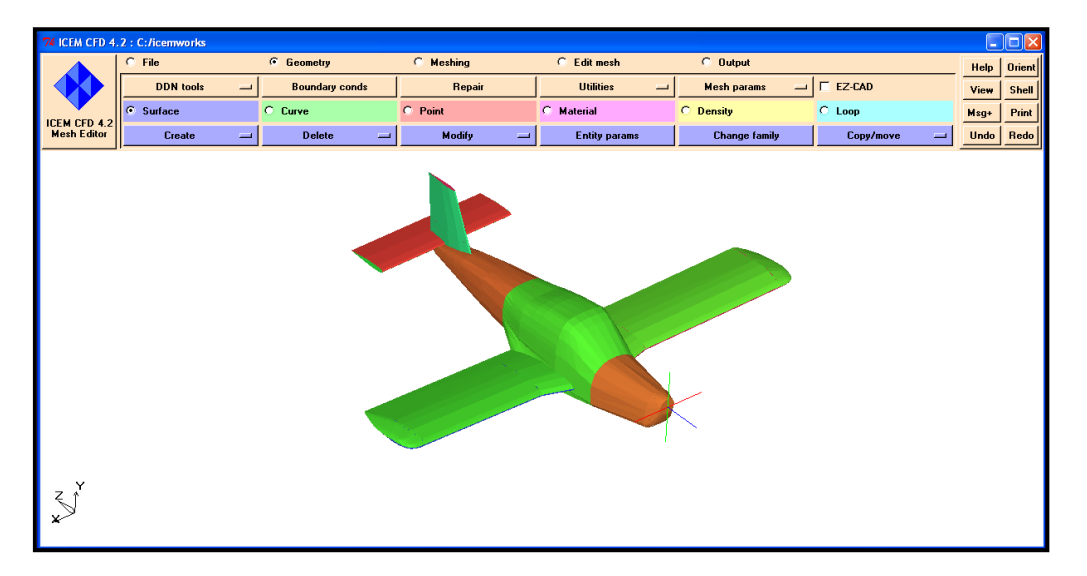

**Fig. III.15 La familiarisation de cellule**

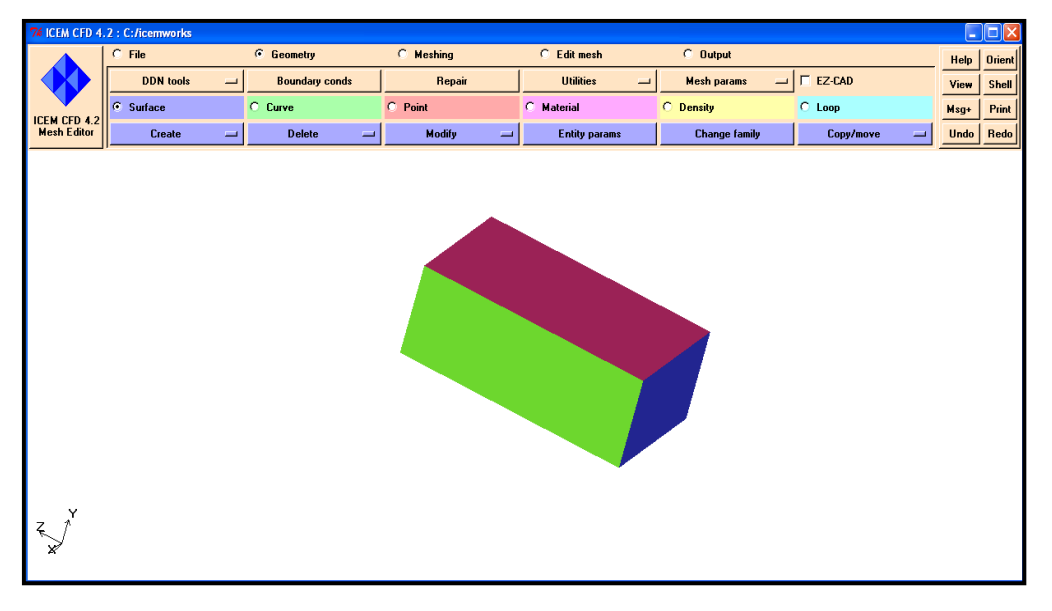

#### **Fig. III.16 Familiarisation de domaine de calcul**

Puis on a définie les paramètres de maillage pour les deux (cellule-Domain de calcul), et on a pris les valeurs suivantes après plusieurs testes, puisque on a besoin d'un maillage bien déterminé (sans défauts), la figure la dessous montre les familles et son paramètre.

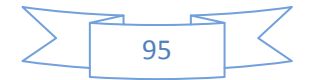

| 7% Mesh sizes for families<br>m.                                                                                                    |             |               |       |                         |                      |              |   |   |                                        |  |
|----------------------------------------------------------------------------------------------------|-------------|---------------|-------|-------------------------|----------------------|--------------|---|---|----------------------------------------|--|
| Family                                                                                                    | <b>Size</b> | <b>Height</b> | Ratio | <b>Hin Size</b>         | <b>Max Deviation</b> | <b>Vidth</b> |   |   | Int Wall Split Wall Fix for Adaptation |  |
| <b>AILEDREXTRADO</b>                                                                                                    |             | $\vert$ 0     | 10    | 10                      | 10                   | I٥           | г | г |                                        |  |
| <b>AILEDRINTRADO</b>                                                                                                    |             | lo            | l٥    | 10                      | l٥                   | 0            |   |   |                                        |  |
| <b>AILEGUEXTRADO</b>                                                                                                    |             | lo            | I٥    | lo                      | l٥                   | 0            |   |   |                                        |  |
| <b>AILEGUINTRADO</b>                                                                                                    |             | lo            | I٥    | lo                      | I٥                   | 10           |   |   |                                        |  |
| <b>ARRIEREFUSELAGE</b>                                                                                                    |             | lo            | I٥    | lo                      | l0                   | O            |   |   |                                        |  |
| <b>COCKPIT</b>                                                                                                    |             | lo            | In    | In                      | l∩                   | I٥           |   |   |                                        |  |
| <b>CONTOURWALL</b>                                                                                                    | 50          | lo            | I٥    | l0                      | I٥                   | I٥           |   |   |                                        |  |
| <b>CURVEIMPORTER</b>                                                                                                    | 0.5         | lo            | I٥    | lo                      | I٥                   | I٥           | г |   | г                                      |  |
| <b>EMPHOREXTRADO</b>                                                                                                    |             | In            | In    | In                      | In                   | I٥           | г |   |                                        |  |
| <b>EMPHORINTRADO</b>                                                                                                    |             | lo            | I٥    | 10                      | I٥                   | I٥           | г |   | г                                      |  |
| <b>EMPVERDROITE</b>                                                                                                    |             | lo            | l۵    | lo                      | I۵                   | I٥           | п |   |                                        |  |
| <b>EMPVERGAUCHE</b>                                                                                                    |             | lo            | l۵    | lo                      | I۵                   | I٥           | г |   | г                                      |  |
| <b>FUSELAGEAVANT</b>                                                                                                    | 1           | lo            | l٥    | lo                      | I۵                   | I٥           |   |   |                                        |  |
| <b>INLET</b>                                                                                                    | 150         | lo            | I۵    | lo                      | I٥                   | I٥           |   |   |                                        |  |
| LATERAL                                                                                                    | 150         | lo            | l٥    | lo                      | I٥                   | I٥           |   |   |                                        |  |
| <b>LEVELO</b>                                                                                                    | 50          | lo            | l٥    | lo                      | l٥                   | I٥           |   |   |                                        |  |
| <b>OUTLET</b>                                                                                                    |             | lo            | lo    | lo                      | I٥                   | l0           | г | г | г                                      |  |
| $\nabla$ Show size params using ref size                                                                                                    |             |               |       |                         |                      |              |   |   |                                        |  |
| Please Note that Highlighted families have at least one blank field because not all entities in that family have identical entitiy parameters. |             |               |       |                         |                      |              |   |   |                                        |  |
|                                                                                                    |             |               |       | <b>Dismiss</b><br>Apply |                      |              |   |   |                                        |  |
|                                                                                                    |             |               |       |                         |                      |              |   |   |                                        |  |

**Fig. III.17 Les familles avec les paramètres de maillage**

### **b). génération et sauvegarde du maillage**

Dans cette étape en va générée le maillage de cellule et le domaine de calcule à partir des paramètres précédents, avant de générer le maillage on va crée un point matérielle dans le domaine de calcul, pour mailler le volume entre la cellule et le domaine de calcul.

```
Geometry - Material - Create - Explicit Location
```

```
Insertion nom de famille - Insertion les coordonnée de point matériel (0, 30,0)
```
Puis **file** save.

Maintenant on passe à la génération de notre maillage TETRAHYDRIQUE.

```
Meshing - Fetra -> Old Tetra Gui -> Write Volume -> Accept
```
 La case WRITE VOLUME exprime le nom de fichier de maillage et pour que ICEM va l'enregistrer automatique.

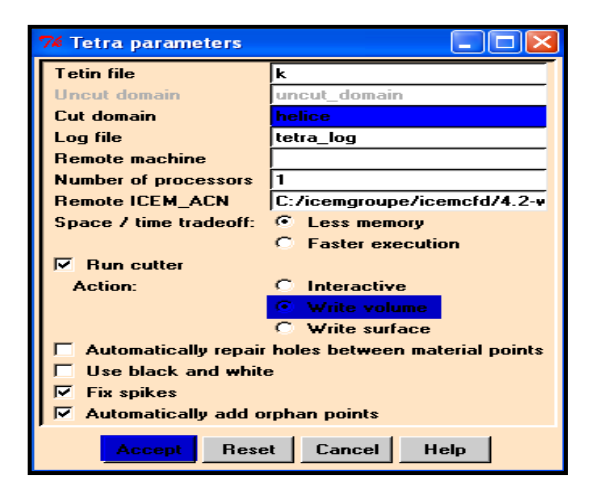

**Fig.III.18 Fenêtre de génération et sauvegarde du maillage.**

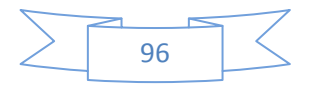

# **THIN CUT :**

Cette étape raffinera le maillage au niveau de bord de fuit des ailes et des dérives, la réalisation de THIN CUT consiste de sélectionner deux surfaces les uns à coté des autres, parce qu'on a rencontré dans notre maillage tel que la discontinuité et la distorsion.

Après l'établissement de cette fonction en arrive à éliminer tout les défauts de maillage, pour accédera a ce fonction on suivi les étapes suivant :

Geometry -Alesh Parameter -A Model - Define Thin Cuts

Select (on sélectionnée les deux familles qu'on va les réparé)  $\longrightarrow$  Accept

Add (pour sélectionnée les autres familles qui contient des erreurs dans le maillage)

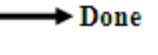

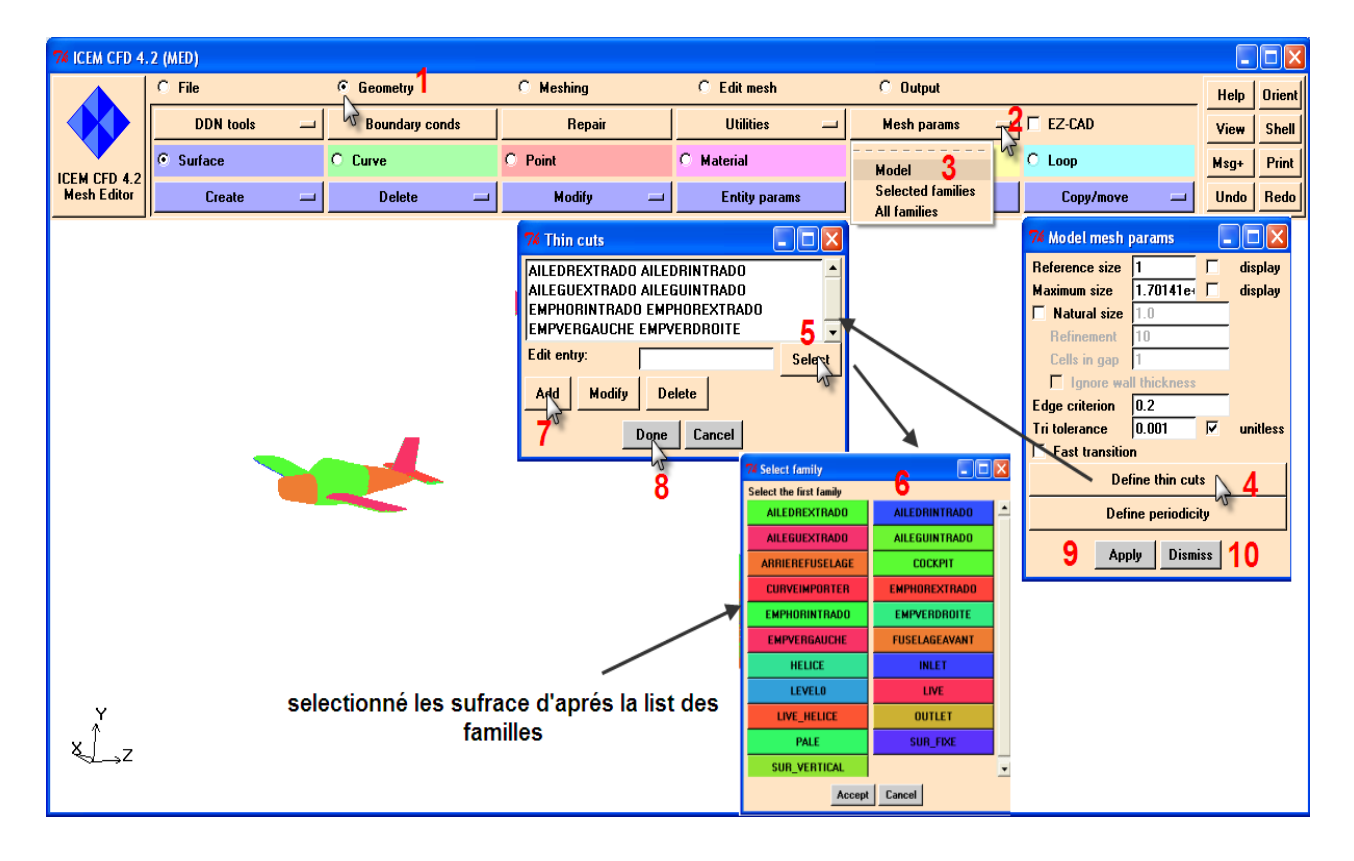

**Fig. III.19 THIN CUT** 

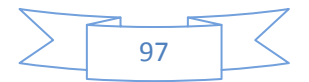

| 74 ICEM CFD 4.2 (MED) |                |                          |                  |          |                                       |                    |          |                              |                   |                                              |        | $\Box$ e $\mathsf{x}$ |
|-----------------------|----------------|--------------------------|------------------|----------|---------------------------------------|--------------------|----------|------------------------------|-------------------|----------------------------------------------|--------|-----------------------|
|                       | $C$ File       |                          | C Geometry       |          | <b>C</b> Meshing                      | $C$ Edit mesh      |          | $C$ Output                   |                   |                                              |        | Help   Orient         |
|                       | Open           | $\equiv$                 | New              | $\equiv$ | Save<br>$\qquad \qquad =$             | Save as            | $\equiv$ | Close                        | $\equiv$          | Quit                                         | View   | Shell                 |
|                       | Delete         | $\overline{\phantom{m}}$ |                  |          |                                       |                    |          | Import geo                   | $\qquad \qquad =$ | Export geo<br>$\qquad \qquad =\qquad \qquad$ | $Msg*$ | <b>Print</b>          |
| ICEM CFD 4.2          | <b>Options</b> | $\equiv$                 | <b>Utilities</b> | $\equiv$ | <b>Scripting</b><br>$\qquad \qquad =$ | <b>Annotations</b> |          | Import mesh                  | $\qquad \qquad =$ | <b>DDN</b> part<br>$\equiv$                  |        | Undo   Redo           |
| Z.                    |                |                          |                  |          |                                       |                    |          | <b>The State State State</b> |                   |                                              |        |                       |

**Fig. III.20 le maillage avec THIN CUT (vue solide)**

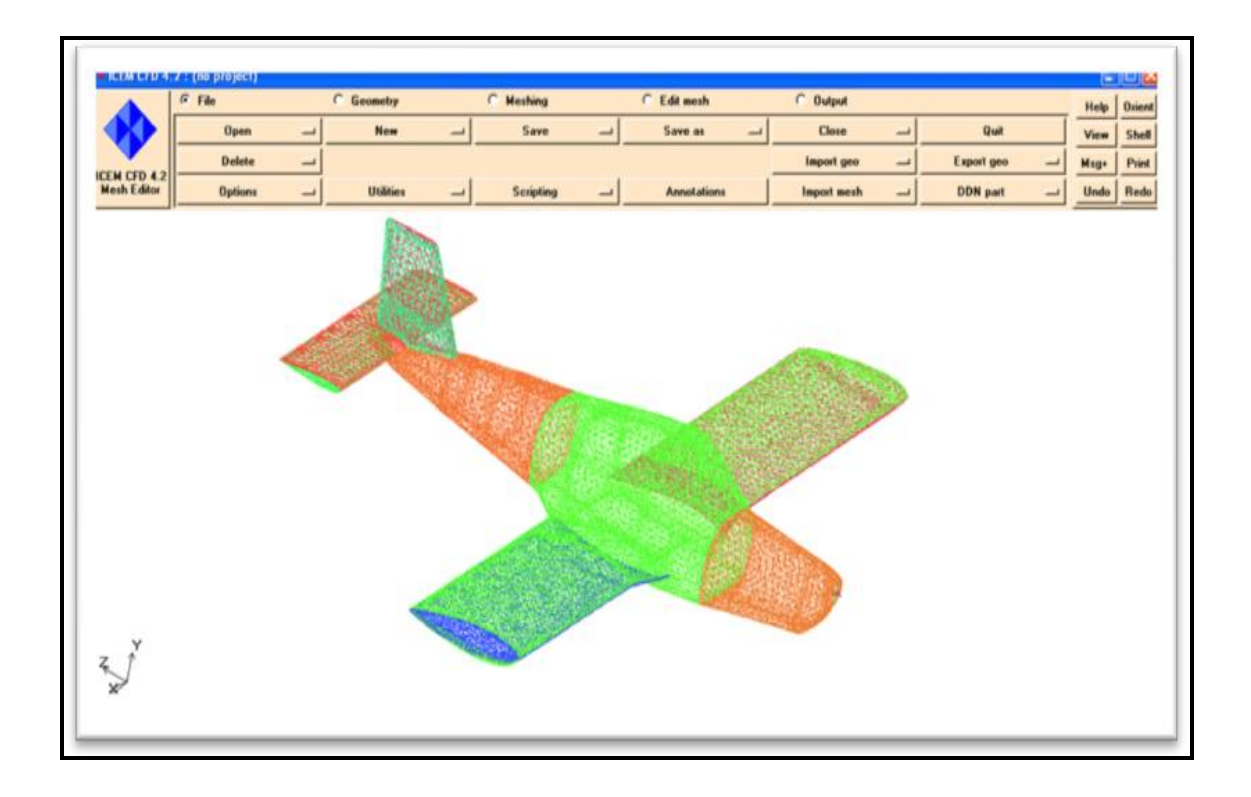

**Fig. III.21 le maillage de cellule par ICEM CFD (vue wireframe).**

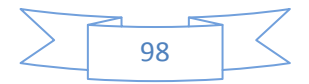

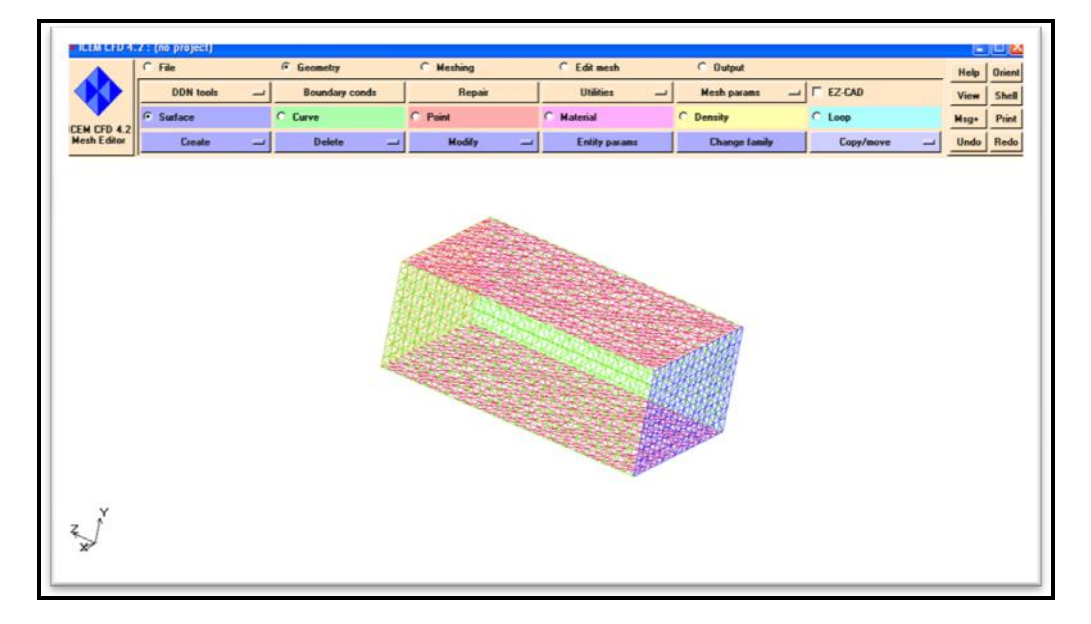

**Fig. III.22 le maillage de Domain de calcul par ICEM CFD.**

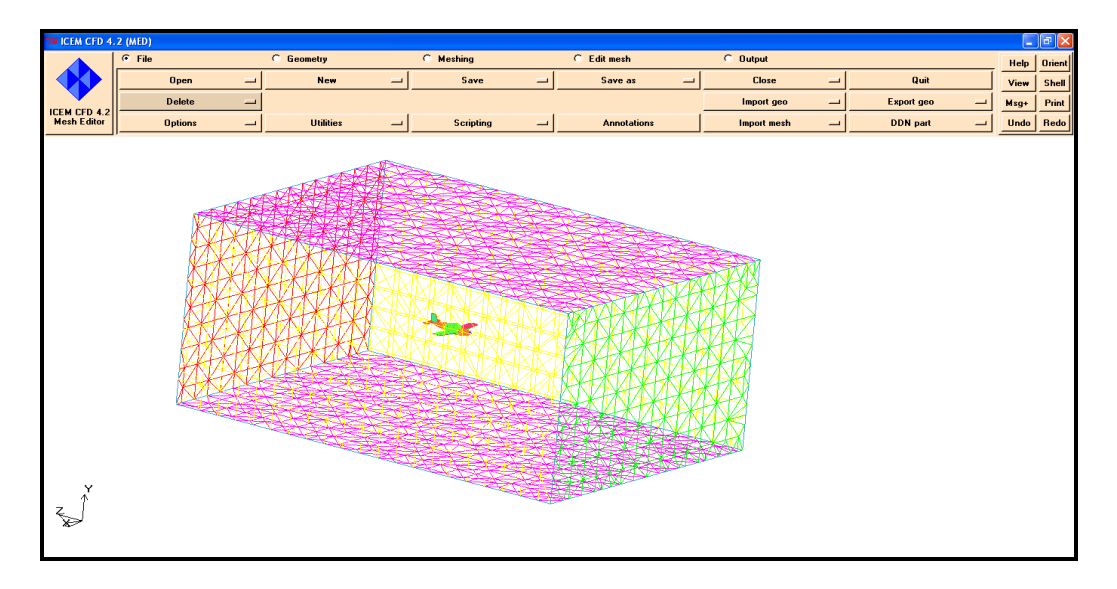

**Fig. III.23 le maillage de cellule et Domain de calcul par ICEM CFD.**

# **Etape 2 : génération de maillage de l'hélice**

Comme l'étape précédente, on va importer l'hélice sous le format IGES, puis en établissant tout les procédures (familiarisation- THIN CUT) pour avoir un bon maillage d'hélice, et on va l'enregistrer aussi sous le format (.MSH), mais il faut mettre l'hélice au centre avec les coordonnées (0,0,1.5) loin de centre de gravité avant le lancement de maillage, utilisant l'option COPY/MOVE comme suivants :

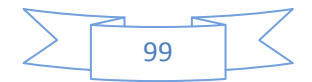

#### GEOMETRY  $\longrightarrow$  COPY/MOVE  $\longrightarrow$  SELECTED ENTITIES  $\rightarrow$  ADD

(Sélectionnée les entités de l'hélice) - FRANSLATE (entrer la coordonnée  $\upphi, 0, 1.5$   $\longrightarrow$  APPLY  $\longrightarrow$  DISMISS

Et le figure suivant montre la fenêtre de l'option COPY / MOVE :

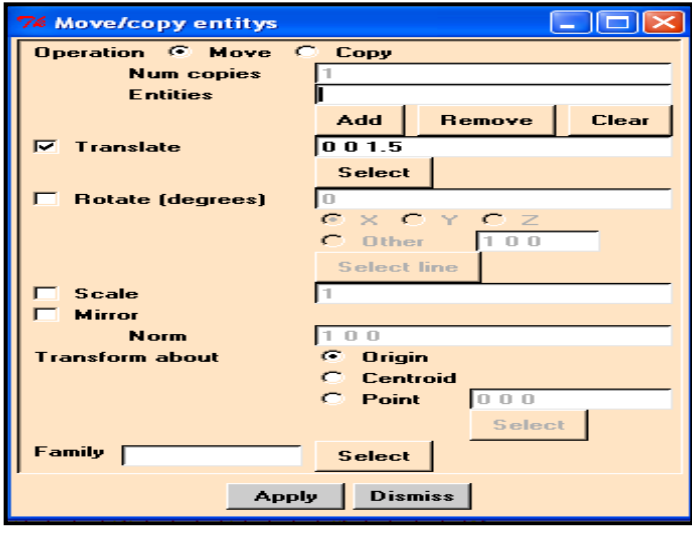

#### **Fig.III.24 Fenêtre de l'option COPY/MOVE**

Après de faire ça on va crée une points matériel dans l'hélice pour mailler le volume d'hélice avec les cordonnée (0, 0 , 3.5), puis on lance le maillage TETRAHYDRIQUE, et la figure **Fig. III.25** montre le maillage de l'hélice.

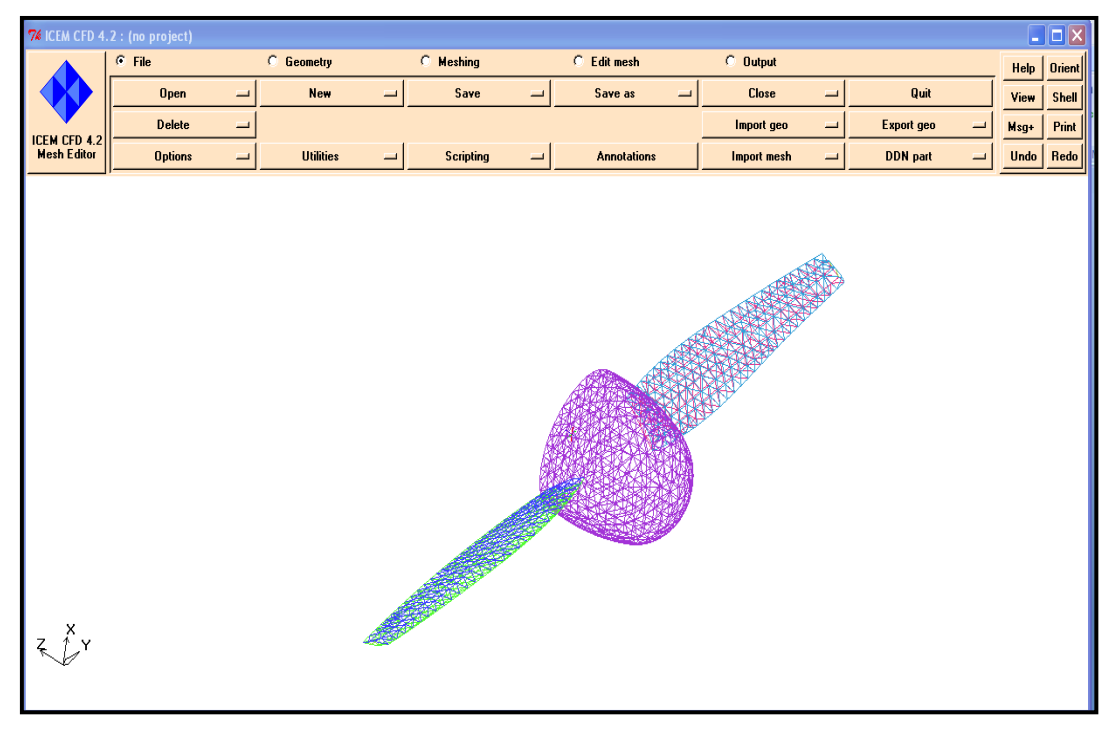

**Fig.III.25 Génération du maillage d'hélice par ICEM CFD**.

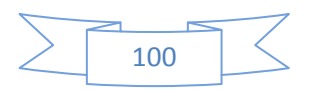

### **Etape 3 : fusion du maillage**

Après avoir les deux maillages (hélice/cellule-domaine de calcul) on va mixer les deux pour obtenir un seul maillage, parce que dans le critère qu'on va étude nécessite à faire ça, on utilise la fonction MERGE.

Premièrement on va ouvrir le maillage (cellule/domaine de calcule), puis on ouvre le deuxième maillage (hélice), une fenêtre s'ouvre pour établir le choix de mixer les maillages.

> 76 Open mesh file  $\| \Box \| \times$ ш You already have mesh data loaded. Do you want to merge the new file, close the current one first, or not load the new one? Merge **Close** Don't load

La figure suivant montre la fenêtre MERGE de maillage.

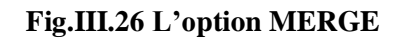

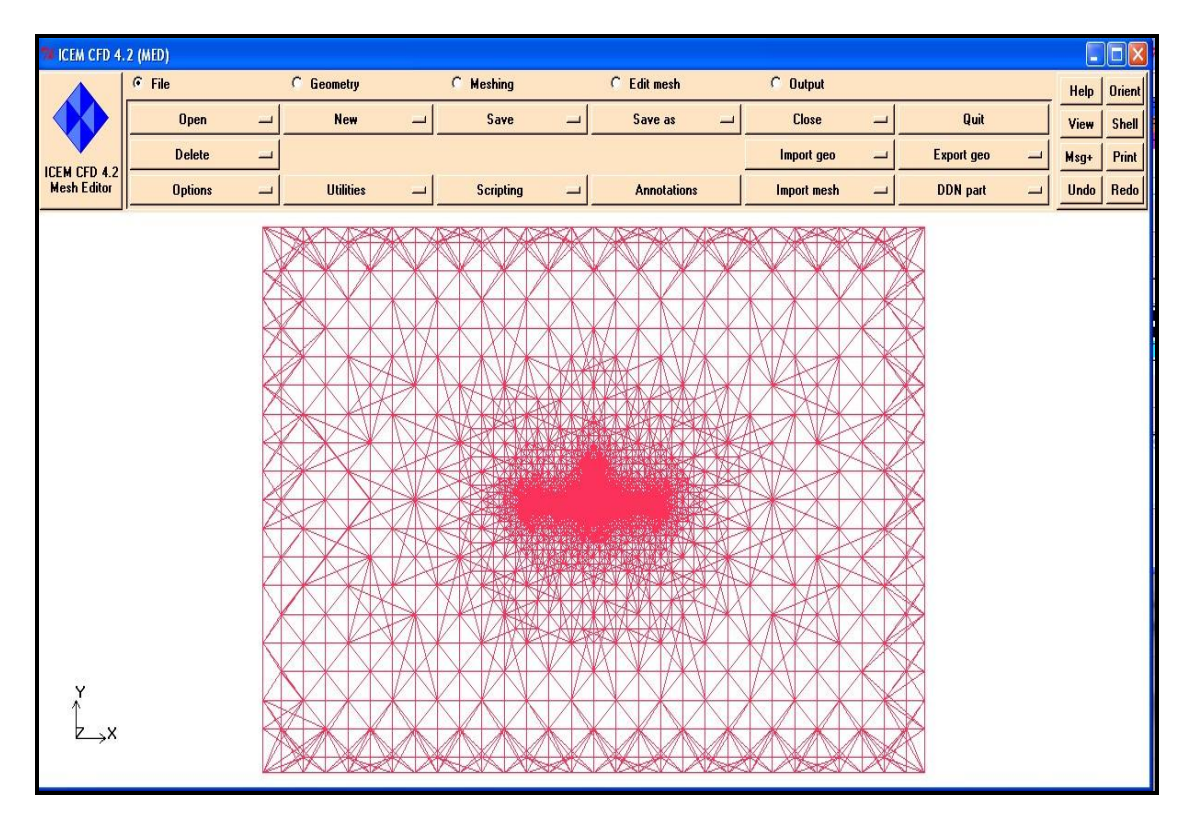

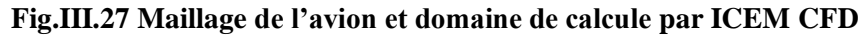

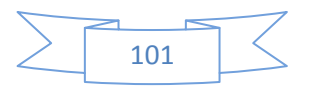

### **Remarque** :

**1°** Dans cette étape on va changer la familiarisation de l'hélice parce qu'on a besoin l'hélice à une seul famille.

**2°** Le nombre des éléments de maillage dans le menu message montré dans la figure suivante :

| Element types :          |
|--------------------------|
| TETRA 4:370691           |
| TRI 3:31058              |
| Element families :       |
| ORFN: 370691             |
| AII EDREXTRADO 12588     |
| AILEDRINTRADO : 2586     |
| AILEGUEXTRADO : 2550     |
| AILEGUINTRADO 12586      |
| EMPHOREXTRADO : 1070     |
| EMPHORINTRADO : 1255     |
| EMPVERDROITE : 684       |
| <b>EMPVERGAUCHE 1745</b> |
| FUSELAGEAVANT : 2061     |
| COCKPIT: 5721            |
| ARRIEREFUSELAGE : 3172   |
| INLET : 270              |
| OUTLET 1288              |
| LATERAL : 938            |
| CONTOURWALL: 2134        |
| PALE: 2410               |
| Total elements : 401749  |
| Total nodes: 71091       |
| Min : -225 -145 -320     |
| Max : 225 145 460        |

**Fig.III.28 Les résultats du maillage**

### **Etape 4 : Sélection du solveur et sauvegarde de maillage**

Dans cette étape on va sélectionnée le solveur est (FLUENT V5), puis enregistrera le maillage sous le format (.MSH), utilisant l'interface output pour faire ça.

# Output Select Solver -> FLUENT V5 -> FLUENT\_V5 Input

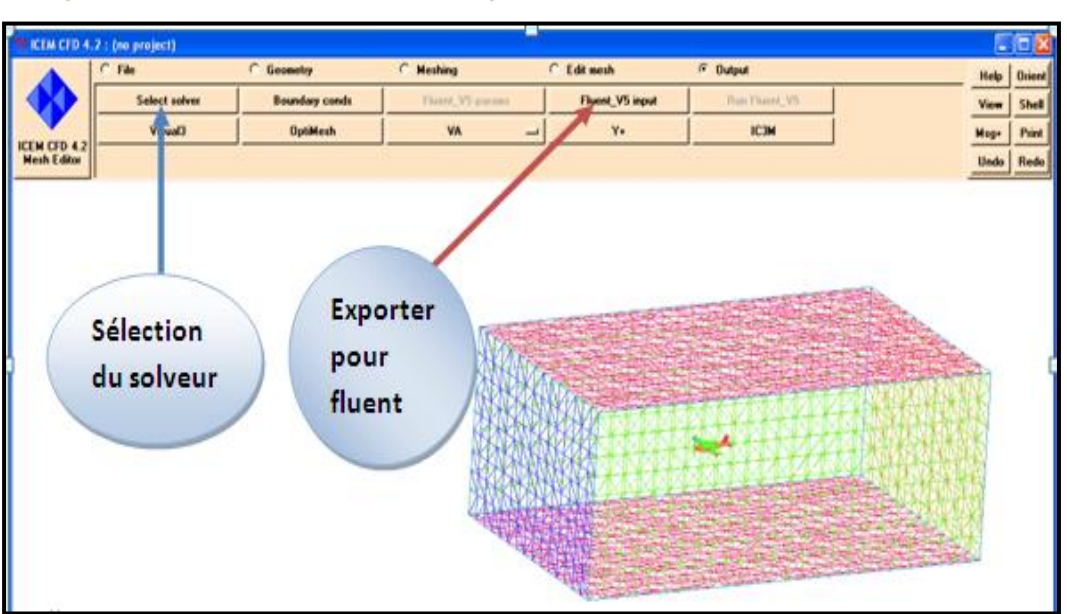

(On va choisir le nom de notre fichier)- $\rightarrow$  Done

**Fig.III.29 Sélection du solveur**

**Remarque** : la génération de maillage avec ICEM CFD prend du temps au bout de 15 jours

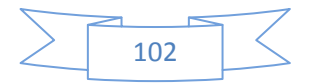

## **III .6 Simulation avec FLUENT du maillage ICEM CFD :**

Finalement on a arrivera à l'étape finale de notre étude, c'est avoir les résultats et réalisée la fonction MOVING MESH.

On a générer le maillage de la géométrie sous les deux générateur de maillage GAMBIT et ICEM CFD, il reste que lancer la simulation avec fluent et établir la fonction MOVING MESH pour voir l'influence de la rotation d'hélice sur la cellule.

**III .6.1 Maillage dynamique** : Le maillage dynamique est utilisé lorsqu'une frontière du domaine se déplace ou se déforme. Nous allons voir comment imposer un déplacement à une frontière et comment adapter le maillage à ce déplacement, a partir la fonction MOVING MESH.

**III .6.2 Moving Mesh :**est une fonction de fluent qui permettre d'avoir influence de des objets mobile par rapport à l'autre qui est fixe, consiste d'établir des procédures exceptionnels, et dans notre cas d'étude on a un mouvement de rotation de l'hélice, et on va partager notre simulation en deux partie selon le générateur de maillage.

# **III .6. 3 Simulation FLUENT avec le maillage générer par ICEM CFD**

Pour voir les résultats on applique les étapes suivantes **:**

# **Etape 1 : Importer le maillage (\*.MSH)**

Pour commencer la simulation on va importer le fichier (\*.msh) généré sous ICEM CFD, sous les étapes suivants :

File  $\longrightarrow$  Read  $\longrightarrow$  Case (on choisir notre géométrie qui en format (\*.msh))

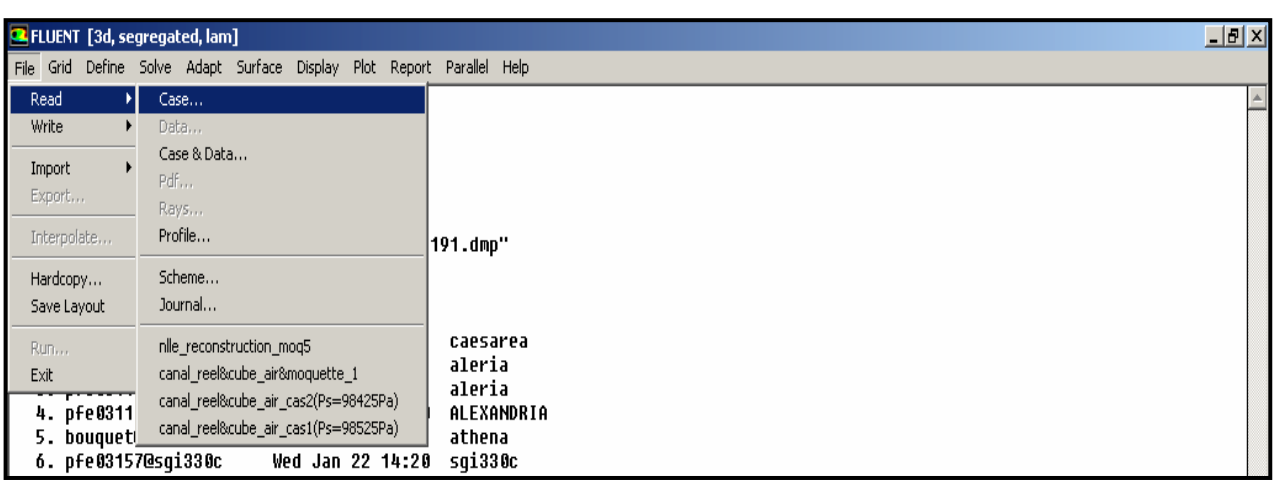

#### **Fig.III.30 Importation de la géométrie**

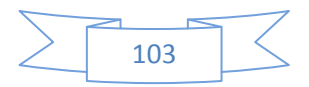

### **Etape 2 : VERIFICATION DU MAILLAGE IMPORTE**

Ceci permet de vérifier si le maillage importé ne contient pas d'erreurs ou de volumes négatifs.

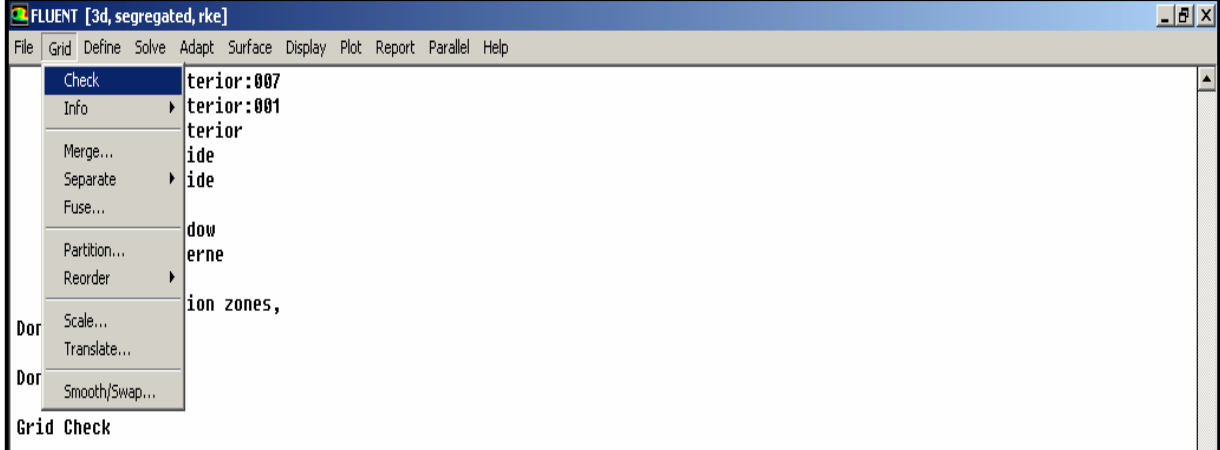

#### **Fig.III.31 Vérification du maillage sou Fluent**

### **Etape 3 : Lissage du maillage (SMOOTH AND SWAP THE GRID)**

#### Grid - Smooth and Swap

Pour s'assurer de la qualité du maillage, il est pratique de lisser le maillage, cliquez sur le bouton Smooth puis sur le bouton Swap. Répétez jusqu'à ce que **FLUENT** affiche que zéro faces sont swapped.

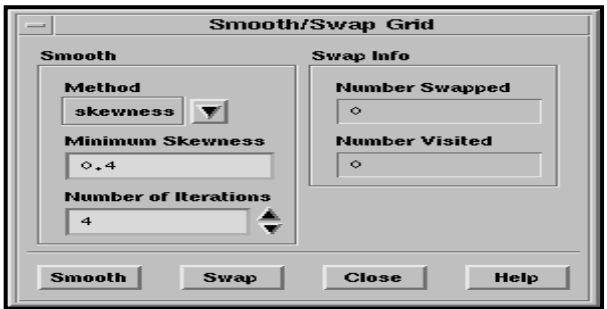

 **Fig.III.32 Lissage du maillage**

# **Etape 4 : Vérification de l'échelle**

#### $Grid \longrightarrow Scale$

Il faut toujours vérifier que les dimensions affichées correspondent aux dimensions physiques du problème.

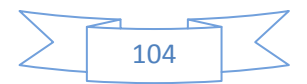

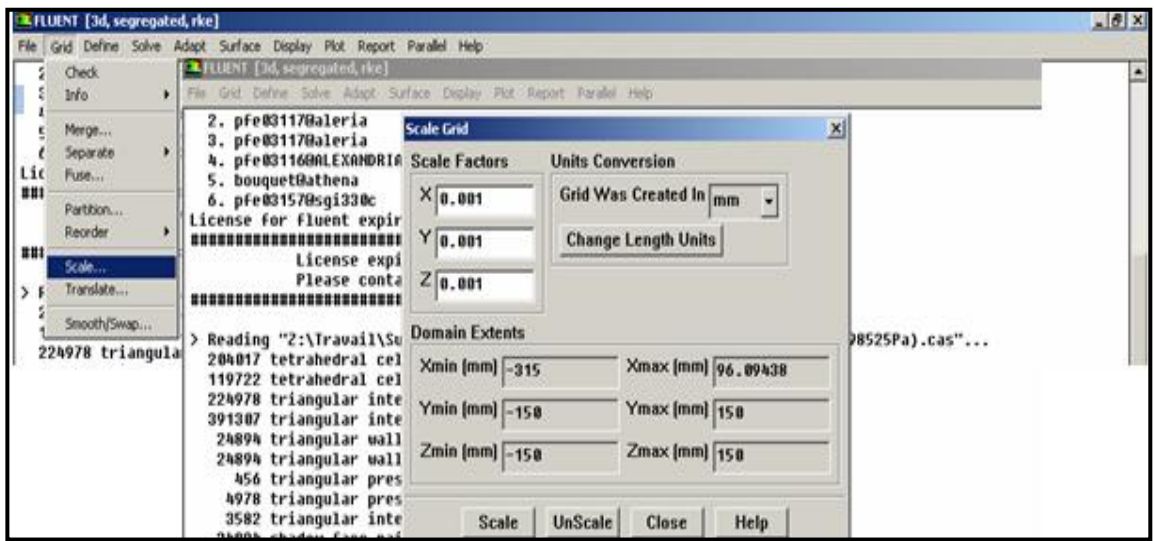

**Fig.III.33 Vérification de l'échelle**

# **Etape 5 : CHOIX DU SOLVEUR**

#### Define - Models - Solver

Dans cette étape on va prend le solveur de type (Solver Unsteady).

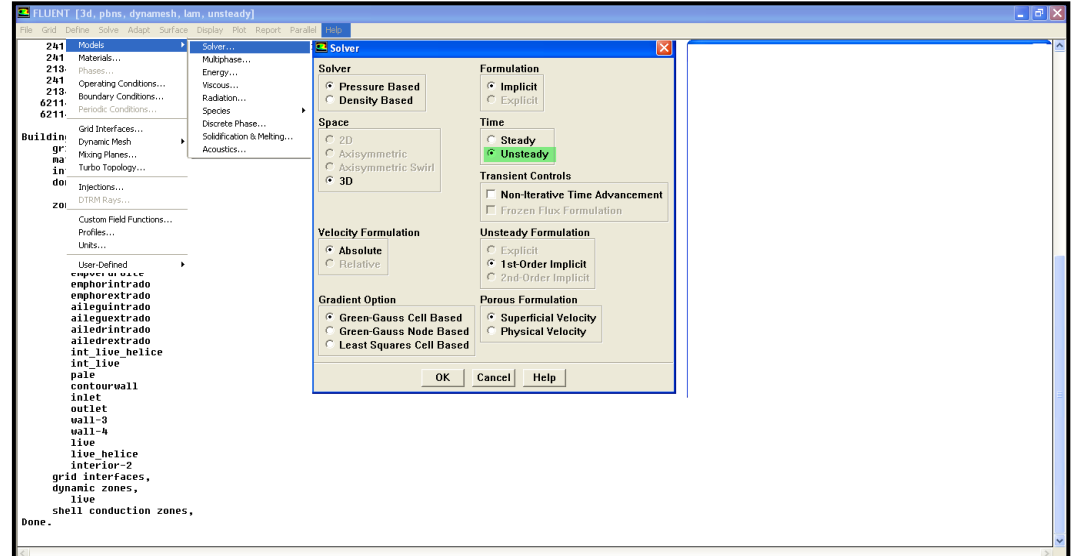

#### **Fig.III.34 choix du solveur**

# **Etape 6 : Choix du modèle d'écoulement**

### Define - Models - non visqueux

Fluent propose différentes modélisations de l'écoulement turbulent. Parmi lesquels les écoulements non visqueux, laminaires, turbulents … etc.

Et dans notre cas on va choisie l'écoulement de type non visqueux (inviscid).

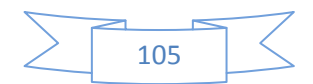

|                                                                                                    | B FLUENT [3d, pbns, dynamesh, lam, unsteady]                                                                                                    |                                                                                                    |  |                                       |                                                                                                    |                   |                         |
|----------------------------------------------------------------------------------------------------|----------------------------------------------------------------------------------------------------|----------------------------------------------------------------------------------------------------|--|---------------------------------------|----------------------------------------------------------------------------------------------------|-------------------|-------------------------|
| File                                                                                                 | Grid Define<br>Solve Adapt Surface                                                                                                    | Display Plot Report Parallel Help                                                                                                   |  |                                       |                                                                                                    |                   |                         |
| 241<br>241<br>213<br>24 <sub>1</sub><br>213<br>6211<br>6211<br>Buildin<br>gı<br>ma<br>ir<br>dd<br>Z0 | <b>Models</b><br>Materials<br>Phases<br>Operating Conditions<br>Boundary Conditions<br>Periodic Conditions<br>Grid Interfaces<br>Dynamic Mesh<br>Mixing Planes<br>Turbo Topology<br>Injections<br>DTRM Rays<br>Custom Field Functions<br>Profiles<br>Units<br><b>Liser-Defined</b> | Solver<br>Multiphase<br>Energy<br>Viscous<br>Radiation<br><b>Species</b><br>Discrete Phase<br>Solidification & Melting<br>Acoustics |  | Model<br>Œ<br>$\degree$ Laminar<br>0K | Viscous Model<br>Inviscid<br>Spalart-Allmaras [1 eqn]<br>k-epsilon (2 eqn)<br>$C$ k-omega $[2$ eqn)<br>Reynolds Stress [7 eqn]<br>C Detached Eddy Simulation<br>C Large Eddy Simulation (LES)<br>Cancel | ∣×<br><b>Help</b> | $\overline{\mathbf{v}}$ |
|                                                                                                    |                                                                                                    |                                                                                                    |  |                                       |                                                                                                    |                   |                         |

**Fig.III.35 Choix du modèle de turbulence**

# **Etape 7 : Conditions aux limites**

Il faut sélectionnée les conditions aux limite avant de faire n'import quelle étude dans fluent,

pour notre cas les conditions aux limite son définie comme il apparait ci-dessous :

- Inlet de domaine de calcule de la géométrie définie comme velocity inlet, et la valeur preniez c'est 80 m/s. (define-bondary conitions-inlet-velocity-inlet).
- Outlet du domaine de calcule définie comme outlet pressure, et le fluent prend ca valeur initial par défaut. (define-bondary conditions-outlet-pressure outlet).
- La surface de l'hélice définie comme interface. (define-bondary conditions-paleinterface).
- Le volume d'hélice définie comme un solide sous motion type moving mesh à vitesse de rotation 360 rad/s. (define\_bondary conditions\_live-helice\_solide\_motion type – moving mesh\_ rotational velocity\_360 rad/s).
- la surface supérieure et l'inferieure du domaine de calcul on va la définie comme interface aussi.
- Intérieur du domaine de calcul défini comme un fluide (l'air) par défaut.
- La cellule définie comme un wall. (define-bondary condition-cellule-wall).

# **Etape 8 : Définition des surfaces (mobile/fixe)**

Define - Grid interface

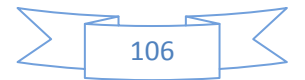

Dans les conditions aux limite on a définie deux interface (hélice et la partie supérieure et inferieure du domaine de calcul), ces deux interface exprimée les limites du maillage dynamique.

La fenêtre apparait ci-dessous. On Sélectionne une interface pour la zone 1 et une autre pour la zone 2, l'ordre n'a pas d'importance. Donnons ensuite un nom à l'interface (ici inter). Enfin, cliquons sur **create**. Aucune des cases : **periodic** ou **coupled** ne doit être cochée. L'option **periodic** est utilisée pour des conditions aux limites périodiques (par exemple pour simuler une seule aube d'une turbine). L'option **coupled** sert lors de couplage thermique fluide-structure.

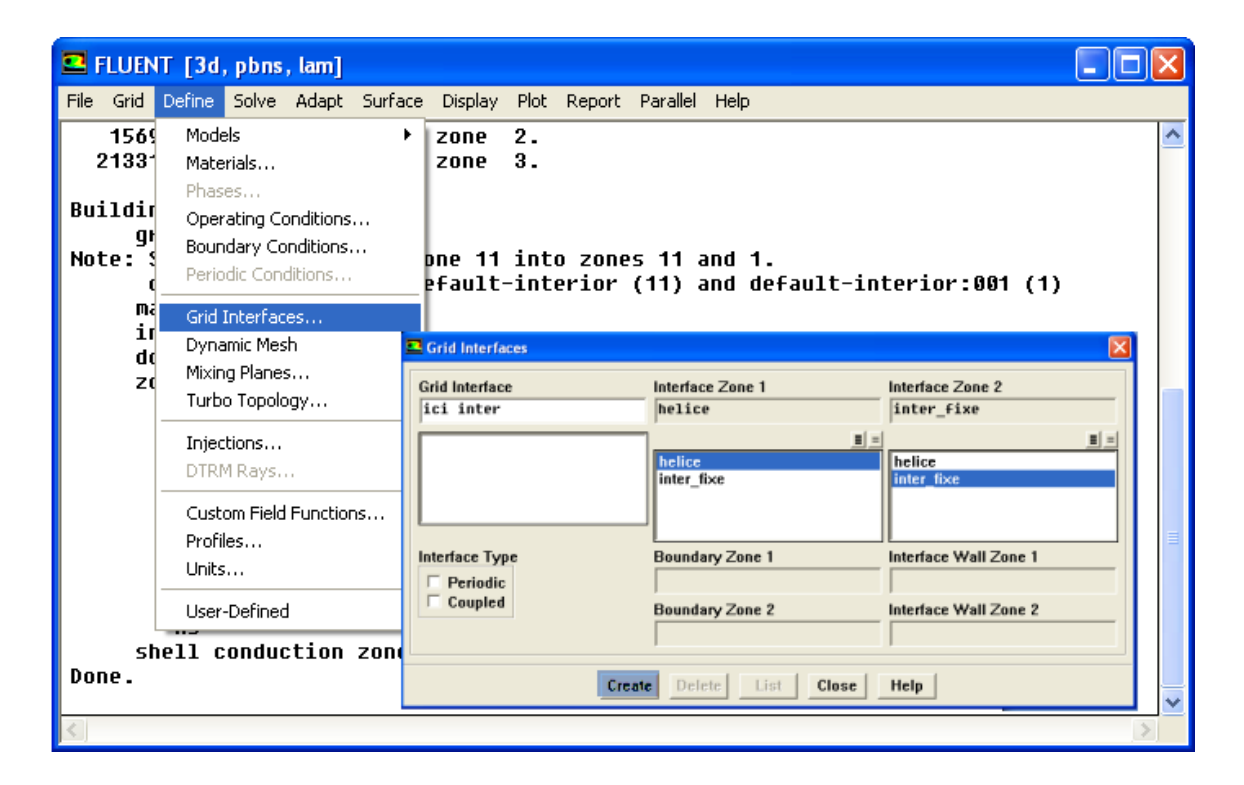

#### **Fig.III.36 Grid interface**

# **Etape 9 : Définition des paramètres de Moving Mesh**

Dans cette étape on va définie les paramètres de la fonction Moving Mesh

Define - > Dynamic Mesh - > Paramettre (le menu suivant est disponible à sélectionner

- $\checkmark$  In-cylinder : sélectionner
- $\checkmark$  Crang angle step size (deg): nous pouvons changer ca valeur selon la nécessite
- $\checkmark$  Smoothing.
- $\checkmark$  Remoching : sélectionner
	- $\checkmark$  Size fonction.
	- $\checkmark$  Must impove skewness.
	- $\checkmark$  Face remoching.

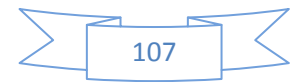

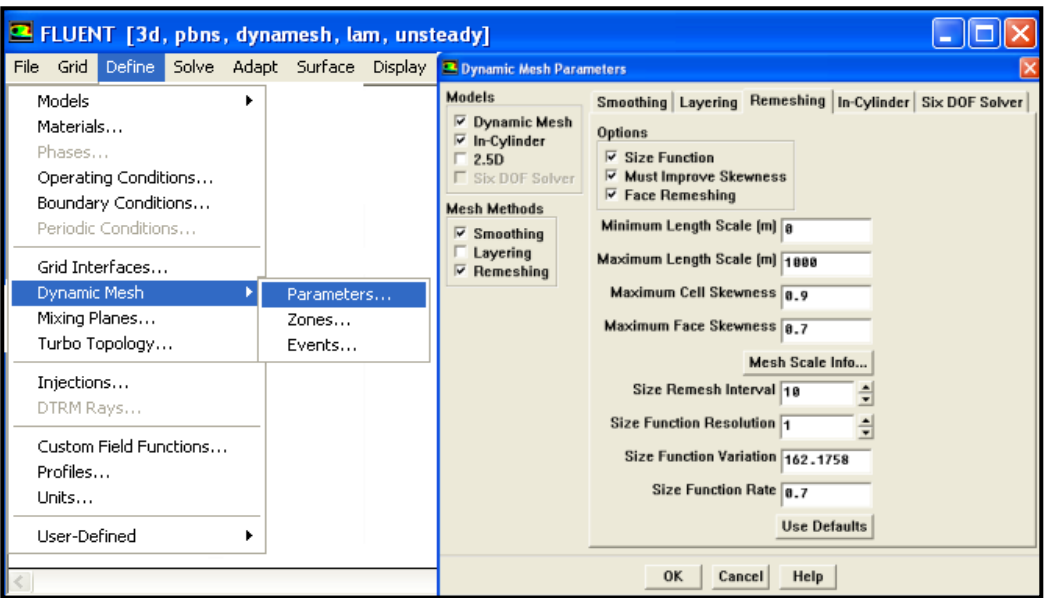

#### **Fig.III.37 Dynamic Mesh paramètre**.

## **Etape 10 : Définition de la zone de déformation du maillage**

Après qu'on définie les paramètres il reste une seule fonction pour avoir moving mesh, c'est la définition de la zone déformable du maillage. La fenêtre Dynamics Zones nous permet de sélectionner le type de zone dynamique que nous voulons utiliser.

Define Dynamic Mesh -> Zone\_type sélectionner (deforming) -> Zone\_names (d\_c)

#### Create - Update - Close

La figure ci-dessous montre la fenêtre de dynamique maillage zone.

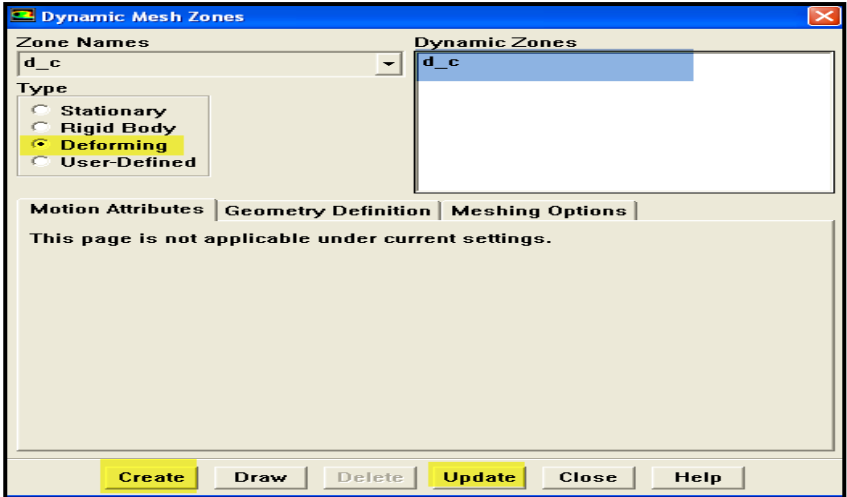

**Fig.III.38 dynamique zone déformé.**

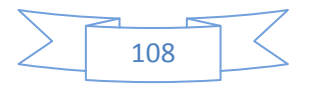

Finalement après l'application des procédures du Moving Mesh, on peut voir maintiennent est-ce que fonctionne ?

Il est possible de tester les paramètres de remaillage ainsi que le mouvement donné à la zone mobile sans exécuter le calcul (énorme gain de temps). Pour cela, allez dans le menu

Solve - Mesh Motion

Cette fenêtre vous permet de visualiser l'évolution du maillage au cours du temps. Prenez garde à bien sauvegarder avant et surtout à ne pas sauvegarder après, car le maillage serait enregistré dans sa configuration déformée.

D'abord on va ou **(display \_grid)** sélectionnée les objets qu'on veut voir (hélicecellule), puis aller au **(solvor-mesh motion\_preview)**. Et nous pouvons voir es ce qu'elle fonction ou pas.

# **Etape 11 : Initialisation des calculs**

Solve  $\longrightarrow$  Initialize  $\longrightarrow$  Initialize  $\longrightarrow$  Compute from (choisis inlet)

Mettre la valeur de la vitesse, pour notre cas on va prendre la valeur de 80 m/s

 $INT \longrightarrow APPLY \longrightarrow CLOSE$ Puis

Et la figure ci-dessous montre comment on a initialisé le calcul.

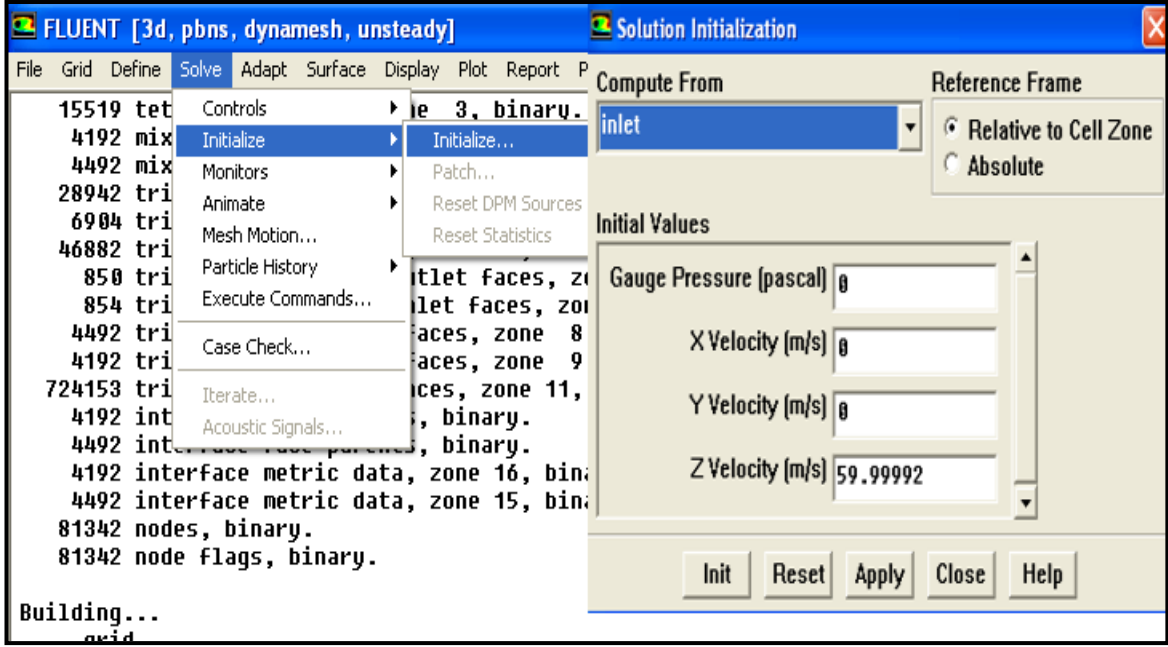

**Fig.III.39 Initialisation du calcul.**

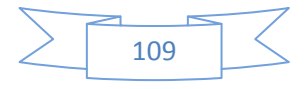

# **Etape 12 : Activation du résiduel**

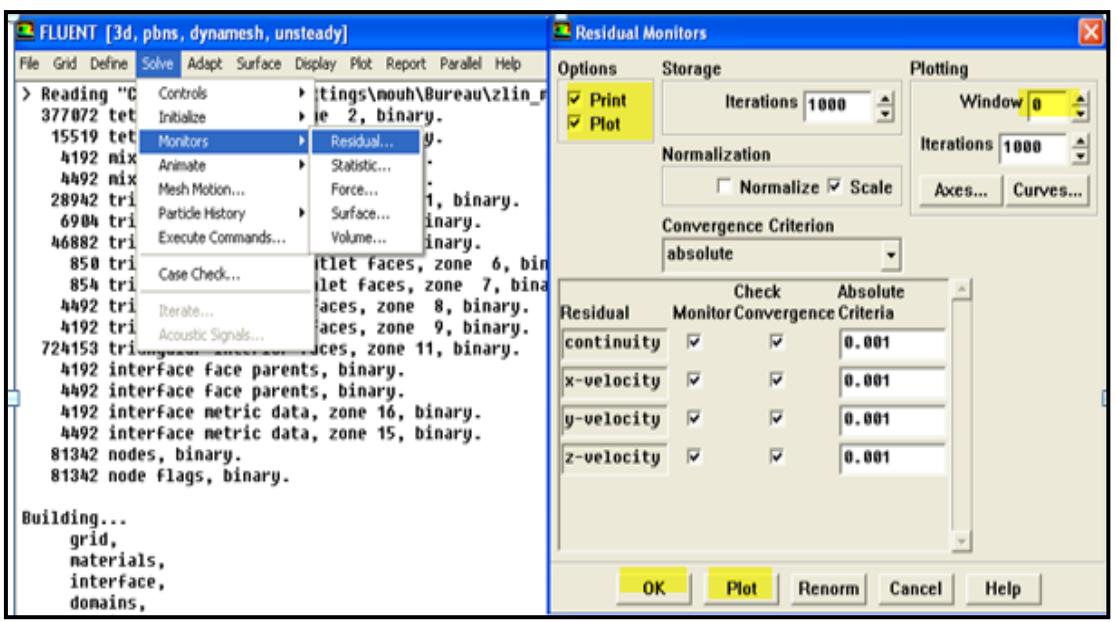

Solve  $\longrightarrow$  Monitors  $\longrightarrow$  Resudual  $\longrightarrow$  Plot

#### **Fig.III.40 Activation de résiduel**

#### **Etape 13 : Création de l'animation**

Dans cette étape on va créer une animation de la variation de pression notre modèle, et on établir les procédures suivants :

Solve  $\longrightarrow$  Animation  $\longrightarrow$  Define  $\longrightarrow$  Solution Animation (dans Animation  $\longrightarrow$  Sequences on met (1))

Puis on va rempliera les case :

- **Active Name** (met un nom pour l'identifie votre animation).
- **WHEN** : choisir STEP TIME.

Cliquer sur **DEFINE**, une fenêtre s'ouvre (**ANIMATION SEQUENCE**), ne change rien sauf qu'on va cocher sur **contours** et une autre fenêtre s'ouvre (**contours**), dans cette fenêtre on va sélectionner les éléments de la géométrie qu'on va voir (cellule et l'hélice).puis appuiera sur **display** et après sur **COMPUTE.**

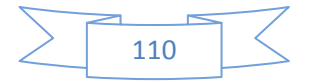

| FLUENT [3d, pbns, dynamesh, unsteady]                                                                                                    | <sup>12</sup> Solution Animation                                                                                                    | <b>EX Contours</b>                                                                                                    | X                                                                                                    |
|----------------------------------------------------------------------------------------------------|----------------------------------------------------------------------------------------------------|----------------------------------------------------------------------------------------------------|----------------------------------------------------------------------------------------------------|
| Grid Define<br>Solve Adapt<br>File<br>Surface<br>28942 tri<br>Controls<br><b>Pices, zone</b><br>6984 tri<br>4. b.<br>zone<br>Initialize<br>46882 tri<br>5, b.<br>zone<br>Monitors<br>850 tri<br>Animate<br>Define<br>1<br>854 tri<br>Mesh Motion<br>Playback<br>4492 tri<br>Particle History<br>4192 tri<br>aces, zone<br>Execute Commands<br>724153 tri<br>ices, zone 1<br>4192 int<br>, binary.<br>Case Check<br>4492 int<br>binary.<br>4192 int<br>zone 16, b:<br>Iterate<br>4492 int<br>zone 15, b:<br>Acoustic Signals<br>$81342$ nod <sub>-<math>\rightarrow</math></sub> | Display Plot Report Animation Sequences 1<br>칔<br><b>Active Name</b><br>When<br>Every<br>칅<br>Define<br>mouth<br><b>Time Step</b><br>٠<br>Define<br>$mnc+2$<br><b>Berafian</b><br>2<br>Drien.<br>$ence-3$<br><b>Heration</b><br>Define<br><b>Tieruffein</b><br>$i$ <i>Pftc</i> <sup>#-h</sup><br>$\Gamma$<br>Define<br>sequence-S<br><b>Itemfisio</b><br>٠<br>Help<br>OK.<br>Cancel<br><b>A Animation Sequence</b> | <b>Options</b><br>$\triangledown$ Filled<br>V Node Values<br>Global Range<br>Auto Range<br><b>F</b> Clip to Range<br><b>Draw Profiles</b><br>Draw Grid | <b>Contours of</b><br>Pressure<br><b>Static Pressure</b><br>Min<br>Max<br><b>Surfaces</b><br>里<br>fuslage<br>٨                                                         |
| 81342 node flags, binary.<br>Building<br>grid.<br>materials.<br>interface.<br>domains.<br>mixture<br>zones,<br>default-interior:001<br>default-interior<br>interface mobile<br>interface fixe<br>fuslage<br>wa11<br>wall-15<br>                                                                                                    | <b>Sequence Parameters</b><br><b>Display Type</b><br>Grid<br><b>Storage Type</b><br>Name<br>G Contours<br>nouh<br>In Memory<br>Pathlines<br>· Metafile<br>Window <sup>1</sup><br>$\frac{1}{x}$ Set<br><b>Particle Tracks</b><br><b>PPM</b> Image<br><b>Vectors</b><br><b>Storage Directory</b><br>XY Plot<br><b>Monitor</b><br>Monitor Type<br>Residuals<br>3<br>Properties                                        | Levels Setup<br>20<br>해<br><b>Surface Name Pattern</b><br>Match<br><b>Nicolay</b>                                                                      | inlet<br>interface fixe<br>interface mobile<br>loutlet<br><b>Surface Types</b><br>화리<br>axis<br>٨<br>clip-surf<br>exhaust-fan<br>Ÿ<br> tan<br>Heln<br>Close<br>Compute |

**Fig.III.41 Création de l'animation.**

### **Etape 14 : Lancement de calcul**

C'est l'étape final du solveur, on va lancer fluent pour faire des étirassions a partir les conditions qu'on a donné.

#### Solve - Tterate - fenêtre s'ouvre on appuie sur) Iterate

On va prend les valeurs suivants pour lancer le calcule :

- > NUMBER OF TIME SETUP 360, pour faire 10 tours.
- MAX ITERATIONS PER STEP 50. Pour controller le residual.

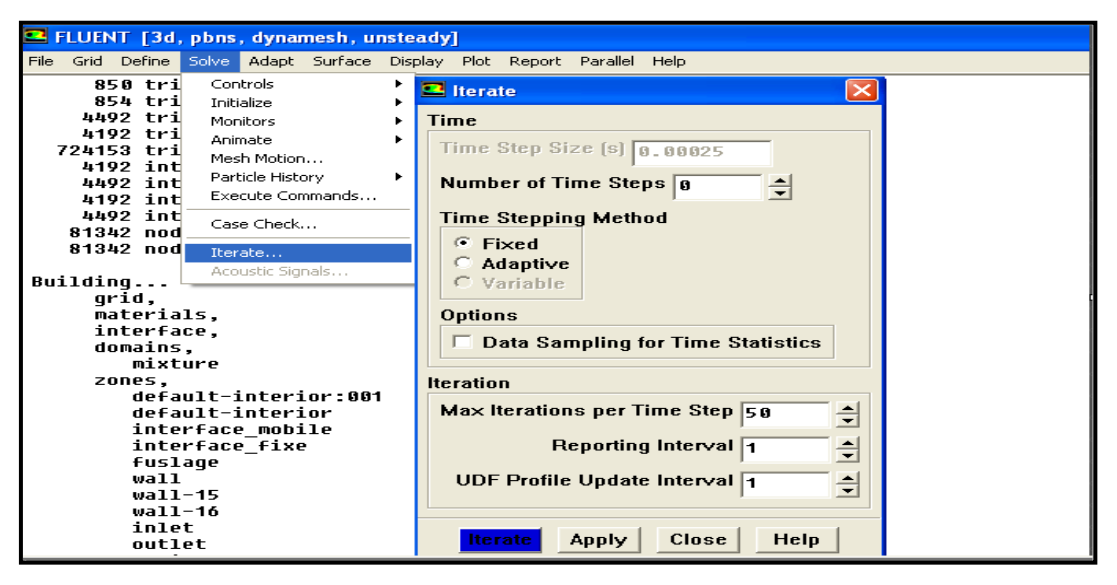

**Fig.III.42 Lancement de calcul.**

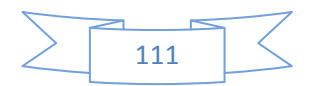

### **Etape15. Sauvegarde de fichier :**

Pour sauvegarder le travail on a deux options dans la barre de menu :

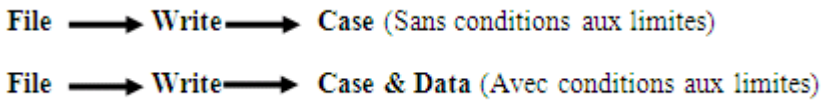

### **III .6.4 Résultats FLUENT avec le maillage de ICEM CFD**

Dans ce partie on va voir la variation de contour de pression statique et les vecteurs de vitesse autour de l'avion sous l'effet d'un écoulement instationnaire incompressible et non visqueux de vitesse constant avec un angle d'incidence nulle et de quatre-vingt mètre par seconde de vitesse, sous l'effet de la variation d'angle de rotation d'hélice, qui on va la prendre à différents valeurs pour voir son influence sur la cellule.

### **III .6.4.1 Résiduel :**

#### $Plot -$ Résidual - Plot

La figure ci-dessous montre la convergence de la solution, et on a l'atteindre au bout de 36 itérations. La solution diminue jusqu'à l'atteindre la convergence puis retourner à la première position pour faire une autre étirassions, il continue de faire ca jusqu'à complété 360 STEP TIME avec un pas de temps de 50 qu'on a donné pour faire tourner l'hélice 10 tours

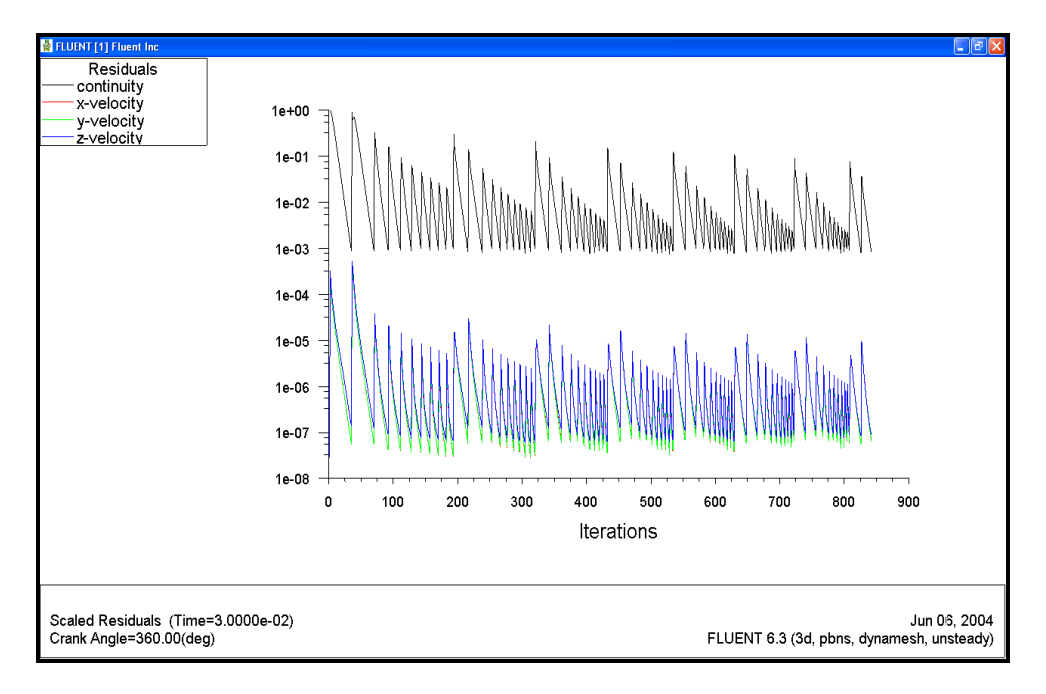

**Fig.III.43 le résiduel**

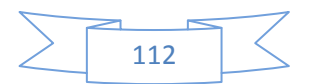

### **III .6.4.2 Influences de rotation d'hélice sur le contour de pression :**

Les résultats obtenus sont illustrés ci-dessous :

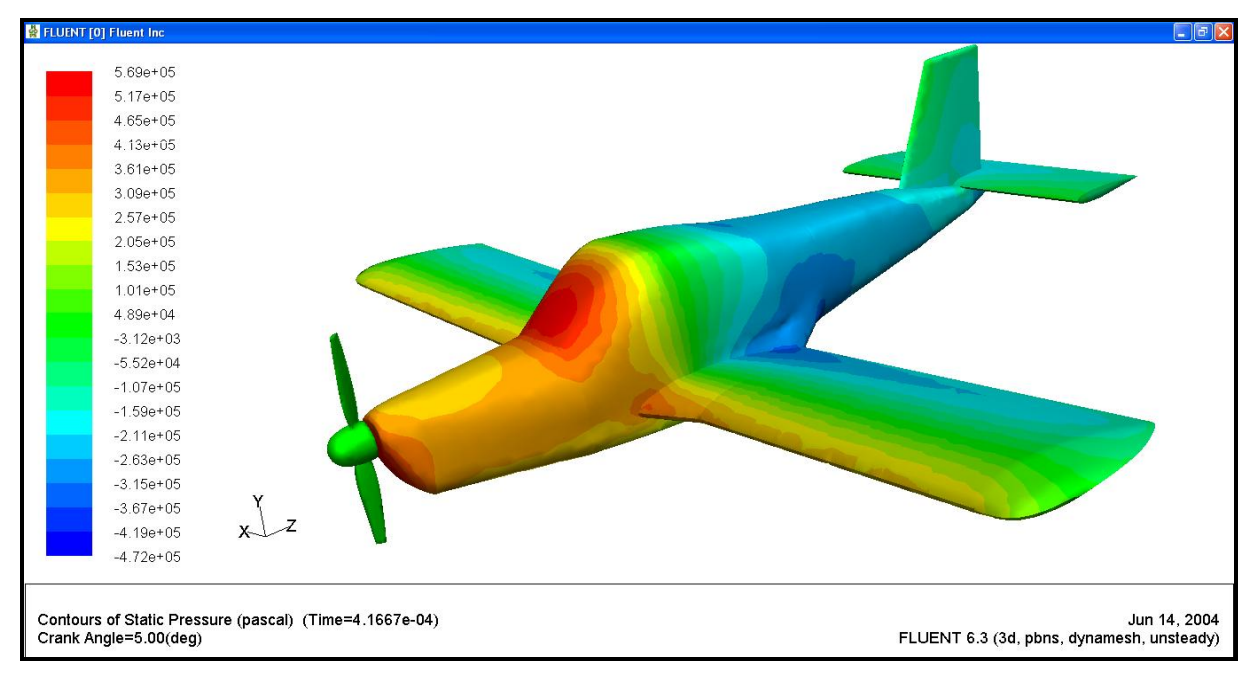

#### **Fig.III.44 La variation de pression à l'angle 10º**

On remarque la variation de la distribution de pression entre les différentes parties de l'avion, on trouve une augmentation de pression sur l'avant fuselage et une diminution sur l'arrière fuselage, et aussi une diminution sur les ailes de bord attaque jusqu'à le bord de fuite (bord attaque surpression puis une diminution jusqu'à une dépression dans le bord de fuite), et pour les empennage on trouve que la variation de pression comme les ailes, mais pas à la même valeur, moins que dans les ailes.

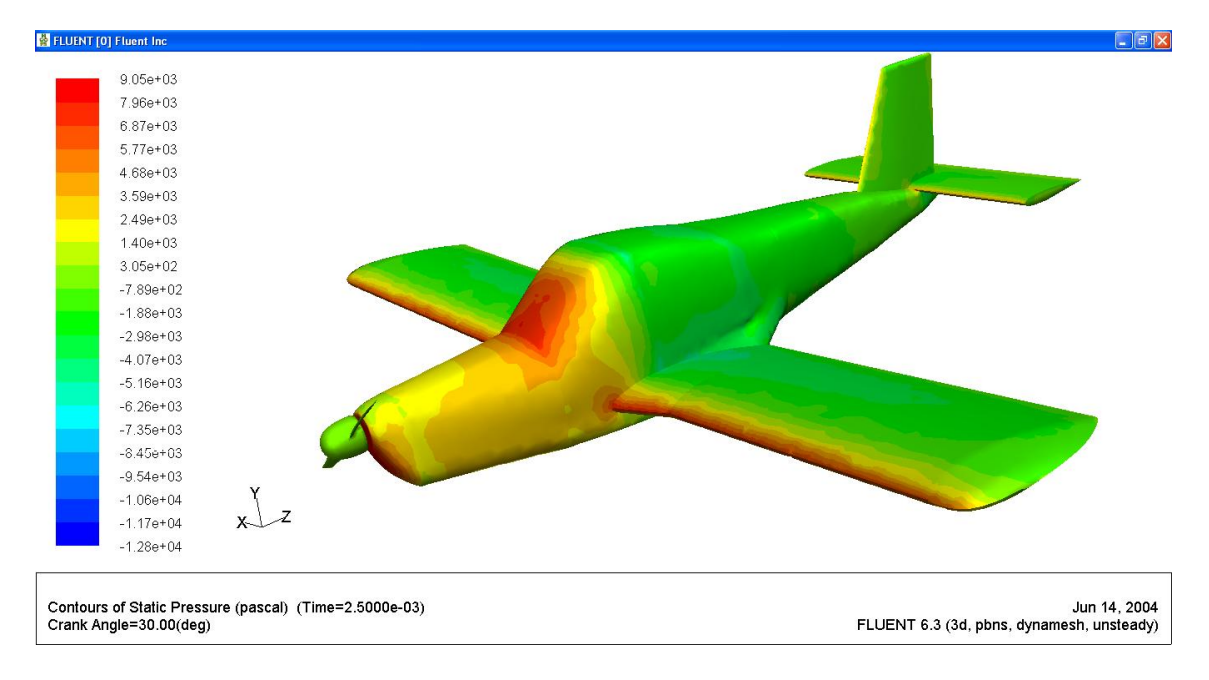

#### **Fig.III.45 La variation de pression à l'angle 60º**

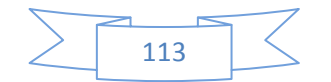

Dans cette figure (**Fig.III.45**) on remarque que la distribution de pression est différent que le première figure, la différence dans les ailles, l'arrière fuselage, les empennages et même dans l'hélice. On constate une zone de surpression dans les bords d'attaque des ailes et empennages.

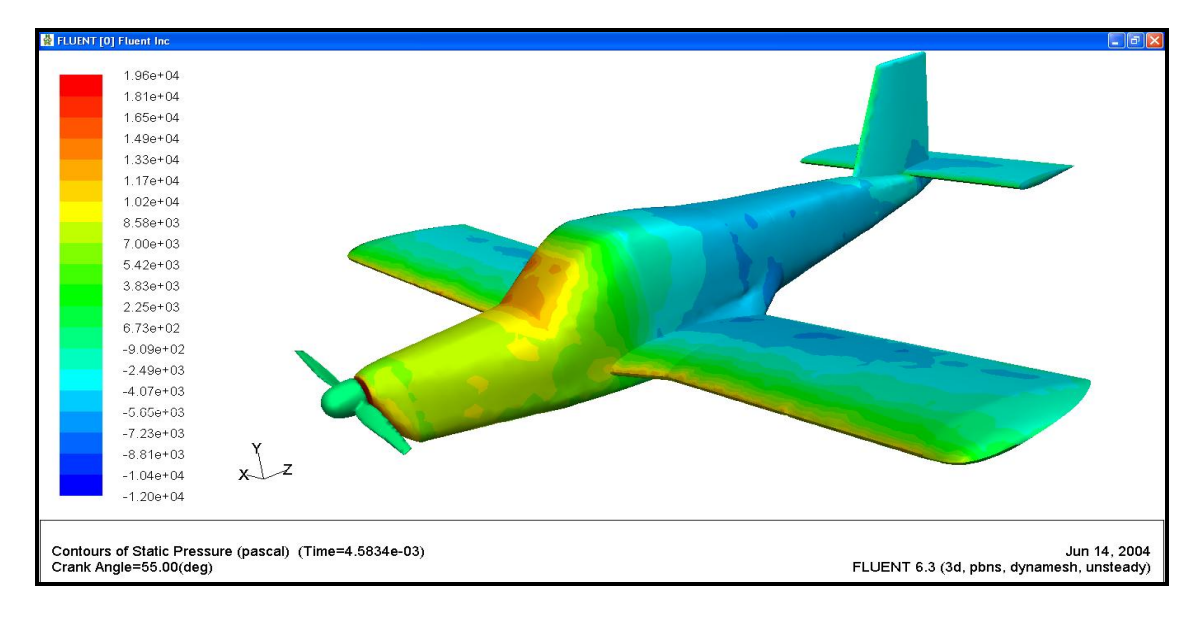

#### **Fig.III.46 La variation de pression à l'angle 110º**

Dans cette angle de rotation (**Fig.III.46**) on remarque bien la variation entre les autre angles par exemple on a :

- $\triangleright$  Avant fuselage : on remarque aussi une diminution de pression.
- L'arrière fuselage : l'apparition de zone de dépression jusqu'à les empennages.
- Les ailes et les empennages : dans les bords d'attaque reste le même avec une variation faible, et l'apparition de zone de dépression du milieu jusqu'au les bords de fuit.

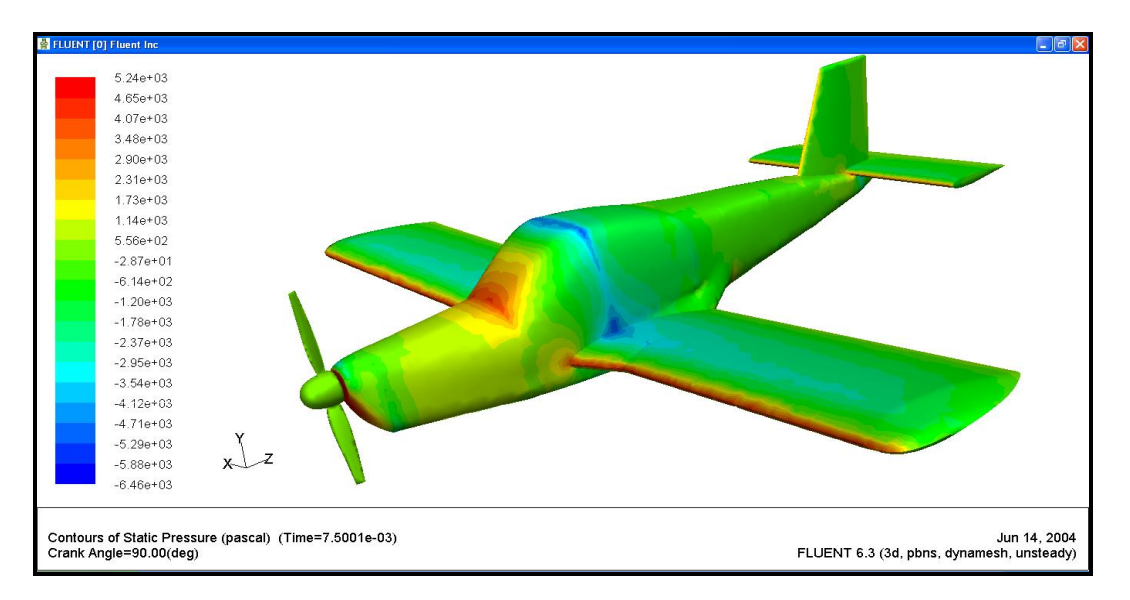

**Fig.III.47 La variation de pression à l'angle 180º**

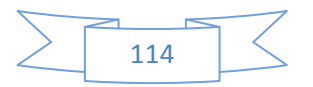

Dans cet angle on remarque que la distribution de pression varie que la précédente avec quelque variation dans :

- $\triangleright$  Les ailes et les empennages : diminution de la zone de dépression dans le milieu.
- Arrière fuselage : diminution de la zone de dépression.
- Avant fuselage : variation faible dans le même intervalle.

### **Commentaire :**

On remarque que la distribution de pression autour de l'avion varie à chaque angle de rotation, entre surpression et dépression dans les différentes parties de l'avion, donc on peut dire que cette variation de pression dépend de l'écoulement qu'est pénétré l'avion sous l'effet de rotation d'hélice.

Pour les zones de suppression sur l'avant fuselage et les bords d'attaque des ailes et empennages sont des points d'arrêt.

La variation dans la distribution de la pression sur la cellule est due à la variation des charges aérodynamiques d'une position quelconque caractérisée par un angle de rotation sur l'hélice, à une autre position avec un angle de rotation différent.

### **III .6.4.3 Influences de rotation d'hélice sur les vecteurs de vitesse :**

Pour voir les résultats on suit les étapes suivantes :

Aller au fluent

### $Solve \longrightarrow$  Animation  $\longrightarrow$  Define  $\longrightarrow$  Animation Sequences

Entrer le nom de l'animation et sélectionner le types d'itérations en **STEPTIME**, puis appuie sur **DEFINE**, une nouvelle fenêtre apparait, dans le menu de **display type** sélectionner **VECTOR**, après la sélection une autre fenêtre s'ouvre, et on change rien sauf qu'on va cochée sur **DRAW GRID**, la fenêtre **DISPLAY GRID** s'ouvre, dans le menu surface, on sélectionné les surface qu'on veut l'apparait, puis on appuie sur **DISPLAY**, puis retournons a la fenêtre **VECTOR** appuyons sur **DISPLAY** puis **COMPUTE** et **CLOSE.**

Après la définition de l'animation on va lancer le calcul comme on a fait avec le contour de pression, et la figure ci-dessous montre bien les étapes à suivre.

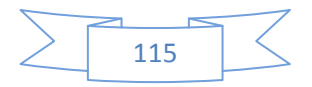

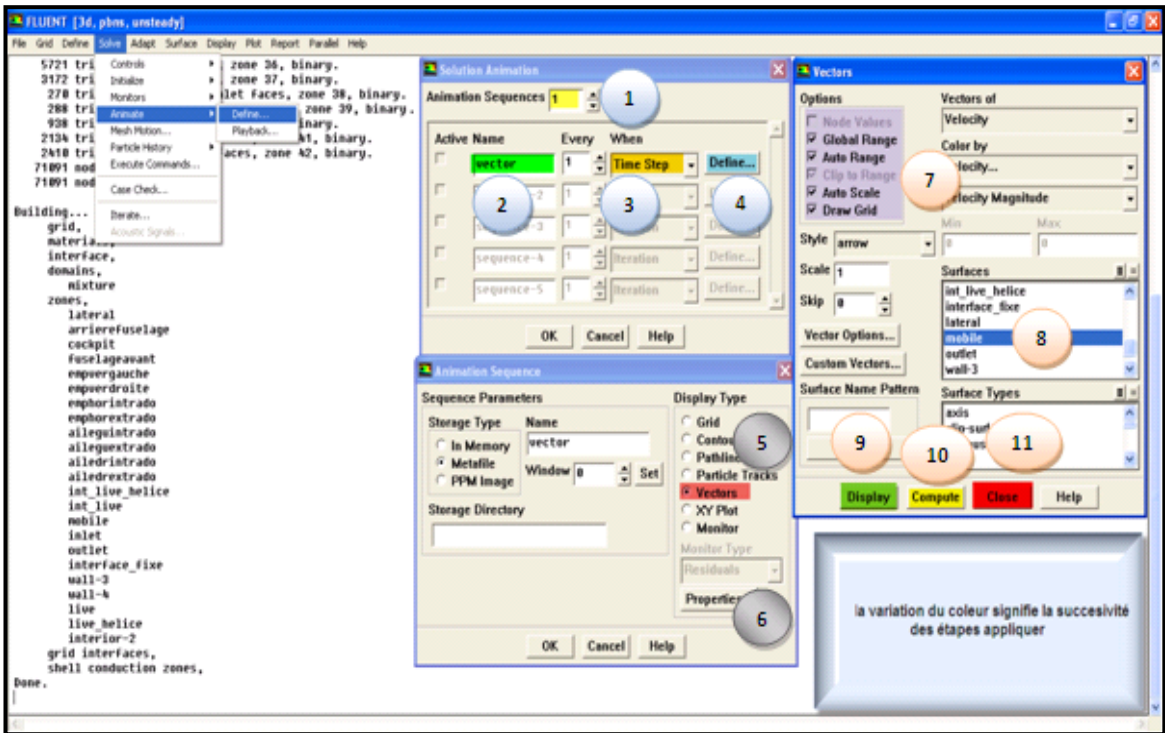

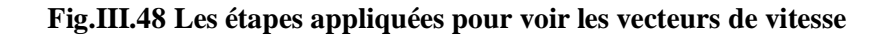

Les résultats sont illustrés ci-dessous :

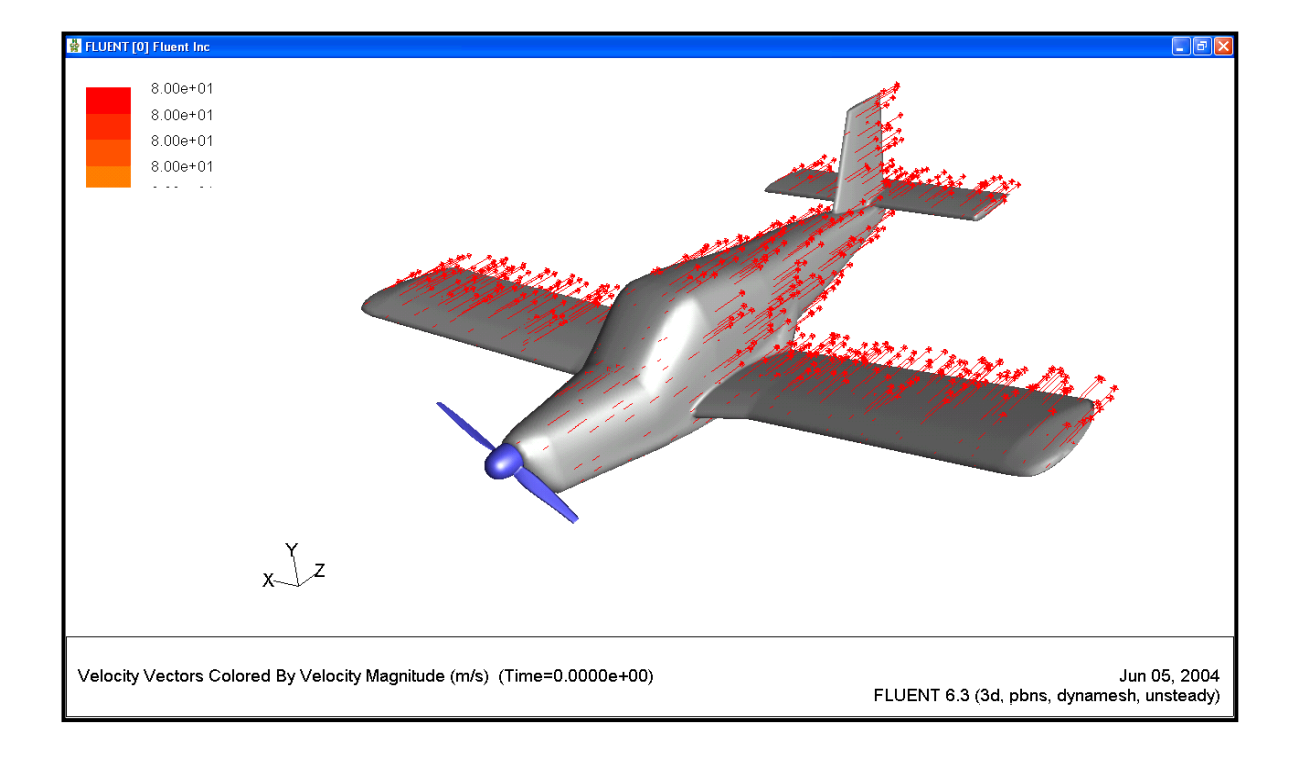

**Fig.III.49 La variation du vecteur de vitesse à l'angle 0°**

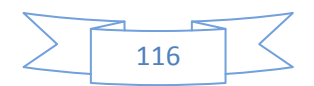

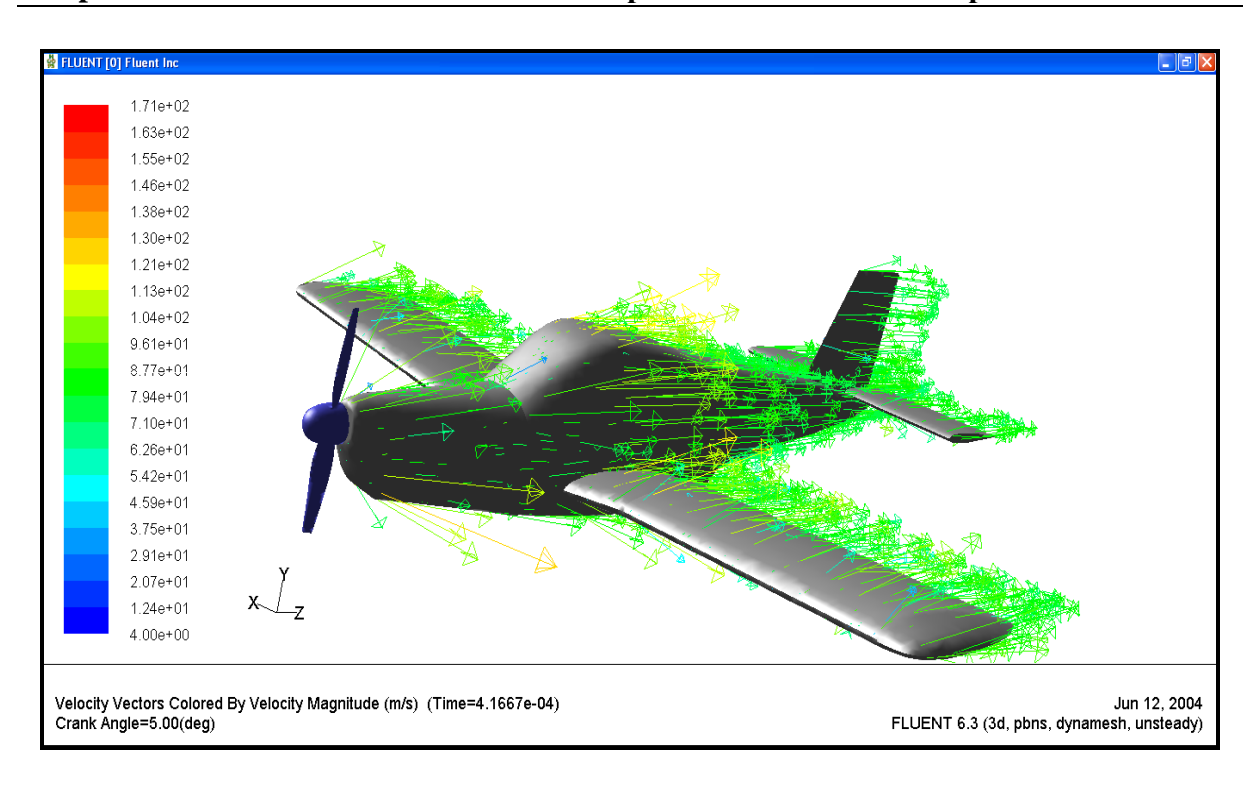

**Fig.III.50 La variation du vecteur de vitesse à l'angle 10º**

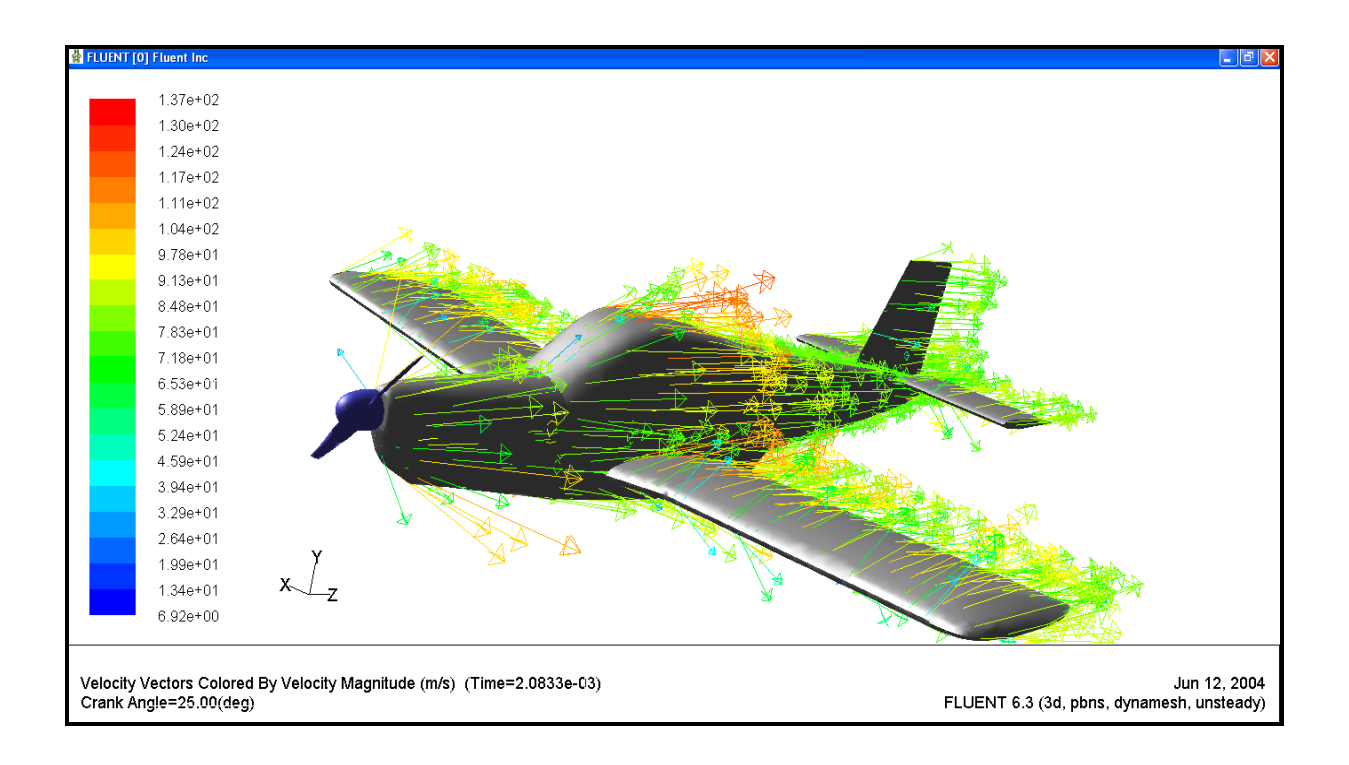

**Fig.III.51 La variation du vecteur de vitesse à l'angle 50º**

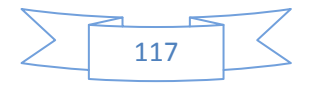

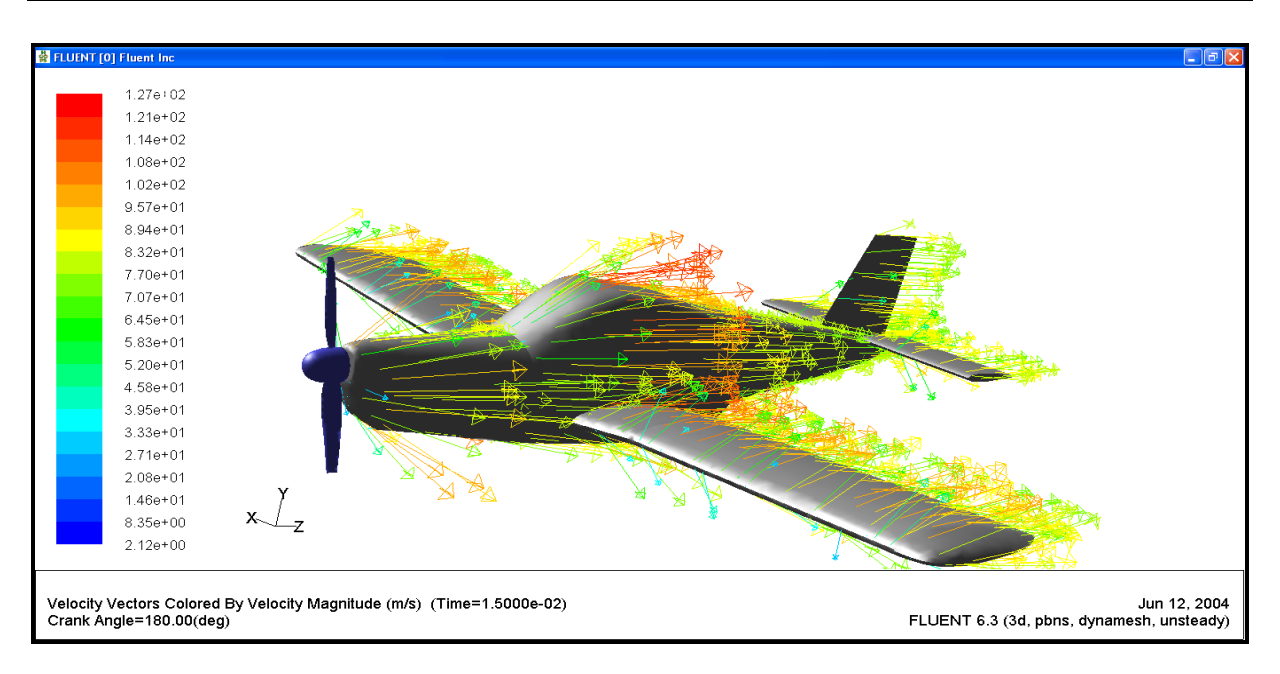

**Fig.III.52 La variation du vecteur de vitesse à l'angle 360º**

# **Commentaire :**

Les figures **Fig.III. (49, 50 , 51 , 52)** Illustrés au dessus montrent le champ de vitesse indiquant la direction des particules fluides le long de la l'avion pour les différents angles de rotation de l'hélice.

- Pour un angle de rotation nulle on ne remarque aucune perturbation de l'écoulement, car les lignes de courant opposent parfaitement la surface de l'avion.
- L'écoulement devient perturbé, à partir de certain angle loin de l'angle nul.

Donc on peut dire que la rotation d'hélice influée sur la direction des vecteurs de vitesse.

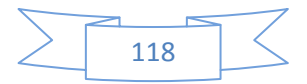

# **III .7 Génération de maillage avec GAMBIT :**

### **III .7.1 introduction :**

Le logiciel GAMBIT est un mailleur 2D/3D; préprocesseur qui permet de mailler des domaines de géométrie d'un problème de CFD (Computational Fluide Dynamics). Il génère des fichiers (\*.msh) pour FLUENT.

### **III .7.2 Génération de maillage :**

GAMBIT regroupe trois fonctions : définition de la géométrie du problème (construction si la géométrie est simple ou bien import de la géométrie CAO), le maillage et sa vérification, la définition des frontières (Types de conditions aux limites) et définitions des domaines de calculs.

### **Etape 1 : La Géométrie**

### **1-Importer la géométrie :**

Dans cette étape on va importer la géométrie à partir de logiciel de la CAO (SolidWorks), Il est conseillé d'importer les fichiers sous format ACIS (\*.sat).

D'abord on va importer la géométrie de l'assemblage (cellule/hélice) sous le format Acis (.SAT), pour éviter les problèmes de discontinuité de la géométrie. Parce que le gambit considérait ce format comme une géométrie réelle, comme il est montre ci-dessous.

```
File \longrightarrow Import \longrightarrow Acis \longrightarrow Browser \longrightarrow
```

```
Sélectionné le fichier de type (.SAT) format ASCII - Accept
```
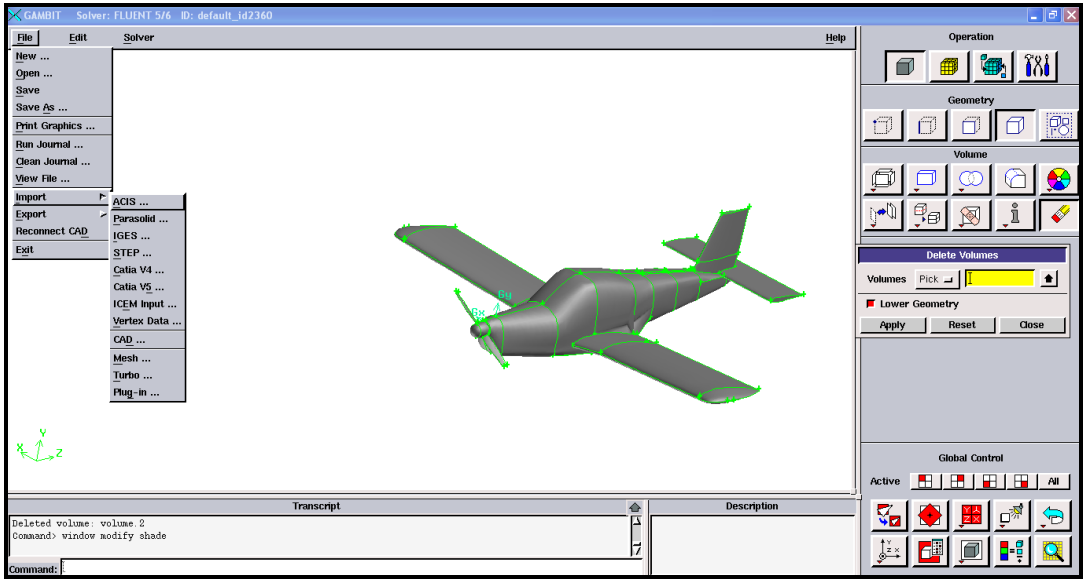

**Fig.III.53 La géométrie importée**

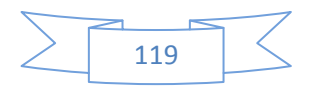

### **2-création de volume de control** :

Après la réalisation de la géométrie de cellule/hélice, il manque la géométrie du domaine de calcul, et pour avoir cette géométrie on peut l'importer sous le format Acis comme l'assemblage cellule/hélice, mais il y a une autre moyenne pour obtenir la géométrie, c'est de la crée à l'aide du GAMBIT lui-même, et pour faire ça on applique les procédures suivantes qui apparaissent dans la figure ci-dessous.

Geometry -> Volume -> Creat (on donne les valeurs de cube (domaine de calcul) 250.150.400)

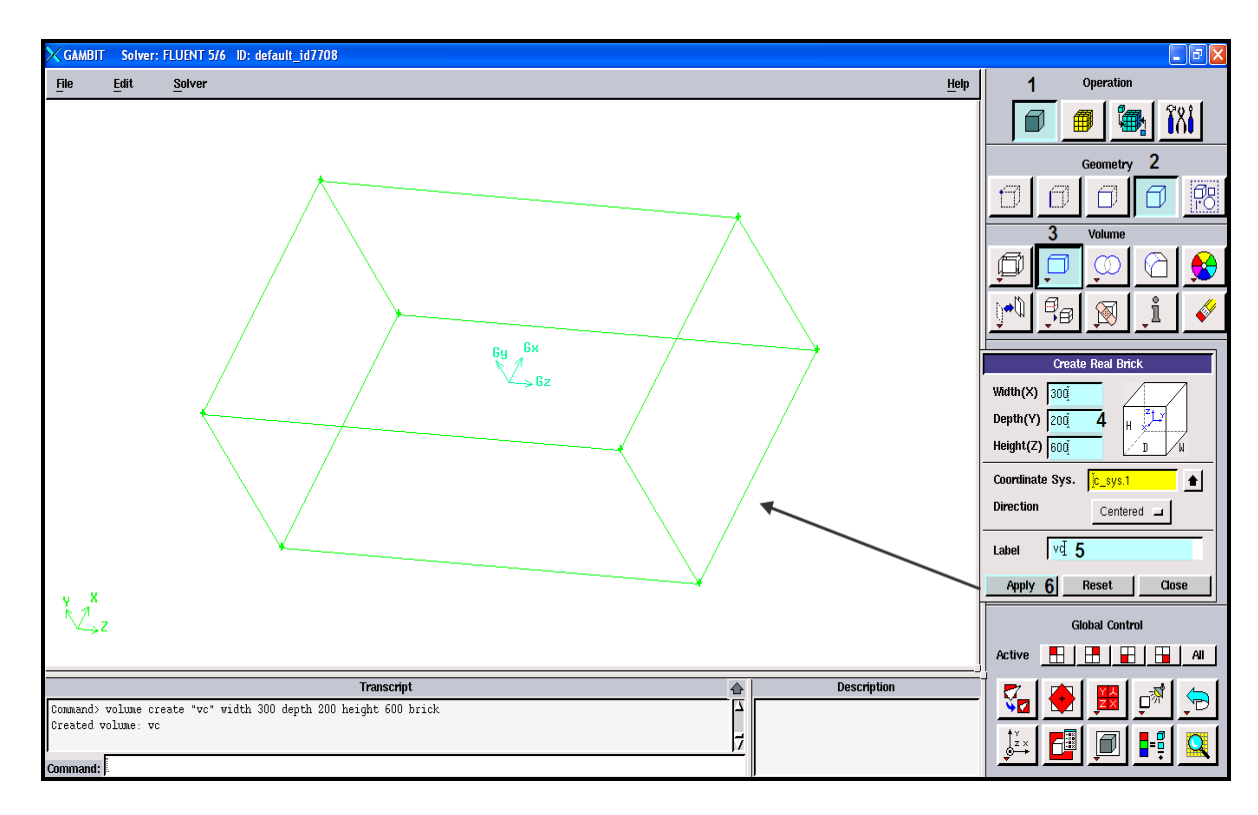

Label (on donne un nom de notre cube) -> Apply

**Fig.III.54 Création du domaine de calcule.**

# **3- création du domaine de calcule :**

Donc on a trois volumes, et on a besoin de deux volumes, le volume d'hélice et le volume entre le domaine de calcul et la cellule avec l'hélice, et pour faire ça on a utilisé la fonction SUBTRACT pour avoir un volume entre les trois volumes qu'on a. On va au

Geometry - Volume - Subtract (on va sélectionniez les volumes à partir les deux cases (volume et volume substrat)) - Apply

La figure (**Fig.III.55)** ci-dessous montre comment faire ça.

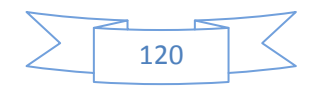

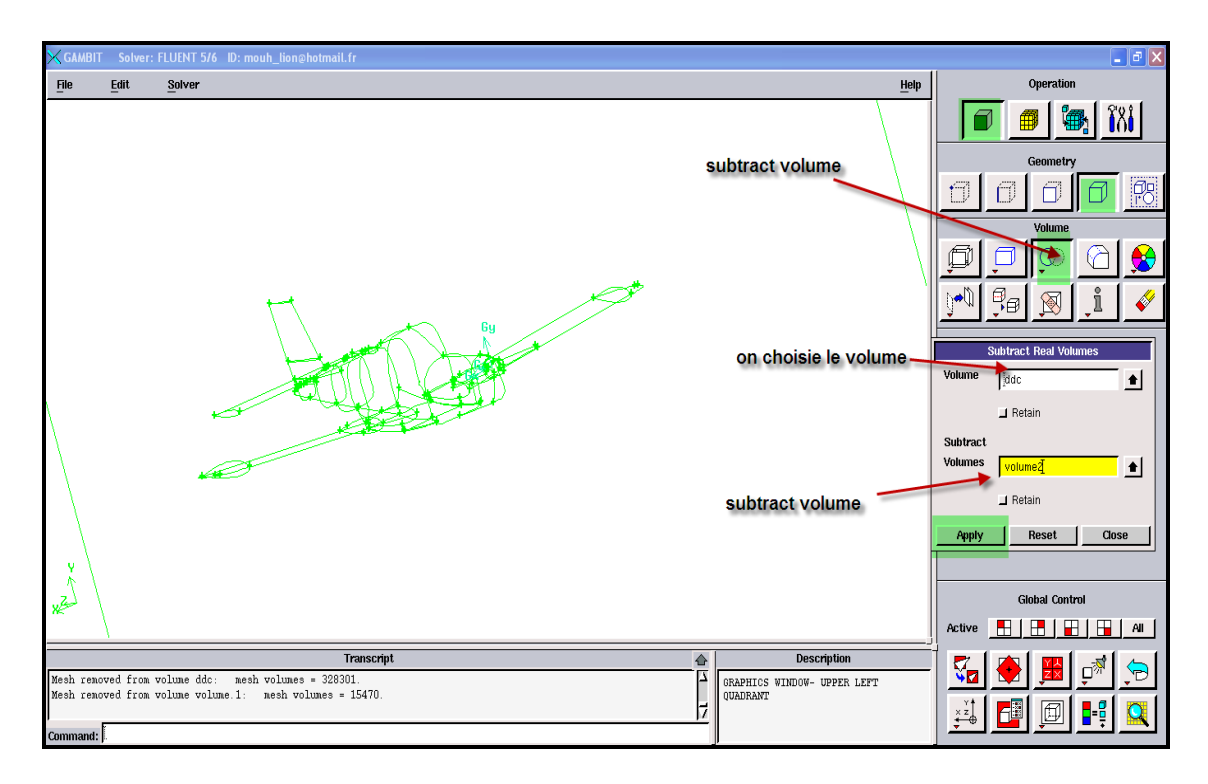

**Fig.III.55 Subtract les volumes**

Finalement on a réussie de géré la géométrie, et on passera à une autre étape.

### **Etape 2 : Définition des familles et Conditions aux limites**

D'abord on fait la familiarisation comme ICEM CFD selon la nécessitée de notre étude, l'hélice dans une seule famille (interface-mobile), le domaine de calcule on va le partager dans quatre famille comme de suite (inlet. outlet. lateral. interface-fixe), puis la cellule dans une seule famille aussi (zlin).

Pour passé au maillage il faut définie les conditions au limite**,** on passe par les

étapes suivants :

- 1. Le domaine de calcule défini comme fluide.(ZONE COMMAND BUTTON > > SPECIFY CONTINUUM TYPES > on sélection les faces correspondent puis on choisie le type (fluide/solide), et on donne un nom spécifie > APPLY.
- 2. L'hélice définie comme interface. (ZONE COMMAND BOTON > SPECIFY BOUNDARY TYPES (INTERFACE, ….) >APPLY.
- 3. Définie le volume d'hélice comme un solide
- 4. La cellule définie comme WALL.
- 5. Le domaine de calcule comme de suite :
- A. INLET définie comme VELOCITY INLET
- B. OUTLET définie comme pressure OUTLET

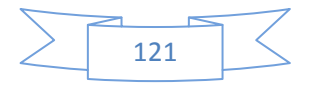

- C. Latéral définie comme WALL
- D. Interface-fixe définie comme interface

Apres la spécification des conditions aux limites des familles, on va définie les deux volumes qu'on a en deux types comme il apparait la dessous :

- Le volume d'hélice spécifie comme un solide
- Le volume du domaine de calcule spécifie comme fluide.

La figure suivante montres la fenêtre pour choisir les conditions aux limites.

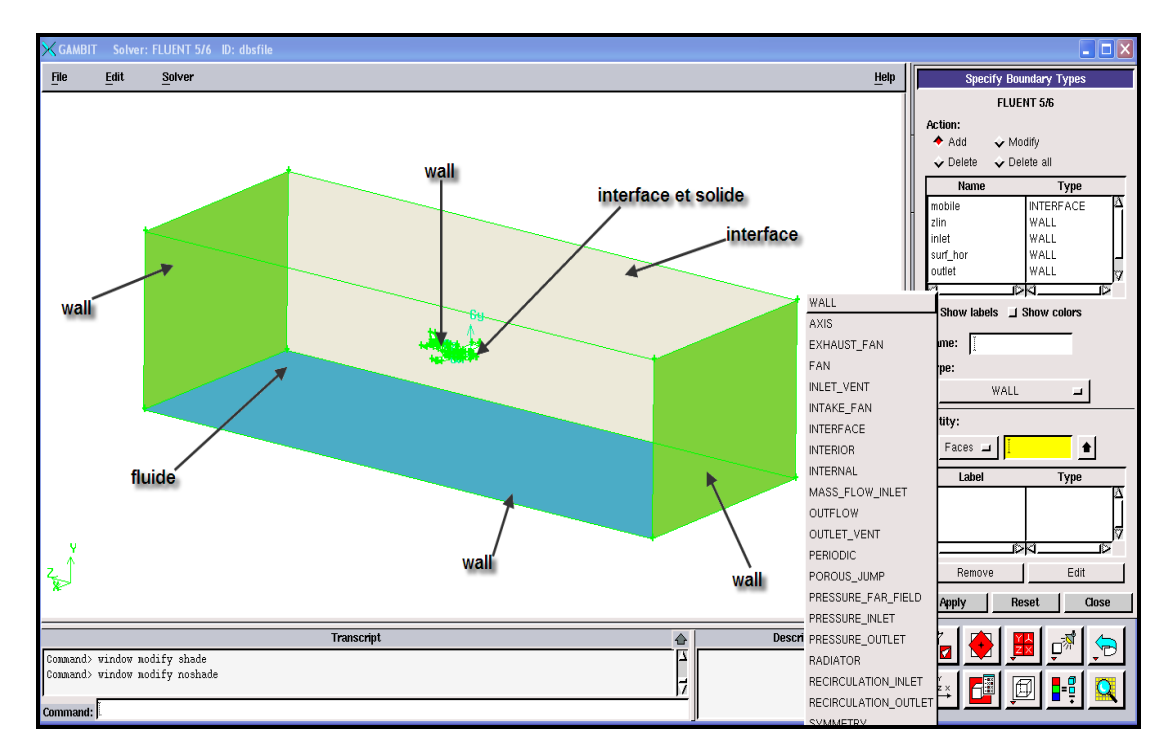

**Fig.III.56 Les conditions aux limites**

# **Etape 3 : lancement du maillage avec GAMBIT**

Le maillage avec GAMBIT diffère qu'ICEM, car ici on va mailler étape par étape, les courbes puis les surface et les volumes.

D'abord on commence par les courbes d'hélice puis la surface et à la fin les volumes.

La même chose pour la cellule mais on ne va pas mailler le volume puisque on n'a pas un volume, et on n'a pas besoin de lui.

Troisièmement on passe de mailler le domaine de calcule, commençant par les courbes puis les surfaces, et le volume.

**a) maillage des courbes :** pour mailler les courbes on suivait les procédures suivantes

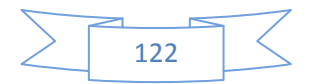

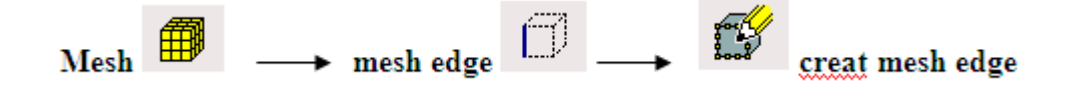

Puis on sélectionne les courbes qu'on va mailler, d'abord l'hélice puis la cellule puis le domaine de calcul.

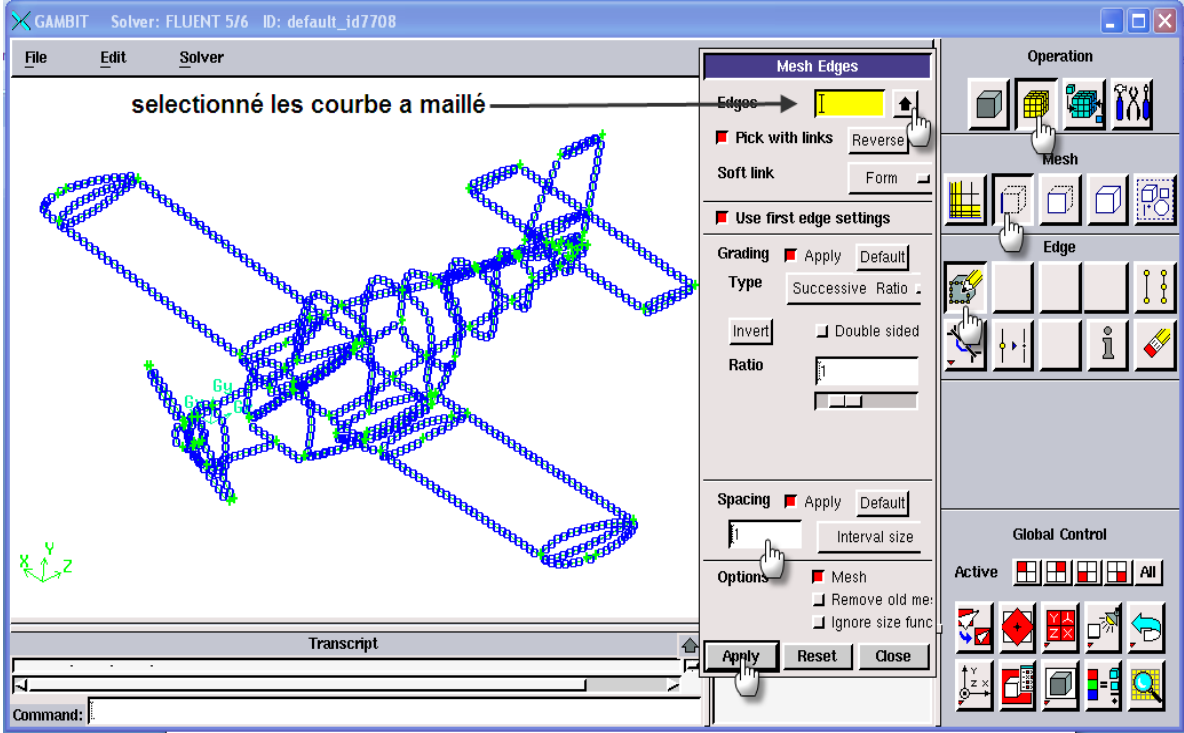

**Fig.III.57 Maillage des courbes (edge)**

# **b) maillage des surfaces :**

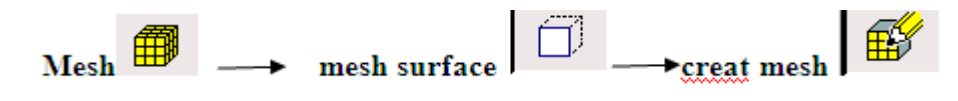

Puis sélectionnons les surfaces à mailler, hélice puis cellule puis le volume.

La figure (**Fig.III.58)** montré le maillage des surfaces.

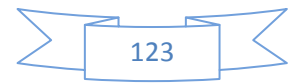

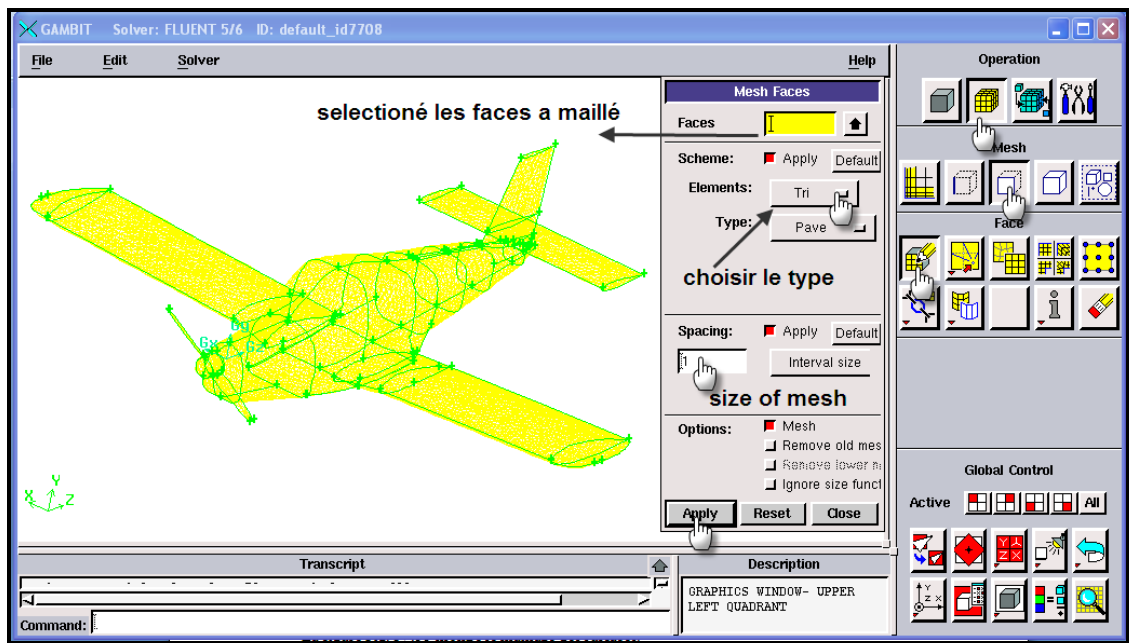

**Fig.III.58 maillage de surface**

**c) maillage de volume :** dans cette étape on va mailler le volume d'hélice puis le domaine de calcule, appliquons les procédures suivantes :

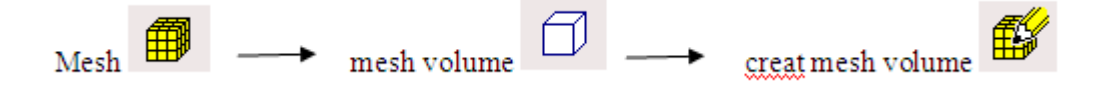

Dans la fenêtre MESH volume on sélectionnée le volume qu'on va mailler, le figure ci-dessous montre le maillage de volume.

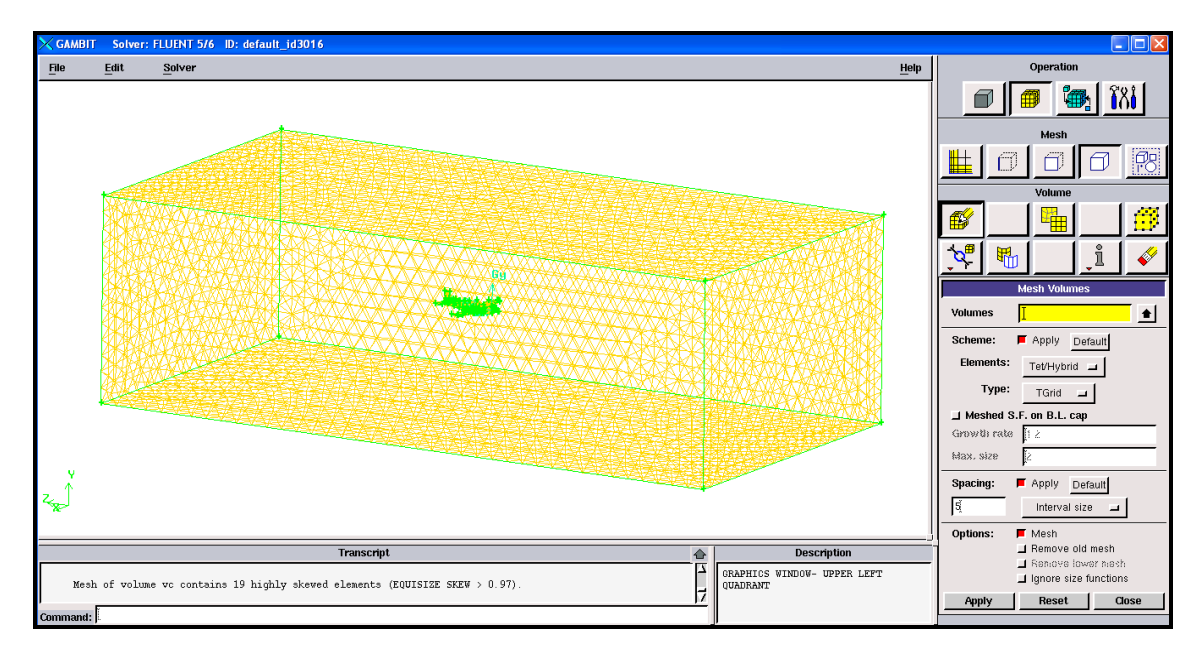

**Fig.III.59 maillage de volume.**

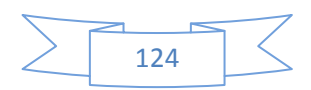

### **Etape 4 : Choix du solveur et sauvegarde de maillage :**

Finalement on arrive à voir le maillage de notre géométrie, il reste que sélectionner le solveur et exporter le maillage sous le format (\*.msh) pour passer à la prochaine étape de cette étude.

Sélection du solveur : SOLVER - FLUENT 5/6 ⋗

> Sauvegarde de maillage : File — > Export — > Mesh — > Accept

### **III.7.3 Simulation avec FLUENT :**

Dans cette étape on va établir tout les procédures précédentes avec le maillage d'ICEM CFD pour faire la simulation avec le maillage de GAMBIT.

### **III.7.3.1 Résiduel :**

La figure ci-dessous montre la convergence de solution, et on a l'atteindre au bout de 36 itérations.et la forme qu'on a, la solution diminue jusqu'à l'atteindre de convergence puis retourner à la première position pour faire une autre itération, il continue de faire ça jusqu'à complété 360 STEP TIME avec un pas de temps de 50 qui on a donné pour faire tourner l'hélice 10 tours.

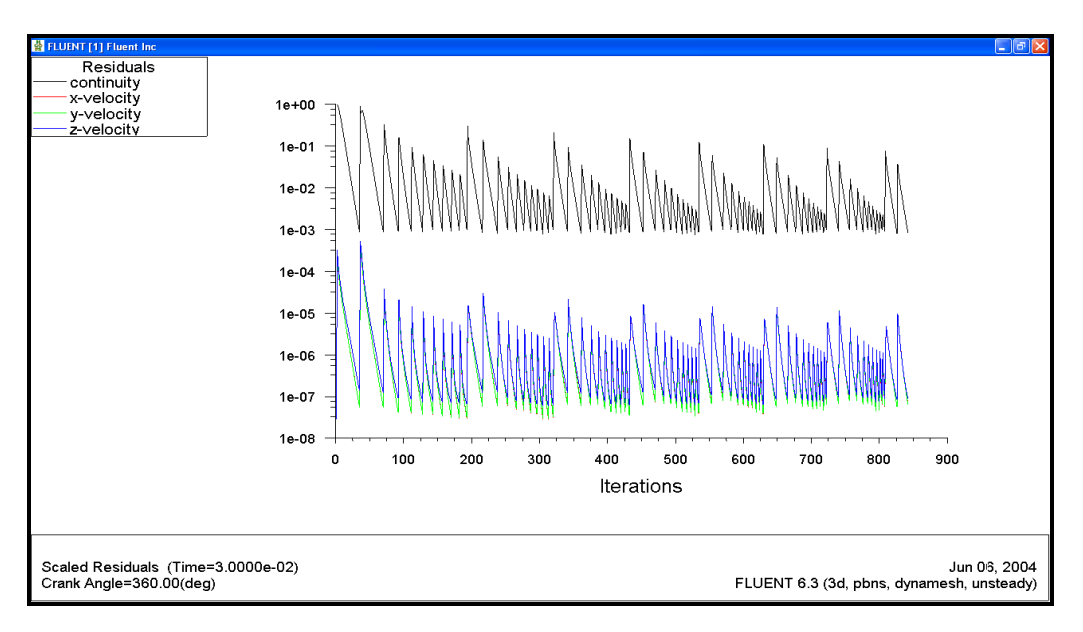

**Fig.III.60 le résiduel**

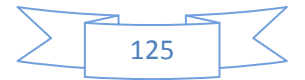

# **III.7.3.2 influences de rotation d'hélice sur le contour de pression :**

On applique les étapes précédentes de la simulation avec le maillage d'ICEM CFD.

Les résultats sont illustres dans les figures ci-dessous :

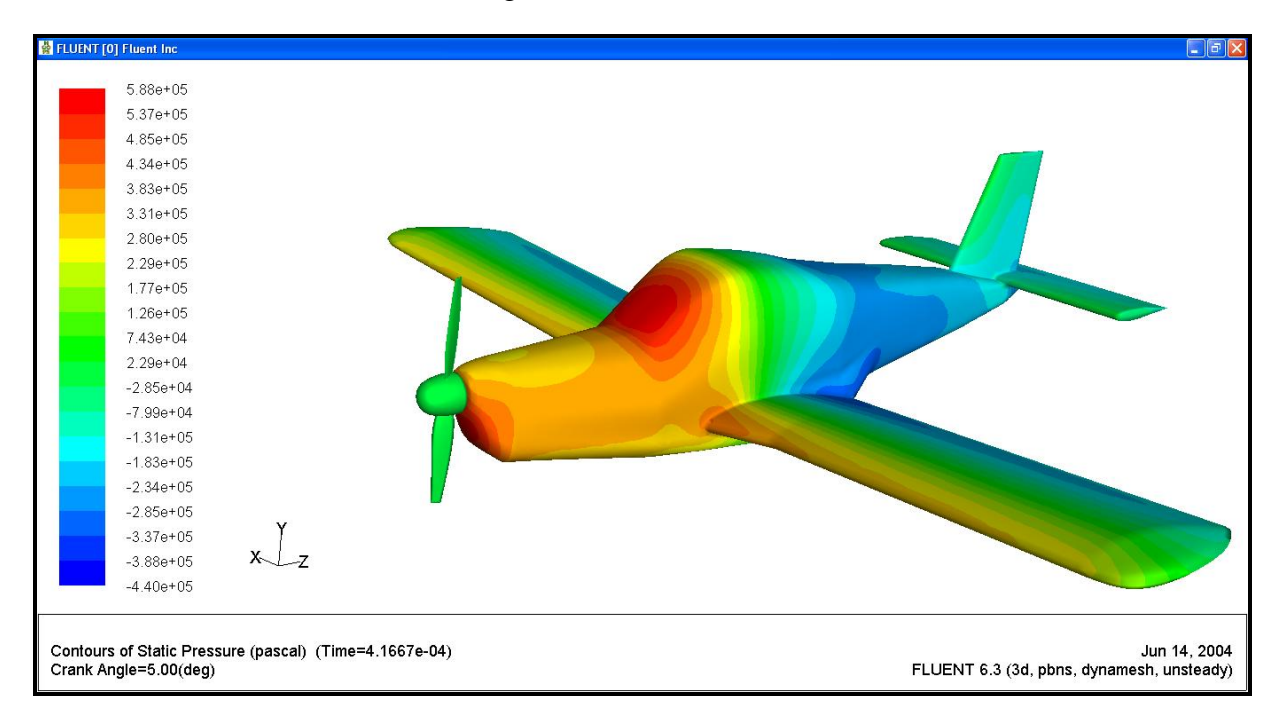

**Fig.III.61 La variation de pression à l'angle 10º**

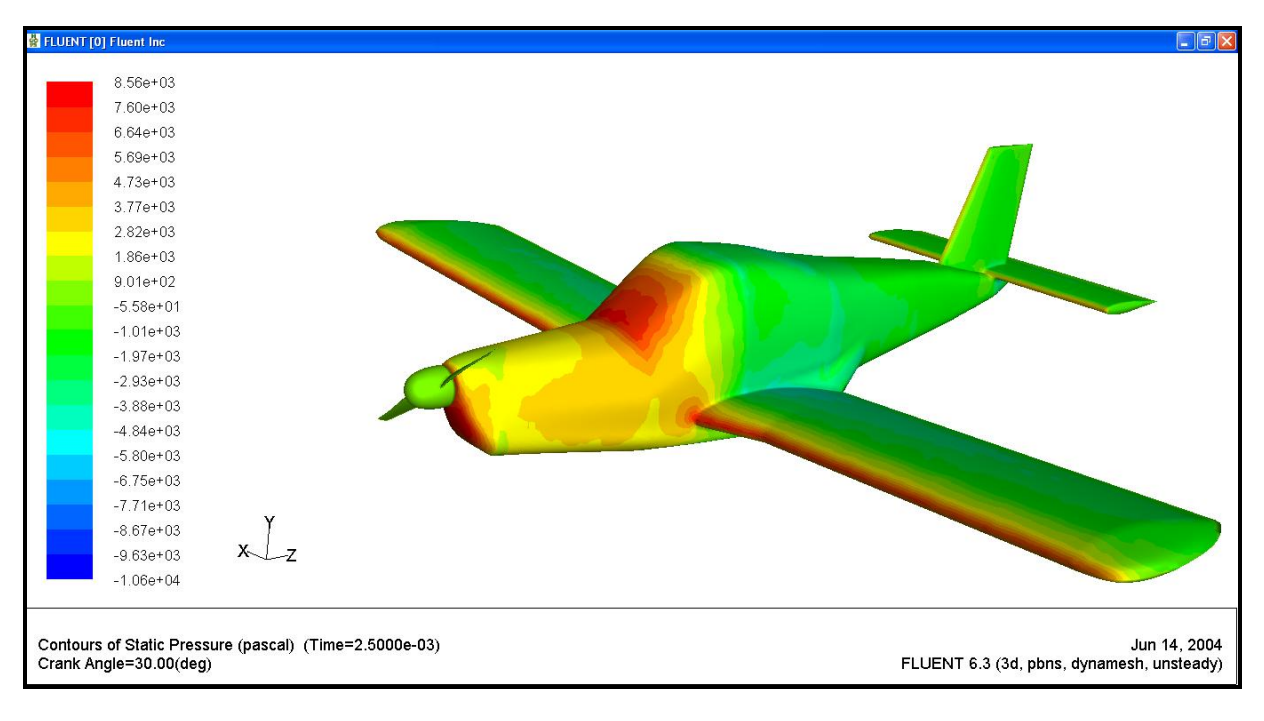

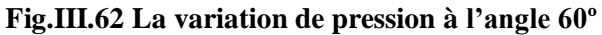

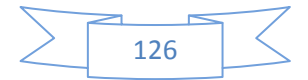

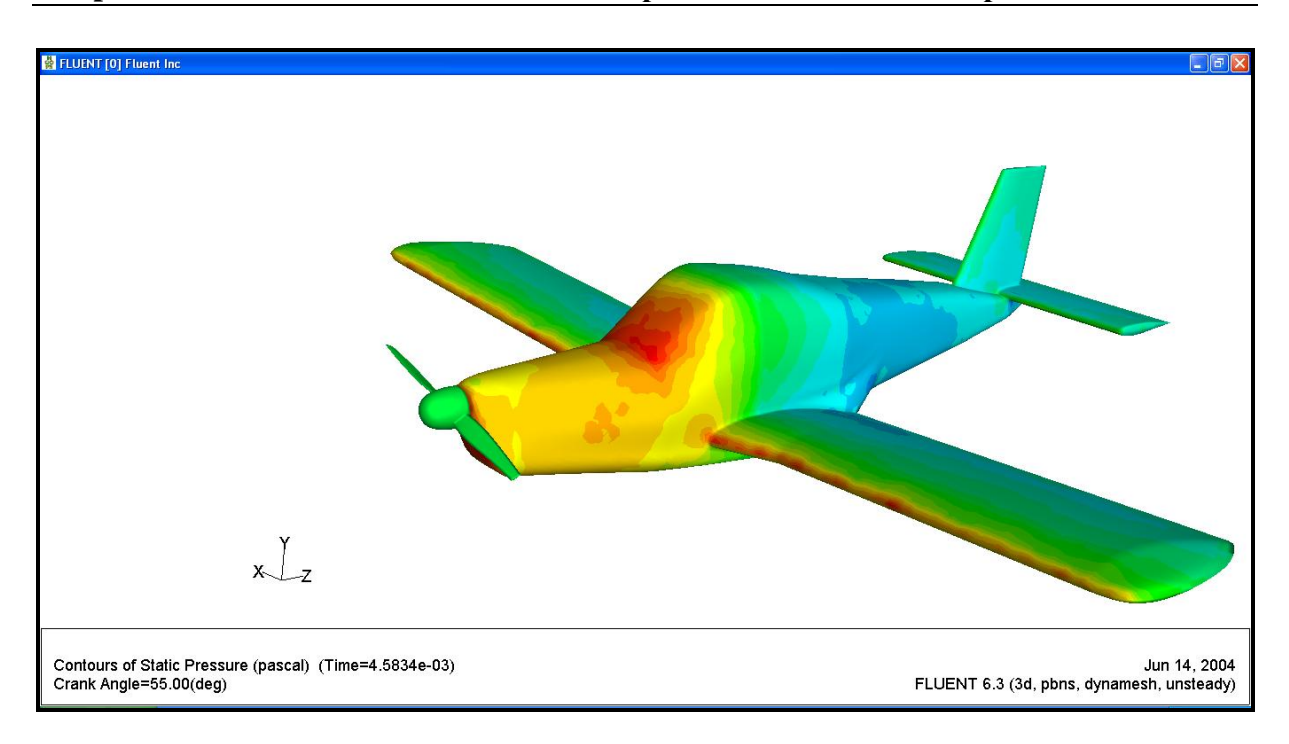

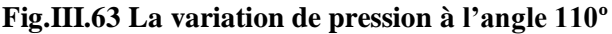

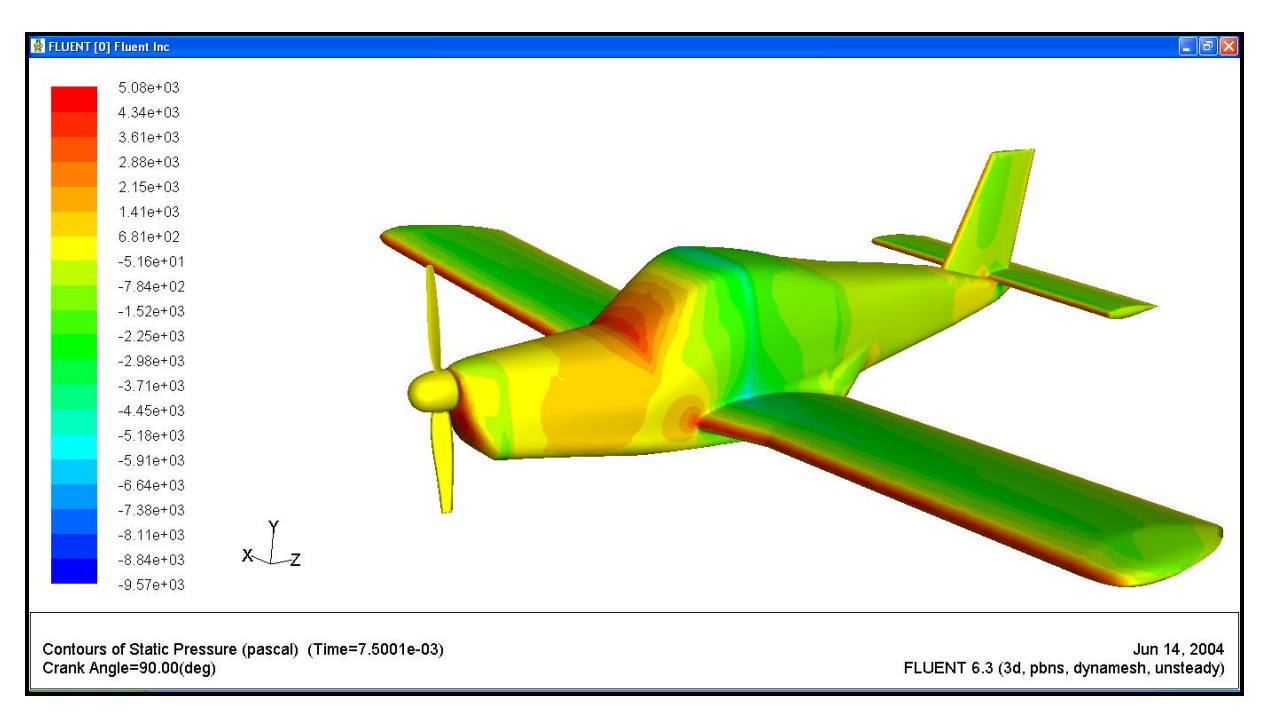

#### **Fig.III.64 La variation de pression à l'angle 180º**

### **Commentaire :**

Après les résultats qui montrer dans les figures **Fig.III (61 , 62 , 63 , 64)** on remarque bien la variation de distribution de pression sur l'avion à chaque angle de rotation, ce qui indiquera que l'angle de rotation influe sur la distribution de pression.

Comme qu'on a obtenue avec le maillage d'ICM CFD, la variation dans la distribution de la pression sur la cellule est due à la variation des charges aérodynamiques

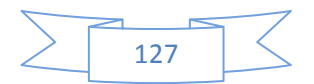

d'une position quelconque caractérisée par un angle de rotation sur l'hélice, à une autre position avec un angle de rotation différent.

# **III.7.3.3 Influences de rotation d'hélice sur les vecteurs de vitesse :**

Pour voir ça, on suit tout les procédures qu'on a appliqué avec le générateur de maillage ICEM, les résultats obtenue sont illustres ci-dessous :

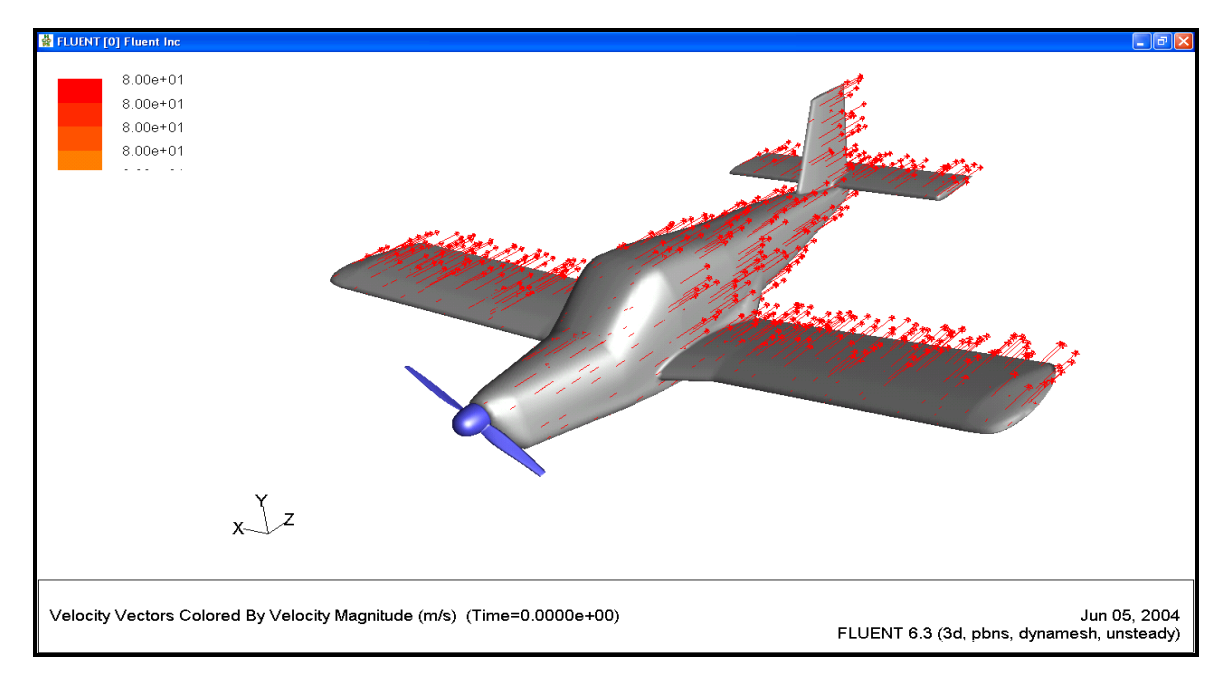

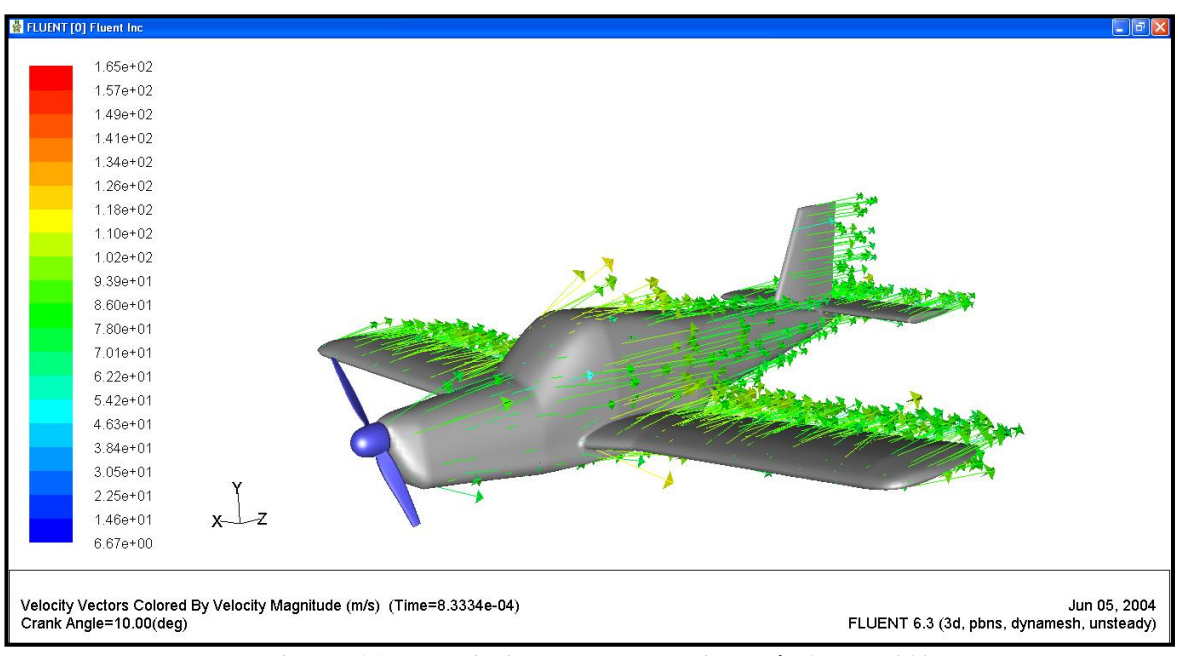

**Fig.III.65 La variation du vecteur vitesse à l'angle 0º**

**Fig.III.66 La variation de vecteur vitesse à l'angle 20º**

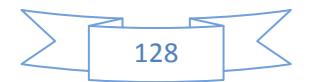
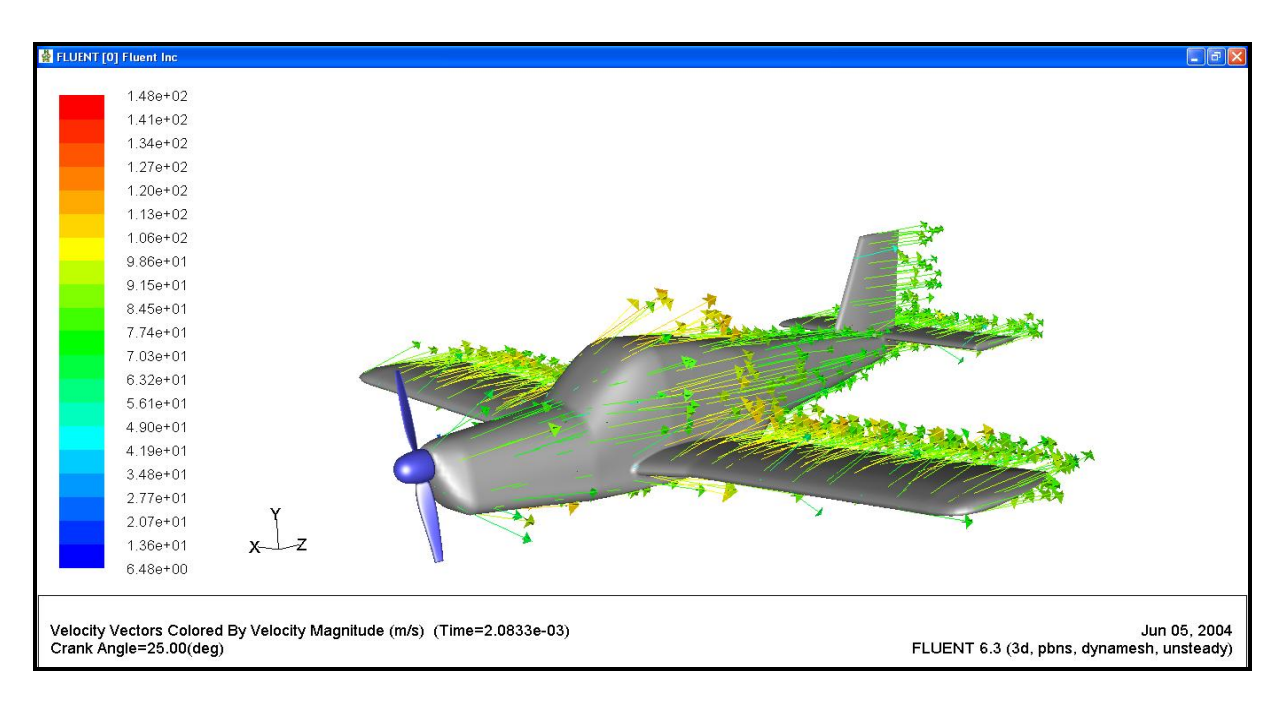

**Fig.III.67 La variation de vecteur vitesse à l'angle 50º**

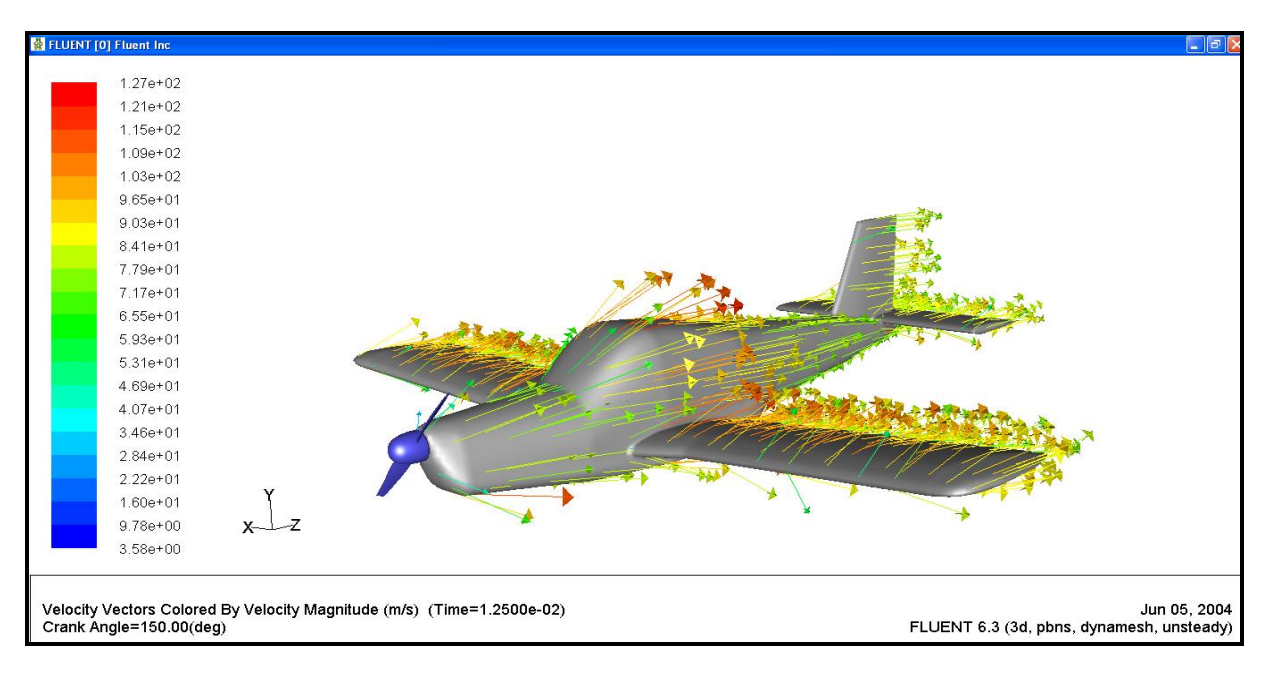

**Fig.III.68 La variation du vecteur de vitesse à l'angle 360º**

#### **Commentaire :**

A partir de les figures illustrées ci-dessus **Fig.III (65, 66, 67, 68)** on voit que les vecteurs de vitesse perturbés à partir de certain angle de rotation loin de l'angle nul, comme on a vu avec le générateur de maillage ICEM, ce qui montre que l'effet de rotation d'hélice sur la perturbation de l'écoulement.

Donc on peut dire que la rotation d'hélice influera sur l'orientation de l'écoulement qui pénétré l'avion.

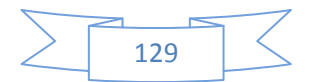

### **III.7.4 Comparaison entre les résultats obtenus :**

À partir des résultats obtenus on remarque quelque différence apparait dans le contour de pression, vecteurs vitesse.

On peut justifie cette différence par la taille de maillage, parce que les paramètres de maillage sont différents entre les deux qui donne un nombre des éléments de maillage différents, comme il est montré ci-dessous :

#### **Pour PICEM CFD**

#### **Pour GAMBIT**

Total elements : 401749 Total nodes: 71091 Min: -225 -145 -320 Max: 225 145 460

read 88803 nodes, 499412 elements, and 8 element groups. created 88 vertices, 111 edges, 47 faces, and 2 volumes. Done.

Et la deuxième cause de ce différence c'est de la fonction de maillage, parce que dans l'ICEM le maillage du volume ce faite d'une manière automatique par la création d'un point matériel, par contre en GAMBIT le maillage est manuel c'est-à-dire nous qui va gérer le maillage de volume.

Mais malgré tous ça les deux maillages nous amène à voir l'influence de rotation d'hélice sur la cellule de l'avion, que ça soit la distribution de pression ou la perturbation de l'écoulement.

Donc cette différence des deux maillages ne donne pas une différence significative de la solution.

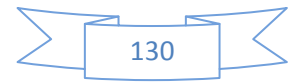

# **Conclusion générale :**

L'industrie aéronautique longtemps considérée comme un secteur très particulier, est le domaine par excellence où les technologies de pointe se développent. Les constructeurs disposent actuellement de plusieurs méthodes de simulation numérique sous forme de codes de calcul souvent très conviviaux.

Notre mémoire représente une simulation numérique d'un avion monomoteur avec une hélice mobile à pas fixe par rapport à la cellule d'avion.

Grâce à cette étude, on a pu connaître les différentes étapes d'une simulation CFD. Elle nous a aussi permis une assez bonne familiarisation avec les logiciels utilisés (SolidWorks, ICEM-CFD, GAMBIT et FLUENT), ainsi qu'une connaissance plus approfondie des problèmes d'écoulement autour de la configuration (hélice mobile / cellule).

Ce travail peut évidemment être enrichir en y incluant les développements suivants :

- Calcul des performances aérodynamiques d'un avion motopropulseur d'une hélice mobile avec écoulement visqueux.
- Variation de l'angle d'incidence avec les vitesses admissibles de l'avion léger.
- Calcul des performances aérodynamiques pour une hélice calage variable.

Ce travail veut une démarche ou une initiation à l'utilisateur du solveur FLUENT avec la fonction « moving mesh »pour un corps mobile par rapport autre.

On a rencontré beaucoup de difficultés au début de travail à cause du manque de documentation. En effet, le mener à bien nous a demandé des compétences bien distinctes de celles habituellement mises en jeu dans notre parcours universitaire.

Il y a d'autres difficultés concernant la génération du maillage ICEM-CFD et GAMBIT, pour trouver des bons paramètres de génération de maillage, il nous a fallut beaucoup d'essais.

Pour conclure, espérons que ce projet sera bénéfique, utile et bonne référence pour les futurs ingénieurs qui veulent utiliser les outils CFD présents dans ce mémoire.

# LES REFERENCES

Mémoire d'Ingénieur d'Etat : HAMZA-DJOUDI. et NASSIM-DELENDA., *Etude aérodynamique et simulation numérique de l'écoulement d'air autour de l'hélicoptère russe MI 24 HIND-D par la méthode du disque actuateur,*  Département d'Aéronautique de Blida, Algérie, 2008.

Mémoire d'Ingénieur d'Etat : OMAR - BIREM, B. et SALIM-BOUZID., *Etude aérodynamique d'une maquette en vol,* Département d'Aéronautique de Blida, Algérie, 2009.

Mémoire d'Ingénieur d'Etat : SALIM-BOUBEKEUR. et MOHAMED-BOUNJAD., *Introduction aux calculs des performances d'une hélice avec la technique « maillage mobile » de FLUENT,* Département d'Aéronautique de Blida, Algérie, 2009.

Fichier PDF: a publication for ANSYS Users (TET-MESHING), ANSYS vs. ICEM

Fichier PDF: théorie au pilotage d'avions légers

Fichier PPT : l'hélice, présentation réalisé par Véronique SALMON-LEGAGNEUR. Et ERIC-SAVATRO pour les pilotes préparant la qualification.

## **Les sites web :**

[www.fluent.com](http://www.fluent.com/) [www.ansys.com](http://www.ansys.com/) [www.solidworks.fr](http://www.solidworks.fr/) <http://adrienpesenti.perso.cegetel.net/> [www.fluentusers.com](http://www.fluentusers.com/) [www.paris.ensam.fr](http://www.paris.ensam.fr/) [www.zlinaircraft.cz](http://www.zlinaircraft.cz/) [www.aerosynergie.fr](http://www.aerosynergie.fr/) [http://fr.wikipedia.org](http://fr.wikipedia.org/) <http://www.chez.com/aerodynamique> [www.onera.fr](http://www.onera.fr/) **Les logiciels et codes de calculs :** SOLIDWORKS 2010, ICEM-CFD4.2,

GAMBIT, FLUENT 6.3